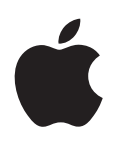

# **"iPhone" Naudotojo vadovas**

**"iOS 5.1" programinei įrangai**

# **Turinys**

#### **1 skyrius: Trumpai apie** "iPhone"

- ["iPhone" apžvalga](#page-8-0)
- [Priedai](#page-8-0)
- [Mygtukai](#page-9-0)
- [Būsenos piktogramos](#page-11-0)

#### **[2 skyrius: Pradžia](#page-13-0)**

- [Vadovo peržiūra "iPhone" telefone](#page-13-0)
- [Reikalavimai](#page-13-0)
- [SIM kortelės įdėjimas](#page-13-0)
- [Sąranka ir aktyvinimas](#page-14-0)
- [iPhone prijungimas prie kompiuterio](#page-14-0)
- [Prisijungimas prie interneto](#page-15-0)
- [El. pašto ir kitų paskyrų nustatymas](#page-15-0)
- [Turinio tvarkymas "iOS" prietaisuose](#page-15-0)
- ["iCloud"](#page-16-0)
- [Sinchronizavimas su "iTunes"](#page-18-0)

#### **[3 skyrius: Pagrindai](#page-19-0)**

- [Programų naudojimas](#page-19-0)
- [Pradžios ekrano tinkinimas](#page-22-0)
- [Teksto rinkimas](#page-24-0)
- [Diktavimas](#page-27-0)
- [Spausdinimas](#page-28-0)
- [Paieška](#page-29-0)
- [Valdymas balsu](#page-29-0)
- [Pranešimai](#page-30-0)
- ["Twitter"](#page-31-0)
- ["Apple" ausinės su nuotoliniu valdymu ir mikrofonu](#page-32-0)
- ["AirPlay"](#page-33-0)
- ["Bluetooth" prietaisai](#page-34-0)
- [Akumuliatorius](#page-35-0)
- [Saugumo funkcijos](#page-36-0)
- *"*iPhone" valymas
- ["iPhone" paleidimas ar nustatymas iš naujo](#page-38-0)

#### **[4 skyrius: Siri](#page-39-0)**

- [Kas yra "Siri"?](#page-39-0)
- ["Siri" naudojimas](#page-39-0)
- ["Siri" patikslinimas](#page-43-0)
- ["Siri" ir programos](#page-44-0)
- [Diktavimas](#page-57-0)

#### **[5 skyrius: Phone](#page-58-0)**

- [Telefono skambučiai](#page-58-0)
- ["FaceTime"](#page-62-0)
- [Vaizdinis balso paštas](#page-63-0)
- ["Contacts"](#page-64-0)
- [Mėgstamiausieji](#page-64-0)
- [Skambučių peradresavimas, laukimas ir skambintojo ID](#page-65-0)
- [Skambėjimo tonai, Skambėjimo / Tildymo režimo perjungimas ir vibravimas](#page-66-0)
- [Tarptautiniai skambučiai](#page-66-0)
- ["Phone" parinkčių nustatymas](#page-67-0)

#### **[6 skyrius: Mail](#page-68-0)**

- [El. pašto tikrinimas ir el. laiškų skaitymas](#page-68-0)
- [Darbas su keliomis paskyromis](#page-69-0)
- [El. laiškų siuntimas](#page-69-0)
- [Nuorodų ir atpažintų duomenų naudojimas](#page-70-0)
- [Priedų žiūrėjimas](#page-70-0)
- [Pranešimų ir priedų spausdinimas](#page-70-0)
- [El. pašto tvarkymas](#page-71-0)
- [El. laiškų paieška](#page-71-0)
- [El. pašto paskyros ir nustatymai](#page-72-0)

#### **[7 skyrius: Safari](#page-74-0)**

- [Tinklalapių žiūrėjimas](#page-74-0)
- [Nuorodos](#page-75-0)
- [Skaitinių sąrašas](#page-75-0)
- [Skaitytuvas](#page-75-0)
- [Teksto įvedimas ir formų pildymas](#page-76-0)
- [Paieška](#page-76-0)
- [Žymos ir istorija](#page-76-0)
- [Tinklalapių, PDF ir kitų dokumentų spausdinimas](#page-77-0)
- [Tinklalapių vaizdinės nuorodos](#page-77-0)

#### **[8 skyrius: Music](#page-78-0)**

- [Muzikos ir garso įrašų pridėjimas](#page-78-0)
- [Dainų ir kitų garso įrašų grojimas](#page-78-0)
- [Papildomi garso įrašo valdikliai](#page-80-0)
- [Medijos failų ir garso knygų valdikliai](#page-80-0)
- ["Siri" ar "Voice Control" naudojimas su "Music"](#page-81-0)
- [Albumų viršelių naršymas "Cover Flow"](#page-81-0)
- [Albumo garso takelių peržiūra](#page-81-0)
- [Garso įrašo turinio paieška](#page-82-0)
- ["iTunes Match"](#page-82-0)
- ["Genius"](#page-82-0)
- [Grojaraščiai](#page-83-0)
- [Bendrinimas namie](#page-84-0)

#### **[9 skyrius: Messages](#page-85-0)**

- [Pranešimų siuntimas ir gavimas](#page-85-0)
- [Pranešimų siuntimas grupei](#page-86-0)
- [Nuotraukų, vaizdo įrašų ir kt. siuntimas](#page-87-0)
- [Pokalbių redagavimas](#page-87-0)

#### [Paieška pranešimuose](#page-87-0)

#### **[10 skyrius: Calendar](#page-88-0)**

- 89 Apie<sub></sub>,Calendar"
- [Kalendorių peržiūra](#page-88-0)
- [Įvykių pridėjimas](#page-89-0)
- [Atsakymas į kvietimus](#page-89-0)
- [Paieška kalendoriuose](#page-90-0)
- [Kalendorių prenumerata](#page-90-0)
- ["Mail" esančių kalendorių įvykių importavimas](#page-90-0)
- ["Calendar" paskyros ir nustatymai](#page-91-0)

#### **[11 skyrius: Photos](#page-92-0)**

- [Nuotraukų ir vaizdo įrašų peržiūra](#page-92-0)
- [Skaidrių demonstracijos peržiūra](#page-93-0)
- [Nuotraukų ir vaizdo įrašų tvarkymas](#page-93-0)
- [Nuotraukų ir vaizdo įrašų bendrinimas](#page-94-0)
- [Nuotraukų spausdinimas](#page-94-0)

#### **[12 skyrius: Camera](#page-95-0)**

- 96 Apie<sub></sub>,Camera"
- [Vaizdo įrašų fotografavimas ir filmavimas](#page-96-0)
- [HDR nuotraukos](#page-96-0)
- [Peržiūra, bendrinimas ir spausdinimas](#page-96-0)
- [Nuotraukų redagavimas](#page-97-0)
- [Vaizdo įrašų karpymas](#page-97-0)
- [Nuotraukų ir vaizdo įrašų įkėlimas į kompiuterį](#page-98-0)
- [Srautinis nuotraukų siuntimas](#page-98-0)

#### **[13 skyrius: YouTube](#page-99-0)**

- [Apie "YouTube"](#page-99-0)
- [Vaizdo įrašų naršymas ir paieška](#page-99-0)
- [Vaizdo įrašų grojimas](#page-100-0)
- [Patinkančių vaizdo įrašų stebėjimas](#page-100-0)
- [Vaizdo įrašų bendrinimas, komentarai ir vertinimai](#page-101-0)
- [Informacijos apie vaizdo įrašą gavimas](#page-101-0)
- [Vaizdo įrašų siuntimas į "YouTube"](#page-101-0)

#### **[14 skyrius: Stocks](#page-102-0)**

- [Akcijų kurso peržiūra](#page-102-0)
- [Daugiau informacijos](#page-103-0)

#### **[15 skyrius: Maps](#page-104-0)**

- [Vietų radimas](#page-104-0)
- [Nuorodų gavimas](#page-105-0)
- [Informacijos apie vietą gavimas ir bendrinimas](#page-106-0)
- [Eismo sąlygų rodymas](#page-106-0)
- [Žemėlapio rodiniai](#page-107-0)

#### **[16 skyrius: Weather](#page-108-0)**

[Informacija apie orą](#page-108-0)

#### **[17 skyrius: Note](#page-109-0) s**

- 110 Apie<sub></sub>,Notes"
- [Užrašų rašyma](#page-109-0) s
- [Užrašų skaitymas ir redagavima](#page-110-0) s
- [Ieškojimas užrašuos](#page-110-0) e
- [Užrašų spausdinimas ar siuntimas el. pašt](#page-110-0) u

#### **[18 skyrius: Cloc](#page-111-0) k**

- 112 Apie<sub></sub>,Clock"
- [Pasaulio laiko nustatyma](#page-111-0) s
- [Žadintuvo nustatyma](#page-111-0) s
- [Laikmačio naudojima](#page-112-0) s
- [Laikmačio nustatyma](#page-112-0) s

#### **[19 skyrius: Reminder](#page-113-0) s**

- 114 Apie<sub></sub>,Reminders"
- [Priminimo nustatyma](#page-113-0) s
- [Priminimų tvarkymas rodinyje "List](#page-114-0)"
- [Priminimų tvarkymas rodinyje "Date](#page-115-0)"
- [Vietos priminima](#page-115-0) i
- [Įvykdytų priminimų tvarkyma](#page-115-0) s
- [Priminimų paiešk](#page-115-0) a

#### **[20 skyrius: Game Cente](#page-116-0) r**

- [Apie "Game Center](#page-116-0)"
- [Prisijungimas prie "Game Center](#page-116-0)"
- [Žaidimų pirkimas ir atsisiuntima](#page-117-0) s
- [Žaidima](#page-117-0) i
- [Žaidimas su draugai](#page-117-0) s
- ["Game Center" nustatymai](#page-118-0).

#### **[21 skyrius: iTunes Stor](#page-119-0) e**

- [Apie "iTunes Store](#page-119-0)"
- [Muzikos, vaizdo įrašų ir kt. radima](#page-119-0) s
- [Muzikos, garso knygų ir tonų pirkima](#page-120-0) s
- [Vaizdo įrašų pirkimas ar nuom](#page-120-0) a
- [Atlikėjų ir draugų stebėjima](#page-121-0) s
- [Medijos failų atsisiuntimas ar grojima](#page-121-0) s
- [Atsisiuntimo būsenos tikrinima](#page-121-0) s
- [Naršymo mygtukų keitima](#page-122-0) s
- [Paskyros informacijos peržiūrėjima](#page-122-0) s
- [Atsisiuntimų patvirtinima](#page-122-0) s

#### [22 skyrius: Newsstan](#page-123-0)d

- 124 Apie<sub></sub>,Newsstand"
- [Naujausių numerių skaityma](#page-124-0) s

#### **[23 skyrius: App Stor](#page-125-0) e**

- [Apie "App Store](#page-125-0)"
- [Programų paieška ir atsisiuntima](#page-125-0) s
- [Programų ištrynima](#page-126-0) s
- ["Store" nustatyma](#page-127-0)i

#### **[24 skyrius: Contacts](#page-128-0)**

- 129 Apie<sub></sub> Contacts"
- ["Contacts" sinchronizavimas](#page-128-0)
- [Adresatų paieška](#page-129-0)
- [Adresatų pridėjimas ir redagavimas](#page-129-0)
- [Jungtiniai adresatai](#page-130-0)
- ["Contacts" paskyros ir nustatymai](#page-131-0)

#### **[25 skyrius: Videos](#page-132-0)**

- 133 Apie<sub></sub>,Videos"
- [Vaizdo įrašų grojimas](#page-132-0)
- [Vaizdo įrašų paieška](#page-133-0)
- [Nuomotų filmų žiūrėjimas](#page-133-0)
- [Vaizdo įrašų peržiūra televizoriuje](#page-133-0)
- [Vaizdo įrašų ištrynimas iš "iPhone"](#page-134-0)
- [Bendrinimas namuose](#page-135-0)
- [Išsijungimo laikmačio nustatymas](#page-135-0)
- [Vaizdo įrašų keitimas "iPhone"](#page-135-0)

#### **[26 skyrius: Calculator](#page-136-0)**

- ["Calculator" naudojimas](#page-136-0)
- [Mokslinis skaičiuotuvas](#page-136-0)

#### **[27 skyrius: Compass](#page-137-0)**

- 138 Apie<sub>"</sub>Compass<sup>"</sup>
- [Kompaso suderinimas](#page-137-0)
- [Krypties nustatymas](#page-138-0)
- ["Compass" naudojimas su "Maps"](#page-138-0)

#### **[28 skyrius: Voice Memos](#page-139-0)**

- [Apie "Voice Memos"](#page-139-0)
- [Įrašymas](#page-139-0)
- [Įrašo klausymasis](#page-140-0)
- [Įrašų tvarkymas ir bendrinimas](#page-141-0)
- [Balso priminimų bendrinimas su kompiuteriu](#page-141-0)

#### **[29 skyrius: Nike + iPod](#page-142-0)**

- [Apie "Nike + iPod"](#page-142-0)
- ["Nike + iPod" aktyvinimas](#page-142-0)
- [Jutiklio prijungimas](#page-142-0)
- [Treniravimasis su "Nike + iPod"](#page-143-0)
- ["Nike + iPod" kalibravimas](#page-143-0)
- [Treniruočių duomenų siuntimas į nikeplus.com](#page-143-0)

#### **[30 skyrius: iBooks](#page-144-0)**

- 145 Apie<sub>"</sub>iBooks"
- ["iBookstore" naudojimas](#page-144-0)
- [Knygų ir PDF sinchronizavimas](#page-144-0)
- [Knygų skaitymas](#page-145-0)
- [Knygos išvaizdos keitimas](#page-147-0)
- [PDF failų spausdinimas ir siuntimas el. paštu](#page-147-0)

#### **[31 skyrius: Accessibilit](#page-149-0) y**

- ["Universal Access" funkcijo](#page-149-0)s
- [VoiceOve](#page-149-0) r
- [Įeinančių skambučių nukreipima](#page-160-0) s
- Sir i
- [Pagrindinio mygtuko spustelėjimas tris kartu](#page-160-0) s
- [Masteli](#page-160-0) s
- ["Large Text](#page-161-0)"
- ["White on Black](#page-161-0)"
- ["Speak Selection](#page-161-0)"
- ["Speak Auto-text](#page-161-0)"
- [Monofoninis garsa](#page-161-0) s
- [Suderinamumas su klausos aparatai](#page-162-0)s
- [Tinkinamas vibravimo dažni](#page-162-0) s
- [Įspėjimų LED blykst](#page-162-0) ė
- ["AssistiveTouch](#page-163-0) "
- [Universalus prisijungimas su "OS X](#page-163-0)"
- [TTY palaikyma](#page-163-0) s
- [Mažiausias el. laiškų šrifto dydi](#page-164-0) s
- [Priskiriami skambėjimo tona](#page-164-0) i
- [Vaizdinis balso pašta](#page-164-0) s
- [Plačiaekranės klaviatūro](#page-164-0) s
- [Didelė telefono klaviatūr](#page-164-0) a
- [Valdymas bals](#page-164-0) u
- [Subtitra](#page-164-0) i

#### **[32 skyrius: Setting](#page-165-0) s**

- [Lėktuvo režima](#page-165-0) s
- ["Wi-Fi](#page-165-0)"
- [Pranešima](#page-166-0) i
- [Vietos paslaugo](#page-167-0) s
- VP N
- [Asmeninis prieigos taška](#page-168-0) s
- [Ryšio paslaugų teikėja](#page-168-0) s
- [Garsai ir Skambėjimo / Tildymo jungikli](#page-168-0) s
- [Ryškuma](#page-169-0) s
- [Fono paveikslėli](#page-169-0) s
- [Bendri nustatyma](#page-169-0) i
- [Programų nustatyma](#page-176-0) i

#### 178 A Priedas: International Keyboards

- [Klaviatūrų pridėjimas ir šalinima](#page-177-0) s
- [Klaviatūrų perjungima](#page-177-0) s
- [Kinų kalb](#page-177-0) a
- [Japonų kalb](#page-179-0) a
- ["Emoji" simbolių įvedima](#page-179-0)s
- [Naudojimasis siūlomais žodžiai](#page-179-0) s
- [Akronimų naudojimas](#page-180-0)
- [Vietnamiečių kalb](#page-180-0) a

#### **[B Priedas:   Palaikymas ir kita informacija](#page-181-0)**

- ["iPhone" palaikymo svetainė](#page-181-0)
- ["iPhone" paleidimas ar nustatymas iš naujo](#page-181-0)
- [Atsarginių "iPhone" kopijų darymas](#page-181-0)
- [iPhone programinės įrangos atnaujinimas ir nustatymas iš naujo](#page-183-0)
- [Failų bendrinimas](#page-184-0)
- [Informacija apie saugą, programinę įrangą ir paslaugas](#page-184-0)
- [iPhone naudojimas verslo aplinkoje](#page-185-0)
- [iPhone naudojimas su kitais ryšio paslaugų teikėjais](#page-185-0)
- [Informacija apie išmetimą ir perdirbimą](#page-185-0)
- ["Apple" ir aplinka](#page-186-0)
- ["iPhone" veikimo temperatūra](#page-186-0)

# <span id="page-8-0"></span>**Trumpai apie** "iPhone"

### "iPhone" apžvalga

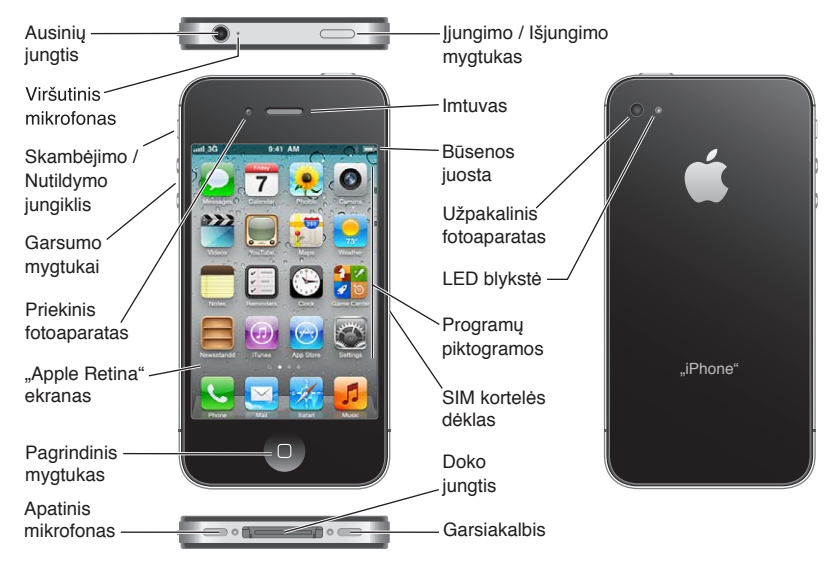

iPhone funkcijos ir Pradžios ekranas gali būti kitokie. Tai priklauso nuo iPhone modelio ir nuo to, ar tinkinote Pradžios ekraną.

## Priedai

Kartu su iPhone pateikiami šie priedai:

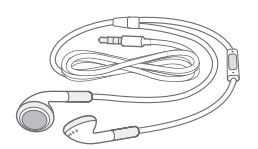

"Apple" ausinės su nuotoliniu valdymu ir mikrofonu

Doko jungtis USB laidui prijungti

USB maitinimo adapteris SIM kortelės išėmimo įrankis

<span id="page-9-0"></span>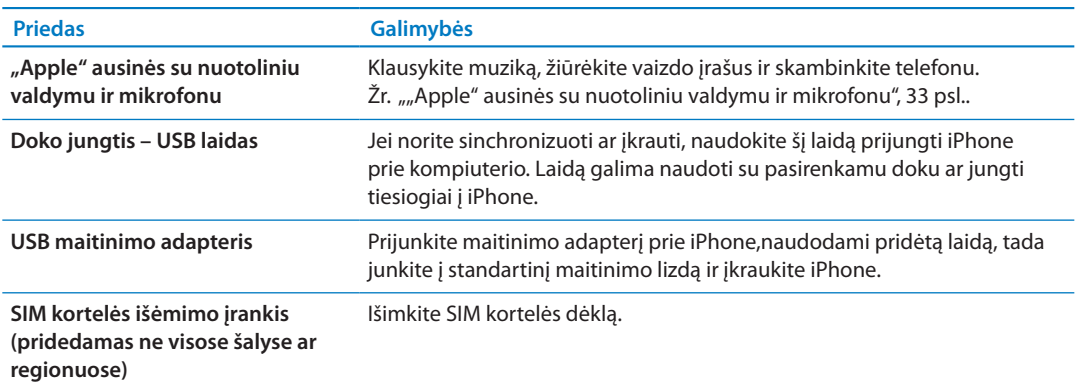

#### Mygtukai

#### <span id="page-9-1"></span>**Įjungimo / išjungimo mygtukas**

Kai nenaudojate iPhone, galite jį užrakinti, taip išjungdami ekraną ir sutaupydami energijos.

**Užrakinti iPhone:** Paspauskite Įjungimo / Išjungimo mygtuką.

Kai iPhone užrakintas, palietus ekraną nieko nenutiks, tačiau "iPhone" ir toliau galės priimti skambučius, tekstinius pranešimus ir kitus naujinius. Taip pat galite:

- Klausyti muzikos
- Reguliuoti garsą naudodami iPhone šone esančius mygtukus (arba esančius ant iPhone ausinių) tada, kai kalbate telefonu ar klausotės muzikos
- Jei norite atsiliepti, baigti pokalbį ar valdyti garso įrašo grojimą, naudokite iPhone Centrinį mygtuką (žr. "[Dainų ir kitų garso įrašų grojimas"](#page-78-1), [79](#page-78-0) psl.)

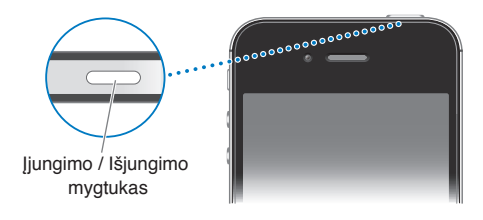

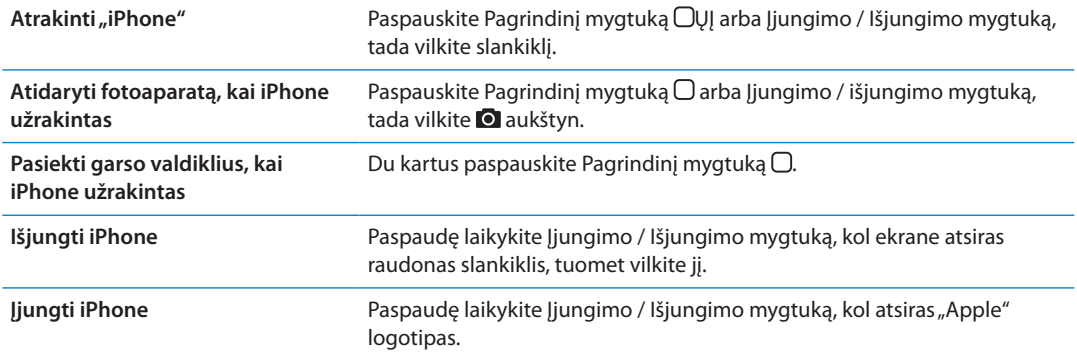

Pagal numatytuosius nustatymus, jei per minutę nepaliesite ekrano, iPhone automatiškai užsirakins. Jei norite išjungti automatinį užrakinimą ar pakeisti nenaudojamo iPhone ekrano užrakinimo terminą, žr. ["Automatinis užrakinimas](#page-172-0)", [173](#page-172-1) psl.. Jei norite, kad atrakinant iPhone reikėtų slaptažodžio, žr. "Jėjimo kodo užrakinimas", [173](#page-172-1) psl..

#### **Pagrindinis mygtukas**

Naudodami Pagrindinį mygtuką  $\Box$  galite bet kada grįžti į Pradžios ekraną. Mygtukas taip pat siūlo kitas naudingas nuorodas.

Patekti į Pradžios ekraną: paspauskite Pagrindinį mygtuką  $\Box$ .

Pradžios ekrane tik palieskite, kad atidarytumėte programą. Žr. "Programų atidarymas ir [perjungimas](#page-19-1)", [20](#page-19-0) psl..

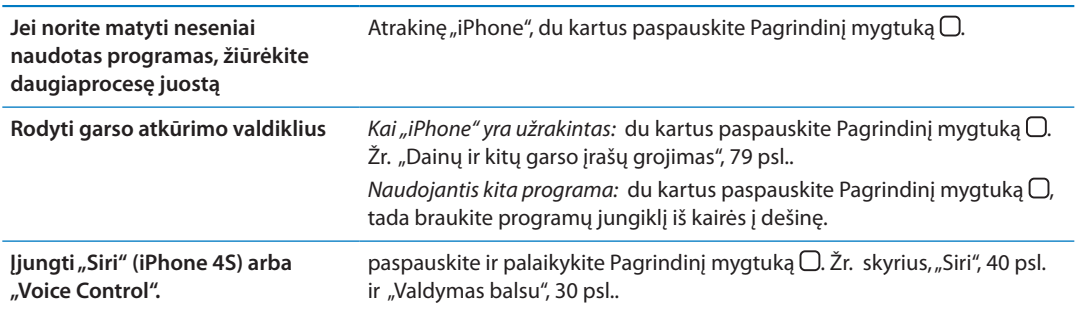

#### **Garsumo mygtukai**

Kai kalbate telefonu, klausote muzikos, žiūrite filmus ar kitus medijos failus, garsumą galite reguliuoti iPhone šonuose esančiais mygtukais. Kitu atveju, tais pačiais mygtukais reguliuojami skambėjimo, įspėjamųjų signalų ir kiti garsai.

*ĮSPĖJIMAS:* Jei norite gauti daugiau svarbios informacijos apie saugumą vairuojant, žr. *Svarbios produkto informacijos vadovą* adresu [support.apple.com/lt\\_LT/manuals/iphone](http://support.apple.com/lt_LT/manuals/iphone/).

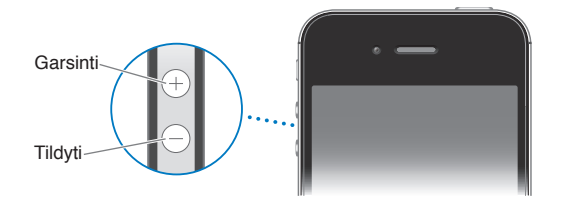

Jei norite riboti muzikos ir vaizdo įrašų grojimo garsą, eikite į "Settings" > "Music".

Garsinimo mygtukas taip pat gali būti naudojamas norint fotografuoti ar įrašyti vaizdo įrašą. Žr. ["Vaizdo įrašų fotografavimas ir filmavimas"](#page-96-1), [97](#page-96-0) psl..

#### **Skambėjimo / nutildymo jungiklis**

Pastumkite Skambėjimo / Nutildymo jungiklį, jei norite perjungti iPhone į skambėjimo  $\triangle$  arba į tylųjį **\*** režimą.

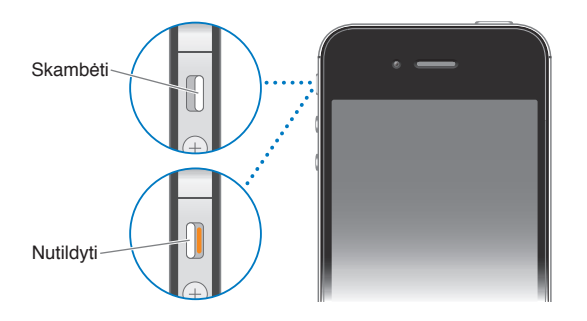

<span id="page-11-0"></span>Esant skambėjimo režimui, bus girdimi visi iPhone garsai. Esant begarsiam režimui, iPhone neskambės ir negros priminimų ir kitų garsų.

*Svarbu:* Nustačius iPhone begarsį režimą, per įmontuotą garsiakalbį vis tiek girdėsite žadintuvo, garso įrašų programų, tokių kaip "Music", ir daugelio žaidimų garsus.

Informacijos apie garso ir vibracijos nustatymų keitimą rasite "Garsai ir Skambėjimo / Tildymo [jungiklis"](#page-168-1), [169](#page-168-0) psl..

#### Būsenos piktogramos

Piktogramos būsenos juostoje, esančioje ekrano viršuje, suteikia informacijos apie iPhone:

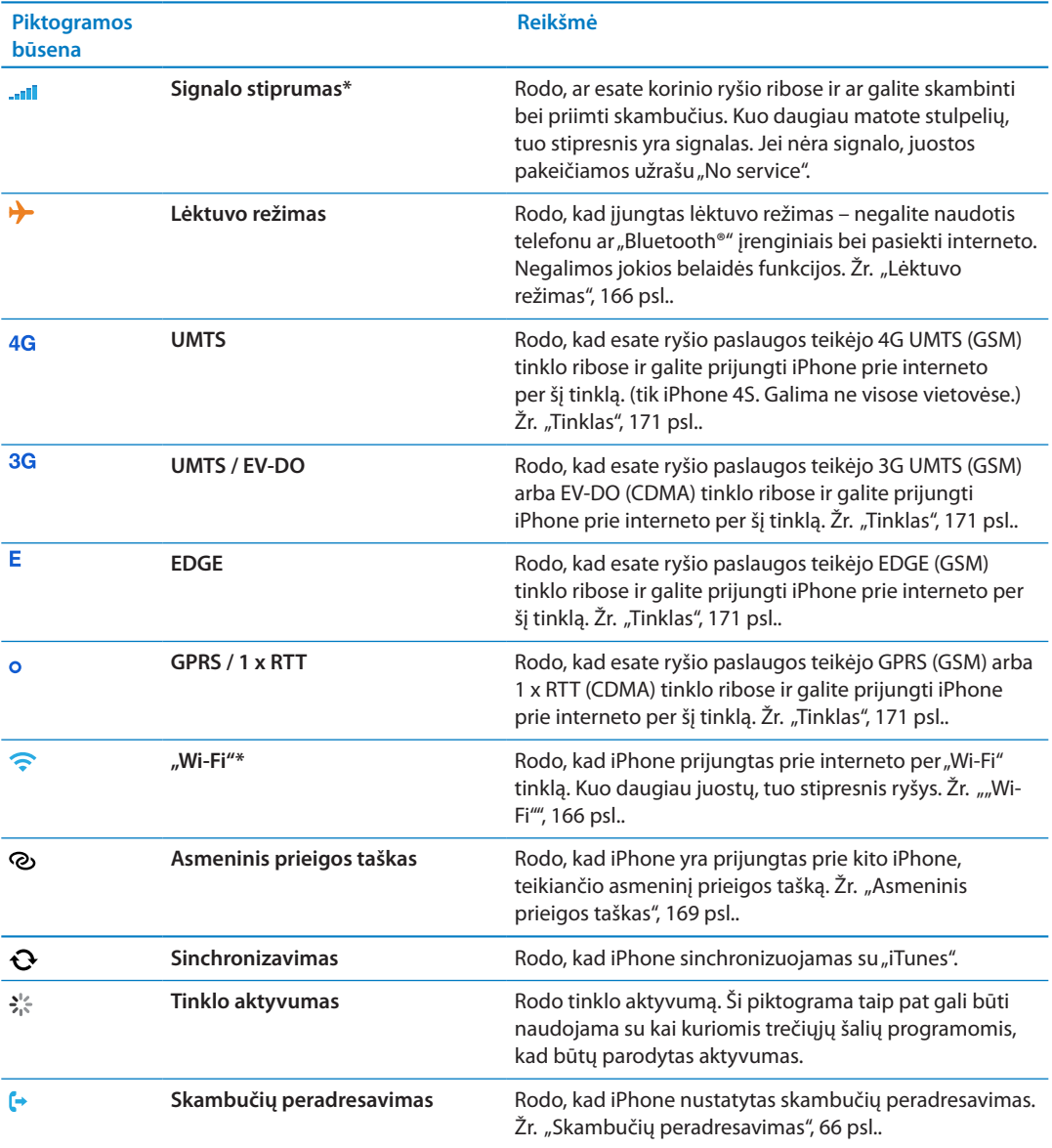

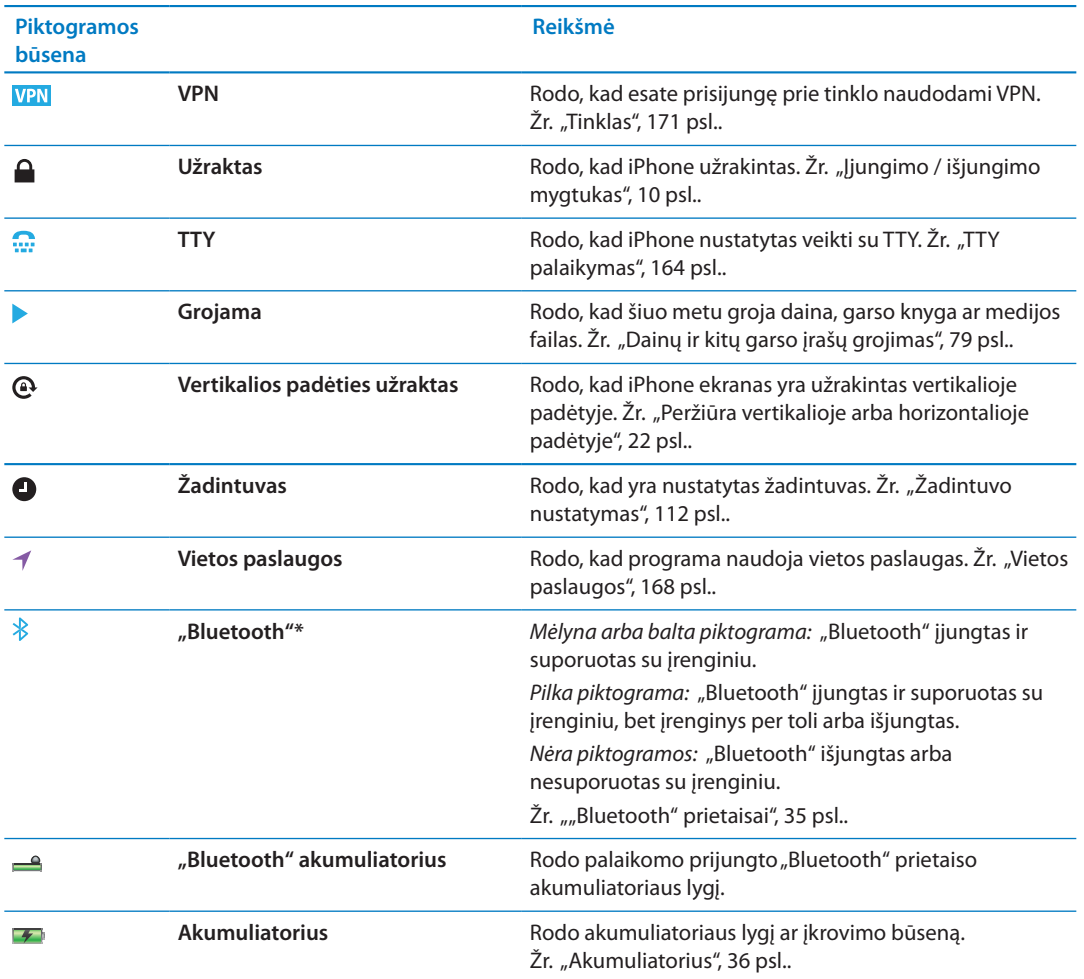

\* Kai kurių priedų naudojimas su iPhone gali paveikti belaidžio ryšio kokybę.

<span id="page-13-0"></span>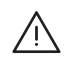

*ĮSPĖJIMAS:* Jei norite išvengti sužeidimų, perskaitykite visas šio vadovo instrukcijas ir saugumo informaciją *"iPhone" svarbios produkto informacijos vadove* tinklalapyje [support.apple.com/](http://support.apple.com/lt_LT/manuals/iphone/) [lt\\_LT/manuals/iphone](http://support.apple.com/lt_LT/manuals/iphone/) prieš naudodamiesi iPhone.

#### Vadovo peržiūra "iPhone" telefone

iPhone naudotojo vadovą galite peržiūrėti iPhone naršyklėje "Safari" bei nemokamoje "iBooks" programoje.

Peržiūrėti naudotojo vadovą "Safari": palieskite  $\Box$ , tada palieskite iPhone "User guide" žymą.

Jei norite naudotojo vadovui pridėti piktogramą Pradžios ekrane, palieskite **or**, tada palieskite "Add to Home Screen". Jei norite jį peržiūrėti kita kalba, pagrindiniame turinio puslapyje palieskite "Change Language".

Peržiūrėti naudotojo vadovą "iBooks": jei dar nesate įdiegę "iBooks", atidarykite "App Store", tuomet suraskite ir įdiekite "iBooks". Atidarykite "iBooks" ir palieskite "Store". Suraskite "iPhone User", tuomet pasirinkite ir atsisiųskite vadovą.

Jei norite gauti daugiau informacijos apie ["iBooks"](#page-144-0), žr. skyrius, "iBooks", [145](#page-144-0) psl..

#### Reikalavimai

Jei norite naudoti iPhone, turėkite:

- belaidžio interneto planą su ryšio paslaugos teikėju, aptarnaujančiu iPhone jūsų vietovėje
- "Apple ID" (veikia su kai kuriomis funkcijomis), kurį susikurti galite sąrankos metu
- "Mac" arba asmeninį kompiuterį su USB 2.0 prievadu ir vieną iš šių operacinių sistemų:
	- "Mac OS X v10.5.8" arba naujesnę versiją
	- "Windows 7", "Windows Vista", arba "Windows XP Home" arba "Professional" (SP3)
- Interneto jungtis kompiuteriui (rekomenduojama plačiajuostė)
- \* "iTunes 10.5" arba naujesnę versiją (veikia su kai kuriomis funkcijomis) galima atsisiųsti iš [www.apple.com/lt/itunes/download](http://www.apple.com/lt/itunes/download)

#### SIM kortelės įdėjimas

Jei turite SIM kortelę, įdėkite ją prieš nustatydami iPhone.

<span id="page-14-0"></span>*Svarbu:* SIM kortelė reikalinga naudojimuisi korinio duomenų tinklo paslaugomis, prisijungiant prie GSM ir kai kurių CMDA tinklų. CMDA belaidžiame tinkle aktyvuotame iPhone 4S taip pat galima naudoti SIM kortelę prisijungti prie GSM tinklo, pirmiausia tarptautiniam tarptinkliniam ryšiui. iPhone galioja belaidžių paslaugų ryšio teikėjo taisyklės, kurias gali sudaryti paslaugų teikėjo keitimo ir tarptinklinio ryšio ribojimas, net jei mokate minimalų paslaugų mokestį. Jei norite gauti daugiau informacijos, kreipkitės į savo belaidžių ryšio paslaugų teikėją. Korinio duomenų tinklo galimybės priklauso nuo belaidžio tinklo.

#### SIM kortelės įdėjimas į "iPhone 4S"

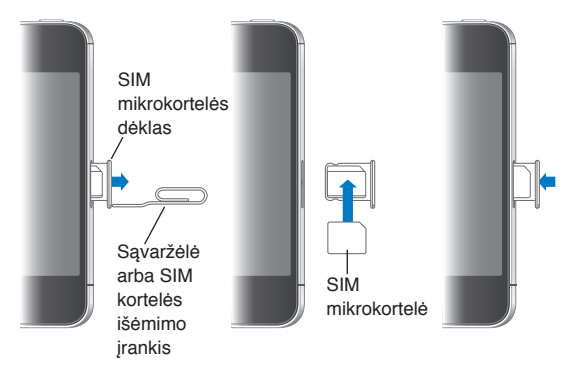

**Įdėti SIM kortelę:** įstatykite mažos sąvaržėlės arba SIM kortelės išėmimo įrankio galą į ertmę, esančią SIM kortelės dėkle. Išimkite SIM kortelės dėklą ir įdėkite į jį SIM kortelę taip, kaip parodyta. Sulygiavę dėklą su kortele ant viršaus, atsargiai įdėkite dėklą atgal.

#### Sąranka ir aktyvinimas

Jei norite nustatyti ir aktyvinti iPhone, jjunkite iPhone ir vadovaukitės "Setup Assistant" nurodymais. Pagal "Setup Assistant" nurodymus pereisite sąrankos procesą, įskaitant prisijungimą prie "Wi-Fi" tinklo, prisijungimą prie "Apple ID" ar naujo sukūrimą, "iCloud" nustatymą, rekomenduojamų funkcijų, pvz., "Location Services" ir "Find My iPhone" jiungimą bei iPhone aktyvinimą naudoti ryšio paslaugos teikėjo tinkle. Taip pat galite atkurti iš "iCloud" ar "iTunes" atsarginių kopijų sąrankos metu.

Suaktyvinti galite "Wi-Fi" tinkle arba su iPhone 4S ryšio paslaugos teikėjo korinio ryšio duomenų tinkle (galimas ne visose vietovėse). Jei nė vienas tinklas nėra galimas, norint suaktyvinti, reikės prijungti iPhone prie kompiuterio.

#### iPhone prijungimas prie kompiuterio

Jei neturite prieigos prie "Wi-Fi" ar korinio duomenų tinklo, gali tekti prijungti iPhone prie kompiuterio, kad užbaigtumėte aktyvinimą. Prijungus iPhone prie kompiuterio, taip pat bus galima sinchronizuoti informaciją, muzikos įrašus bei kitus turinio elementus su "iTunes". Žr. ["Sinchronizavimas su "iTunes""](#page-18-1), [19](#page-18-0) psl..

<span id="page-15-0"></span>**Prijunkite iPhone prie kompiuterio:** naudokite doko jungtį su USB laidu, kurį gaunate su iPhone.

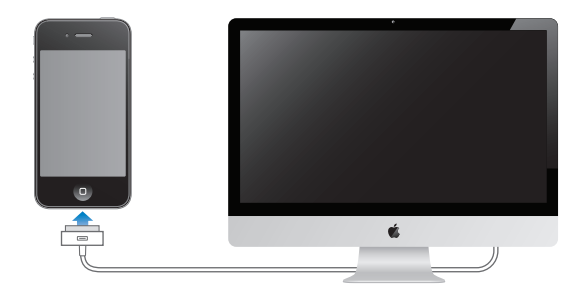

#### Prisijungimas prie interneto

Prireikus, "iPhone" jungiasi prie interneto, naudodamasi "Wi-Fi" ryšiu (jei toks yra) arba ryšio paslaugų teikėjo koriniu duomenų tinklu. Jei norite sužinoti apie prisijungimą prie "Wi-Fi" tinklo, žr. "["Wi-Fi"](#page-165-2)", [166](#page-165-0) psl..

Pastaba: Jei jungtis prie interneto naudojantis "Wi-Fi" negalima, tam tikros iPhone funkcijos ir paslaugos gali persiųsti duomenis jūsų ryšio paslaugų teikėjo koriniame duomenų tinkle. Dėl to gali būti taikomi papildomi mokesčiai. Jei norite sužinoti apie naudojimosi koriniu duomenų tinklu mokesčius, susisiekite su ryšio paslaugos teikėju. Jei norite tvarkyti korinio duomenų tinklo naudojimą, žr. ["Tinklas"](#page-170-0), [171](#page-170-1) psl..

#### El. pašto ir kitų paskyrų nustatymas

"iPhone" veikia su "iCloud", "Microsoft Exchange" ir daugeliu kitų populiariausių internete veikiančių el. pašto, adresatų ir kalendorių paslaugų teikėjų.

Jei dar neturite el. pašto paskyros, galite sukurti nemokamą "iCloud" paskyrą, kai pirmą kartą nustatote iPhone, arba vėliau, nuėję į "Settings" > ["iCloud"](#page-16-1). Žr. " "iCloud"", [17](#page-16-0) psl..

Nustatyti "iCloud" paskyrą: Eikite į "Settings" > "iCloud".

Nustatyti kokią nors kitą paskyrą: eikite į "Settings" > "Mail, Contacts, Calendars".

Galite pridėti adresatų naudodami LDAP arba "CardDAV" paskyrą, jei kompanija ar organizacija ją palaiko. Žr. "["Contacts" sinchronizavimas](#page-128-1)", [129](#page-128-0) psl..

Galite pridėti "CalDAV" kalendoriaus paskyrą ir užsisakyti "iCal" (.ics) kalendorius arba importuoti juos iš "Mail". Žr. ["Kalendorių prenumerata"](#page-90-1), [91](#page-90-0) psl..

#### Turinio tvarkymas "iOS" prietaisuose

Naudodamiesi "iCloud" ar "iTunes", galite persiųsti duomenis ir failus iš "iOS" įrenginių į kompiuterius ir atvirkščiai.

- Â *"iCloud"* saugoma muzika, nuotraukos ir dar daugiau. Visa tai belaidžiu būdu perkeliama į kitus "iOS" įrenginius ir kompiuterius, užtikrinant, kad informacija yra naujausia. Žr. [""iCloud""](#page-16-1), [17](#page-16-0) psl. toliau.
- Â *iTunes* sinchronizuoja muzikos, vaizdo įrašus, nuotraukas ir dar daugiau iš kompiuterio į iPhone ir atvirkščiai. Bet kuriame prietaise ką nors pakeitus, automatiškai pakeičiama ir visuose kituose sinchronizuojant. Taip pat galite naudoti "iTunes", jei norite kopijuoti failą į iPhone ir naudoti su programa, arba jei norite kopijuoti iPhone sukurtą dokumentą į kompiuterį. Žr. ["Sinchronizavimas su "iTunes""](#page-18-1), [19](#page-18-0) psl..

<span id="page-16-0"></span>Galite naudoti arba "iCloud", arba "iTunes", arba jas abi. Pvz., jei norite automatiškai perkelti su iPhone padarytas nuotraukas į visus įrenginius, galite naudoti "iCloud Photo Stream". Jei norite sinchronizuoti nuotraukų albumus iš kompiuterio į iPhone, galite naudoti "iTunes".

Pastaba: Nereikėtų sinchronizuoti "iTunes" "Info" langelio elementų (pvz., adresinės, kalendorių ir užrašų) bei tuo pačiu metu naudoti "iCloud", norint įrenginiuose matyti naujausią informaciją. Priešingu atveju duomenys gali padvigubėti.

#### <span id="page-16-1"></span>"iCloud"

"iCloud" saugomą turinį sudaro muzika, nuotraukos, adresatai, kalendoriai ir palaikomi dokumentai. "iCloud" saugomas turinys belaidžiu būdu perkeliamas į kitus "iOS" įrenginius ir kompiuterius, nustatytus su ta pačia "iCloud" paskyra.

"iCloud" galimas "iOS 5" įrenginiuose, "Mac" kompiuteriuose su "OS X Lion v10.7.2" ar naujesne versija ir asmeniniuose kompiuteriuose su "iCloud Control Panel for Windows" (reikalinga "Windows Vista Service Pack 2" arba "Windows 7" operacinė sistema).

"iCloud" funkcijos:

- *iTunes in the Cloud***—atsisiuskite anksčiau pirktą "iTunes" muziką ir TV laidas į iPhone** nemokamai. kada tik norite.
- Apps and Books—atsisiųskite ankstesnius "App Store" ir "iBookstore" pirkinius į iPhone nemokamai, kada tik norite.
- Â *Photo Stream*—vienu įrenginiu padarytos nuotraukos automatiškai atsiras visuose įrenginiuose. Žr. "[Srautinis nuotraukų siuntimas"](#page-98-1), [99](#page-98-0) psl..
- *Documents in the Cloud*—skirta programoms, kuriose įgalinta "iCloud"; visuose įrenginiuose bus naujausia programų informacija ir dokumentai.
- Â *Mail, Contacts, Calendars*—visuose įrenginiuose bus naujausia adresatų, kalendorių, užrašų ir priminimų informacija.
- **Backup—automatiškai sukuriama atsarginė iPhone kopija "iCloud", kai prijungiamas** maitinimas ir "Wi-Fi". Žr. ["Atsarginių "iPhone" kopijų darymas](#page-181-1)", [182](#page-181-0) psl..
- Â *Find My iPhone*—raskite iPhone žemėlapyje, rodykite pranešimą, paleiskite garsą, užrakinkite ekraną arba nuotoliniu būdu ištrinkite duomenis. Žr. [""Find My iPhone"](#page-37-1)", [38](#page-37-0) psl..
- Â *Find My Friends*—bendrinkite savo buvimo vietą svarbiausiems žmonėms. Atsisiųskite nemokamą programą iš "App Store".
- Â *iTunes Match*—užsiprenumeravus "iTunes Match", visa muzika, įskaitant ir importuotą iš CD bei pirktą kitur, nei "iTunes", atsiras visuose įrenginiuose ir ją bus galima atsisiųsti ir groti kada tik panorėjus. Žr. "["iTunes Match"](#page-82-1)", [83](#page-82-0) psl..

Naudodamiesi "iCloud" galite gauti nemokamą el. pašto paskyrą ir 5 GB vietos el. laiškams, dokumentams ir atsarginėms kopijoms saugoti. Galite pirkti muzikos įrašų, programų, televizijos laidų bei knygų bei naudotis "Photo Stream", neskaičiuodami duomenų kiekio.

Jei turite "MobileMe", prenumeratą, galite ją perkelti į "iCloud" iš "Mac" arba asmeninio kompiuterio iki 2012 m. birželio mėn., apsilankę [www.me.com/move](http://www.me.com/move).

Pastaba: "iCloud" galima naudotis ne visose vietovėse."iCloud" funkcijos gali keistis atsižvelgiantį į vietovę.

Prisijungti prie "iCloud" paskyros (ar susikurti naują): "Settings" palieskite "iCloud".

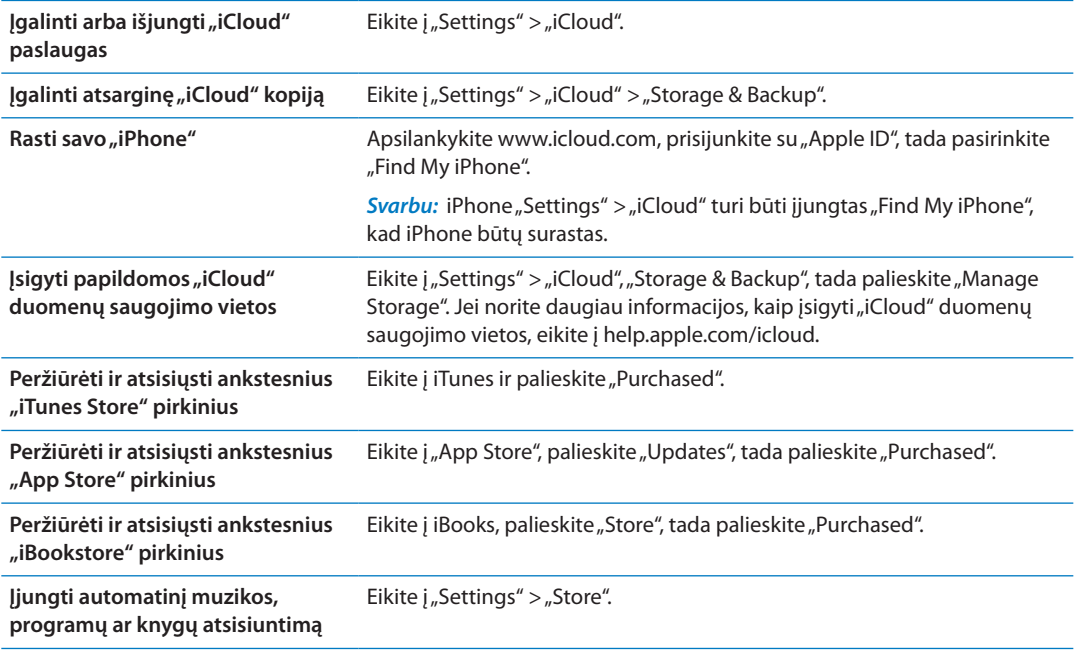

Daugiau informacijos apie "iCloud" ieškokite adresu [www.apple.com/lt/icloud](http://www.apple.com/lt/icloud). Informacijos apie palaikymą rasite [www.apple.com/emea/support/icloud.](http://www.apple.com/emea/support/icloud)

#### <span id="page-18-1"></span><span id="page-18-0"></span>Sinchronizavimas su "iTunes"

Sinchronizuojant su "iTunes", duomenys nukopijuojami iš kompiuterio į iPhone ir atvirkščiai. Galite sinchronizuoti prijungę iPhone prie kompiuterio, naudodami doko jungtį su USB laidu, arba galite nustatyti "iTunes" sinchronizuoti belaidžiu būdu, naudodami "Wi-Fi". Galite nustatyti "iTunes" sinchronizuoti nuotraukas, muzikos, vaizdo įrašus, medijos failus, programas ir dar daugiau. Jei norite daugiau sužinoti apie iPhone sinchronizavimą su kompiuteriu, atidarykite "iTunes" ir iš "Help" meniu pasirinkite "iTunes Help".

Nustatyti belaidį "iTunes" sinchronizavimą: Prijunkite iPhone prie kompiuterio, naudodami doko jungtį su USB laidu. Būdami "iTunes", prietaiso "Summary" langelyje įjunkite "Sync over Wi-Fi connection".

Įjungus "Wi-Fi" sinchronizavimą, iPhone automatiškai sinchronizuoja kiekvieną dieną. iPhone turi būti prijungtas prie srovės šaltinio, ir iPhone, ir jūsų kompiuteris turi būti prijungti prie to paties bevielio tinklo, ir kompiuteryje atidaryta "iTunes". Jei norite gauti daugiau informacijos, žr. "["iTunes Wi-Fi Sync"](#page-172-3)", [173](#page-172-1) psl..

#### Sinchronizavimo su "iTunes" patarimai

- Jei naudojate "iCloud" adresatams, kalendoriams, žymoms ir užrašams saugoti, nesinchronizuokite jų su prietaisu naudodami "iTunes".
- Pirkiniai iPhone "iTunes Store" ar "App Store" vėl sinchronizuojami su "iTunes" biblioteka. Taip pat kompiuteryje galite pirkti ar atsisiųsti turinio elementų bei programų tiesiai iš "iTunes Store" ir sinchronizuoti su iPhone.
- · Įrenginio "Summary" skydelyje galite nustatyti "iTunes" automatiškai sinchronizuoti su įrenginiu, kai jis prijungiamas prie kompiuterio. Jei norite tai laikinai panaikinti, palaikykite paspaudę mygtukus "Command" ir "Option" ("Mac") ar "Shift" ir "Control" (kompiuteryje), kol iPhone pasirodys šoninėje juostoje.
- Jei norite iššifruoti duomenis kompiuteryje, kai "iTunes" daro atsargines kopijas, įrenginio "Summary" skydelyje pasirinkite "Encrypt iPhone backup". Iššifruotos atsarginės kopijos  $pažymimos pakabinamos spynos  $\triangleq$  piktograma. Jei norite gražinti duomenis, reikia įvesti$ slaptažodį. Jei nepasirinksite šios parinkties, slaptažodžiai (pvz., el. pašto paskyrų) nebus įtraukiami į atsargines kopijas ir juos reikės iš naujo įvesti, jei naudosite atsargines kopijas įrenginio duomenims grąžinti.
- Sinchronizuojant el. pašto paskyras įrenginio "Info" skydelyje iš kompiuterio į iPhone perkeliami tik nustatymai. El. pašto paskyros pakeitimai iPhone nedaro įtakos paskyrai kompiuteryje.
- Â Jei norite pasirinkti *keisti* iPhone duomenis kompiuterio duomenimis kitą kartą sinchronizuojant, įrenginio "Info" skydelyje spustelėkite "Advanced".
- Jei perklausėte dalį medijos failo ar garso knygos, vieta, kurioje sustojote, įtraukiama sinchronizuojant turinį su "iTunes". Jei pradėjote klausyti ilgo įrašo iPhone, galite pratęsti nuo tos pačios vietos naudodami "iTunes" kompiuteryje arba atvirkščiai.
- Prietaiso "Photo" skydelyje galite sinchronizuoti nuotraukas ir vaizdo įrašus iš kompiuterio aplanko.

# <span id="page-19-0"></span>**Pagrindai 3**

#### Programų naudojimas

Dėl aukštos skyros "Multi-Touch" ekrano ir paprastų pirštų judesių iPhone programomis naudotis lengva.

#### <span id="page-19-1"></span>**Programų atidarymas ir perjungimas**

Jei norite eiti į Pradžios ekraną ir pamatyti programas, paspauskite Pagrindinį mygtuką  $\Box$ .

**Atidaryti programą:** palieskite ją.

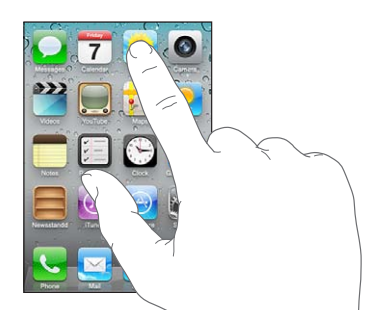

Jei norite grįžti į Pradžios ekraną, paspauskite Pagrindinį mygtuką  $\Box$  dar kartą. Jei norite pamatyti kitą Pradžios ekraną, brūkštelėkite į kairę arba į dešinę.

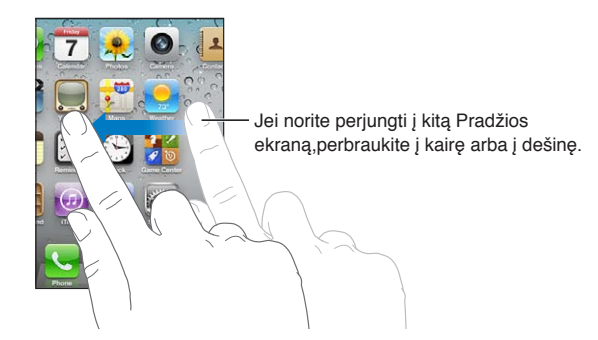

Jei norite matyti matyti daugelio veiksmų juostą, rodančią šiuo metu naudojamas programas, dukart spustelėkite Pagrindinį mygtuką  $\Box$ . Jei norite iš naujo atidaryti, palieskite programą, arba brūkštelėkite, jei norite matyti daugiau programų.

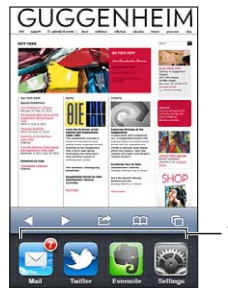

Vėliausiai naudotos programos

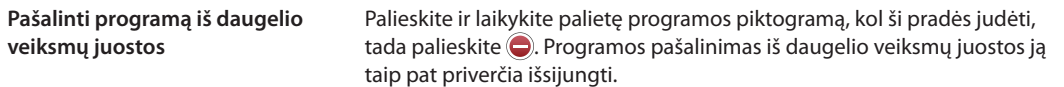

#### **Slinkimas**

Jei norite slinkti, vilkite aukštyn ar žemyn. Kai kuriuose ekranuose, pavyzdžiui, tinklalapiuose, dar galite slinkti ir iš vieno šono į kitą.

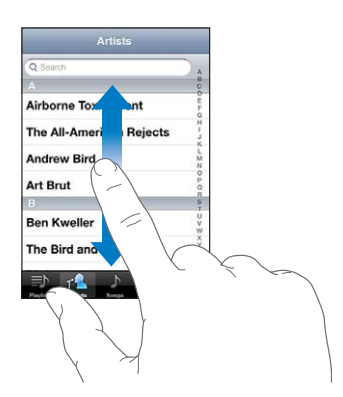

Velkant pirštą ekranu ir slenkant, nieko nebus pasirinkta ar aktyvinta.

Jei norite slinkti greičiau, brūkštelėkite.

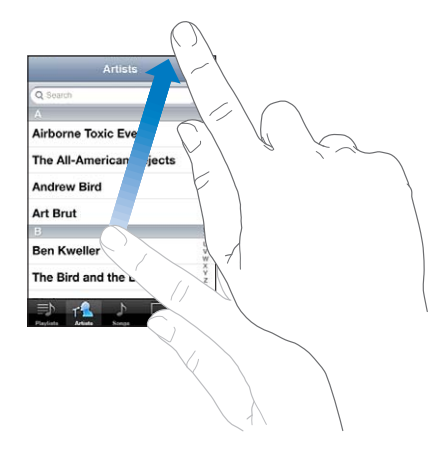

Galite palaukti, kol slinkimas sustos pats, arba paliesti ekraną ir jis sustos tuoj pat. Palietus ekraną slinkimui sustabdyti, jame nieko nebus pasirinkta ar aktyvinta.

Jei norite greitai slinkti į puslapio viršų, ekrano viršuje palieskite būsenos juostą.

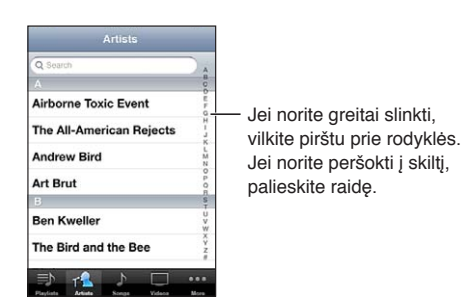

<span id="page-21-1"></span>Jei norite pasirinkti elementą, palieskite jį sąraše. Atsižvelgiant į sąrašą, palietus elementą galima atlikti skirtingus veiksmus: atidaryti naują sąrašą, paleisti dainą, skaityti el. laišką ar peržiūrėti asmens kontaktinius duomenis, jei norite jam paskambinti.

#### **Didinimas ar mažinimas**

Peržiūrėdami nuotraukas, tinklalapius, el. laiškus ar žemėlapius, vaizdą galite didinti ar mažinti. Suspauskite pirštus arba atskirkite. Jei norite padidinti nuotraukas ar tinklalapio vaizdą, dukart palieskite ekraną; palieskite vėl dukart, jei norite sumažinti. Peržiūrėdami žemėlapius palieskite dukart, jei norite vaizdą priartinti ir vieną kartą dviem pirštais, jei norite atitolinti.

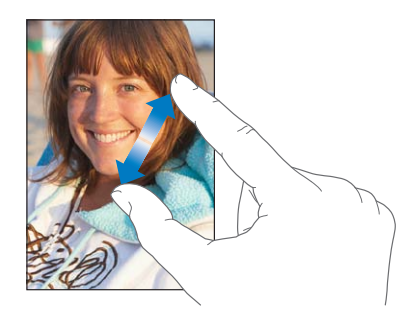

Mastelio keitimas taip pat yra pritaikymo neįgaliesiems funkcija, leidžianti didinti bet kokios naudojamos programos vaizdą. Taip galite lengviau matyti, kas rodoma ekrane. Žr. ["Mastelis"](#page-160-1), [161](#page-160-0) psl..

#### <span id="page-21-0"></span>**Peržiūra vertikalioje arba horizontalioje padėtyje**

Naudojantis daugeliu iPhone programų galima peržiūrėti vaizdą vertikaliai ar horizontaliai. Pasukite iPhone ir ekranas taip pat pasisuks bei pats prisitaikys prie naujos ekrano orientacijos.

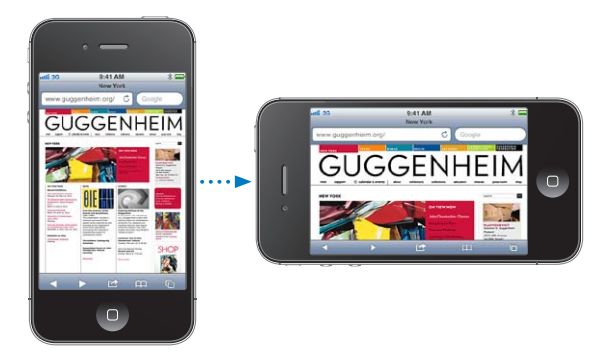

Tinklalapiams peržiūrėti "Safari" ar tekstui įvesti horizontali padėtis gali tikti labiau. Tinklalapių mastelis pasikeičia į platesnį vaizdą horizontalioje padėtyje, taip padidinant tekstą ir vaizdus. Ekrano klaviatūra taip pat yra didesnė.

Filmai, žiūrimi "Videos" ir "YouTube", rodomi tik horizontalioje padėtyje. Gatvių vaizdai "Maps" taip pat rodomi tik horizontalioje padėtyje.

**Užrakinti ekraną vertikalioje padėtyje:** dukart spustelėkite Pagrindinį mygtuką , brūkštelėkite per ekrano apačią iš kairės į dešinę, tuomet palieskite .

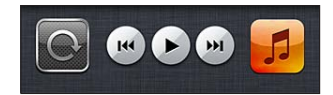

Vertikalios padėties užrakinimo piktograma $\boldsymbol{\Theta}$  atsiranda būsenos juostoje užrakinus ekrano padėtį.

#### <span id="page-22-0"></span>Pradžios ekrano tinkinimas

#### **Programų pertvarkymas**

Galite tinkinti programų piktogramų išdėstymą Pradžios ekrane, įskaitant ir doko piktogramas ekrano apačioje. Jei norite, tvarkykite jas visuose Pradžios ekranuose. Taip pat galite tvarkyti programas surinkdami jas į aplankus.

#### **Pertvarkyti piktogramas:**

- **1** palieskite ir laikykite bet kurią programą Pradžios ekrane, kol ši ims judėti.
- **2** Sudėliokite programas jas vilkdami.
- **3** Jei norite išsaugoti pakeitimus, paspauskite Pagrindinį mygtuką  $\Box$ .

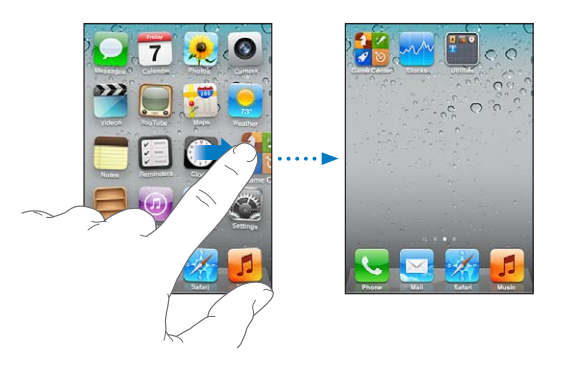

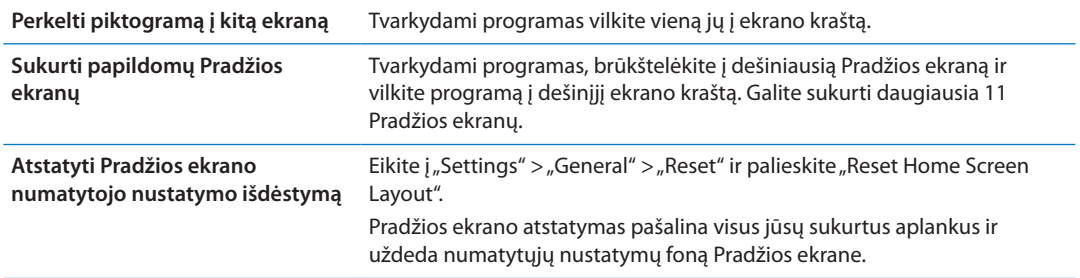

Į Pradžios ekraną galite pridėti piktogramų, kad pasiektumėte mėgstamiausius tinklalapius. Žr. ["Tinklalapių vaizdinės nuorodos"](#page-77-1), [78](#page-77-0) psl..

Kai iPhone yra prijungtas prie kompiuterio (naudojant doko jungtį su USB laidu), galite tinkinti Pradžios ekranus, naudodamiesi "iTunes". "iTunes" pasirinkite iPhone "Devices" sąraše ir ekrano viršuje spustelėkite "Apps".

#### **Aplankų tvarkymas**

Aplankai leidžia tvarkyti programas Pradžios ekrane. Į aplanką galite įdėti iki 12 programų. "iPhone" sukūrus aplanką, automatiškai jį pavadina pagal aplankui sukurti naudojamų programų klasę. Pavadinimą galite keisti bet kuriuo metu. Aplankus, kaip ir programas, galima pertvarkyti velkant Pradžios ekranuose ar į doką.

**Sukurti aplanką:** palieskite ir laikykite programą, kol Pradžios ekrano programos pradės judėti, ir nuvilkite ant kitos programos.

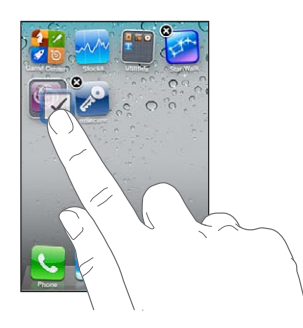

"iPhone" sukuria naują aplanką, kuriame yra dvi programos, ir parodo jo pavadinimą. Galite paliesti pavadinimo laukelį ir įvesti kitą pavadinimą.

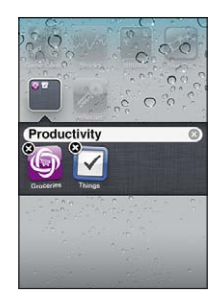

Jei norite atidaryti aplanką, palieskite jį. Tuomet galėsite paliesdami atidaryti programą jame. Jei norite užverti aplanką, palieskite už aplanko ribų arba paspauskite Pagrindinį mygtuką  $\Box$ .

Tvarkydami programas:

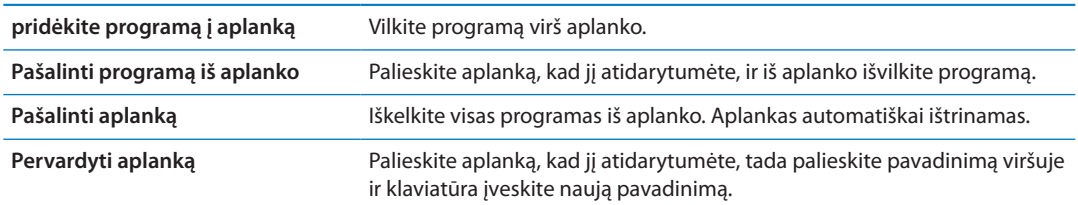

Baigę tvarkyti Pradžios ekraną paspauskite Pagrindinį mygtuką  $\Box$ , kad išsaugotumėte pakeitimus.

#### **Fono nustatymas**

"Lock" ekrano fonui galite nustatyti paveikslą arba nuotrauką. Taip pat galite pasirinkti Pradžios ekrano fono paveikslėlį. Galite pasirinkti paveikslėlį, gautą su iPhone, nuotrauką iš "Camera Roll" ar kito iPhone albumo.

#### **Nustatyti foną:**

- 1 "Settings" pasirinkite "Wallpaper", palieskite "Lock" ir Pradžios ekranų paveikslėlį, tada palieskite "Wallpaper" arba albumą.
- **2** Palietimu pasirinkite paveikslėlį arba nuotrauką. Jei pasirenkate nuotrauką, vilkite, norėdami pasirinkti jos vietą, ir suspauskite, norėdami padidinti ar sumažinti, kol nuotrauka atrodys taip, kaip pageidaujate.
- **3** Palieskite "Set", tada pasirinkite, ar norite naudoti nuotrauką kaip pagrindinio ekrano foną, užrakinto telefono užsklandą ar abiems.

## <span id="page-24-0"></span>Teksto rinkimas

Ekrano klaviatūra pasirodo visada, kai reikia rinkti tekstą.

#### **Teksto įvedimas**

Įveskite tekstą klaviatūra. Klaviatūra ištaiso rašybos klaidas, nuspėja, ką renkate, ir mokosi jums ja naudojantis. Atsižvelgiant į naudojamą programą, klaviatūra gali pasiūlyti taisymus, kai žodžiuose paliekama spausdinimo klaidų.

**Rinkti tekstą:** palieskite teksto laukelį, kad pasirodytų klaviatūra, tuomet palieskite ją.

Renkant tekstą kiekviena raidė pasirodo virš piršto. Jei paliečiate ne tą klavišą, pirštu nuslyskite ant reikiamo klavišo. Kol neatleidžiate piršto nuo klavišo, raidė dar neparašyta.

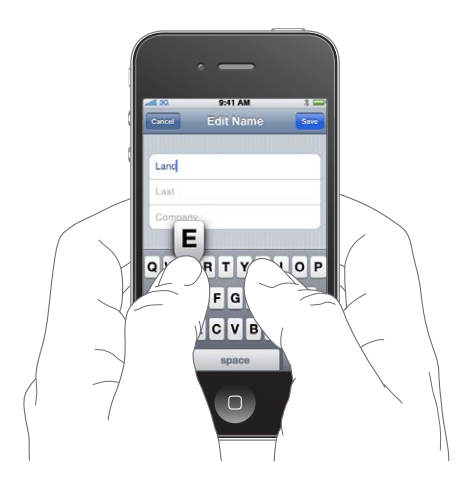

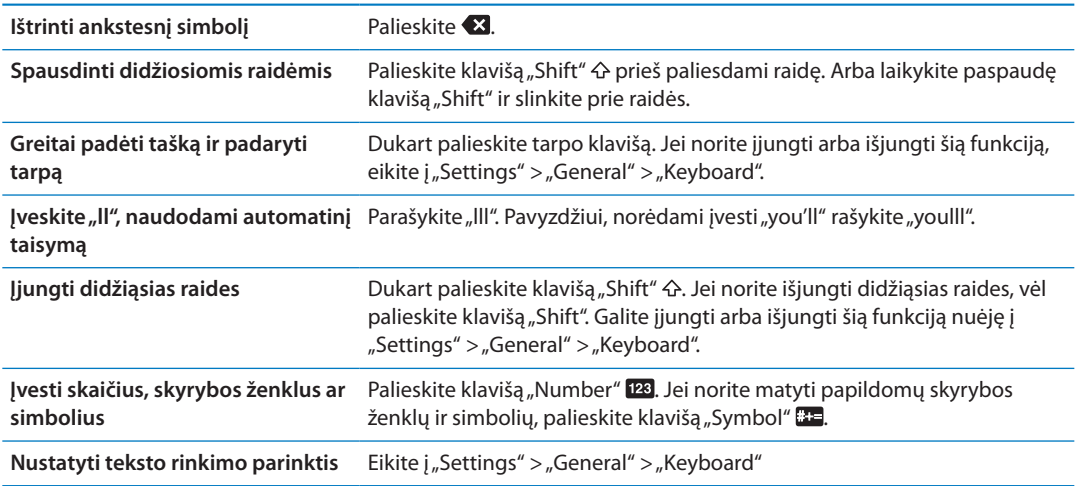

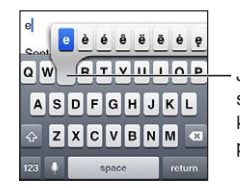

Jei norite įvesti alternatyvų simbolį, palaikykite palietę klavišą ir tada slinkdami pasirinkite vieną iš galimų.

#### **Automatinis taisymas ir rašybos tikrinimas**

Naudojantis daugelių kalbų, iPhone renkant tekstą automatiškai ištaiso rašybos klaidas ar pateikia pasiūlymų. Kai iPhone pateikia žodį, galite priimti pasiūlymą nenutraukdami teksto rinkimo.

*Pastaba:* Jei norite pamatyti palaikomų kalbų sąrašą, eikite į [www.apple.com/iphone/specs.](http://www.apple.com/iphone/specs.html) [html](http://www.apple.com/iphone/specs.html).

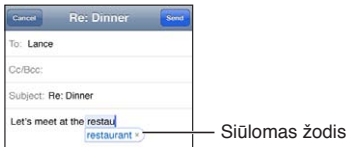

**Priimti pasiūlymą:** padėkite tarpą, kablelį ar pradėkite naują eilutę.

#### Atmesti pasiūlymą: palieskite<sub>"X</sub>".

Kiekvieną kartą atmetus to paties žodžio pasiūlymą, didėja tikimybė, kad iPhone priims jūsų žodį.

"iPhone" taip pat gali pabraukti jau surinktus žodžius, kurie gali būtų parašyti klaidingai.

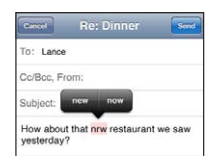

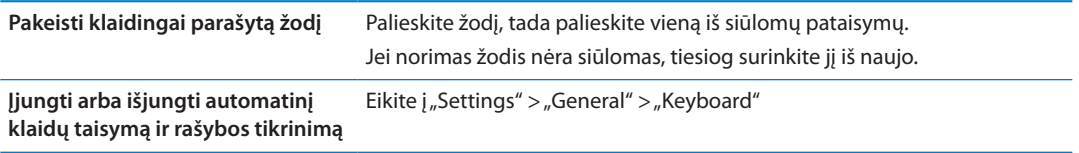

#### **Akronimai ir asmeninis žodynas**

Naudojantis akronimais, kad surinktumėte ilgesnį žodį ar junginį, užtenka įvesti tik kelias raides. Kai tik rinksite akronimą, bus parodomas visas žodis ar junginys. Pvz., akronimas "omw" bus išplečiamas į "On my way!"

Sukurti akronimą: eikite į "Settings" > "General" > "Keyboard" ir palieskite "Add New Shortcut".

**Pridėti žodį ar frazę į asmeninį žodyną, kad iPhone netaisytų ir nekeistų:** Sukurkite akronimą, tačiau "Shortcut" laukelį palikite tuščią.

Redaguoti akronimą **Eikite į** "Settings" > "Keyboard" ir palieskite akronimą.

#### **Teksto redagavimas**

Dėl jautriojo ekrano yra nesunku keisti jau įvestą tekstą. Ekrane matomas didinamasis stiklas padeda nustatyti įterpimo žymeklį būtent ten, kur reikia. Paėmimo taškai leidžia greitai pasirinkti daugiau arba mažiau teksto. Galite iškirpti, kopijuoti ir įklijuoti teksto ir nuotraukų programų viduje ar keliose programose.

**Nustatyti įterpimo žymeklio vietą:** jei norite iškviesti didinamąjį stiklą, palieskite ir palaikykite paspaudę, tada vilkite, kad nustatytumėte įterpimo taško vietą.

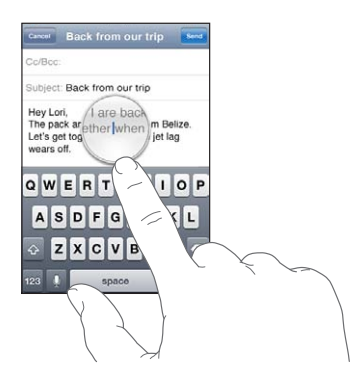

**Pasirinkti tekstą:** jei norite matyti pasirinkimo mygtukus, palieskite įterpimo tašką.

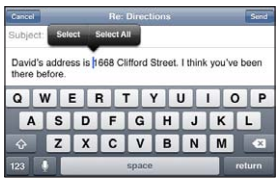

Žodį taip pat galite pažymėti dukart jį paliesdami. Jei norite pažymėti žodį tik skaityti skirtuose dokumentuose, pvz., tinklalapiuose ar gautuose el. laiškuose, palieskite jį ir palaikykite paspaudę. Jei norite pažymėti mažiau ar daugiau teksto, vilkite paėmimo taškus.

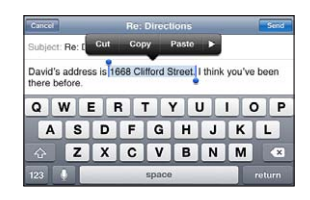

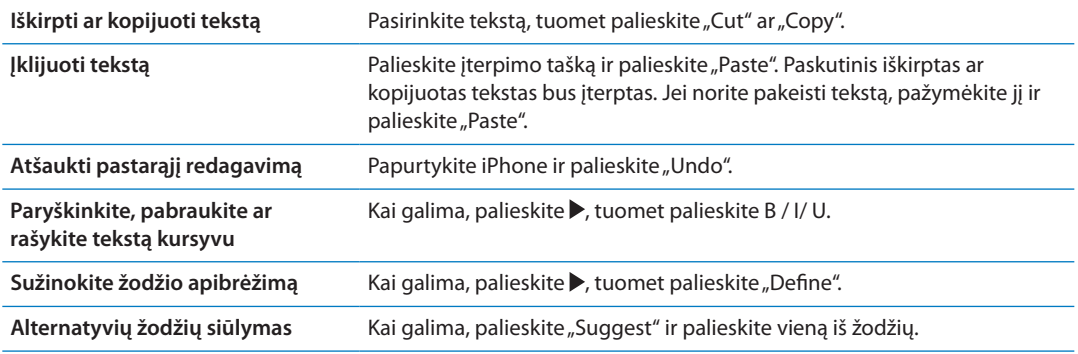

#### **Klaviatūros išdėstymai**

"Settings" galite nustatyti aparatinių ir programinių klaviatūrų išdėstymus. Galimi išdėstymai priklauso nuo klaviatūros kalbos.

Pasirinkti klaviatūros išdėstymą: eikite į "Settings" > "General" > "Keyboard" > "International Keyboards", tuomet pasirinkite klaviatūrą.

Galite nustatyti atskirus išdėstymus tiek programinėms ekrano, tiek aparatinėms išorinėms klaviatūroms kiekvienai kalbai. Programinės klaviatūros išdėstymas nulemia iPhone ekrano klaviatūros išdėstymą. Aparatinės klaviatūros išdėstymas nulemia "Apple" belaidės klaviatūros, prijungtos prie "iPhone", išdėstymą.

#### <span id="page-27-1"></span><span id="page-27-0"></span>**"Apple Wireless Keyboard" naudojimas**

Galite naudotis "Apple Wireless Keyboard" (parduodama atskirai) rinkdami tekstą iPhone. "Apple Wireless Keyboard" prijungiama "Bluetooth" ryšiu. Žr. ""Bluetooth" prietaiso suporavimas su ["iPhone""](#page-34-2), [35](#page-34-0) psl..

Kai klaviatūra yra suporuota su iPhone, klaviatūrai esant pasiekiamame nuotolyje (iki 10 metrų) jie visada susijungia. Kai klaviatūra prijungta, palietus teksto laukelį neatsiranda ekrano klaviatūra. Jei norite taupyti akumuliatoriaus energiją, išjunkite ar panaikinkite klaviatūros poravimą, kai nesinaudojate ja.

#### Diktavimas

Naudojant diktavimą, tekstas kuriamas ir redaguojamas ne įvedant, o kalbant. Pavyzdžiui, galite diktuoti el. laiškus, pranešimus ir užrašus. Diktavimas veikia net su trečiųjų šalių programomis, taigi galite atnaujinti "Facebook" būseną, rašyti "Twitter" pranešimus arba rašyti ir siųsti, naudojantis "Instagram". Diktuoti galima bet kada, kai pasirodo ekrano klaviatūra su !klavišu.

Pastaba: Jjunkite "Siri" pasirinkdami "Settings" > "General" > "Siri". Diktavimą palaiko tik iPhone 4S, taip pat reikalingas mobilus arba "Wi-Fi" interneto ryšys. Diktavimas gali veikti ne visomis kalbomis ir ne visose vietose; kai kur galimos ne visos funkcijos. Korinio ryšio duomenų paslauga gali būti mokama.

Diktuoti tekstą: Klaviatūroje palieskite . Kai baigsite, palieskite "Done".

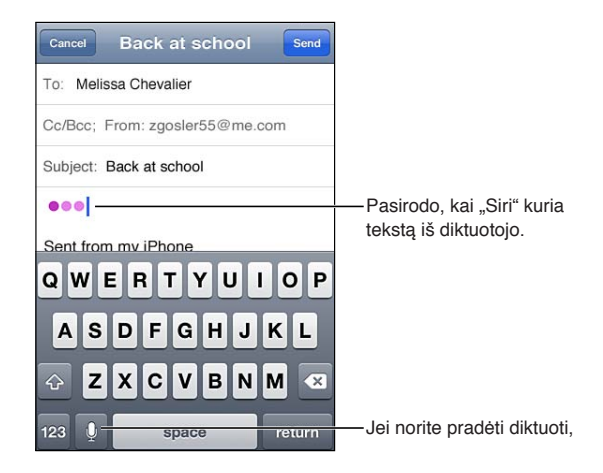

Norėdami įvesti tekstą, dar kartą palieskite  $\oint$  ir tęskite diktavimą.

Diktuodami galite įterpti žodį, arba įterpti vietoj pasirinkto teksto. Nustatykite įterpimo žymeklį ten, kur norite įterpti tekstą, arba pasirinkite norimą pakeisti tekstą, tuomet palieskite ir diktuokite. Jei norite pakeisti žodį, palieskite jį dukart, palieskite , tada sakykite norimą žodį.

Jei norite pradėti diktuoti, galite pridėti "iPhone" prie ausies vietoj to, kad klaviatūroje paliestumėte . Jei norite baigti, laikykite "iPhone" prieš save.

**Pridėti skyrybos ženklus:** Sakykite skyrybos ženklus.

Pvz., "Dear Mary comma the check is in the mail exclamation mark" (Brangioji Marija kablelis čekis jau pašto dėžutėje šauktukas) bus užrašyta "Dear Mary, the check is in the mail!" (Brangioji Marija, čekis jau pašto dėžutėje!).

## <span id="page-28-0"></span>Spausdinimas

#### **"AirPrint"**

Naudodamiesi "AirPrint" galite spausdinti belaidžiu būdu "AirPrint" įgalintais spausdintuvais. Spausdinti galite naudodamiesi šiomis programomis:

- \* "Mail" el. laiškai ir priedai, kuriuos galima peržiūrėti "Quick Look"
- "Photos and Camera" nuotraukos
- "Safari" tinklalapiai, PDF failai ir kiti priedai, kuriuos galima peržiūrėti "Quick Look"
- "iBooks" PDF failai
- "Maps" ekrane rodomas žemėlapio vaizdas
- "Notes" šiuo metu rodomas užrašas

Kitos programos iš "App Store" taip pat gali palaikyti "AirPrint".

"AirPrint" įgalintiems spausdintuvams nereikia sąrankos, juos pakanka prijungti prie to paties "Wi-Fi" tinklo kaip ir iPhone. Daugiau informacijos rasite adresu [support.apple.com/kb/HT4356](http://support.apple.com/kb/HT4356).

#### **Dokumento spausdinimas**

"AirPrint" naudoja "Wi-Fi" tinklą, kad galėtų belaidžiu būdu siųsti spausdinimo darbus į spausdintuvą. "iPhone" ir spausdintuvas turi būti tame pačiame "Wi-Fi" tinkle.

**Spausdinti dokumentą:** palieskite <a> **a**, ar **a** (atsižvelgiant į naudojamą programą), tuomet palieskite "Print". Pasirinkite spausdintuvą ir spausdinimo parinktis, tada palieskite "Print".

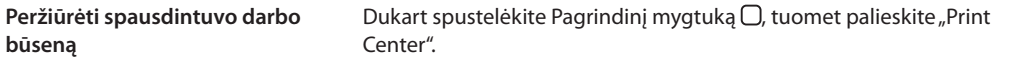

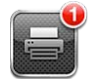

Kai spausdinamas dokumentas, programa "Print Center" pasirodo kaip naujausia programa. Ženklelis ant programos parodo, kiek dokumentų yra spausdinimo sąraše.

Jei spausdinate daugiau nei vieną dokumentą, pasirinkite spausdinimo darbą, kad galėtumėte matyti jo suvestinę.

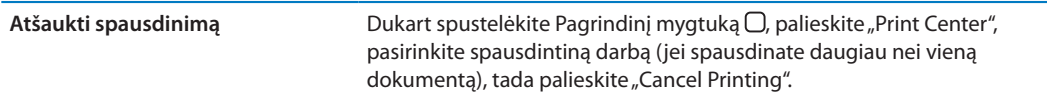

#### <span id="page-29-0"></span>Paieška

Galite ieškoti daugelyje iPhone, programų, pvz., "Contacts", "Mail", "Calendar", "Music", "Messages", "Notes" ir "Reminders". Galite ieškoti individualioje programoje arba visose programose iškart.

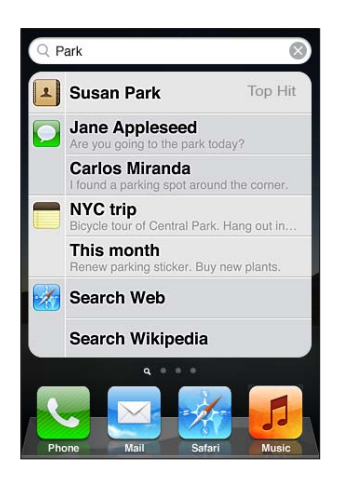

Ieškoti iPhone: Pereiti prie "Search" ekrano. (Būdami pirmame Pradžios ekrane, brūkštelėkite kairėn arba dešinėn arba paspauskite Pagrindinį mygtuką  $\Box$ .) Paieškos laukelyje įveskite tekstą.

Kai rinksite tekstą, pasirodys paieškos rezultatai. Jei norite atidaryti elementą, palieskite jį sąraše. Jei norite paslėpti klaviatūrą ir matyti daugiau rezultatų, palieskite "Search".

Piktogramos greta paieškos rezultatų parodo, iš kurios programos yra rezultatai.

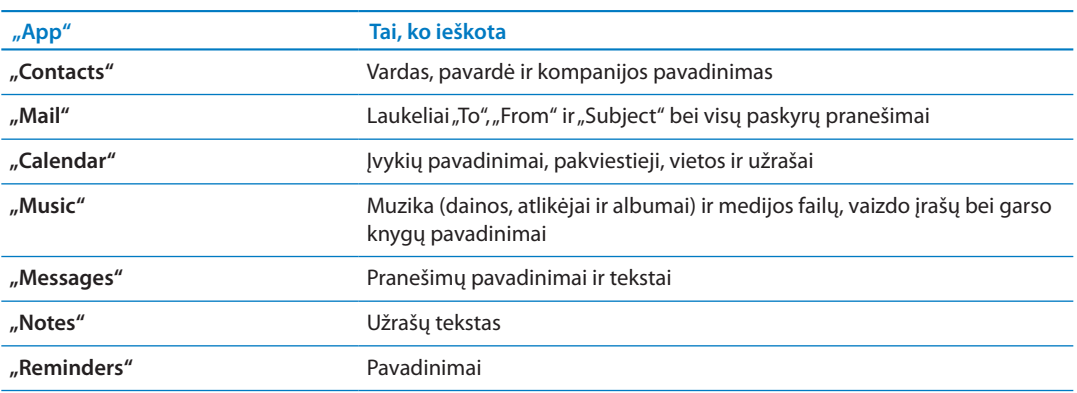

"iPhone" remdamasis ankstesnėmis paieškomis gali rodyti ieškomiausią elementą. "Safari" paieškos rezultatuose yra parinktys ieškoti žiniatinklyje arba "Wikipedia".

"Search" taip pat ieško vietinių ir įdiegtųjų programų iPhone. Jei turite daug programų, tikriausiai norėsite naudoti "Search" rasti ir atidaryti programoms.

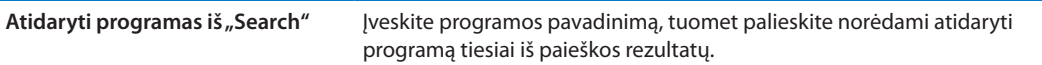

Naudokite "Spotlight Search" nustatymą, kad nurodytumėte, kokio turinio ieškoti ir eiliškumą, kuriuo rezultatai bus rodomi. Žr. "["Spotlight" paieška](#page-172-4)", [173](#page-172-1) psl..

#### <span id="page-29-1"></span>Valdymas balsu

"Voice Control" leidžia skambinti ir valdyti "iPod" muzikos grojimą naudojant balso komandas. iPhone 4S, taip pat galite naudoti ["Siri](#page-39-0)", jei norite valdyti iPhone balsu. Žr. skyrius, "Siri", [40](#page-39-0) psl.. <span id="page-30-0"></span>Pastaba: "Voice Control" galimas ne visomis kalbomis."Voice Control" nėra galimas iPhone 4S, kai jiungta "Siri".

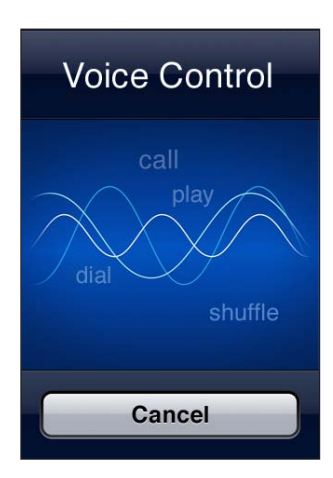

Naudoti "Voice Control": palaikykite paspaudę Pagrindinį mygtuką □ tol, kol pasirodys "Voice Control" ekranas ir išgirsite pyptelėjimą. Taip pat galite paspausti ir palaikyti Centrinį mygtuką, esantį ant iPhone ausinių.

Jei norite pasiekti geriausių rezultatų:

- Â kalbėkite į iPhone mikrofoną tarsi skambintumėte. (Šioms funkcijoms valdyti galite naudoti ir mikrofoną "Bluetooth" ausinėse arba "Bluetooth" palaikantį automobilio laisvų rankų įrenginį.)
- Kalbėkite aiškiai ir natūraliai.
- Sakykite tik iPhone komandas, vardus ir skaičius. Tarp komandų darykite trumpas pauzes.
- Naudokite pilnus pavadinimus.

Jei norite sužinoti daugiau apie naudojimąsi "Voice Control", taip pat apie naudojimąsi "Voice Control" skirtingomis kalbomis, eikite į [support.apple.com/kb/HT3597](http://support.apple.com/kb/HT3597).

Paprastai "Voice Control" tikisi, kad balso komandas sakysite ta kalba, kuri nustatyta iPhone (eikite į "Settings" > "General" > "International" > "Language"). "Voice Control" nustatymai leidžia keisti balso komandų kalbą. Kai kuriose kalbose galimos skirtingos tarmės ir akcentai.

Keisti kalbą ar šalį: eikite į "Settings" > "General" > "International" > "Voice Control" ir palieskite kalbą ar šalį.

"Music" programos "Voice Control" yra visuomet įjungtas, bet jei norite didesnio saugumo, galite neleisti rinkti numerio balsu, kai iPhone užrakintas.

**Neleisti numerio rinkti balsu, kai iPhone užrakintas:** eikite j"Settings" > "General" > "Passcode Lock" ir išjunkite "Voice Dial". Jei norite rinkti balsu, atrakinkite iPhone.

Žr. ["Rinkimas balsu](#page-59-0)", [60](#page-59-1) psl. ir [""Siri" ar "Voice Control" naudojimas su "Music""](#page-81-1), [82](#page-81-0) psl..

#### Pranešimai

"Notification Center" vienoje vietoje rodo visus įspėjimus, įskaitant šiuos:

- Â Praleisti skambučiai ir balso pranešimai
- Naujas el. laiškas
- Nauji teksto pranešimai
- "Reminders"
- Kalendoriaus įvykiai
- <span id="page-31-0"></span>• Draugų užklausos ("Game Center")
- Weather
- Stocks

Rodyti "Notification Center": nuo ekrano viršaus tempkite žemyn. Slinkite sąrašu, kad matytumėte papildomų įspėjimų.

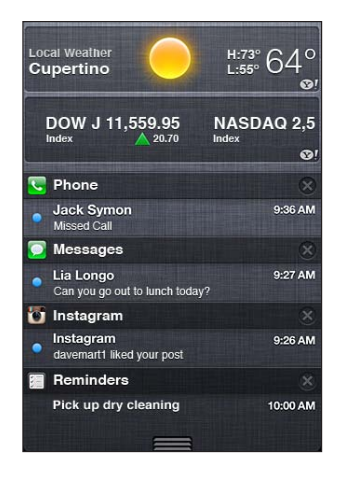

Įspėjimai taip pat rodomi užrakintame ekrane arba trumpai ekrano viršuje, kai naudojatės iPhone. "Notification Center" galite matyti visus dabartinius įspėjimus.

Daugelis programų, pvz., "Phone", "Messages", "Mail" ir "App store" rodo įspėjamąjį ženkliuką Pradžios ekrano piktogramoje su skaičiumi (rodančiu gaunamus elementus) arba šauktuku (rodančiu problemą). Jei šios programos yra aplanke, ženkliukas pasirodo ant aplanko. Ženkliukas su skaičiumi nurodo bendrą neperžiūrėtų elementų skaičių, pvz., praleistus skambučius, el. laiškus, tekstinius pranešimus bei galimus atsisiųsti programų naujinius. Ženkliukas su šauktuku nurodo, kad yra programos problemų.

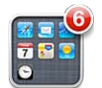

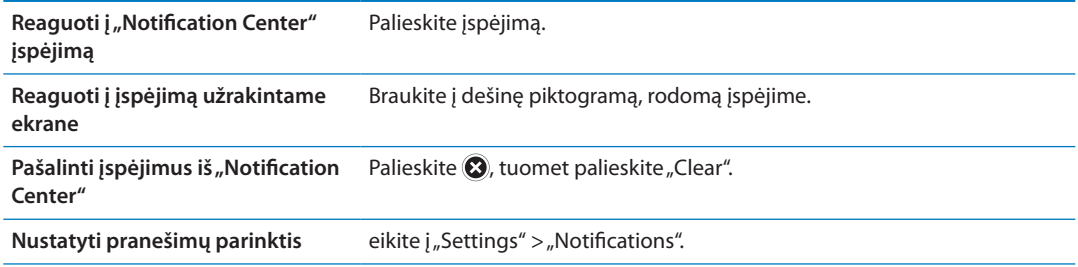

#### "Twitter"

"Settings" prisijunkite prie "Twitter" paskyros (ar susikurkite naują), jei norite rašyti pranešimus ir prisegti priedų iš šių programų:

- "Camera" ar "Photos" nuotrauką
- "Safari" tinklalapj
- "Maps" vietą
- "YouTube" vaizdo įrašą

<span id="page-32-0"></span>Prisijungti prie "Twitter" paskyros (ar susikurti naują): Eikite į "Settings" > "Twitter". Įveskite paskyros naudotojo vardą ir slaptažodį arba palieskite "Create New Account".

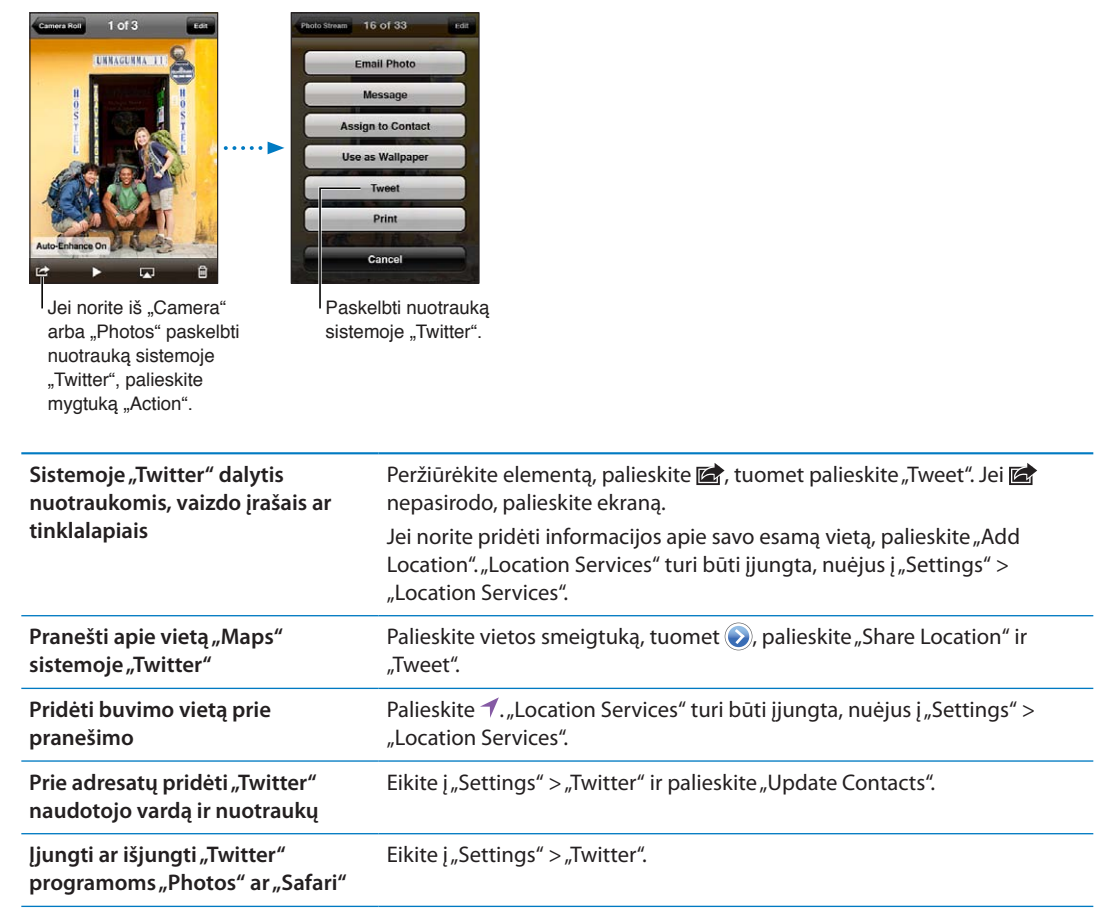

Rašant pranešimą "Tweet" ekrano apatiniame dešiniajame kampe esantis skaičius rodo simbolių skaičių, kurį dar galite įvesti. Priedai išnaudoja 140 pranešimo simbolių.

Jei norite skelbti įrašus, peržiūrėti įvykių grafiką, ieškoti populiariausių temų ir dar daugiau, galite įdiegti ir naudoti "Twitter" programą.

**Įdiegti programą "Twitter":** eikite į "Settings" > "Twitter" ir palieskite "Install".

Jei norite sužinoti, kaip naudotis programa "Twitter", atidarykite programą, palieskite mygtuką "More" (...), palieskite "Accounts & Settings", tuomet "Settings" ir palieskite "Manual".

#### <span id="page-32-1"></span>"Apple" ausinės su nuotoliniu valdymu ir mikrofonu

"Apple" ausinėse su nuotoliniu valdymu ir mikrofonu, pridedamose prie iPhone , yra mikrofonas, garsumo mygtukai ir integruotas mygtukas, leidžiantis lengvai atsiliepti į skambučius ir baigti pokalbį, valdyti garso ir vaizdo įrašų atkūrimą.

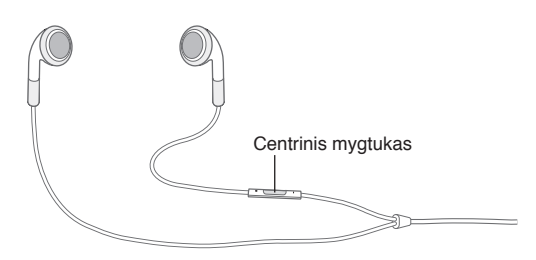

<span id="page-33-0"></span>Jei norite klausytis muzikos ar skambinti, įjunkite ausines. Net kai iPhone yra užrakintas, paspauskite Centrinį mygtuką, kad valdytumėte muzikos grojimą, atsilieptumėte į skambučius ar baigtumėte pokalbius.

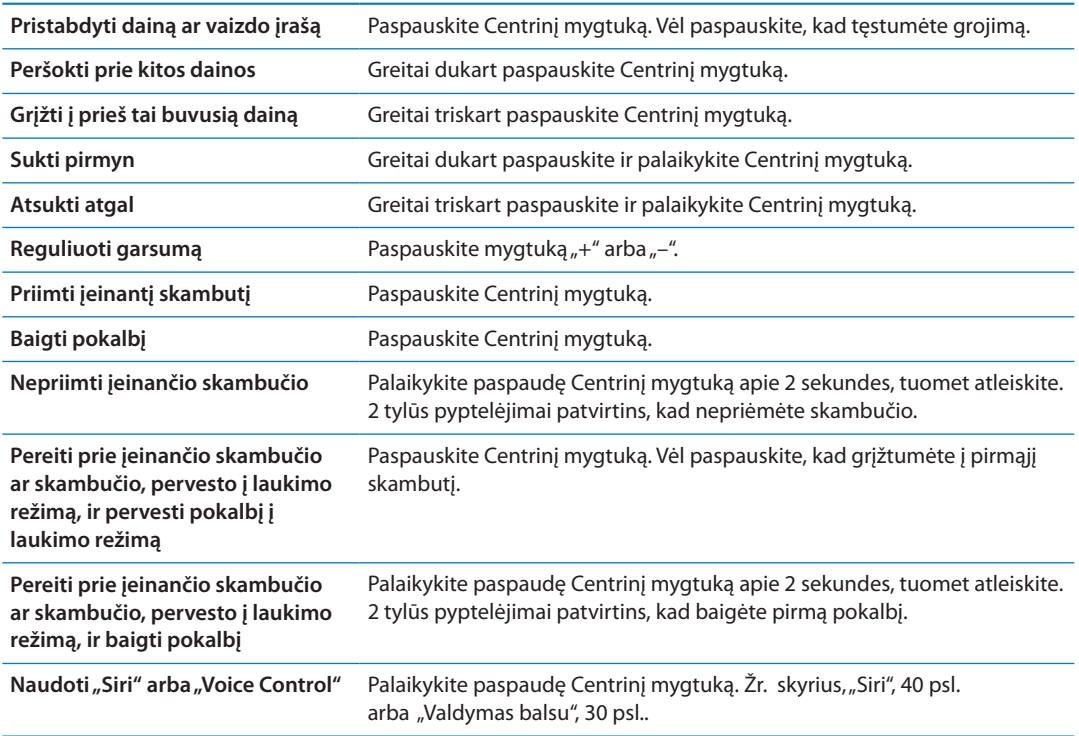

Jei jums skambina, o tuo metu įjungtos ausinės, girdėsite skambėjimo toną ir per iPhone garsiakalbį, ir per ausines.

#### "AirPlay"

Galite belaidžiu būdu transliuoti muziką ir vaizdo įrašus į savo HDTV įrenginį naudodamiesi "AirPlay" ir "Apple TV". Taip pat galite naudoti "AirPlay", jei norite transliuoti garso įrašą į "Airport Express" bazinę stotelę. Kitus su "AirPlay" veikiančius imtuvus galite įsigyti iš trečiųjų šalių kompanijų. Jei norite sužinoti daugiau, apsilankykite internetinėje "Apple Store" parduotuvėje.

**Transliuoti turinį į įrenginį, veikiantį su "AirPlay":** paleiskite vaizdo, muzikos įrašą ar skaidres, tuomet palieskite  $\Box$  ir pasirinkite "AirPlay" įrenginį. Prasidėjus transliavimui, galite išjungti turinį atkuriančią programą.

"iPhone" ir su "AirPlay" veikiantis įrenginys turi būti prisijungtas prie to paties "Wi-Fi" tinklo.

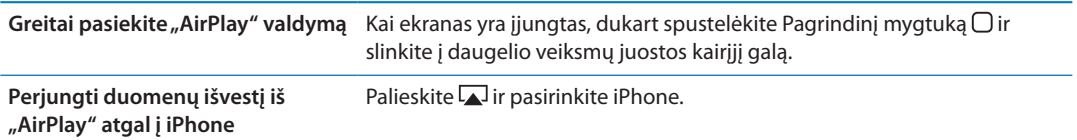

iPhone 4S galite rodytiiPhone ekraną televizoriuje, naudodami "Apple TV". Viskas, kas matoma "iPhone" ekrane, bus rodoma televizoriuje.

Rodyti "iPhone" ekraną televizoriuje: daugelio veiksmų juostos kairiajame gale palieskite **4**, pasirinkite "Apple TV", ir palieskite pasirodžiusį mygtuką "Mirroring".

<span id="page-34-0"></span>Įjungus "AirPlay" vaizdavimą, iPhone 4S ekrano viršuje pasirodys mėlyna juosta. Rodyti iPhone ekraną televizoriuje taip pat galite naudodami laidą. Žr. "Vaizdo įrašų peržiūra [televizoriuje](#page-133-1)", [134](#page-133-0) psl..

#### <span id="page-34-1"></span>"Bluetooth" prietaisai

Galite naudoti iPhone su "Apple" belaide klaviatūra ir kitais "Bluetooth" prietaisais, pvz., "Bluetooth" ausinėmis, automobilių rinkiniais ir erdvinio garso ausinėmis. Trečiųjų šalių "Bluetooth" ausinės gali palaikyti garso ir atkūrimo valdiklius. Žiūrėkite aprašymus, kuriuos rasite greta "Bluetooth" prietaiso. Palaikomus "Bluetooth" profilius rasite adresu [support.apple.com/](http://support.apple.com/kb/HT3647) [kb/HT3647.](http://support.apple.com/kb/HT3647)

#### <span id="page-34-2"></span>**"Bluetooth" prietaiso suporavimas su "iPhone"**

*ĮSPĖJIMAS:* Jei norite gauti daugiau svarbios informacijos apie tai, kaip išvengti klausos netekimo ir informacijos apie saugų vairavimą, žr. *Svarbios produkto informacijos vadovą*  [support.apple.com/lt\\_LT/manuals/iphone](http://support.apple.com/lt_LT/manuals/iphone/).

Jei norite naudoti "Bluetooth" prietaisą su iPhone, pirmiausia privalote juos suporuoti.

#### **Suporuoti "Bluetooth" ausines, automobilio rinkinį ar kitą prietaisą su iPhone:**

- **1** vadovaukitės instrukcijomis, pateikiamomis kartu su prietaisu, kad jį būtų galima rasti arba nustatyti ieškoti kitų "Bluetooth" prietaisų.
- **2** eikite į "Settings" > "General" > "Bluetooth" ir įjunkite "Bluetooth".
- **3** Pasirinkite prietaisą iPhone ir įveskite atrakinimo slaptažodį ar PIN kodą. Dėl slaptažodžio ar PIN kodo, pateikiamo su prietaisu, žr. instrukcijas.

Kai suporuosite "Bluetooth" prietaisą dirbti su iPhone, norėdami, kad iPhone skambučiams naudotų prietaisą, privalote sujungti su juo telefoną. Žiūrėkite aprašymus, kuriuos rasite greta šio prietaiso.

Kai iPhone prijungiamas prie "Bluetooth" ausinių ar automobilio prietaiso, išeinantys skambučiai nukreipiami per prietaisą. Įeinantys skambučiai nukreipiami per prietaisą, jei atsiliepdami juo naudojatės, ir per iPhone, jei atsiliepdami naudojatės iPhone

#### **Sujungti "Apple Wireless Keyboard" su iPhone:**

- **1** eikite į "Settings" > "General" > "Bluetooth" ir įjunkite "Bluetooth".
- **2** Paspauskite įjungimo mygtuką ant "Apple Wireless Keyboard", kad ją įjungtumėte.
- **3** iPhone pasirinkite klaviatūrą iš sąrašo, esančio toliau už "Devices".
- 4 Klaviatūroje įveskite atrakinimo slaptažodį, kaip nurodyta, tuomet paspauskite "Return".

Pastaba: Vienu metu su iPhone galite suporuoti tik vieną "Apple Wireless Keyboard". Jei norite suporuoti su kita klaviatūra, pirmiausia turite panaikinti suporavimą su dabartine. Jei norite gauti daugiau informacijos, žr. [""Apple Wireless Keyboard" naudojimas](#page-27-1)", [28](#page-27-0) psl..

#### **"Bluetooth" būsena**

iPhone būsenos juostoje ekrano viršuje pasirodo "Bluetooth" piktograma:

- $\hat{\mathcal{B}}$  *ar*  $\hat{\mathcal{B}}$ : "Bluetooth" jjungtas ir suporuotas su įrenginiu. (Spalva priklauso nuo esamos būsenų juostos spalvos).
- *\**: "Bluetooth" įjungtas ir suporuotas su įrenginiu, bet įrenginys per toli arba išjungtas.
- Â *Nėra "Bluetooth" piktogramos:* "Bluetooth" išjungtas arba nesuporuotas su įrenginiu.

#### <span id="page-35-0"></span>**"Bluetooth" prietaiso suporavimo panaikinimas**

Jei "Bluetooth" prietaiso naudoti su iPhone daugiau nebenorite, galite panaikinti ju suporavima.

#### Panaikinti "Bluetooth" prietaiso suporavimą:

- 1 eikite į "Settings" > "General" > "Bluetooth" ir įjunkite "Bluetooth".
- 2 Palieskite Säalia prietaiso pavadinimo, tuomet palieskite "Forget this Device"."

#### <span id="page-35-1"></span>Akumuliatorius

"iPhone" turi vidinį įkraunamą akumuliatorių.

#### **Akumuliatoriaus įkrovimas**

*ĮSPĖJIMAS:* Svarbios informacijos apie saugą įkraunant iPhone rasite *Svarbios produkto informacijos vadove* adresu [support.apple.com/lt\\_LT/manuals/iphone](http://support.apple.com/lt_LT/manuals/iphone/).

Akumuliatoriaus piktograma viršutiniame dešiniajame kampe rodo akumuliatoriaus įkrovimo lygį ar krovimo būseną. Taip pat galite matyti procentinę akumuliatoriaus įkrovimo lygio išraišką. Eikite į "Settings" > "General" > "Usage" ir įjunkite nustatymą, esantį toliau už "Battery Usage".

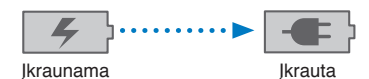

**Įkrauti akumuliatorių:** prijunkite iPhone prie elektros lizdo per USB laidą ir USB maitinimo adapterį naudodami pridėtą doko jungtį.

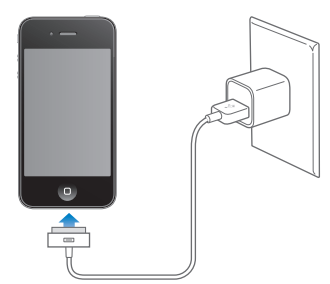

Pastaba: Prijungiant iPhone prie srovės šaltinio gali įsijungti "iCloud" atsarginių kopijų darymas ar belaidis "iTunes" sinchronizavimas. Žr. ["Atsarginių "iPhone" kopijų darymas](#page-181-1)", [182](#page-181-0) psl. ir ["Sinchronizavimas su "iTunes""](#page-18-1), [19](#page-18-0) psl..

**Įkrauti akumuliatorių ir sinchronizuoti iPhone:** Prijunkite iPhone prie kompiuterio per USB laidą naudodami pridėtą doko jungtį. Arba prijunkite iPhone prie kompiuterio, naudodami pridedamą laidą ir doką, kuriuos galima įsigyti atskirai.

Jei klaviatūroje nėra aukštos įtampos USB 2.0 prievado, turite jungti iPhone prie USB 2.0 prievado kompiuteryje.

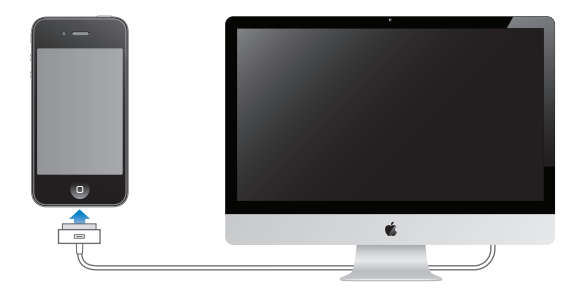
*Svarbu:* iPhone akumuliatorius gali sekti, o ne krautis, jei iPhone prijungtas prie išjungto kompiuterio arba kompiuteris veikia laukimo ar parengties režimu.

Jei akumuliatorius kraunamas sinchronizuojant ar naudojantis iPhone, įkrovimas gali užtrukti.

*Svarbu:* Jei iPhone akumuliatorius senka, ekrane gali atsirasti vaizdai, rodantys, kad iPhone reikia krauti iki dešimties minučių, kol vėl galėsite juo naudotis. Jei iPhone akumuliatorius beveik visiškai išsekęs, ekranas užgęsta iki dviejų minučių, kol atsiranda vaizdas, įspėjantis apie išsekusį akumuliatorių.

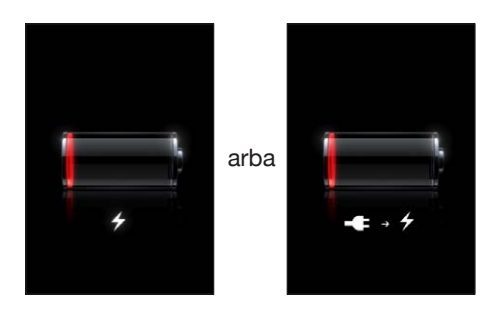

## **Akumuliatoriaus veikimo laiko didinimas**

"iPhone" naudoja ličio jonų akumuliatorius. Jei norite sužinoti daugiau apie tai, kaip padidinti iPhone akumuliatoriaus veikimo trukmę, eikite į [www.apple.com/batteries](http://www.apple.com/batteries/).

## **Akumuliatoriaus pakeitimas**

Įkraunamų akumuliatorių įkrovimo skaičius yra ribotas, todėl jį reikia kartais keisti nauju. iPhone akumuliatoriaus negali keisti pats naudotojas; jį gali pakeisti tik įgaliotasis aptarnavimo specialistas. Jei norite sužinoti daugiau, apsilankykite [www.apple.com/lt/batteries/](http://www.apple.com/lt/batteries/replacements.html) [replacements.html.](http://www.apple.com/lt/batteries/replacements.html)

## Saugumo funkcijos

Saugumo funkcijos leidžia apsaugoti iPhone informaciją nuo pašalinių jungimosi.

## **Įėjimo kodai ir duomenų apsauga**

Galite nustatyti slaptažodį, kurį turėsite įvesti kiekvieną kartą įjungdami ar žadindami iPhone.

Nustatyti įėjimo kodą: Eikite į "Settings" > "General" > "Passcode Lock" ir įveskite 4 skaitmenų prieigos kodą, tuomet įveskite jį dar kartą, kad patvirtintumėte. Tuomet "iPhone" pareikalaus įvesti prieigos kodą, kai norėsite jį atrakinti ar peržiūrėti prieigos kodo nustatymus.

Įėjimo kodo nustatymas įjungia duomenų apsaugą. Duomenų apsauga naudoja jūsų įėjimo kodą kaip raktą el. laiškams ir jų priedams, saugomiems iPhone, užšifruoti. (Kai kurios "App Store" programos taip pat gali naudoti duomenų apsaugą). "Settings" "Passcode Lock" ekrano apačioje esantis perspėjimas parodo, ar duomenų apsauga yra įjungta.

Jei norite pagerinti iPhone apsaugą, išjunkite paprastąjį įėjimo kodą ir kodui naudokite ilgesnę kombinaciją iš skaičių, raidžių, skyrybos ženklų ir specialių simbolių. Žr. "Jėjimo kodo [užrakinimas](#page-172-0)", [173](#page-172-1) psl..

*Svarbu:* iPhone 3GS, kuris buvo pristatytas be "iOS 4" ar naujesnės programinės įrangos, taip pat privalote atstatyti "iOS" programinę įrangą, norėdami įjungti duomenų apsaugą. Žr. "iPhone [programinės įrangos atnaujinimas ir nustatymas iš naujo"](#page-183-0), [184](#page-183-1) psl..

**Neleisti numerio rinkti balsu, kai iPhone užrakintas:** eikite į "Settings" > "General" > "Passcode Lock" ir išjunkite "Voice Dial". Jei norite rinkti balsu, atrakinkite iPhone.

## **"Find My iPhone"**

"Find My iPhone padeda rasti ir apsaugoti iPhone naudojant nemokama "Find My iPhone" programą kitame "iPhone", "iPad" ar "iPod touch", arba naudojant "Mac" ar kompiuterio žiniatinklio naršyklę, prijungtą prie [www.icloud.com](http://www.icloud.com) ar [www.me.com](http://www.me.com).

"Find My" iPhone" galimybės:

- Â **Rasti žemėlapyje:** peržiūrėkite apytikslę iPhone vietą per visą ekraną rodomame žemėlapyje.
- Â **Siųsti žinutę arba groti garsą:** galite sukurti žinutę, kuri pasirodys jūsų iPhone ekrane arba groti garsą visu garsumu dvi minutes, net kai Skambėjimo / Tildymo jungiklis nustatytas tylos režimu.
- Â **Nuotolinis slaptažodžio užrakinimas:** galite nuotoliniu būdu užrakinti iPhone ir sukurti 4 skaitmenų įėjimo kodą, jei tokio nenustatėte anksčiau.
- Â **Nuotolinis išvalymas:** galite apsaugoti privatumą ištrindami visą mediją ir duomenis iš savo iPhone, bei atstatyti gamyklinius nustatymus.

*Svarbu:* Prieš naudojantis šiomis paslaugomis, "Find My" iPhone turi būti jjungta arba "iCloud", arba "MobileMe" nustatymuose iPhone. "Find My iPhone" gali būti įjungta tik vienoje paskyroje.

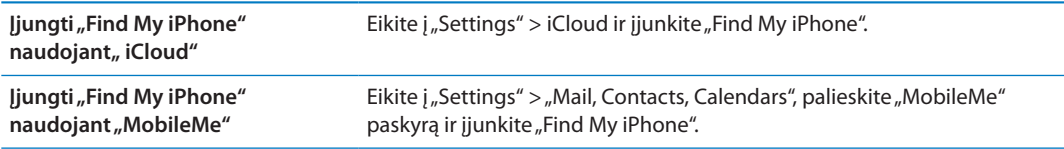

Žr. [""iCloud""](#page-16-0), [17](#page-16-1) psl. arba "[El. pašto ir kitų paskyrų nustatymas"](#page-15-0), [16](#page-15-1) psl..

# "iPhone" valymas

Jei iPhone paliečia bet kokius teršalus, kurie gali palikti dėmių (pvz., rašalas, dažai, makiažas, purvas, maistas, aliejai, tepalai, losjonai), iškart jį nuvalykite. Jei norite išvalyti iPhone, ištraukite laidus ir išjunkite iPhone (paspauskite ir palaikykite paspaudę Įjungimo / Išjungimo mygtuką, tada slinkite ekrano slankiklį). Tada naudokite minkštą, truputį drėgną audinį be pūkelių. Stenkitės, kad drėgmės nepatektų į ertmes. Jei norite valyti iPhone, nenaudokite langų valiklių, namų ūkio valiklių, suspausto oro, aerozolinių purškiklių, tirpiklių, alkoholio, amoniako ar šlifuojamųjų medžiagų. Priekinis iPhone 3GS dangtelis ir priekinis bei galinis iPhone 4S ir iPhone 4 dangteliai pagaminti iš stiklo ir yra padengti riebalams atsparia danga. Šiuos paviršius nubraukite švelniu, nepaliekančiu pūkelių audiniu. Šios dangos atsparumas riebalams mažės paprastai naudojant, o ekrano trynimas šiurkščiomis medžiagomis dar labiau sumažins jo efektyvumą ir subraižys stiklą.

Papildomos informacijos apie iPhone priežiūrą rasite *"iPhone" svarbios produkto informacijos vadove* adresu [support.apple.com/lt\\_LT/manuals/iphone.](http://support.apple.com/lt_LT/manuals/iphone/)

# "iPhone" paleidimas ar nustatymas iš naujo

Jei kas nors neveikia, pabandykite iš naujo paleisti iPhone, priverstinai išjungti programą ar iš naujo atstatyti iPhone.

**Iš naujo paleisti iPhone:** Palaikykite paspaudę Įjungimo / Išjungimo mygtuką, kol pasirodys raudonas slankiklis. Tuomet pirštu vilkite per slankiklį, kad iPhone išsijungtų. Jei norite vėl jjungti iPhone, paspauskite ir palaikykite Jjungimo / Išjungimo mygtuką, kol pasirodys "Apple" logotipas.

Jei nepavyksta išjungti iPhone arba jei tai nepašalina problemos, gali tekti iš atstatyti iPhone iš naujo. Atstatymas turėtų būti atliekamas tik tada, jei iPhone paleidimas iš naujo neišsprendžia problemos.

**Priverstinai išjungti programą:** keletą sekundžių palaikykite paspaudę Įjungimo / Išjungimo mygtuką, kol ekrane atsiras raudonas slankiklis, tada paspauskite ir laikykite Pagrindinį mygtuką , kol programa išsijungs.

Programą priverstinai išjungti galite ir pašalindami ją iš daugelio veiksmų juostos. Žr. "Programų [atidarymas ir perjungimas"](#page-19-0), [20](#page-19-1) psl..

**Iš naujo nustatyti iPhone:** Palaikykite paspaudę kartu Jjungimo / Išjungimo bei Pagrindinj  $\Box$ mygtukus bent 10 sekundžių, kol ekrane pamatysite "Apple" logotipą.

Daugiau problemų sprendimo būdų rasite "[Palaikymas ir kita informacija"](#page-181-0), priede, [182](#page-181-0) psl..

# <span id="page-39-0"></span>Kas yra "Siri"?

"Siri" yra išmanus asmeninis asistentas, padedantis tvarkyti reikalus balsu. "Siri" supranta natūralią žmogaus kalbą, taigi nereikės mokytis specialių komandų ar įsiminti raktinių žodžių. Galite klausti bei paliepti įvairiais būdais. Pvz., galite sakyti "Set the alarm for 6:30 a.m." (nustatyti žadintuvą 6:30) arba "Wake me at 6:30 in the morning" (pažadinti mane 6:30 ryte). Abiem atvejais "Siri" supras, ką sakote.

Naudojantis "Siri" galima rašyti ir siųsti pranešimus, planuoti susitikimus, skambinti, gauti vietos nuorodų, nustatyti priminimą, ieškoti internete ir dar daugiau, tiesiog natūraliai kalbant. "Siri" supranta, ką sakote ir žino, ką norite pasakyti. "Siri" pakartoja užklausą, kad žinotumėte, ką ji išgirdo sakant, bei pateikia klausimą, jei reikia patikslinimo ar daugiau informacijos. Tai lyg pokalbis su žmogumi.

Pvz., paklauskite "Any good burger joints around here?" (gal netoliese yra mėsainių restoranų) ir "Siri" gali atsakyti "I found a number of burger restaurants near you" (radau keletą mėsainių restoranų netoliese). Jei sakysite "Hmm. How about tacos" (Hmm. O meksikietiškų tortilijų restoranų?), "Siri" prisimins, kad ką tik klausėte apie restoranus ir ieškos meksikietiškų valgių restoranų netoliese.

Be vietinio "iPhone" maitinimo šaltinio, "Siri" taip pat naudojasi "Apple" duomenų centrais, kad suprastų, ką sakote, ir greitai atsakytų. Kad suprastų, apie ką kalbate, "Siri" taip pat naudojasi informacija iš adresinės, muzikos bibliotekos, kalendorių, priminimų ir t. t.

"Siri" veikia su dauguma "iPhone 4S" įdiegtų programų ir yra pakankamai sumani, kad suprastų, kurią programą naudoti užklausai atlikti. "Siri" taip pat naudoja "Search" ir "Location Services", kad padėtų susitvarkyti su užduotimis.

Tiek daug galite pasakyti "Siri"! Štai dar keletas pavyzdžių pradžiai:

- "Call Joe" (skambinti Džo).
- "Set the timer for 30 minutes" (nustatyti laikmatį 30 minučių).
- "How far to the nearest Apple store?" (koks atstumas iki artimiausios "Apple" parduotuvės?).
- "Is it going to rain tomorrow?" (ar rytojui prognozuoja lietų?).

Pastaba: "Siri" veikia tik iPhone 4S, taip pat reikalingas prisijungimas prie interneto koriniu ar "Wi-Fi" ryšiu. "Siri" gali veikti ne visomis kalbomis ir ne visose vietose; kai kur galimos ne visos funkcijos. Korinio ryšio duomenų paslauga gali būti mokama.

# "Siri" naudojimas

## **"Siri" įjungimas**

"Siri" įjungiama mygtuko paspaudimu.

**Jjungti "Siri":** palaikykite paspaudę Pagrindinį mygtuką  $\Box$ , kol pasirodys "Siri".

Išgirsite 2 trumpus pyptelėjimus ir ekrane išvysite užrašą "What can I help you with?" (kuo galiu padėti?).

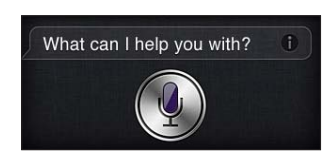

Tiesiog pradėkite kalbėti. Mikrofono piktograma apsišvies - "Siri" klausosi, ką sakote. Pradėję pokalbį su "Siri", palieskite mikrofono piktogramą, jei norite vėl kalbėti su ja.

"Siri" laukia, kol baigsite kalbėti, tačiau taip pat galite paliesti mikrofono piktogramą, jei norite pasakyti "Siri", kad baigėte. Tai patogu, kai yra daug pašalinių fono garsų. Tai taip pat paspartins pokalbį su "Siri", nes "Siri" nereikės laukti pauzės po kalbėjimo.

Baigus kalbėti, "Siri" parodys, ką išgirdo, ir atsakys. "Siri" dažnai pateikia papildomos susijusios informacijos, kuri galėtų būti naudinga. Jei informacija, pvz., sukurtas tekstinis pranešimas ar vietovė, kurios teiravotės, susijusi su programa, tiesiog palieskite ekraną, kad atidarytumėte programą ir matytumėte išsamią informaciją bei tolesnius veiksmus.

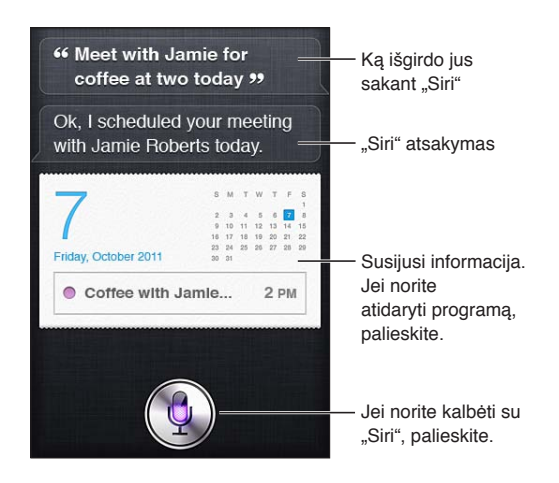

"Siri" gali paklausti, ar reikia daugiau informacijos, kad įvykdytų užklausą. Pvz., pasakykite "Siri" "Remind me to call mom" (priminti paskambinti mamai) ir "Siri" gali paklausti "What time would you like me to remind you?" (kokiu laiku norėtumėte, kad priminčiau?). Nesivarginkite "Siri" pasakyti viską vienu kartu. "Siri" primins, kokios informacijos jai reikia.

Galite pradėti kalbėti su "Siri" tiesiog pridėdami "iPhone" prie ausies, lyg skambintumėte. Jei ekranas nėra įjungtas, pirmiausia paspauskite Įjungimo / išjungimo arba Pagrindinį mygtuką. Išgirsite 2 trumpus pyptelėjimus – "Siri" klausosi. Tuomet pradėkite kalbėti.

<span id="page-41-1"></span>Jei pridėjus "iPhone" prie ausies "Siri" nereaguoja, laikykite telefoną priešais save (taip, kad matytumėte ekraną) ir sukite ranką, ją keldami ir dėdami telefoną prie ausies.

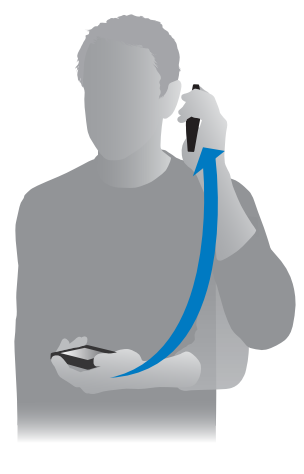

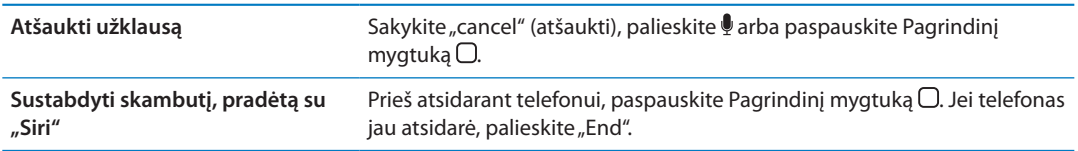

## <span id="page-41-0"></span>**Papasakokite** "Siri" apie save

Kuo daugiau "Siri" žinos apie jus, tuo daugiau galės padėti. "Siri" gauna informacijos apie jus iš asmeninės informacijos kortelės ("My Info"), esančios "Contacts".

Pasakykite "Siri", kas esate: eikite į "Settings" > "Siri" > "My Info" ir palieskite savo vardą.

Kortelėje įveskite namų ir darbo adresus, kad galėtumėte ištarti "How do I get home?" (kaip grįžti namo?) ir "Remind me to call Bob when I get to work" (priminti paskambinti Bobui, kai nuvyksiu į darbą).

"Siri" taip pat nori žinoti apie jums svarbius žmones, taigi nurodykite giminystės ryšius ir savitarpio santykius asmeninės informacijos kortelėje. "Siri" gali juos nustatyti pati. Pvz., pirmą kartą pasakius "Siri" skambinti seseriai, "Siri" paklaus, kas yra jūsų sesuo (jei dar neįvedėte šios informacijos kortelėje). "Siri" pridės informaciją apie giminystės ryšius prie asmeninės informacijos kortelės, kad nereikėtų klausti kitą kartą.

"Contacts" sukurkite korteles visiems artimiesiems bei įveskite telefono numerius, el. pašto adresus, namų ir darbo adresus bei norimus naudoti slapyvardžius.

## **Ekrano vedlys**

Ekrane "Siri" pateikia pavyzdžių, ką galite sakyti. Paklauskite "Siri" "what can you do" (ką gali atlikti) arba palieskite , kai "Siri" pasirodo pirmą kartą.

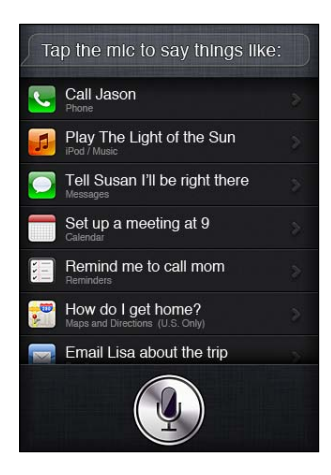

## **"Siri" naudojimas su laisvų rankų įranga**

Galite naudoti "Siri" su "Apple" ausinėmis ir nuotoliniu valdikliu bei mikrofonu, kuriuos įsigijote su "iPhone", arba su kitomis palaikomomis ausinėmis (taip pat ir "Bluetooth").

**Kalbėti su "Siri" naudodamiesi ausinėmis:** palaikykite paspaudę Centrinį mygtuką.

Kalbėti su "Siri" per "Bluetooth" ausines: palaikykite paspaudę skambinimo mygtuką.

Jei norite tęsti pokalbį su "Siri", palaikykite paspaudę mygtuką kiekvieną kartą, kai norite kalbėti.

Kai naudojatės ausinėmis, "Siri" girdėsite per jas. "Siri" perskaito jūsų padiktuoto tekstinio pranešimo ar el. laiško tekstą, prieš išsiunčiant. Taigi, jei norėsite, galėsite keisti pranešimą. "Siri" taip pat pakartoja priminimo temas prieš jį sukuriant.

## **Kontekstas**

"Siri" atsižvelgia į tai, kur esate ir ką veikiate, taigi ji supranta kontekstą. Jei gavote tekstinį pranešimą iš Bobo, tiesiog ištarkite "Reply" (atsakyti), ir "Siri" žinos, kad tekstinį pranešimą reikia išsiųsti Bobui. Arba ištarkite "Call him" (paskambink jam) ir "Siri" skambins Bobui. "Siri" visuomet praneša, ką ketina daryti.

## **"Siri" parinkčių nustatymas**

**Jjungti arba išjungti "Siri":** eikite į "Settings" > "General" > "Siri".

Pastaba: Išjungus "Siri", ji nustatoma iš naujo ir užmiršta, ką išmoko apie jūsų balsą.

**Nustatyti "Siri" parinktis:** eikite į "Settings" > "General" > "Siri".

Kalba: Pasirinkite kalbą, kuria bendrausite su "Siri".

Grįžtamasis ryšys balsu: Pagal numatytuosius nustatymus "Siri" atsako į užklausą, tik kai laikote "iPhone" pridėję prie ausies arba naudojatės "Siri" su ausinėmis. Jei norite, kad "Siri" visuomet balsu perskaitytų atsakus, nustatykite šią parinktį į "Always" (visuomet).

"My Info": nurodykite "Siri", kurioje "Contacts" kortelėje yra asmeninė jūsų informacija. Žr. ["Papasakokite "Siri" apie save](#page-41-0)", [42](#page-41-1) psl..

Pridėkite prie ausies ir kalbėkite: bendraukite su "Siri" tiesiog pridėdami "iPhone" prie ausies, esant įjungtam ekranui.

Leisti ar drausti pasiekti "Siri", kai "iPhone" užrakintas įėjimo slaptažodžiu: eikite į "Settings" > "General" > "Passcode Lock".

Taip pat galite neleisti naudotis "Siri" jjungdami apribojimus. Žr. ["Apribojimai](#page-173-0)", [174](#page-173-1) psl..

#### **Vietos paslaugos**

"Siri" žino tokias vietas: "current" (dabartinė buvimo vieta) "home" (namai) ir "work" (darbas). Taigi, ji gali priminti atlikti tam tikrą užduotį, kai atvykstate į tą vietą ar išvykstate iš jos. Pasakykite "Siri" "Remind me to call my wife when I leave the office" (priminti paskambinti žmonai, kai išvyksiu iš biuro), ir "Siri" būtent taip ir padarys.

Vietos informacija nėra stebima ar saugoma už telefono ribų. Galite naudotis "Siri", net jei išjungėte "Location Services", tačiau "Siri" neatliks užklausų, kurioms reikalinga vietos informacija.

**Išjungti "Location Services" "Siri":** eikite j "Settings" > "Location Services".

#### **Pritaikymas neįgaliesiems**

"Siri" yra pritaikyta akliesiems ir regėjimo sutrikimų turintiems naudotojams per "VoiceOver", "iOS" integruotą ekrano skaitytuvą. "VoiceOver" balsu apibūdina, kas matoma ekrane (įskaitant bet kokį "Siri" atsako tekstą), taigi galite naudotis "iPhone" jo nematydami.

**Jjungti "VoiceOver":** eikite j "Settings" > "Accessibility".

Įjungus "VoiceOver", garsiai bus perskaitomi net ir pranešimai. Jei norite gauti daugiau informacijos, žr. ["VoiceOver](#page-149-0)", [150](#page-149-1) psl..

# "Siri" patikslinimas

## Jei "Siri" iškyla problemų

"Siri" kartais gali būti sudėtinga suprasti jus. Pvz., naudojantis telefonu triukšmingoje aplinkoje, "Siri" gali būti sudėtinga išgirsti, ką sakote. Jei šnekate su akcentu, "Siri" gali prireikti šiek tiek laiko, kol prisitaikys prie jūsų balso. Jei "Siri" blogai jus girdi, galite tai patikslinti.

"Siri" rodo, ką išgirdo, bei pateikia atsaką.

Patikslinkite, ką "Siri" girdi: palieskite burbuliuką, rodantį, ką "Siri" išgirdo jus sakant. Redaguokite užklausą raštu arba paliesdami klaviatūroje, jei patikslinimą norite diktuoti žodžiu.

Jei norite daugiau informacijos apie diktavimą, žr. "[Diktavimas"](#page-57-0), [58](#page-57-1) psl..

Jei tekstas pabrauktas mėlynai, palieskite jį ir "Siri" pasiūlys alternatyvų. Palieskite vieną iš alternatyvų arba keiskite tekstą, rinkdami jį iš naujo ar diktuodami.

Pataisykite "Siri" balsu: palieskite , tuomet iš naujo pateikite ar patikslinkite užklausą. Pavyzdžiui, "I meant Boston" (turėjau omenyje Bostoną).

Kai norite patikslinti "Siri", nesakykite to, ko *nenorite* – tiesiog sakykite "Siri", ko *norite*.

Pataisyti laišką arba tekstinį pranešimą: kai "Siri" klausia, ar norite siųsti pranešimą, galite sakyti:

"Change it to" (pakeisk jį): "Call me tomorrow" (paskambink rytoj).

"Add" (pridėti): "See you there question mark" (ar tave ten pamatysiu klaustukas)

"No, send it to Bob" (ne, siųsti Bobui).

"No" (ne), jei norite pasilikti pranešimo juodraštį.

"Cancel" (atšaukti).

Jei norite, kad "Siri" perskaitytų pranešimą, sakykite "Read it back to me" (perskaityk ji) arba "Read me the message" (perskaityk pranešimą). Jei jis tinkamas, galite sakyti "Yes, send it" (taip, siųsti).

Žr. ["Mail"](#page-50-0), [51](#page-50-1) psl. ir "[Messages](#page-46-0)", [47](#page-46-1) psl..

## **Kaip "Siri" mokosi**

"Siri" pradeda veikti nuo pat pradžių be sąrankos, ir ji vis tobulėja. "Siri" išmoksta jūsų akcentą bei kitas balso ypatybes ir suklasifikuoja jūsų balsą į vieną iš jai suprantamų dialektų ar akcentų. Vis daugiau žmonių naudojasi "Siri", kuri išgirsta vis daugiau kalbų variantų, taigi gerėja balso atpažinimas – "Siri" veiks dar geriau.

## **Triukšminga aplinka**

Būdami triukšmingoje aplinkoje, pridėkite "iPhone" arti prie burnos, tačiau nekalbėkite tiesiai į telefono apatinį kraštą. Toliau kalbėkite aiškiai ir natūraliai. Kai baigsite, palieskite .

Jei norite kalbėti su "Siri", taip pat galite pabandyti pridėti "iPhone" prie ausies.

## **Jungimasis prie tinklų**

"Siri" gali pranešti, kad kyla problemų jungiantis prie tinklo. Kad atpažintų balsą bei veiktų su kitomis paslaugomis, "Siri" naudojasi "Apple" serveriais, taigi reikia turėti gerą 3G arba 4G korinį ar "Wi-Fi" interneto ryšį.

## "Siri" ir programos

"Siri" veikia su dauguma "iPhone 4S" įdiegtų programų ir naudojasi jomis, kad įvykdytų užklausą. "Siri" žino, kai naudojatės programa, todėl galite užsiminti apie ekrane matomus elementus. Pavyzdžiui, skaitydami pranešimą galite sakyti "Reply, I like it" (atsakyti, man tai patinka).

## **Phone**

Naudokitės "Siri", jei norite skambinti ar pradėti "FaceTime" pokalbį. Galite nurodyti skambinti šeimos nariams, draugams bei kolegoms, kurie yra "Contacts", arba pasakyti, kokiu telefono numeriu skambinti.

Pavyzdžiai:

- "Call Jennifer Wright mobile" (skambinti Dženiferei Rait į mobilųjį telefoną).
- "Call Susan on her work phone" (skambinti Siuzanai į darbo telefoną).
- "Call 408 555 1212" (skambinti 408 555 1212).
- $\cdot$  "Call home" (skambinti į namus).

• "FaceTime Lisa" (pradėti "FaceTime" pokalbį su Liza).

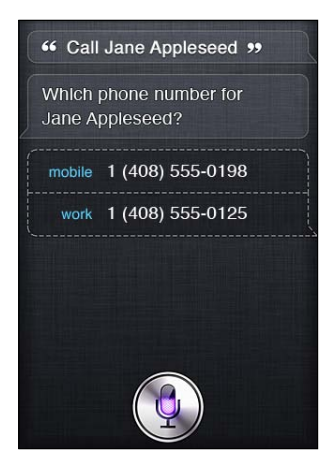

Pasakius vardą ir pavardę dažniausia tampa aišku, kam norite skambinti, tačiau galite pasakyti tik vieną iš jų ir "Siri" pati suvoks, kam skambinti. "Siri" pirmiausia patikrina "Favorites" ir, jei randa atitikmenį, skambina tuo numeriu. Tuomet "Siri" patikrina visus adresatus. Jei daugiau nei vienas asmuo turi tokį patį vardą, "Siri" paklausia, kuriam iš jų skambinti. Jei adresatas turi daugiau nei vieną telefono numerį, "Siri" taip pat paklausia, kuriuo iš jų skambinti.

Taip pat galite paprašyti "Siri" skambinti įmonei, esančiai adresinėje.

Taigi, kad "Siri" žinotų, kam skambinti, kai pateikiate užklausą, prisistatykite "Siri". Žr. ["Papasakokite "Siri" apie save](#page-41-0)", [42](#page-41-1) psl..

**Sustabdyti skambutį, pradėtą su "Siri"** Prieš atsidarant "Phone", paspauskite Pagrindinį mygtuką  $\Box$ . Jei pokalbis telefonu tebevyksta, palieskite "End" (baigti).

## **Music**

Paprašykite "Siri" groti dainą, albumą ar grojaraštį. Sustabdykite grojimą, tada vėl tęskite. Sukurkite nuotaiką, paprašydami groti tam tikros rūšies muziką.

Arba tiesiog ištarkite "Play" (groti) ir "Siri" parinks muziką pati. Jei neatpažįstate grojamos dainos, paklauskite "Siri" "What's playing?" (kas šiuo metu grojama?).

Štai keletas būdų groti muziką su "Siri":

- "Play The Light of the Sun" (groti "The Light of the Sun").
- "Play Trouble" (groti "Trouble").
- "Play Taking Back Sunday shuffled" (groti "Taking Back Sunday" maišant).
- "Play Alicia Keys" (groti "Alicia Keys").
- "Play some blues" (groti bliuzą).
- "Play my party mix" (groti vakarėlio rinkinį).
- "Shuffle my roadtrip playlist" (maišant groti kelionės grojaraštį).
- "Play" (groti).
- "Pause" (sustabdyti).
- "Resume" (tęsti).
- "Skip" (praleisti).

Jei norite klausytis panašios dainos į tą, kurios dabar klausotės, ištarkite "Genius". ("Siri" sukurs laikiną "Genius" grojaraštį, bet jis nebus išsaugomas).

## <span id="page-46-1"></span><span id="page-46-0"></span>**Messages**

Galite siųsti tekstinius pranešimus, paprašyti "Siri" perskaityti naujus pranešimus bei atsakyti į gautuosius.

Įterpkite asmens vardą į tekstą arba palaukite, kol "Siri" paklaus, kam norite siųsti pranešimą. Gali rašyti tekstinį pranešimą vienam arba keliems adresatams vienu metu.

Jei norite rašyti ir išsiųsti tekstinį pranešimą, galite sakyti:

- "Tell Susan I'll be right there" (pasakyti "Susan", kad greitai būsiu).
- "Send a message to Jason Russell" (išsiųsk pranešimą "Jason Russell").
- "Send a message to Lisa saying how about tomorrow?" (išsiųsk pranešimą "Lisa" "kaip dėl rytojaus?").
- "Send a message to Susan on her mobile saying I'll be late" (išsiųsk pranešimą "Susan" į jos mobilųjį ir pasakyk, kad vėluosiu).
- "Send a message to 408 555 1212" (išsiųsk pranešimą numeriu 408 555 1212).
- "Text Jason and Lisa where are you?" (parašyk Jasonui ir Lizai "kur esate?").

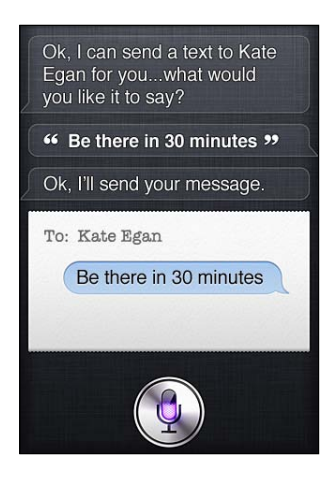

Jei norite matyti ar išklausyti gautus pranešimus, galite sakyti:

- "Read me my messages" (perskaityk pranešimus).
- "Show my new texts" (parodyk naujus tekstinius pranešimus).
- "Read it again" (perskaityk dar kartą).

Jei ką tik gavote tekstinį pranešimą arba jei skaitote anksčiau gautąjį, galite tiesiog sakyti:

- "Reply that's great news" (atsakyk, kad tai puikios naujienos).
- "Tell him I'll be there in 10 minutes" (pasakyk jam, kad būsiu už 10 min).
- "Call her" (paskambink jai).

"Siri" supranta kontekstą ir žino, kokiam adresatui atsakyti.

Prieš siunčiant pranešimą, "Siri" pateikia ją ekrane ar perskaito, kad įsitikintumėte, jog viskas parašyta teisingai. Kai "Siri" klausia, ar norite siųsti pranešimą, galite sakyti:

- "Change it to" (pakeisk jj): "Call me tomorrow" (paskambink rytoj).
- "Add" (pridėti): "See you there question mark" (ar tave ten pamatysiu klaustukas).
- "No, send it to Bob" (ne, siųsti Bobui).
- "No" (ne), jei norite pasilikti pranešimo juodraštį.
- "Cancel" (atšaukti).

Norėtumėte į pranešimą įterpti šypsenėlę? Pasakykite "smiley face" (šypsenėlė). :-)

#### **Pranešimų redagavimas**

Jei rašote tekstinį pranešimą naudodamiesi "Siri" ir įvedamas ne visiškai toks tekstas, kokio norėjote, galite paprašyti "Siri" jį pakeisti. Jei pranešimas beveiks toks, kokio norėjote, galite jį redaguoti. Kai "Siri" pateiks pranešimą peržiūrėti, palieskite pranešimo burbuliuką, kad jį atidarytumėte programoje "Messages". Tuomet galite redaquoti pranešimą rinkdami tekstą ar diktuodami. Žr. ["Diktavimas](#page-57-0)", [58](#page-57-1) psl..

#### **Calendar**

Pridėkite naujų įvykių prie kalendoriaus, keiskite esamus arba sudarykite tvarkaraštį. Kurdami įvykį galite nurodyti laiką, vietą, pavadinimą bei norimus pakviesti asmenis.

Kaip sukurti įvykį:

- "Set up a meeting at 9" (suorganizuoti susirinkima 9 valanda).
- "Set up a meeting with Michael at 9" (suorganizuoti susirinkimą su Maiklu 9 valandą).
- "Meet with Lisa at noon" (susitikti su Liza vidurdienį).
- "Set up a meeting about hiring tomorrow at 9 a.m." (suorganizuoti darbo pokalbį rytoj 9 valandą).
- "New appointment with Susan Park Friday at 3" (naujas susitikimas su Siuzana Park penktadienį 3 valandą).
- "Schedule a planning meeting at 8:30 today in the boardroom" (suplanuoti organizuojamąjį susitikimą šiandien valdybos posėdžių kabinete).

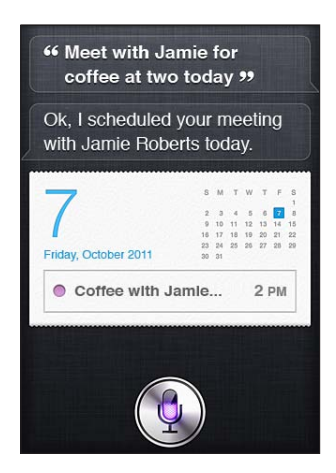

Keisti ar atšaukti įvykį:

- "Move my 3 p.m. meeting to 4:30" (perkelti susitikimą iš 3 valandos į 4:30).
- "Reschedule my appointment with Dr. Manning to next Monday at 9 a.m." (iš naujo suplanuoti susitikimą su "Dr. Manning" kitą pirmadienį 9 valandą ryto).
- "Add Lisa to my meeting with Jason" (pridėti Lizą prie susitikimo su Džeisonu).
- "Cancel the budget review meeting" (atšaukti susitikimą dėl biudžeto apžvalgos).

Jei norite paklausti "Siri" apie įvykius:

- "What does the rest of my day look like?" (kokie planai likusiai dienos daliai?).
- "What's on my calendar for Friday?" (kokie įvykiai numatyti penktadienį?).
- "When is my next appointment?" (koks bus kitas susitikimas?).
- "When am I meeting with Michael?" (kada turiu susitikti su Maiklu?).

• "Where is my next event?" (kur bus kitas įvykis?).

Kai kuriate, keičiate įvykį ar klausiate apie jį, "Siri" rodo informaciją apie įvykį. Jei norite gauti daugiau informacijos, palieskite įvykį.

## **Reminders**

"Siri" yra puikus būdas greitai nustatyti priminimą.

Jei norite sukurti priminimą, galite sakyti:

- "Remind me to call mom" (priminti paskambinti mamai).
- "Remember to take an umbrella" (priminti pasiimti skėtį).
- "Remind me take my medicine at 6 a.m. tomorrow" (priminti išgerti vaistus rytoj 6 val. ryte).
- "Remind me when I leave to call Jason" (išvykstant priminti paskambinti Džeisonui).
- "Remind me to finish the report by 6" (priminti baigti ataskaitą iki 6).

"Siri" pasiteiraus informacijos, kurios reikia priminimui sukurti, įskaitant datą, laiką ir vietą.

Nurodžius vietos informaciją, "Siri" galės priminti, kai artėsite link nurodytos vietos ar išvyksite iš jos. Vieta gali būti dabartinė buvimo vieta ("here") arba adresas, esantis "Contacts". Jei norite "Siri" suteikti informacijos apie namų ir darbo adresus, žr. ["Papasakokite "Siri" apie save](#page-41-0)", [42](#page-41-1) psl..

- "Remind me to call my mom when I get home" (priminti paskambinti mamai, kai grįšiu namo).
- "Remind me when I get to the office to call my wife" (priminti paskambinti žmonai, kai nuvyksiu į biurą).
- "Remind me to pick up flowers when I leave here" (priminti nupirkti gėlių, kai išvyksiu iš šios vietos).
- "Remind me to check the time when I get back here" (priminti pasitikrinti laiką, kai grišiu čia).

Priminimai yra pridedami į numatytąjį priminimų sąrašą.

**Nustatyti numatytąjį sąrašą priminimams:** eikite į "Settings" > "Mail, Contacts, Calendars" > "Default List".

Jei sąraše nenorite nurodyti laiko ar vietos:

- "Remember to buy milk" (priminti nupirkti pieno).
- "Add eggs to my groceries list" (pridėti kiaušinius prie gastronomijos prekių sąrašo).

Jei "Siri" klaus, kada priminti, galite sakyti "never" (niekada).

Jei "Reminders" matote sarašą, į jį galite pridėti priminimą tiesiog pasakydami "Add" (pridėti):

· "Add eggs" (pridėti kiaušinius).

Kai sukuriate priminimą naudodamiesi "Siri", ji parodo priminimą, kad patvirtintumėte ji.

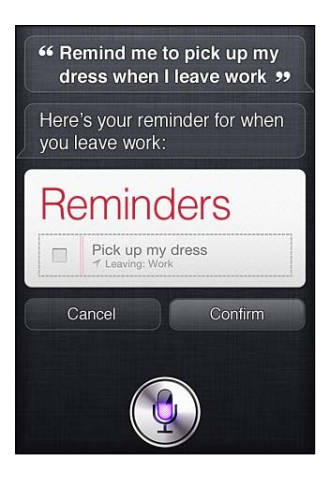

Galite patvirtinti, atšaukti arba pasakyti "Siri", kad norite ką nors pakeisti:

- "Change the time to  $7$ " (pakeisti laiką į 7 valandą).
- "Make it Tuesday instead" (priminti antradienį).
- "Change that to" (pakeisk j): "Get the car washed and waxed" (nuplauti ir nublizginti automobilį).
- "Move it to my Work list" (perkelti į sąrašą "Works").
- "Move it to my Personal list" (perkelti į sąrašą "Personal").

Patvirtinę priminimą, galite jį paliesti, kad atidarytumėte programą "Reminder" ir peržiūrėtumėte priminimą bei jo informaciją.

## **Maps**

Naudodamiesi "Siri" galite rasti vietą, gauti krypties nuorodų bei sužinoti eismo sąlygas. Pavyzdžiui:

- "How do I get home?" (kaip grįžti namo?).
- "Show 1 Infinite Loop Cupertino California" (rodyti "1 Infinite Loop Cupertino California").
- "Directions to my dad's work" (krypties nuorodos iki tėčio darbo).
- "What's the traffic like getting home?" (kokios eismo sąlygos kelyje namo?).
- "Find coffee near me" (surasti kavinę netoliese).
- "Find some burger joints in Baltimore" (surasti mėsainių restoranų Baltimorėje).
- "Find a gas station within walking distance" (rasti degalinę, kurią būtų nesunku pasiekti pėsčiomis).
- "Good Mexican restaurants around here" (kokie yra geri meksikietiškų valgių restoranai šioje vietoje?).

<span id="page-50-1"></span>Jei klausiate vietos, "Siri" parodys ją žemėlapyje. Kartais "Siri" iš karto atidaro "Maps", tačiau jei to nepadaro, galite paliesti žemėlapį ir atidaryti programą "Maps".

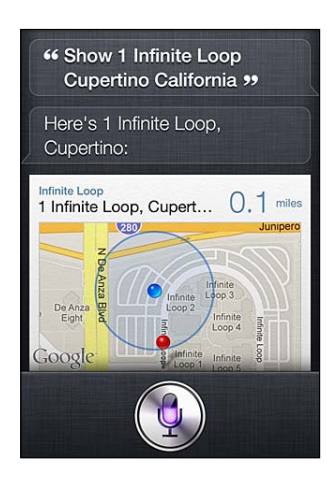

"Siri" gali pateikti galimų pasirinkimų sąrašą. Pvz., jei klausite apie mėsainių restoranus, "Siri" ieškos jų netoliese ir surūšiuos pagal artimumą. Jei klausite, kur netoliese yra geriausi mėsainių restoranai, "Siri" surūšiuos juos pagal įvertinimus. Jei norite sąrašą rūšiuoti kitaip, tiesiog sakykite "which is the best?" (kuris geriausias?) arba "which is the closest?" (kuris arčiausia?).

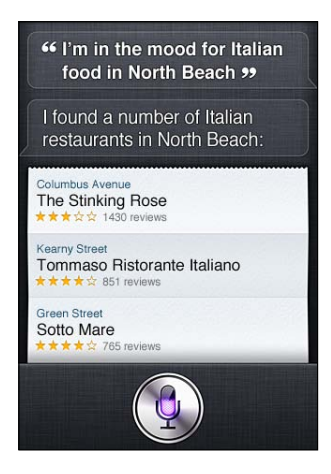

## <span id="page-50-0"></span>**Mail**

Naudodamiesi "Siri" galite tikrinti el. paštą, siųsti laiškus bei atsakyti į gautuosius.

Laiške turi būti įvestas bent 1 gavėjas, tema (apie ką rašysite) ir pranešimo tekstas. Tačiau nesivarginkite viso to padaryti vienu įkvėpimu - "Siri" paklaus reikiamos informacijos el. laiškui užbaigti.

Rašyti el. laišką:

- "Email Lisa about the trip" (išsiųsti el. laišką Lizai apie kelionę).
- "New email to Susan Park" (naujas el. laiškas Siuzanai Park).
- "Mail Dad about the rent check" (išsiųsti el. laišką tėčiui apie mokestį už nuomą).
- "Email Dr. Manning and say I got the forms, thanks" (išsiųsti el. laišką Dr. Maningui ir pranešti, kad turiu formas, ačiū).

• "Mail Lisa and Jason about the party and say I had a great time" (išsiųsti el. laišką Lizai ir Džeisonui apie vakarėlį ir pasakyti, kad puikiai praleidau laiką).

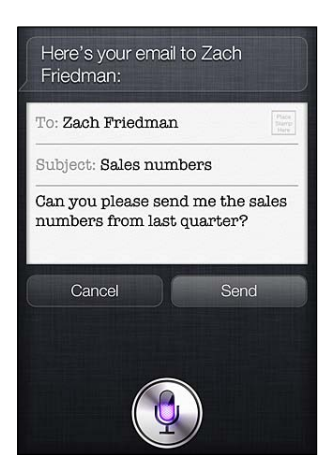

Patikrinti el. paštą:

- "Check email" (patikrinti el. paštą).
- "Any new email from Michael today?" (ar šiandien yra el. laiškų iš Maiklo?).
- "Show new mail about the lease" (pateikti naujus el. laiškus apie nuomą).
- "Show the email from Lisa yesterday" (pateikti vakar iš Lizos gautą el. laišką).

Atsakyti į el. laišką:

- "Reply Dear Susan sorry about the late payment" (atsakyti: Brangi Siuzana, atsiprašau dėl mokėjimo vėlavimo).
- $\bullet$  "Call him at work" (paskambinti jam į darbą).

Prieš siunčiant el. laišką, "Siri" pateikia jį ekrane ar perskaito, kad įsitikintumėte, jog viskas parašyta teisingai. Kai "Siri" klausia, ar norite siųsti el. laišką, galite sakyti:

- "Change it to" (pakeisk jį): "Check's in the mail" (patikrinti pašte).
- · "Add John" (pridėti Džoną) (jei norite pridėti dar vieną gavėją).
- "Change subject to" (pakeisti tema į): "This weekend" (šį savaitgalį).

#### **El. laiškų redagavimas**

Jei rašote el laišką naudodamiesi "Siri" ir įvedamas ne visiškai toks tekstas, kokio norėjote, galite paprašyti "Siri" jį pakeisti. Jei el. laiškas beveik toks, kokio norėjote, galite jį redaguoti. Palieskite el. laišką, kad atidarytumėte programą "Mail", tuomet redaguokite jį įvesdami tekstą ar diktuodami. Žr. ["Diktavimas](#page-57-0)", [58](#page-57-1) psl..

#### **Weather**

Naudodamiesi "Siri" galite sužinoti orų prognozes. Jei nenurodysite vietos, "Siri" manys, kad turite omenyje dabartinę buvimo vietą. Jei nenurodysite laiko, "Siri" pateiks šios dienos orų prognozę, tačiau galite klausti ir apie kitos savaitės orus.

- "What's the weather for today?" (koks bus šiandienos oras?).
- "What's the weather for tomorrow?" (koks bus rytojaus oras?).
- "Will it rain in Cupertino this week?" (ar šią savaitę lis Kupertine?).
- "What's the forecast for this evening?" (kokia orų prognozė šiam vakarui?).
- "How's the weather in Tampa right now?" (koks oras šiuo metu Tampoje?).
- "How hot will it be in Palm Springs this weekend?" (koks oras bus Palm Springse šį savaitgalį?).
- "What's the high for Anchorage on Thursday?" (kokia aukščiausia temperatūra Ankoridže ketvirtadienį?)
- "What's the temperature outside?" (kokia temperatūra lauke?).
- "How windy is it out there?" (koks vėjuotumas?).
- "When is sunrise in Paris?" (kada teka saulė Paryžiuje?).

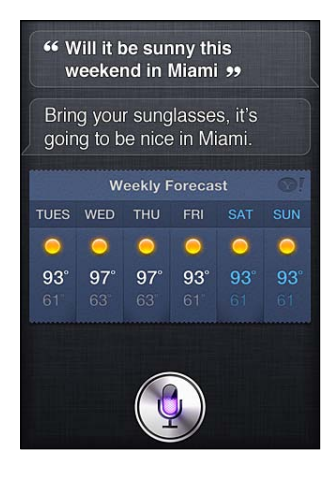

## **Stocks**

Naudodamiesi "Siri" galite greitai sužinoti mėgstamiausių akcijų vertes. Sužinokite rinkos kapitalizaciją arba P/E ("price to earnings") santykius. Klauskite apie specifinius rodiklius bei bendrą situaciją. Pavyzdžiui:

- "What's Apple's stock price" (kokia "Apple" akcijų kaina?).
- "What's Apple's P/E ratio?" (koks "Apple" P/E santykis?).
- "What did Yahoo close at today?" (kokia šiandien buvo "Yahoo" vertė uždarant?).
- "How's the Nikkei doing?" (kokia situacija "Nikkei"?).
- "How's the markets doing?" (kokia situacija biržose?).
- "What's the Dow at?" (kokia "Dow" vertė?).

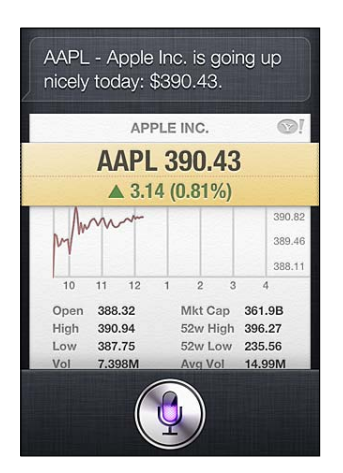

## **Clock**

Naudodamiesi "Siri" galite greitai nustatyti žadintuvą, laikmatį pyragui kepti arba sužinoti, koks laikas yra šalyje, į kurią vykstate.

Nustatyti žadintuvą ar keisti jo laiką:

• "Wake me up tomorrow at 7 a.m" (pažadinti mane rytoj 7 valandą).

- Â "Set an alarm for 6:30 a.m." (nustatyti žadintuvą 6:30 ryto).
- "Wake me up in 8 hours" (pažadinti po 8 valandų).
- Â "Change my 6:30 alarm to 6:45" (pakeisti žadintuvo laiką iš 6:30 į 6:45).
- "Turn off my 6:30 alarm" (išjungti žadintuvą, nustatytą 6:30).
- "Delete my 7:30 alarm" (ištrinti žadintuvą, nustatytą 7:30).

Kai nustatote žadintuvą, "Siri" parodo jį, kad matytumėte, jog laikas teisingas. Jei norite įjungti ar išjungti žadintuvą, galite paliesti jungiklį. Palieskite žadintuvą, jei norite atidaryti jį programoje "Clock".

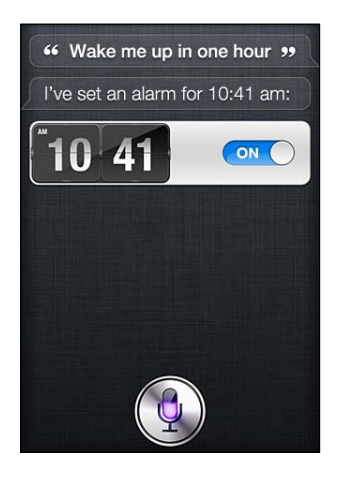

Paklausti apie datą ir laiką:

- "What time is it?" (kiek dabar laiko?).
- "What time is it in Berlin?" (kiek dabar laiko Berlyne?).
- "What is today's date?" (kokia šios dienos data?).
- "What's the date this Saturday?" (kokia šio šeštadienio data?).

"Siri" rodo laikrodį. Palieskite, kad atidarytumėte programą "Clock".

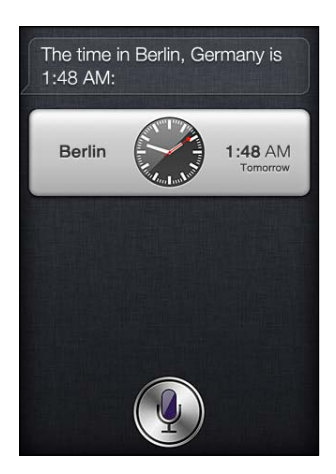

Naudoti laikmatį:

- "Set the timer for ten minutes" (nustatyti laikmatį 10 minučių).
- "Show the timer" (rodyti laikmatį).
- "Pause the timer" (sustabdyti laikmatį).
- "Resume" (tęsti).
- "Reset the timer" (nustatyti laikmatį iš naujo).
- "Stop it" (baigti).

"Siri" rodo laikmatį. Palieskite, kad atidarytumėte programą "Clock".

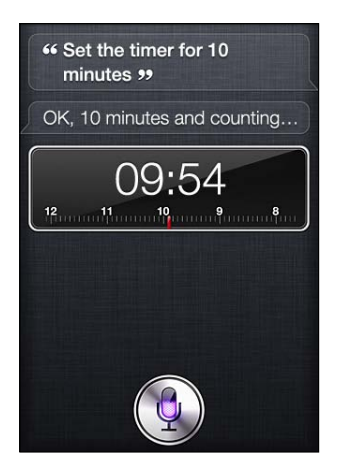

#### **Contacts**

"Siri" naudojasi "Contacts" įvestais duomenimis, kad rastų adresus, telefonų numerius bei kitą informaciją arba praneštų apie adresato gimtadienį. Naudodamasi asmeninės adresato kortelės duomenimis "Siri" netgi žino, kas yra jūsų giminaičiai. Žr. "[Papasakokite "Siri" apie save](#page-41-0)", [42](#page-41-1) psl..

Norėdami paklausti apie adresatus, galite sakyti:

- "What's Michael's address?" (koks Maiklo adresas?).
- "What is Susan Park's phone number?" (koks Siuzanos Park telefono numeris?).
- "When is my wife's birthday?" (kada mano žmonos gimtadienis?).
- "Show Jennifer's home email address" (parodyk Dženiferės namų el. pašto adresą).
- "What's my brother's work address?" (koks mano brolio darbovietės adresas?).

Norėdami rasti adresatus:

- "Show Jason Russell" (parodyk Džeisoną Raselą).
- "Find people named Park" (rask asmenis, vardu Park).
- "Who is Michael Manning?" (kas yra Maiklas Maningas?).

Jei nesate tikri, kuriuo telefono numeriu skambinti adresatui, paprašykite "Siri" parodyti kontaktinę asmens informaciją. Jei norite skambinti, tiesiog palieskite numerį. Kiti elementai taip pat yra aktyvūs – jei norite rašyti naują el. laišką, palieskite el. pašto adresą, arba palieskite "FaceTime" mygtuką, jei norite kalbėti akis į akį. Užklausa "Find John" (rasti Džoną) gali padėti susiaurinti rezultatų sąrašą, jei žinote, kad asmens vardas yra Džonas, tačiau nepamenate jo pavardės.

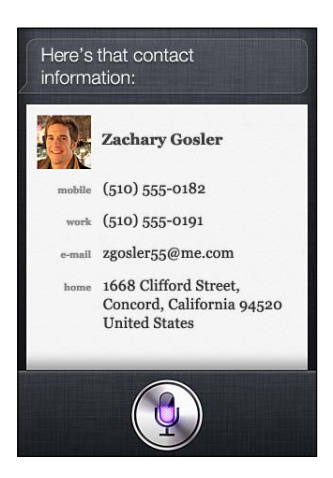

#### **Notes**

Naudokitės "Siri", jei norite brūkštelėti užrašą ar peržiūrėti jau esamus užrašus. Galite sakyti:

- "Note that I spent \$12 on lunch" (pažymėti, kad išleidau 12 USD pietaudamas).
- "Note: check out that new Alicia Keys album" (užrašas: paklausyti naujo "Alicia Keys" albumo).
- "Find my restaurant note" (rasti restorano užrašą).
- "Create a reading list note" (sukurti skaitomų knygų sąrašo užrašą).
- "Add Tom Sawyer to my reading list note" (pridėti Tomą Sojerį prie mano skaitomų knygų sąrašo).

"Siri" rodys užrašą, kad peržiūrėtumėte jį. Jei norite redaguoti užrašą, palieskite jį. "Siri" atidarys programą "Notes" ir galėsite redaguoti užrašą, įvesdami tekstą ar diktuodami. Žr. ["Diktavimas](#page-57-0)", [58](#page-57-1) psl..

#### **Safari**

Galite ieškoti internete su "Siri" – nurodykite, kurią paieškos sistemą naudoti, arba ieškokite tinklalapiuose, pvz., "Wikipedia". Pavyzdžiui:

- "Search the web for Bora Bora" (ieškoti "Bora Bora" internete).
- "Search for vegetarian pasta recipes" (ieškoti vegetariškų patiekalų iš makaronų receptų).
- "Search the web for best cable plans" (ieškoti internete geriausių kabelinės televizijos planų).
- "Google the war of 1812" (ieškoti "Google" informacijos apie 1812 m. karą).
- "Search Wikipedia for Abraham Lincoln" (ieškoti "Wikipedia" informacijos apie Abraomą Linkolną).
- "Search for news about the World Cup" (ieškoti naujienų apie pasaulio taurės čempionatą).
- "Bing Alicia Keys" ("Bing" ieškoti "Alicia Keys").

"Siri" atidaro "Safari" ir atlieka pateiktą paiešką. Jei nenurodysite paieškos sistemos, "Siri" naudos tą, kuri yra nustatyta "Safari" nustatymuose. Eikite į "Settings" > "Safari".

## **WolframAlpha**

Paprašykite "Siri" kokios nors informacijos ar atlikti skaičiavimą ir pateikdama atsakymą "Siri" gali remtis "WolframAlpha" [\(www.wolframalpha.com](http://www.wolframalpha.com)). Atsakymuose dažnai yra susijusi informacija.

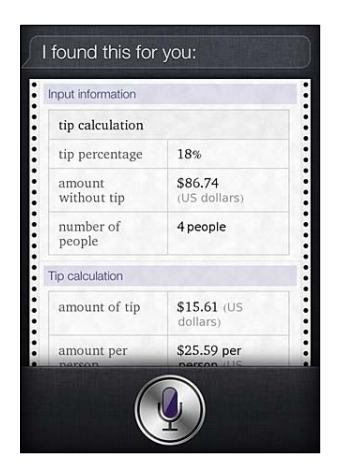

Keletas paprastų klausimų ir užklausų:

- "How many calories in a bagel?" (kiek kalorijų yra riestainyje?).
- "What is an 18% tip on \$86.74 for four people?" (kiek arbatpinigių grynaisiais reikia sumokėti 4 žmonėms, jei arbatpinigiai sudaro 18 %, o sąskaita yra 86,74 USD?).
- "Who's buried in Grant's tomb"? (kas palaidotas Granto mauzoliejuje?).
- "How long do dogs live?" (kokia šunų gyvenimo trukmė?).
- "What is the Gossamer Condor?" (kas yra "Gossamer Condor"?).
- "What's the square root of 28?" (kvadratinė šaknis iš 28).
- "How many dollars is 45 euros?" (kiek dolerių sudaro 45 eurai?).
- "What was the Best Picture of 1983?" (koks buvo geriausias metų filmas 1983 m.?).
- "How many days until Christmas?" (kiek dienų liko iki Šv. Kalėdų?).
- "How far away is the sun?" (koks atstumas iki saulės?).
- "When is the next solar eclipse?" (kada bus kitas saulės užtemimas?).
- "Show me the Orion constellation" (parodyk Oriono žvaigždyną).
- "What's the population of Jamaica?" (kokia Jamaikos populiacija?).
- "How high is Mt. Everest?" (kokio aukščio yra Everestas?).
- "How deep is the Atlantic Ocean?" (koks Atlanto vandenyno gylis?).
- "What's the price of gasoline in Chicago?" (kokia degalų kaina Čikagoje?).

# <span id="page-57-1"></span><span id="page-57-0"></span>Diktavimas

Jjungę "Siri" taip pat galite diktuoti tekstą. Žr. ["Diktavimas](#page-27-0)", [28](#page-27-1) psl..

Nors ir galite kurti el. laiškus, tekstinius pranešimus bei kitokius tekstus tiesiogiai kalbėdami su "Siri", jums gali labiau patikti diktavimas. Diktuojant galima redaguoti pranešimą, o ne keisti visą tekstą nauju. Diktuojant taip pat galima ilgiau pagalvoti prieš sakant.

Jei padarote pauzę, "Siri" tai supranta kaip kalbėjimo pabaigą šiuo momentu ir bando pateikti atsaką. Nors tokiu būdu galite palaikyti natūralų pokalbį su "Siri", ji gali pertraukti dar nebaigus sakyti teksto, nes padarėte pauzę, norėdami pagalvoti. Diktuodami galite daryti tiek pauzių, kiek reikia, ir toliau kalbėti, kai esate pasirengę.

Taip pat galite pradėti kurti tekstą naudodamiesi "Siri", o baigti jį – diktuodami. Pvz., galite sukurti el. laišką naudodamiesi "Siri", tuomet paliesti juodraštį, kad atidarytumėte pranešimą "Mail". "Mail" galite baigti ar redaguoti pranešimą bei atlikti kitus pakeitimus, pvz., pridėti gavėjų ar juos pašalinti, peržiūrėti temą ar keisti paskyrą, iš kurios siunčiate el. laišką.

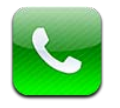

# Telefono skambučiai

## **Skambinimas**

Skambinti su iPhone galima paprasčiausiai paliečiant vardą ir numerį adresinėje, naudojant "Siri" ir ištarus "call bob" (iPhone 4S), palietus vieną iš dažniausiai naudojamų arba neseniai skambinusių. Mygtukai "iPhone" ekrano apačioje leidžia greitai rasti dažniausiai naudojamus numerius, pasiekti paskutinius skambučius, kontaktus ir skaičių klaviatūrą numeriams rinkti rankiniu būdu.

*ĮSPĖJIMAS:* Jei norite gauti daugiau svarbios informacijos apie saugumą vairuojant, žr. *Svarbios produkto informacijos vadovą* adresu [support.apple.com/lt\\_LT/manuals/iphone](http://support.apple.com/lt_LT/manuals/iphone/).

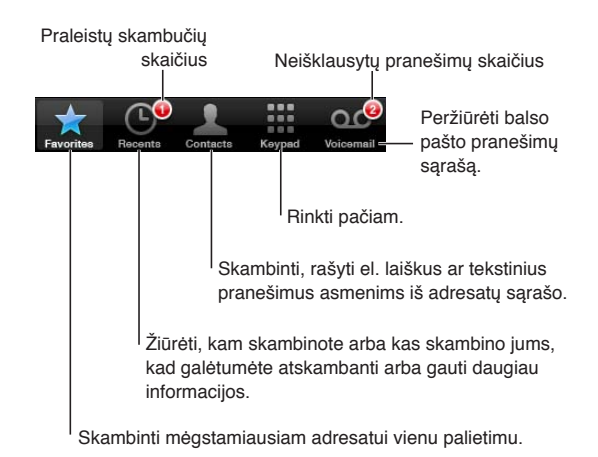

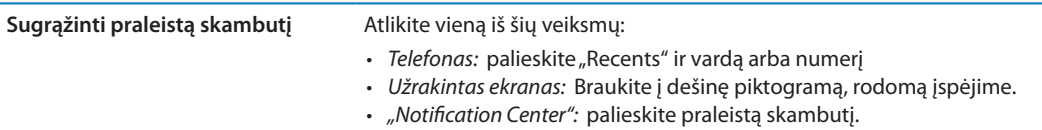

## **Numerio rinkimas rankiniu būdu**

Numerius rankiniu būdu galite rinkti naudodamiesi skaičių klaviatūra.

Surinkti numerį: palieskite "Keypad", surinkite numerį ir palieskite "Call".

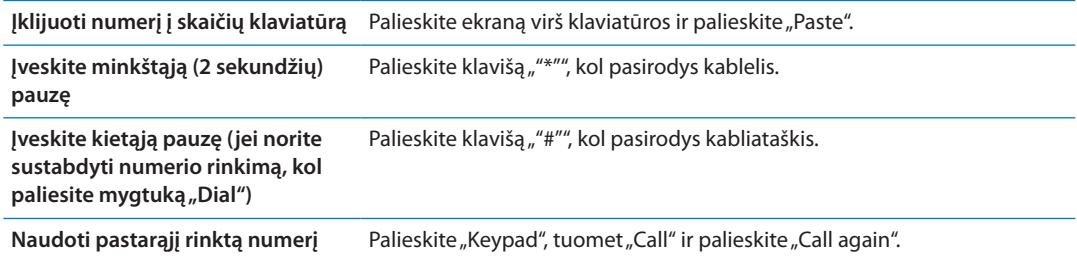

## **Rinkimas balsu**

Jei norite skambinti kam nors iš adresatų ar rinkti numerį, galite naudoti "Siri" (iPhone 4S) ar "Voice Control". Žr. skyrius, "[Siri"](#page-39-0), [40](#page-39-0) psl. ir ["Valdymas balsu"](#page-29-0), [30](#page-29-1) psl..

**Numerio rinkimas balsu:** aktyvinkite "Siri" ar "Voice Control", ištarkite "call" ar "dial", tuomet ištarkite vardą ar numerį.

"Siri": jei nematote ekrano, paspauskite Įjungimo / Išjungimo ar Pagrindinį mygtuką O, tuomet pridėkite iPhone prie ausies.

"Voice Control" arba "Siri": palaikykite paspaudę Pagrindinį mygtuką O, kol išgirsite signalą. Taip pat galite paspausti ir palaikyti Centrinį mygtuką, esantį ant iPhone ausinių.

Pavyzdžiui:

- "Call John Appleseed "(skambinti Jonui Jonaičiui)
- "Call John Appleseed at home" (skambinti Jonui Jonaičiui namų numeriu)
- "Call John Appleseed, mobile" (skambinti Jonui Jonaičiui mobiliojo telefono numeriu)

Jei norite gauti geriausių rezultatų, sakykite visą vardą asmens, kuriam skambinate. Balsu rinkdami numerį kiekvieną skaičių tarkite atskirai, pvz., sakykite "four one five, five five, one two one two" (keturi vienas penki, penki penki penki, vienas du vienas du).

Pastaba: JAV skambindami į vietovę, kurios kodas 800, galite sakyti "eight hundred" (aštuoni šimtai).

## **Skambučių priėmimas**

Kai priimate skambutį, palieskite "Answer". Jei iPhone užrakintas, vilkite slankiklį. Taip pat galite paspausti Centrinį mygtuką, esantį ant iPhone ausinių.

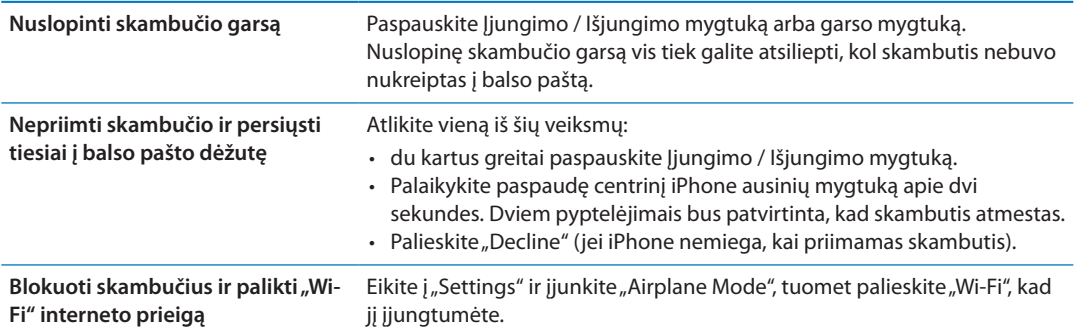

Jei iPhone išjungtas ar veikia "Airplane Mode", jeinantys skambučiai priimami tiesiai į balso pašto dėžutę.

## <span id="page-60-1"></span>**Pokalbio metu**

Kai priimate skambutį, ekrane matomos skambučio parinktys.

Tildyti liniją. "iPhone 4" ar naujesnėse versijose: Jei norite laikinai atidėti pokalbį, palaikykite palietę.

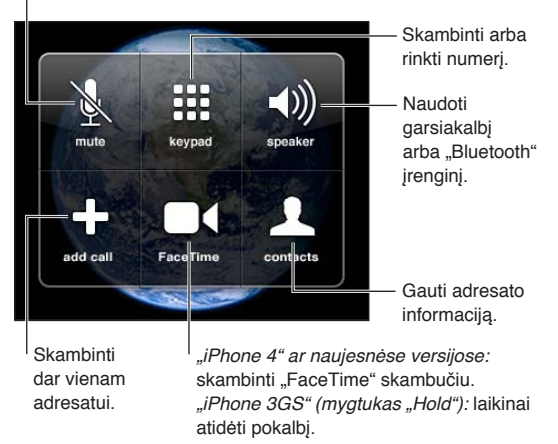

Skambinimo parinktys gali skirtis, atsižvelgiant į tai, kurį iPhone naudojate.

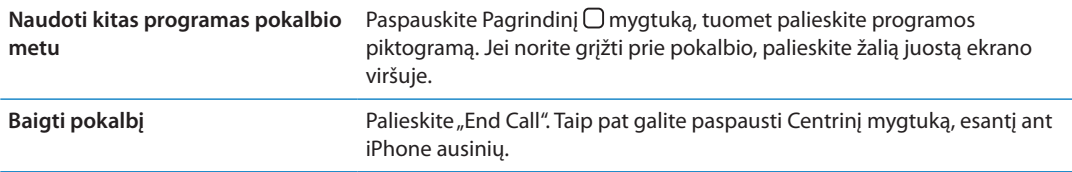

#### <span id="page-60-0"></span>**Kiti skambučiai**

Pokalbio metu galite skambinti ar priimti kitą skambutį. Jei gaunate kitą skambutį, iPhone pasigirsta pyptelėjimas ir rodomi skambinančiojo duomenys bei parinkčių sąrašas.

*Pastaba:* Kai kuriose vietovėse skambinimas ir antro skambučio priėmimas gali būti papildoma paslauga. Daugiau informacijos teiraukitės paslaugos teikėjo.

#### **Reaguoti į antrą skambutį:**

- Ignoruoti skambutį ir nukreipti jį į balso pašto dėžutę: Palieskite "Ignore".
- Sulaikyti pirmąjį skambutį ir atsiliepti į naująjį: palieskite "Hold Call + Answer".
- Baigti pirmąjį skambutį ir atsiliepti į naująjį: naudodamiesi GSM tinklu palieskite "End Call + Answer". Naudodamiesi CDMA tinklu palieskite "End Call" ir, kai antrasis skambintojas perskambina, palieskite "Answer" arba, jei telefonas yra užrakintas, vilkite slankiklį.

Jei skambučio sulaukiate "FaceTime" vaizdo pokalbio metu, galite arba atsiliepti į antrąjį skambutį, arba jį atmesti.

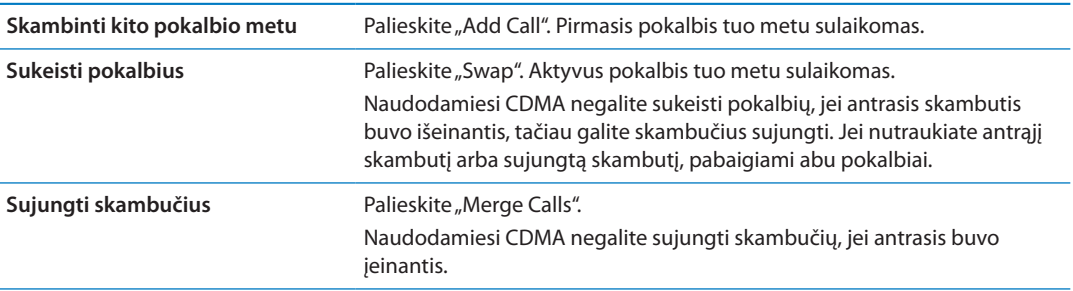

## **Telefoninės konferencijos**

Naudodamiesi GSM galite sukurti telefoninę konferenciją ir kalbėti su ne daugiau kaip penkiais žmonėmis, atsižvelgiant į jūsų ryšio paslaugų teikėją.

*Pastaba:* Kai kuriose vietovėse konferenciniai pokalbiai gali būti papildoma paslauga. Daugiau informacijos teiraukitės ryšio paslaugos teikėjo.

#### **Sukurti telefoninę konferenciją:**

- **1** skambinkite.
- **2** Palieskite "Add Call" ir skambinkite kitam asmeniui. Pirmasis pokalbis tuo metu sulaikomas.
- 3 Palieskite "Merge Calls". Skambučiai sujungiami į vieną liniją ir visi gali girdėti vieni kitus.
- **4** Pakartokite antrą ir trečią veiksmus, norėdami sujungti daugiau skambučių.

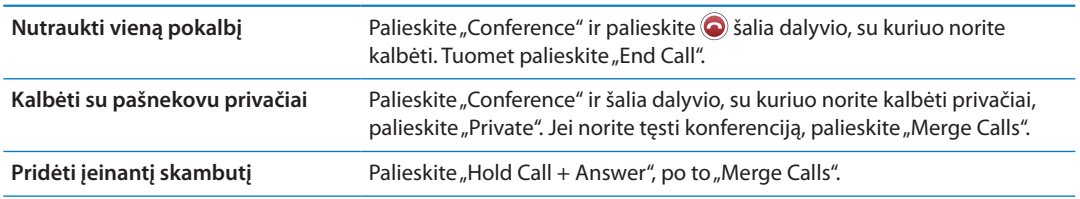

Jei jums teikiama konferencinių pokalbių paslauga, iPhone visada turi prieinamą antrą liniją.

Pastaba: Telefoninės konferencijos metu negalima atlikti "FaceTime" vaizdo skambučio.

## **"Bluetooth" prietaisų naudojimas skambučiams**

Galite skambinti ir priimti skambučius naudodami su "iPhone" suderintą "Bluetooth" prietaisą. Žr. [""Bluetooth" prietaiso suporavimas su "iPhone"](#page-34-0)", [35](#page-34-1) psl..

Daugiau informacijos apie "Bluetooth" prietaiso naudojimą rasite prie prietaiso pridėtuose aprašymuose.

#### **Apeiti "Bluetooth" prietaisą:**

- atsiliepkite į skambutį paliesdami iPhone ekraną.
- Skambučio metu palieskite "Audio" ir pasirinkite "iPhone" arba "Speaker Phone".
- Išjunkite "Bluetooth" pasirinkdami "Settings" > "General" > "Bluetooth".
- Išjunkite "Bluetooth" prietaisą arba patraukite jį iš aprėpties zonos. Turite būti ne toliau nei 10 m nuo "Bluetooth" įrenginio, jei norite, kad jis būtų prijungtas prie iPhone.

## **Skambučiai pagalbos numeriais**

Jei iPhone užrakintas įėjimo kodu, vis tiek galite skambinti pagalbos numeriais.

**Skambinti pagalbos numeriu, kai iPhone užrakintas:** "Enter Passcode" ekrane palieskite "Emergency Call", tuomet įveskite pagalbos numerį ir palieskite žalią mygtuką.

JAV, skambinant 911, vietovės informacija (jei prieinama) bus perduota pagalbos paslaugų teikėjams.

Naudojantis CDMA, pasibaigus pagalbos skambučiui, iPhone įjungia *pagalbos skambučio režimą*, kuris leidžia pagalbos tarnyboms jums atskambinti. Šiuo režimu duomenų perdavimas ir tekstinės žinutės yra blokuojami.

**Išeiti iš pagalbos skambučio režimo (CDMA):** Atlikite vieną iš šių veiksmų:

- $\cdot$  palieskite mygtuką "Back".
- Paspauskite Jjungimo / Išjungimo mygtuką arba Pagrindinį mygtuką  $\Box$ .

<span id="page-62-1"></span>• Naudodami skaičių klaviatūrą įveskite ne pagalbos numerį.

Pagalbos skambučio režimas baigiasi automatiškai po laiko, nustatyto jūsų ryšio paslaugų teikėjo, dažniausiai po kelių minučių.

*Svarbu:* Neturėtumėte pasitikėti belaidžiais prietaisais svarbių pokalbių metu, pvz., skambindami dėl medicinos pagalbos. Skambinimas pagalbos numeriais iPhone gali veikti ne visose vietovėse ar visomis veikimo sąlygomis. Pagalbos numeriai ir paslaugos skiriasi atsižvelgiant į vietovę. Kartais negalima skambinti pagalbos numeriu dėl tinklo nepasiekiamumo ar aplinkos trikdžių. Kai kurie korinio ryšio duomenų tinklai gali nepriimti pagalbos skambučio iš iPhone, jei iPhone nėra aktyvuotas, jei iPhone nėra suderinamas ar sukonfigūruotas veikti tam tikrame korinio ryšio duomenų tinkle, arba (kai pritaikoma) jei iPhone nėra SIM kortelės arba ji yra užrakinta PIN kodu. Jei naudojatės "FaceTime" skambinimu su vaizdu, turėsite baigti pokalbį prieš rinkdami pagalbos numerį.

## <span id="page-62-0"></span>"FaceTime"

Su "FaceTime" vaizdo pokalbiais (iPhone 4 ar naujesnis) galite ir matyti, ir girdėti pašnekovą. Vaizdo pokalbį galite užmegzti su žmogumi, turinčiu "Mac" ar "iOS" prietaisą, palaikantį "FaceTime". Nereikalinga jokia sąranka, tačiau būtina būti prisijungus prie interneto per "Wi-Fi". Pagal numatytuosius nustatymus, kad pašnekovas galėtų matyti jūsų veidą, "FaceTime" naudoja priekinę kamerą, tačiau jei norite pasidalyti kuo nors, ką matote aplink, galite perjungti kamerą į pagrindinę.

Pastaba: "FaceTime" veikia ne visose vietovėse.

Skambinti "FaceTime" su vaizdu: "Contacts" pasirinkite vardą, palieskite "FaceTime", tuomet palieskite telefono numerį ar el. pašto adresą, kurį asmuo naudoja "FaceTime".

Vaizdo pokalbį su asmeniu, turinčiu iPhone 4 (ar naujesnį), galite užmegzti pradėdami paprastą skambutį ir tuomet paliesdami "FaceTime".

Pradėjus skambinti paprastu būdu, asmens paveikslėlis pasirodo ekrane. Mažame paveikslėlyje rodoma, ką mato kitas asmuo. Jei norite naudoti "FaceTime" horizontalioje padėtyje, pasukite iPhone.

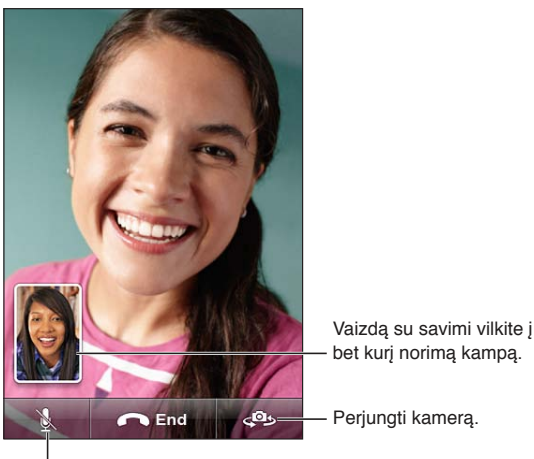

Nutildyti (jūs galėsite matyti ir girdėti; pašnekovas – tik matyti).

Jei "Wi-Fi" tinklas nepasiekiamas (pvz., jei esate už ryšio zonos ribų), galite pasirinkti iš naujo surinkti numerį skambinti paprastai.

Pastaba: "FaceTime" vaizdo pokalbio metu jūsų telefono numeris yra rodomas, net jeigu skambintojo ID yra užblokuotas arba išjungtas.

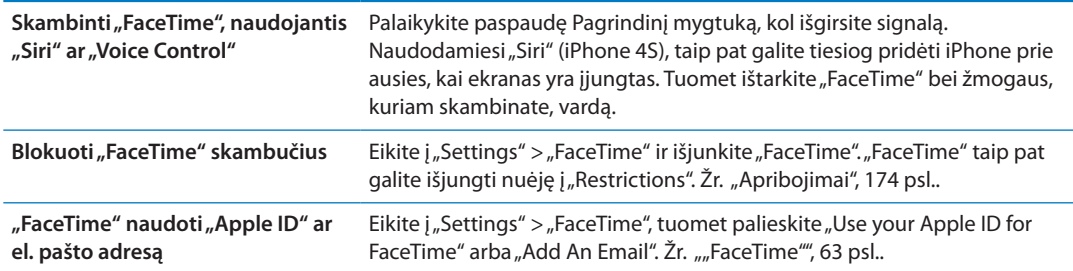

# Vaizdinis balso paštas

## **Balso pašto nustatymai**

iPhone vaizdo balso paštas leidžia matyti pranešimų sąrašą ir pasirinkti, kuriuos išklausyti ar trinti, neišklausius instrukcijų ar ankstesnių pranešimų.

*Pastaba:* Vaizdo balso paštas kai kuriose vietovėse gali būti negalimas arba būti papildoma paslauga. Daugiau informacijos teiraukitės paslaugos teikėjo. Jei neveikia vaizdo balso paštas, palieskite "Voicemail" ir vadovaukitės patarimais, kaip rasti pranešimus.

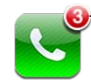

Praleistų skambučių ir neišklausytų balso pašto pranešimų skaičius.

Kai pirmą kartą paliečiate "Voicemail", iPhone paprašo sukurti balso pašto slaptažodį ir įrašyti pasisveikinimą.

Keisti pasisveikinimą: palieskite "Voicemail", tada "Greeting" ir "Custom". Palieskite "Record" ir įrašykite pasveikinimą. Baigę, palieskite "Stop".

Jei norite perklausyti, palieskite "Play". Jei norite įrašyti iš naujo, dar kartą palieskite "Record". Baige palieskite "Save".

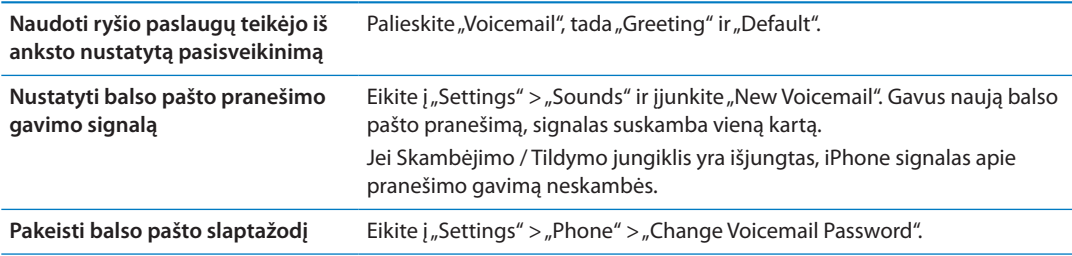

## **Balso pašto tikrinimas**

Kai paliečiate "Phone", iPhone rodo praleistų skambučių ir neišklausytų balso pašto pranešimų skaičių.

Jei norite pamatyti pranešimų sąrašą, palieskite "Voicemail".

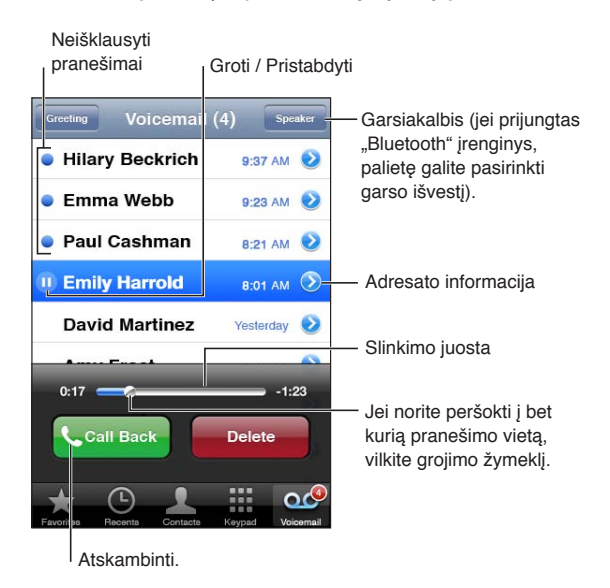

Išklausyti ištrinta pranešimą Palieskite "Voicemail", tuomet palieskite pranešimą.

Jei jau išklausėte ir norite išklausyti dar kartą, palieskite pranešimą. Jei norite pristabdyti ir toliau tęsti grojimą, naudokite II ir  $\blacktriangleright$ .

Išklausius pranešimą, jis išsaugomas, kol ryšio paslaugos teikėjas jo automatiškai neištrina.

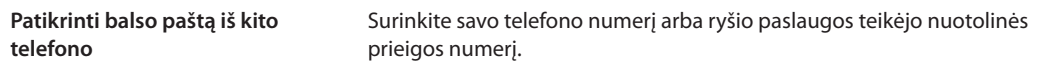

#### **Pranešimų trynimas**

Ištrinti pranešimą: brūkštelėkite ar palieskite pranešimą, tuomet palieskite "Delete".

*Pastaba:* Kai kuriose vietovėse ištrintus vaizdo balso pašto pranešimus visam laikui gali pašalinti ryšio paslaugos teikėjas.

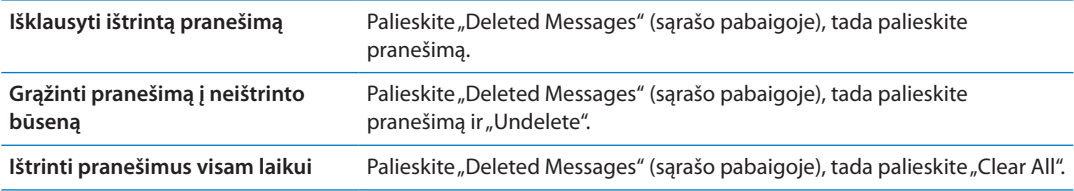

## "Contacts"

Iš adresatų sąrašo "Info" ekrano greitai palietus galima paskambinti, sukurti naują el. laišką, rasti adresą ir pan. Žr. "[Adresatų paieška"](#page-129-0), [130](#page-129-1) psl..

## Mėgstamiausieji

"Favorites" leidžia greitai pasiekti dažniausiai naudojamus telefono numerius.

Pridėti kontaktinį telefono numerį prie mėgstamiausių sąrašo: palieskite "Contacts" ir pasirinkite adresatą. Palieskite "Add to Favorites". Pasirinkite telefono numerį ar el. pašto adresą ("FaceTime" skambučiams). iPhone 4 ar naujesniame, pasirinkite išsaugoti kaip paprastą ar "FaceTime" skambutį.

Jei norite skambinti mėgstamiausiam adresatui, palieskite "Favorites" ir pasirinkite adresatą. Jei ■ pasirodo prie vardo, iPhone skambins naudodamas "FaceTime".

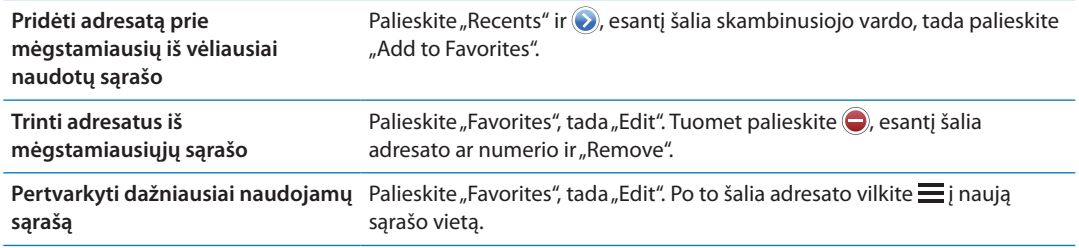

# Skambučių peradresavimas, laukimas ir skambintojo ID

## **Skambučių peradresavimas**

Galite nustatyti iPhone peradresuoti įeinančius skambučius į kitą numerį.

Pastaba: "FaceTime" skambučiai nėra peradresuojami.

**Įjungti skambučių peradresavimą (GSM):** eikite į "Settings" > "Phone" > "Call Forwarding" ir įjunkite "Call Forwarding". "Forward To" ekrane įveskite telefono numerį, į kurį pageidaujate peradresuoti skambučius.

**Įjungti skambučių peradresavimą (CDMA):** įveskite \*72 ir telefono numerį, į kurį peradresuoti skambučius, ir palieskite "Call".

Jei norite išjungti skambučių peradresavimą (CMDA), įveskite \*73 ir palieskite "Call".

Naudojantis GSM, skambučio peradresavimo piktograma (\*) pasirodo būsenos juostoje, kai skambučių peradresavimas yra įjungtas. Turite būti korinio ryšio tinkle, kai nustatote iPhone peradresuoti skambučius, antraip skambučiai nebus peradresuojami.

## **Skambučio laukimas**

Skambučio laukimo funkcija leidžia priimti įeinantį skambutį, kai jau kalbate telefonu. Jūs galite:

- ignoruoti įeinantį skambutį
- sulaikyti dabartinį skambutį ir atsiliepti į įeinantį
- baigti dabartinį skambutį ir atsiliepti į įeinantį

Jei kalbate telefonu ir skambučio laukimo funkcija yra įjungta, įeinantys skambučiai perkeliami tiesiai į balso pašto dėžutę. Žr. ["Kiti skambučiai](#page-60-0)", [61](#page-60-1) psl..

**Jjungti skambučio laukimą (GSM):** eikite į "Settings" > "Phone" > "Call Waiting".

Naudojantis CMDA, skambučio laukimo funkcija yra įjungta pagal numatytuosius nustatymus, bet gali būti išjungta konkrečiam pokalbiui.

**Išjungti skambučio laukimą tam tikram pokalbiui (CDMA ):** įveskite \*70 ir surinkite numerį.

## **Skambintojo ID**

Skambintojo ID rodo jūsų vardą arba telefono numerį asmeniui, kuriam skambinate, jei jo įranga turi tokią galimybę ir jūs neišjungėte ar neužblokavote šios funkcijos.

Pastaba: "FaceTime" pokalbio metu jūsų telefono numeris yra rodomas, net jeigu skambintojo ID yra išjungtas arba užblokuotas.

**Jjungti arba išjungti skambintojo ID (GSM):** eikite j "Settings" > "Phone" > "Show My Caller ID".

Naudojantis CMDA skambintojo ID funkcija yra įjungta pagal numatytuosius nustatymus, bet gali būti išjungta konkrečiam pokalbiui.

**Išjungti skambintojo ID tam tikram pokalbiui (CDMA):** įveskite \*67 ir surinkite numerį.

# Skambėjimo tonai, Skambėjimo / Tildymo režimo perjungimas ir vibravimas

"iPhone" jau yra įrašyti skambėjimo tonai, kuriuos galite nustatyti įeinantiems skambučiams, "Clock" signalams ir "Clock" laikmačiui. Taip pat galite sukurti ir pirkti skambėjimo signalų iš dainų "iTunes". Jei norite įjungti ar išjungti skambėjimą, naudokite Skambėjimo / Tildymo jungiklį. Jei norite nustatyti vibravimo parinktis, naudokitės "Sound" nustatymais. Pagal numatytuosius nustatymus, kai jums skambina, "iPhone" vibruoja ir tada, kai nustatytas skambėjimo, ir tada, kai nustatytas begarsis režimas.

Nustatyti iš anksto nustatytą skambėjimo toną: Eikite j<sub>"</sub>Setting" > "Sounds" > "Ringtone".

**Įjungti ar išjungti skambėjimą:** spustelėkite jungiklį "iPhone" šone. Žr. ["Skambėjimo /](#page-10-0)  [nutildymo jungiklis](#page-10-0)", [11](#page-10-1) psl..

*Svarbu:* "Clock" žadintuvas vis tiek skambės, net jei nustatysite Skambėjimo / Tildymo jungiklį begarsiu režimu.

**Nustatyti iPhone vibravimą:** eikite į "Settings" > "Sound". Atskiri valdikliai leidžia nustatyti vibravimą tiek kartu su skambėjimu, tiek begarsiu režimu.

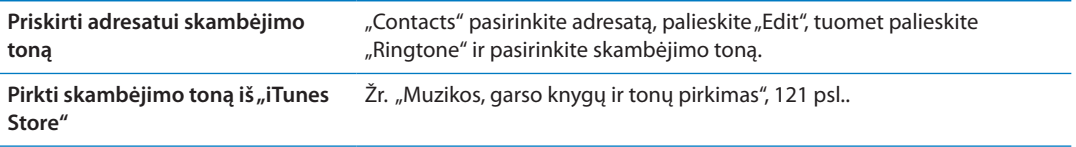

Jei norite gauti daugiau informacijos, žr. ["Garsai ir Skambėjimo / Tildymo jungiklis](#page-168-0)", [169](#page-168-1) psl..

# Tarptautiniai skambučiai

## **Tarptautiniai skambučiai iš namų vietovės**

Dėl informacijos apie tarptautinius skambučius iš namų vietovės, įskaitant kainas ir kitus mokesčius, kreipkitės į ryšio paslaugos teikėją ar apsilankykite jo tinklalapyje.

## **iPhone naudojimas užsienyje**

Keliaudami užsienyje, atsižvelgdami į galimus tinklus, galite naudoti iPhone, jei norite skambinti, siųsti ir gauti teksto pranešimus, naudoti programas internetui pasiekti.

**Įgalinti tarptautinį tarptinklinį ryšį:** jei norite gauti informacijos apie pasiekiamumą ir mokesčius, susisiekite su ryšio paslaugos teikėju.

*Svarbu:* Balso, teksto pranešimų ir duomenų keliavimo paslauga gali būti mokama Jei norite išvengti mokesčių už skambučius ir duomenis (įskaitant vaizdinį balso paštą), pristatytus korinio ryšio tinklu, būdami už ryšio paslaugų teikėjo tinklo ribų, išjunkite "Voice Roaming" ir "Data Roaming".

Jei jūsų iPhone 4S aktyvuotas veikimui CDMA tinkle, galite naudotis tarptinkliniu ryšiu GSM tinkluose, jei telefone įdėta SIM kortelė. Žr. ["SIM kortelės įdėjimas"](#page-13-0), [14](#page-13-1) psl.. Naudojantis tarptinkliniu ryšiu GSM tinkle, iPhone gali naudotis GSM tinklo funkcijomis. Gali būti taikomi mokesčiai. Daugiau informacijos teiraukitės paslaugos teikėjo.

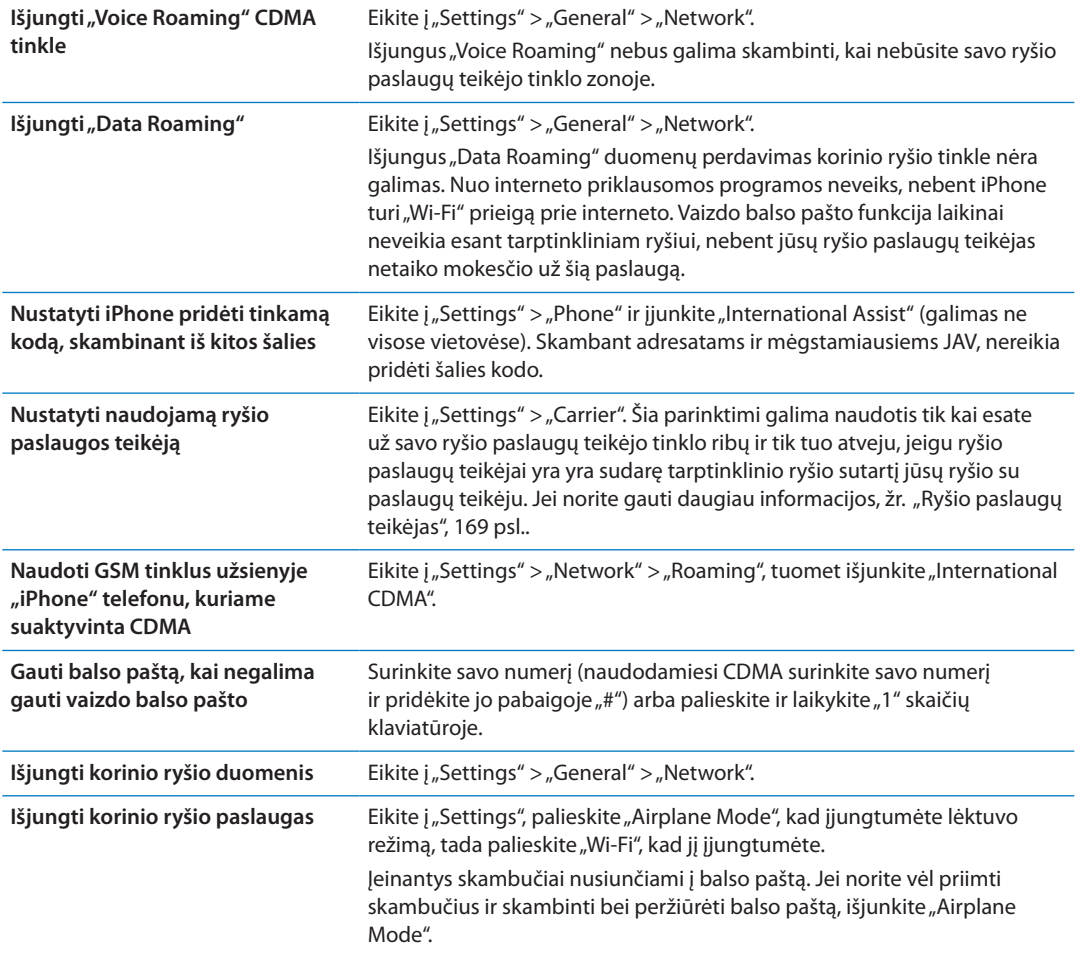

# "Phone" parinkčių nustatymas

"Settings" eikite į "Phone", jei norite:

- Matyti savo "iPhone" numerį
- Jjungti ar išjungti skambučių peradresavimą, laukimą ir skambintojo ID (GSM)
- Jjungti ar išjungti TTY
- Pakeisti balso pašto slaptažodį (GSM)
- Jjungti / išjungti "international assist" skambinant iš užsienio JAV adresatams ir mėgstamiausiems, nereikia surinkti simbolio ar šalies kodo prieš numerį (GSM)
- Užrakinkite SIM kortelę, kad įjungus iPhone, būtų prašoma įvesti PIN kodą (reikalaujama kai kurių paslaugos teikėjų)

"Settings" eikite į "FaceTime", jei norite:

- jjungti arba išjungti "FaceTime"
- "FaceTime" naudoti savo "Apple ID"
- pridėti el. pašto adresą į "FaceTime"

Jei norite nustatyti skambėjimo tonus, vibravimo parinktis, garso signalus naujiems balso pašto pranešimams, eikite į "Settings" > "Sounds". Taip pat žr. "Garsai ir Skambėjimo / Tildymo [jungiklis"](#page-168-0), [169](#page-168-1) psl..

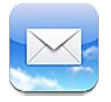

Paštas veikia su "iCloud", "Microsoft Exchange" ir daugeliu kitų populiariausių pašto sistemų (jskaitant "Yahoo!", "Google", "Hotmail" ir AOL) bei kitomis standartinėmis POP3 ir IMAP pašto sistemomis. Galite siųsti ir gauti nuotraukas, vaizdo įrašus ir grafinius vaizdus, peržiūrėti PDF ir kitus prisegtus dokumentus. Taip pat galite atspausdinti laiškus ir priedus, kuriuos galima atidaryti su "Quick Look".

# El. pašto tikrinimas ir el. laiškų skaitymas

Būdami "Mail" ekrane "Mailboxes" galite greitai peržiūrėti visas gautųjų pašto dėžutes ir kitas pašto dėžutes.

Atidarius pašto dėžutę "Mail" randa ir parodo naujausius pranešimus. "Mail" nustatymuose galite nustatyti, kiek saugoti pranešimų. Žr. "[El. pašto paskyros ir nustatymai"](#page-72-0), [73](#page-72-1) psl..

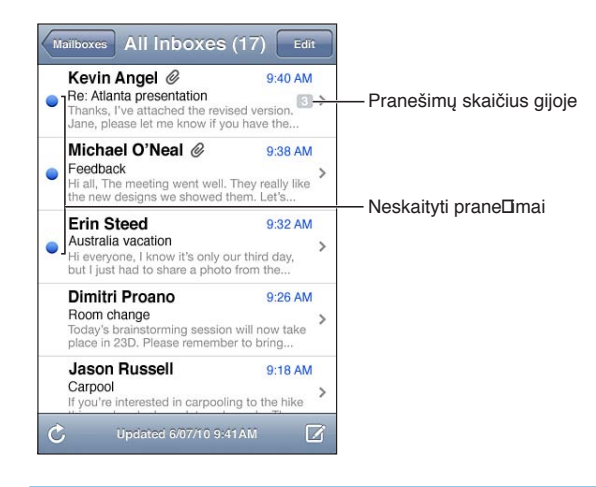

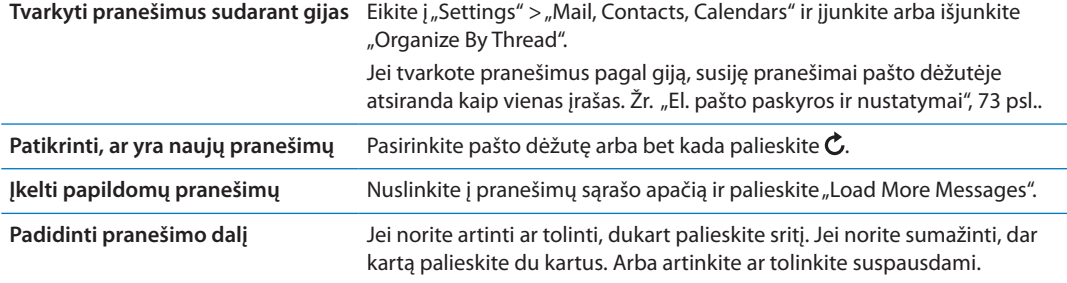

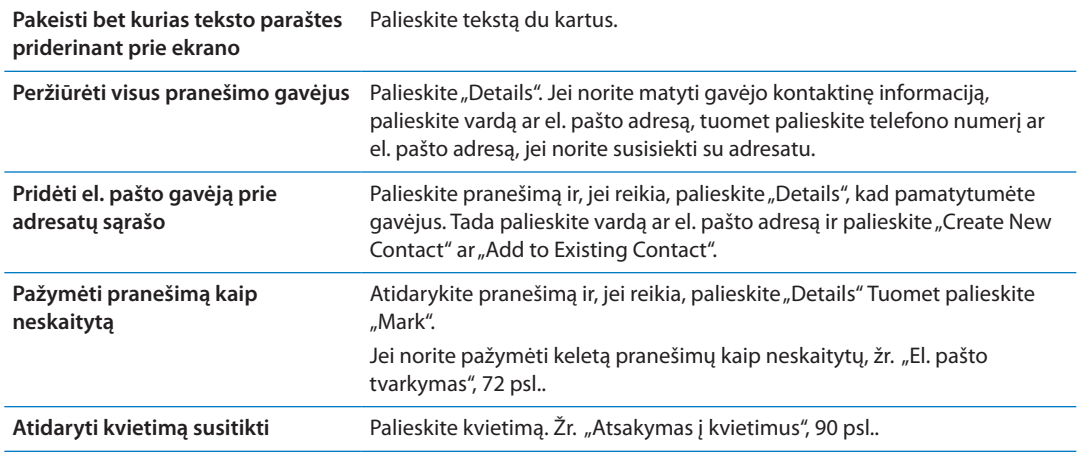

# Darbas su keliomis paskyromis

Jei nustatote daugiau nei vieną paskyrą, ekrano "Mailboxes" "Accounts" skiltis leidžia prieiti prie kitų paskyrų. Jei norite visus gautus pranešimus matyti viename sąraše, taip pat galite paliesti "All inboxes". Jei norite sužinoti apie papildomų el. pašto paskyrų sukūrimą, žr. "El. pašto [paskyros ir nustatymai](#page-72-0)", [73](#page-72-1) psl..

Jei norite pasirinkti paskyrą, iš kurios siųsite pranešimą, rašydami naują pranešimą palieskite laukelį "From".

# El. laiškų siuntimas

El. laiškus galite siųsti visiems, turintiems el. pašto adresus.

## **Kurti pranešimą:** palieskite

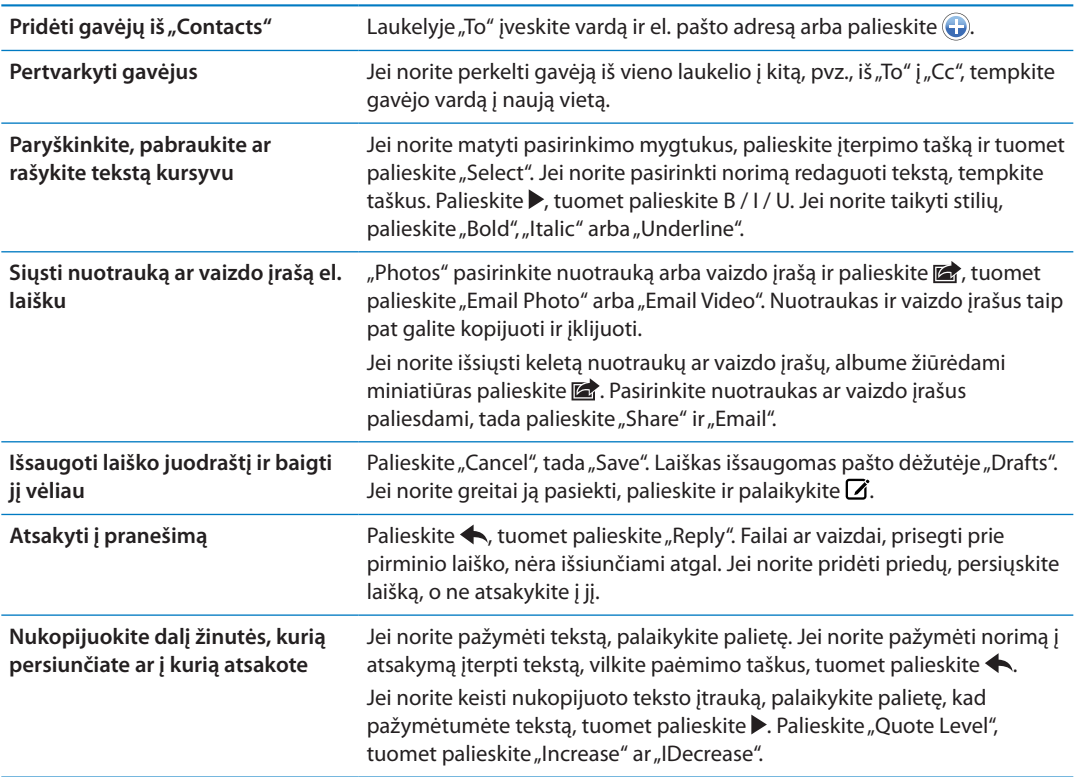

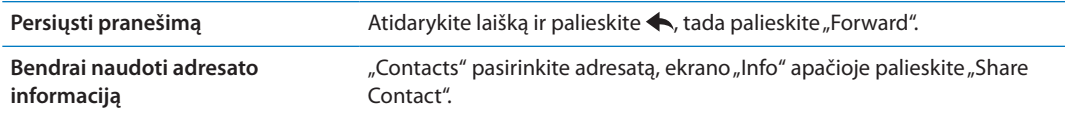

# Nuorodų ir atpažintų duomenų naudojimas

"iPhone" aptinka žiniatinklio nuorodas, telefono numerius, el. pašto adresus ir kitą informaciją, kuria naudodamiesi galite atidaryti tinklalapius, kurti el. laiškus su iš anksto nustatytais gavėjais, kurti ar pridėti kontakto informaciją ar atlikti kitus naudingus veiksmus. Aptikti duomenys paryškinami mėlynai ir pabraukiami.

Jei norite naudoti numatytąjį veiksmą, palieskite duomenis, o norėdami pamatyti daugiau veiksmų, palaikykite paspaudę. Pvz., galite rodyti buvimo vietą "Maps" ar pridėti prie "Contacts".

## Priedų žiūrėjimas

"iPhone" rodo daugelį dažniausiai naudojamų paveikslėlių priedų formatų (JPEG, GIF ir TIFF) el. laiškų tekstuose. "iPhone" gali atkurti daugelį garso priedų formatų, pvz., MP3, AAC, WAV ir AIFF. Galite atsisiųsti ir peržiūrėti failus (tokius kaip PDF, tinklalapių, teksto, "Pages", "Keynote", "Numbers" ir "Microsoft Word", "Excel" bei "PowerPoint" dokumentus), prisegtus prie gauto pranešimo.

**Peržiūrėti prisegtą failą:** palieskite priedą, jei norite atidaryti jį "Quick Look". (Gali tekti šiek tiek palaukti, kol failas atsisiųs ir galėsite jį peržiūrėti.)

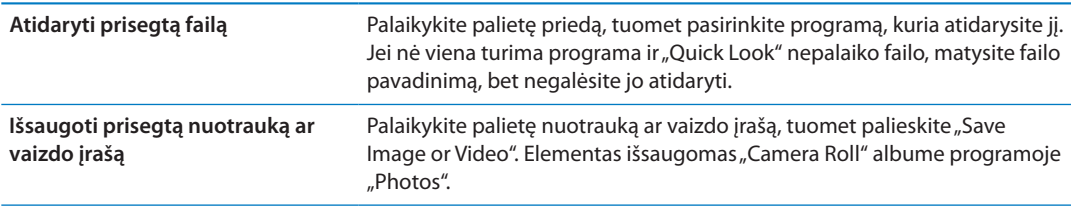

"Quick Look" palaiko šiuos dokumentų tipus:

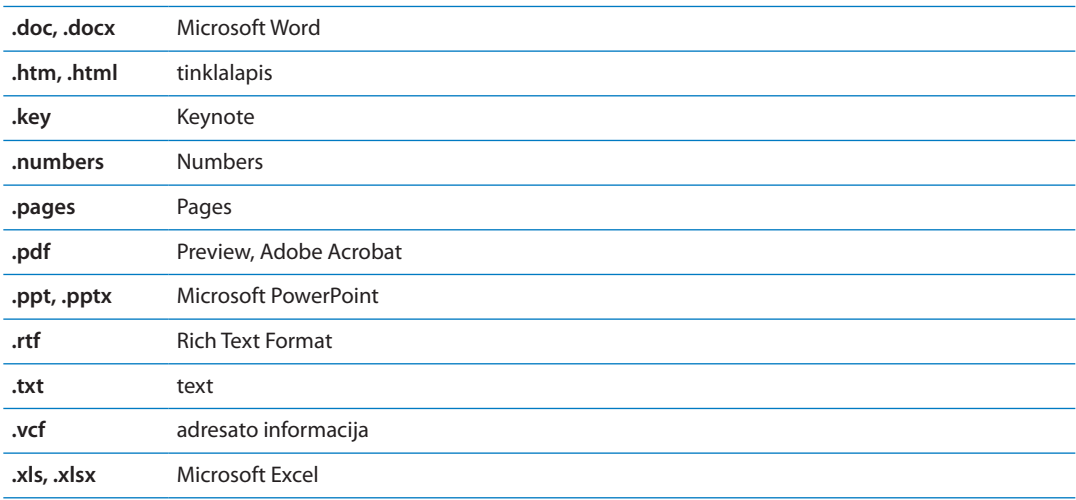

# Pranešimų ir priedų spausdinimas

Galite atspausdinti el. laiškus ir priedus, kuriuos galima žiūrėti "Quick Look".

<span id="page-71-1"></span>Atspausdinti el. laišką: palieskite , tada palieskite "Print".

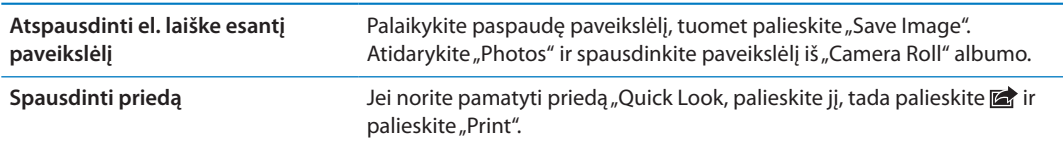

Jei norite gauti daugiau informacijos apie spausdinimą ir spausdintuvo parinktis, žr. "[Spausdinimas"](#page-28-0), [29](#page-28-1) psl..

## <span id="page-71-0"></span>El. pašto tvarkymas

Bet kurioje pašto dėžutėje, aplanke ar paieškos rezultatų lange galite tvarkyti pranešimus. Galite trinti pranešimus ar pažymėti kaip skaitytus. Taip pat galite perkelti pranešimus iš vienos pašto dėžutės ar aplanko į kitą, toje pačioje paskyroje ar iš vienos paskyros į kitą. Galite pridėti, trinti ar pervardyti pašto dėžutes bei aplankus.

**Ištrinti pranešimą:** atidarykite pranešimą ir palieskite .

Taip pat galite ištrinti pranešimą tiesiogiai iš el. laiškų sąrašo, perbraukdami kairėn ar dešinėn virš pranešimo ir paliesdami "Deletec.

Kai kuriose el. pašto paskyrose laiškai ne ištrinami, o archyvuojami. Archyvuojant laišką jis perkeliamas iš "Inbox" į "All Mail". Jjunkite ar išjunkite archyvavimo funkciją "Settings" > "Mail, Contacts, Calendars".

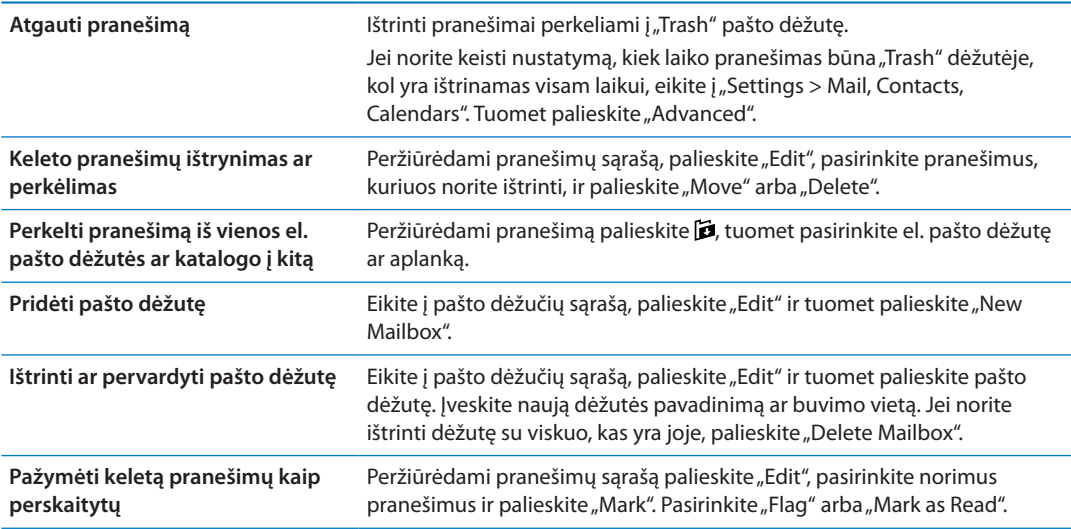

# El. laiškų paieška

leškoti el. laiško galite laukeliuose "To", "From", "Subject" bei jo turinyje. "Mail" ieško atsisiųstų pranešimų dabartinėje pašto dėžutėje. "iCloud", "Exchange" ir kai kuriose IMAP pašto paskyrose pranešimų taip pat galite ieškoti serveryje.

leškoti el. laiškų: atverkite pašto dėžutę, slinkite į viršų ir laukelyje "Search" įveskite tekstą. Jei norite pasirinkti, kuriuose laukeliuose ieškoti, palieskite "From", "To", "Subject" arba "All". Pranešimų taip pat ieškoma serveryje, jei tai galima jūsų el. pašto paskyroje.

Atliekant paiešką Pradžios ekrane ieškoma ir el. laiškuose. Žr. ["Paieška](#page-29-2)", [30](#page-29-1) psl..
# El. pašto paskyros ir nustatymai

#### **Paskyros**

Jei norite pasiekti "Mail" ir el. pašto paskyras, eikite į "Settings" > "Mail, Contacts, Calendars". Nustatymai taikomi:

- "Microsoft Exchange"
- "iCloud"
- "MobileMe"
- "Google"
- "Yahoo!"
- AOL
- "Microsoft Hotmail"
- Kitos POP ir IMAP pašto sistemos

Nustatymai priklauso nuo paskyros, kurią nustatote, tipo. Jūsų ryšio paslaugų teikėjas ar sistemos administratorius turėtų suteikti informaciją, kurią reikia įvesti.

Pakeisti paskyros nustatymus: Eikite j "Settings" > "Mail, Contacts, Calendars", pasirinkite paskyrą, tada atlikite norimus pakeitimus.

Paskyros nustatymų pakeitimai iPhone nėra sinchronizuojami su kompiuteriu, taigi galite konfigūruoti paskyrą dirbti su iPhone nepakenkdami paskyros nustatymams kompiuteryje.

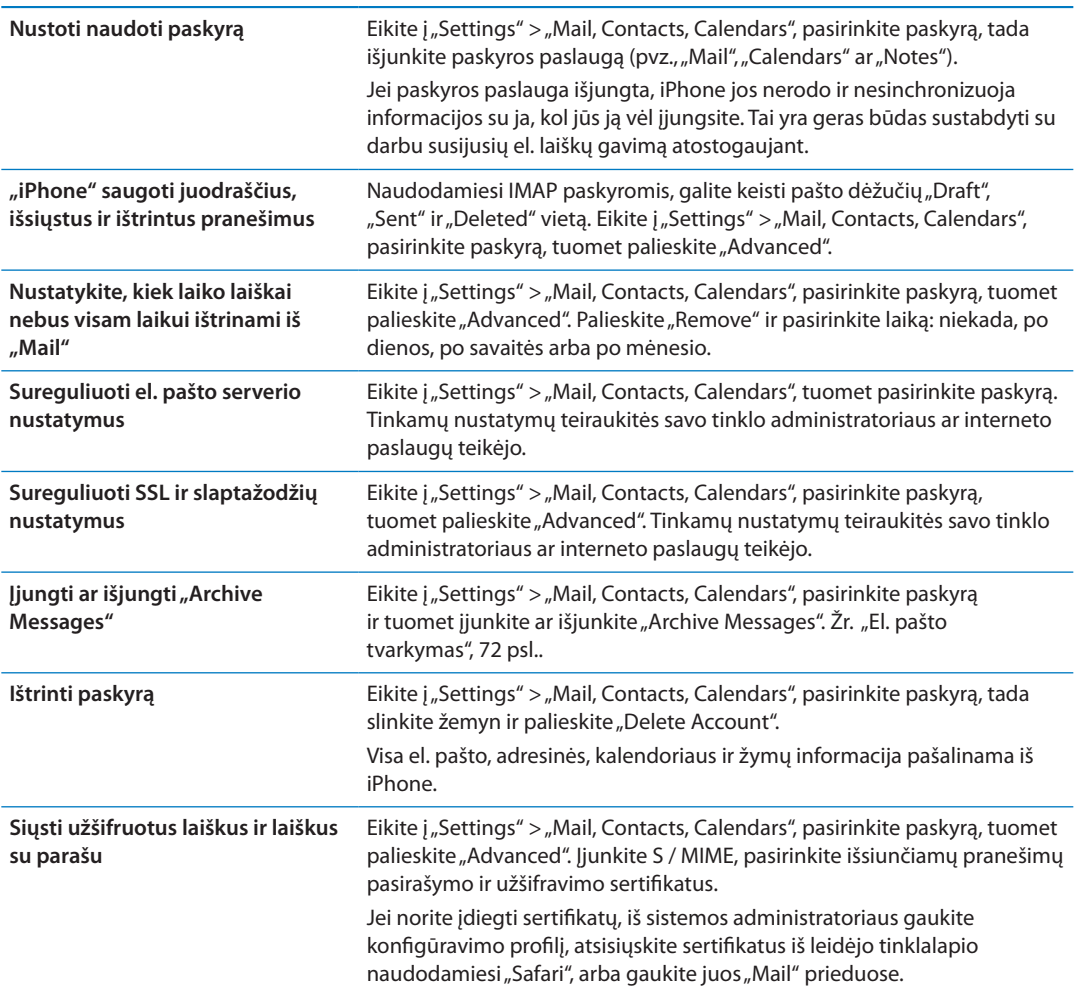

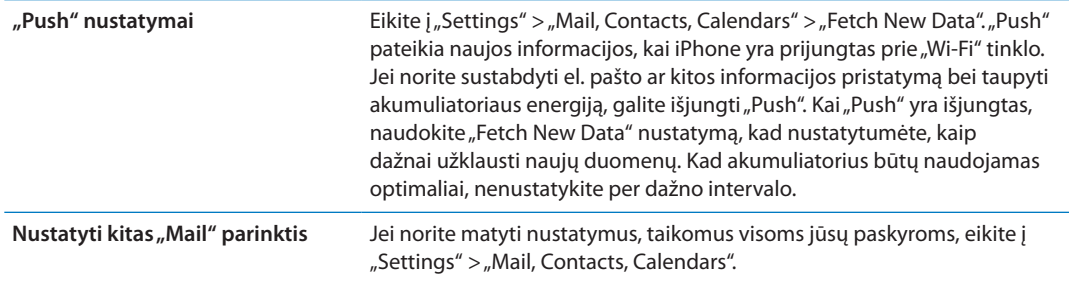

#### **El. pašto nustatymai**

Jei norite keisti nustatymus, taikomus visoms jūsų paskyroms, eikite į "Settings" > "Mail, Contacts, Calendars".

Jei norite keisti naujo laiško išsiuntimo ar gavimo melodija: eikite į "Settings" > "Sound".

#### **Naujų duomenų atsiuntimas**

Šis nustatymas leidžia įjungti arba išjungti "Push" paslaugą "iCloud", "Microsoft Exchange", "Yahoo!" ir bet kokios kitos "push" paskyros, sukonfigūruotos iPhone. "Push" paskyros automatiškai pateikia naują informaciją į iPhone, kai nauja informacija atsiranda serveryje (gali vėluoti) ir kai yra interneto ryšys. Jei norite sustabdyti el. pašto ar kitos informacijos pristatymą bei taupyti akumuliatoriaus energiją, galite išjungti "Push".

Kai "Push" išjungtas, su paskyromis, nepalaikančiomis "push" el. pašto, duomenys vis tiek gali būti siunčiami – iPhone gali patikrinti serverį ir matyti galimą naują informaciją. Naudokite "Fetch New Data" nustatymą, kad nurodytumėte, kaip dažnai užklausti naujų duomenų. Kad akumuliatorius būtų naudojamas optimaliai, nenustatykite per dažno intervalo. "Push" nustatymas OFF (ar "Fetch" nustatymas "Manually" ekrane "Fetch New Data") panaikins asmeninės paskyros nustatymus.

**"Push" nustatymai:** Eikite į "Settings" > "Mail, Contacts, Calendars" > "Fetch New Data".

# **Safari 7**

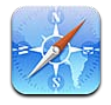

Naudodami "Safari" galite naršyti internetą bei peržiūrėti tinklalapius. Galite kurti žymas iPhone ir sinchronizuoti jas su kompiuteriu. Pridėkite tinklalapių vaizdo nuorodų prie Pradžios ekrano, kad galėtumėte greitai pasiekti mėgstamiausias svetaines. Spausdinkite tinklalapius, PDF failus ir kitus dokumentus. Naudokite "Reading List", kad pažymėtumėte svetaines peržiūrėti vėliau.

# Tinklalapių žiūrėjimas

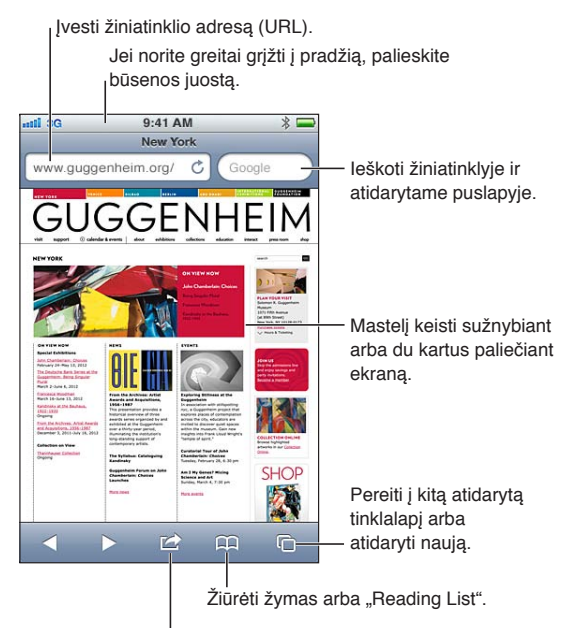

Pridėti žymą, pridėti prie "Reading List", pridėti piktogramą prie Pradžios ekrano arba dalytis puslapiu ar jį spausdinti.

**Žiūrėti tinklalapį:** jei norite iškviesti klaviatūrą, palieskite adreso laukelį pavadinimo juostoje. Įrašykite tinklalapio pavadinimą ir palieskite "Go".

Jei adreso laukelis nematomas, palieskite būsenos juostą ir greitai slinkite į viršų.

Tinklalapius galite peržiūrėti tiek horizontaliai, tiek vertikaliai.

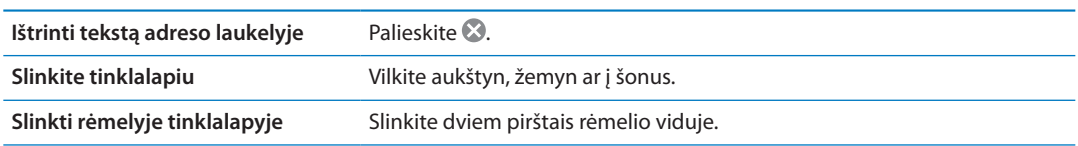

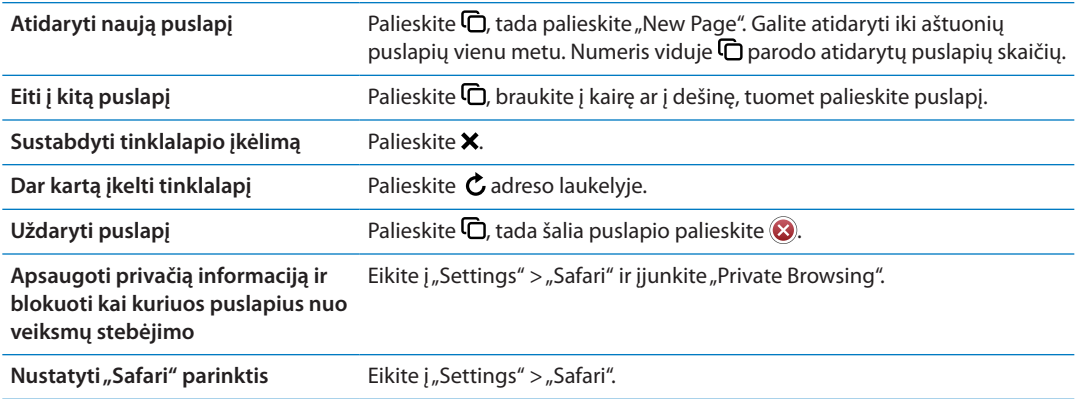

#### **Nuorodos**

**Sekti nuoroda tinklalapyje:** palieskite nuorodą.

**Žiūrėti nuorodos paskirties adresą** Palieskite ir palaikykite nuorodą.

Atpažinti duomenys, pavyzdžiui telefono numeriai ir el. pašto adresai, gali taip pat būti rodomi kaip nuorodos tinklapiuose. Palieskite ir palaikykite nuorodą, kad peržiūrėtumėte galimas parinktis. Žr. ["Nuorodų ir atpažintų duomenų naudojimas](#page-70-0)", [71](#page-70-1) psl..

#### Skaitinių sąrašas

"Reading List" leidžia rinkti nuorodas bei tinklalapius vėliau peržiūrėti.

**Pridėti esamą puslapį prie skaitinių sąrašo:** palieskite **o**, tada palieskite "Add to Reading List". Pridėti nuorodą prie skaitinių sąrašo: palieskite nuorodą ir pasirinkite "Add to Reading List".

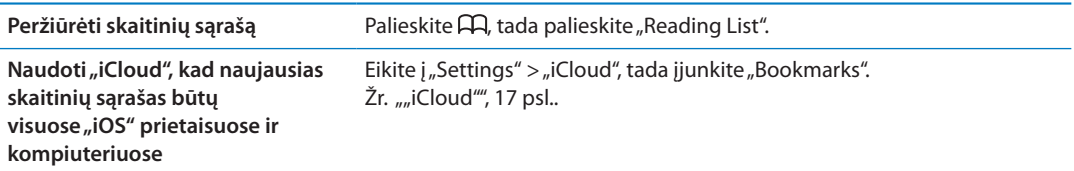

#### **Skaitytuvas**

"Reader" pateikia internetinius straipsnius, nerodydamas reklamos ir vientisus, kad galėtumėte skaityti netrukdomi. Tinklalapyje esančiame straipsnyje galite naudotis "Reader", kad peržiūrėtumėte tik straipsnį.

Peržiūrėti straipsnį programoje "Reader": Palieskite mygtuką "Reader", jei jis atsiranda adreso laukelyje.

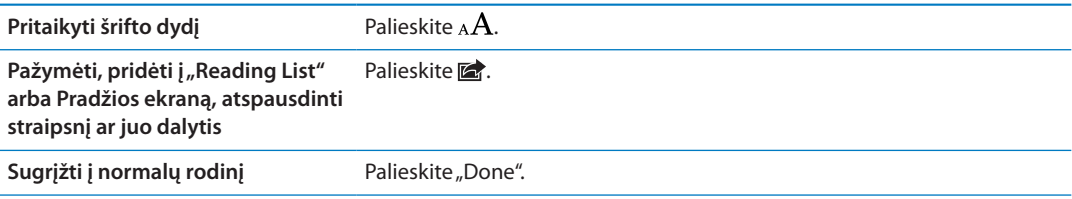

# Teksto įvedimas ir formų pildymas

**Įvesti tekstą:** palieskite teksto laukelį, kad iškviestumėte ekrano klaviatūrą.

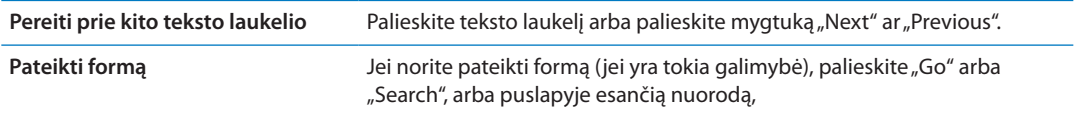

Jei norite įgalinti "AutoFill", skirtą lengviau pildyti formoms, eikite į "Settings" > "Safari" > "AutoFill".

#### Paieška

Viršutiniame dešiniajame kampe esantis paieškos laukelis leidžia ieškoti žiniatinklyje, dabartiniame puslapyje ar PDF failuose.

**Ieškoti žiniatinklyje, dabartiniame puslapyje ar PDF faile:** paieškos laukelyje įveskite tekstą.

- · leškoti žiniatinklyje: palieskite vieną iš pasirodančių pasiūlymų arba palieskite "Search".
- Â *Rasti paieškos tekstą dabartiniame puslapyje ar PDF faile:* slinkite į ekrano apačią, tada palieskite toliau esantį įrašą "On This Page".

Pirmas paieškos atitikimas yra paryškintas. Jei norite rasti kitus atitikmenis, palieskite .

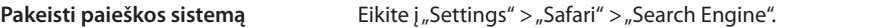

#### Žymos ir istorija

Pažymėti tinklalapį: atidarykite puslapį, palieskite **;** tada palieskite "Add Bookmark".

Išsaugodami žymą galėsite redaguoti jos pavadinimą. Pagal numatytuosius nustatymus žymos išsaugomos "Bookmarks" viršuje. Palieskite "Bookmarks", jei norite pasirinkti kitą aplanką.

Peržiūrėti anksčiau lankytus tinklalapius (istorija): palieskite  $\Box$ , tada palieskite "History". Jei norite išvalyti istoriją, palieskite "Clear".

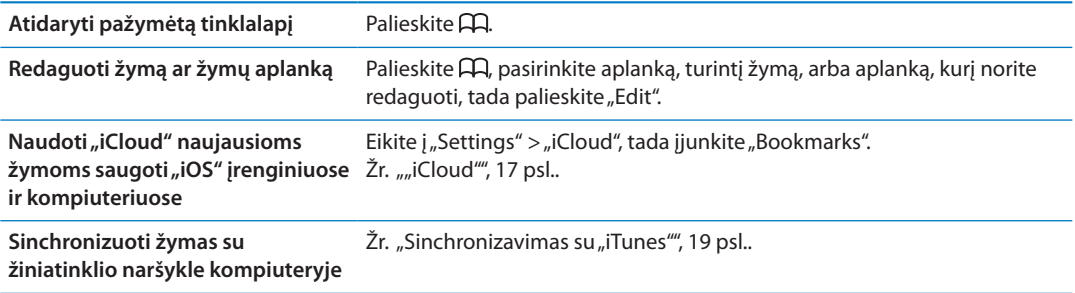

### Tinklalapių, PDF ir kitų dokumentų spausdinimas

Spausdinti tinklalapį, PDF ar "Quick Look" dokumentą: palieskite a, tada palieskite "Print". Jei norite gauti daugiau informacijos, žr. ["Spausdinimas](#page-28-0)", [29](#page-28-1) psl..

## Tinklalapių vaizdinės nuorodos

Galite sukurti tinklalapių vaizdines nuorodas, kurios pasirodys kaip piktogramos Pradžios ekrane.

**Pridėti internetinę vaizdo nuorodą:** Atidarykite tinklalapį ir palieskite a. Tada palieskite "Add to Home Screen".

Kai atidarote tinklalapio vaizdinę nuorodą, "Safari" automatiškai nukelia jus į tą tinklalapio vietą, kuri parodo, kada buvo išsaugota vaizdinė nuoroda. Išskyrus atvejus, kai tinklalapis turi tinkintą piktogramą, tas paveikslėlis taip pat naudojamas kaip tinklalapio vaizdinės nuorodos piktograma Pradžios ekrane.

Tinklalapio vaizdinių nuorodų atsargines kopijas daro programos "iCloud" ir "iTunes", tačiau jų nesinchronizuoja programos "iTunes" ir "MobileMe". "iCloud" jų taip pat neperkelia į kitus įrenginius.

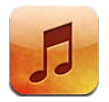

# Muzikos ir garso įrašų pridėjimas

Gauti muzikos ir kitų garso įrašų turinį į iPhone:

- Įsigykite ir atsisiųskite turinio iš "[iTunes Store"](#page-119-0) į iPhone. Žr. skyrius, "iTunes Store", [120](#page-119-0) psl.. Patekti į "iTunes Store" galite pasirinkę "Music" ir naršydami palietę mygtuką "Store".
- Jei norite automatiškai atsisiųsti naujos muzikos, kurios įsigijote kituose "iOS" prietaisuose, naudokite "Automatic Download". Žr. [""iCloud"](#page-16-0)", [17](#page-16-1) psl..
- Sinchronizuoti su "iTunes" kompiuteryje. Galite sinchronizuoti visą turimą mediją arba pasirinkti konkrečias dainas ir kitus elementus. Žr. ["Sinchronizavimas su "iTunes""](#page-18-0), [19](#page-18-1) psl..
- Jei norite muzikos biblioteką saugoti "iCloud" bei pasiekti ją visais "iOS" įrenginiais ir kompiuteriais, naudokite "iTunes Match". Žr. "["iTunes Match""](#page-82-0), [83](#page-82-1) psl..

# Dainų ir kitų garso įrašų grojimas

*ĮSPĖJIMAS:* Jei norite gauti daugiau svarbios informacijos apie tai, kaip išvengti klausos praradimo, žr. *Svarbios produkto informacijos vadovą* tinklalapyje [support.apple.com/lt\\_LT/](http://support.apple.com/lt_LT/manuals/iphone/) [manuals/iphone.](http://support.apple.com/lt_LT/manuals/iphone/)

Ekrano apačioje esantys mygtukai leidžia naršyti iPhone turinį pagal grojaraščius, atlikėjus, dainas ir kitas kategorijas.

**Groti dainą ar kitą elementą:** Palieskite elementą.

Naudokite ekrano mygtukus grojimui valdyti. Taip pat tam galite naudoti ir ausinių mygtukus. Žr. [""Apple" ausinės su nuotoliniu valdymu ir mikrofonu"](#page-32-0), [33](#page-32-1) psl..

Žiūrėti ekraną "Now Playing": palieskite "Now Playing".

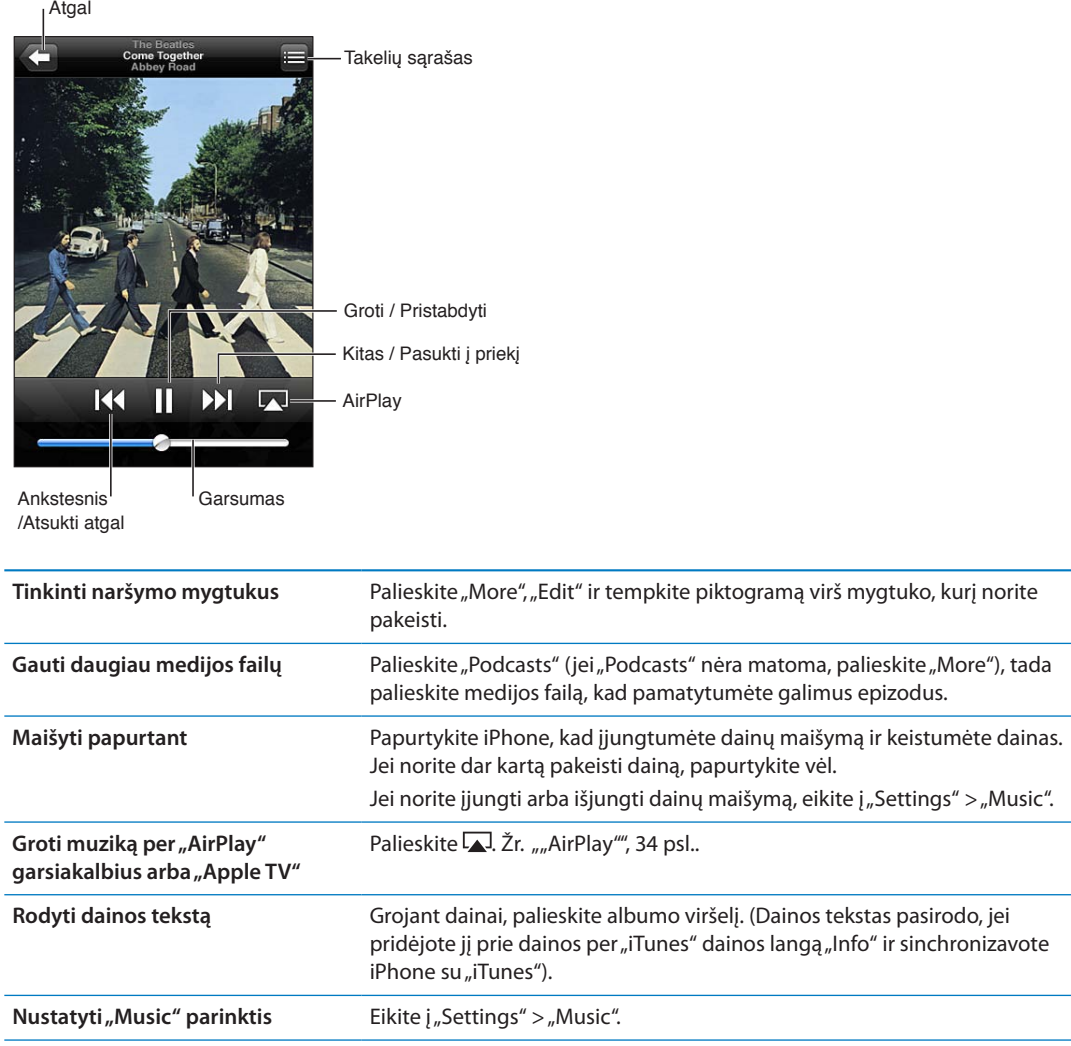

Garso grojimo valdiklius galite matyti ir naudodamiesi kita programa: dukart spustelėkite Pagrindinį mygtuką  $\Box$ , tada brūkštelėkite iš kairės į dešinę ekrano apačioje.

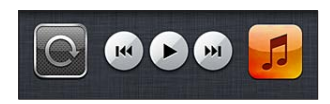

Valdikliai keičia dabar grojančią programą, arba, jei muzika yra sustabdyta, – pastarąją grojusią programą. Programos piktograma pasirodo dešinėje. Palieskite, kad atidarytumėte programą. Dar kartą brūkštelėkite į dešinę, kad matytumėte garsumo valdiklį ir mygtuką "AirPlay" (esant "Apple TV" arba "AirPlay" garsiakalbių srityje).

Garso įrašo valdikliai gali būti matomi ir esant užrakintam ekranui, dukart spustelėjus Pagrindinį mygtuką  $\Box$ .

# Papildomi garso įrašo valdikliai

Jei norite rodyti papildomus valdiklius, ekrane "Now Playing" palieskite albumo viršelį. Galite matyti praėjusį ir likusį laiką bei dainos numerį. Jei "iTunes" prie dainos pridėtas dainos tekstas, taip pat matysite ir jį.

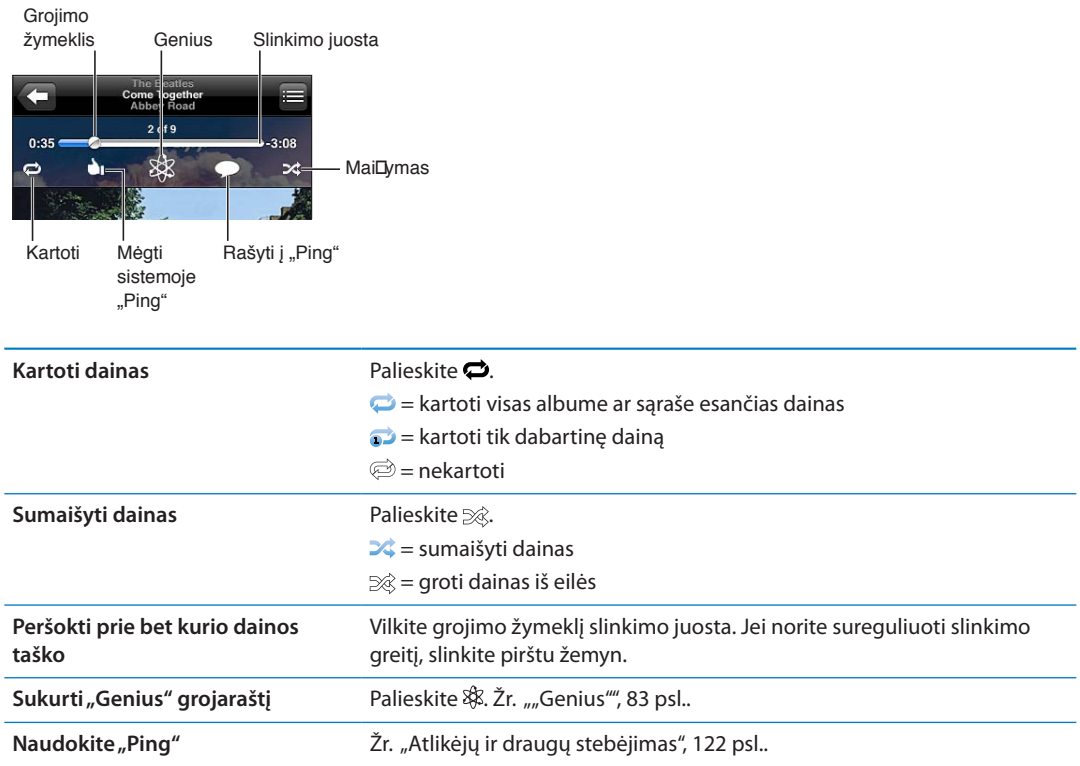

# Medijos failų ir garso knygų valdikliai

Pradėjus groti, ekrane "Now Playing" pasirodo papildomi valdikliai ir informacija.

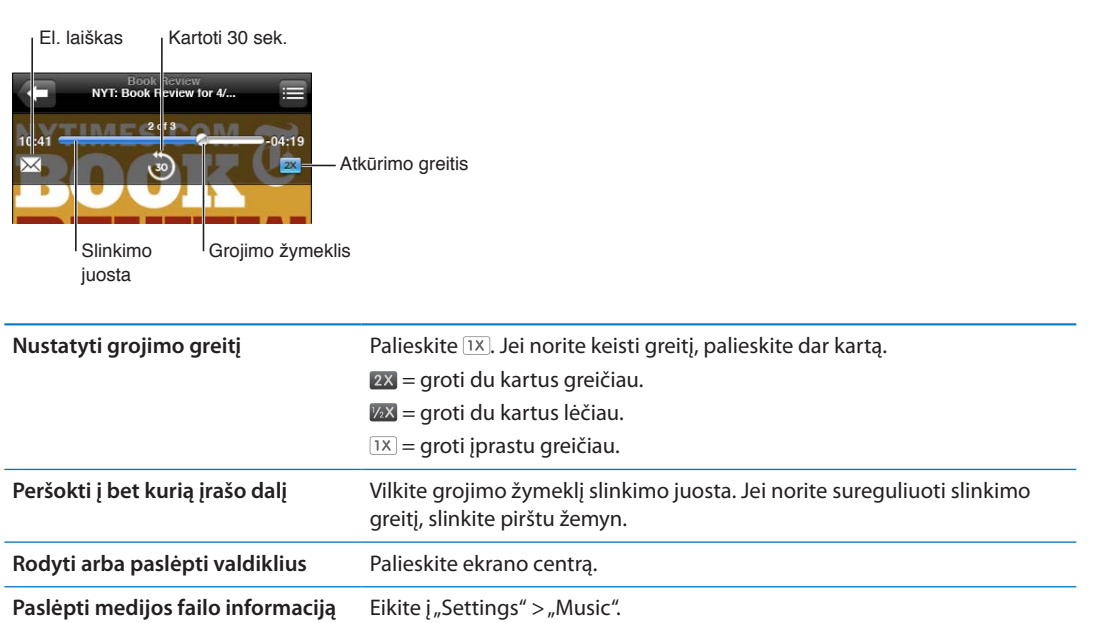

## "Siri" ar "Voice Control" naudojimas su "Music"

Galite naudoti "Siri" (iPhone 4S) ar "Voice Control", jei norite valdyti muzikos grojimą iPhone. Žr. skyrius, "[Siri"](#page-39-0), [40](#page-39-0) psl. ir ["Valdymas balsu"](#page-29-0), [30](#page-29-1) psl..

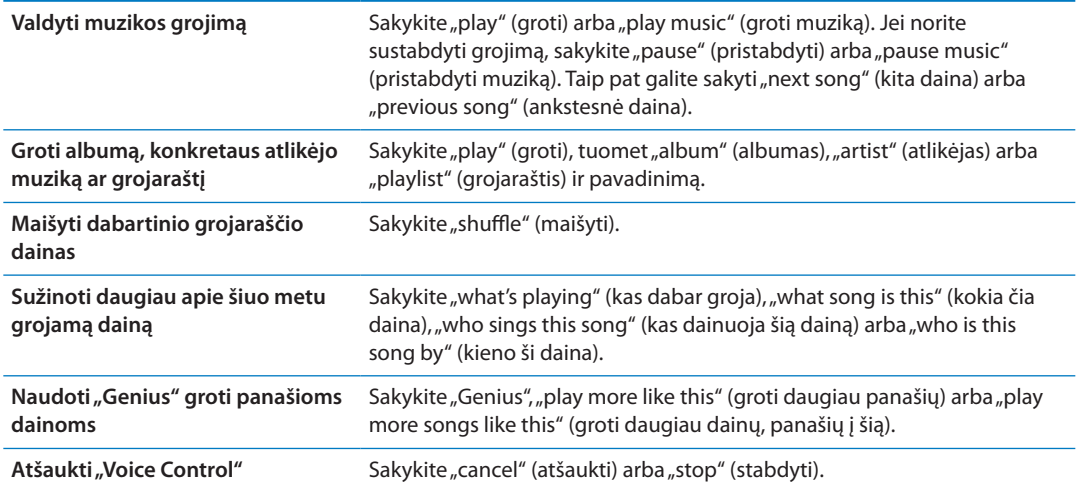

## Albumų viršelių naršymas "Cover Flow"

Naršydami muziką sukite iPhone į šonus, kad matytumėte "iTunes" turinį, esantį "Cover Flow", ir naršytumėte muziką pagal albumų viršelius.

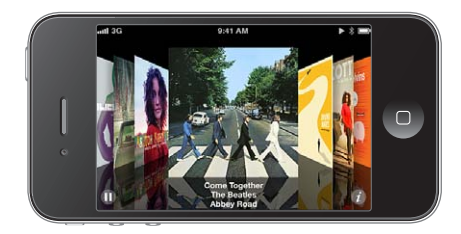

**Naršyti albumų viršelius:** vilkite kairėn ar dešinėn.

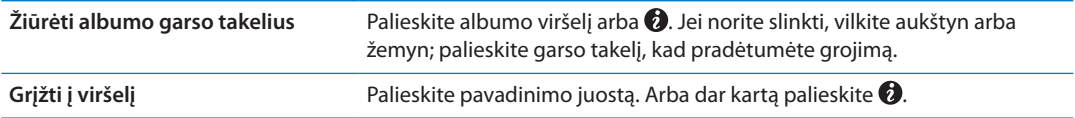

#### Albumo garso takelių peržiūra

Peržiūrėti visus albume esančius takelius, kuriuose yra klausoma daina: ekrane "Now Playing" palieskite . Palieskite takelį, kad jis grotų. Palieskite miniatiūrą, jei norite grįžti į ekraną "Now Playing".

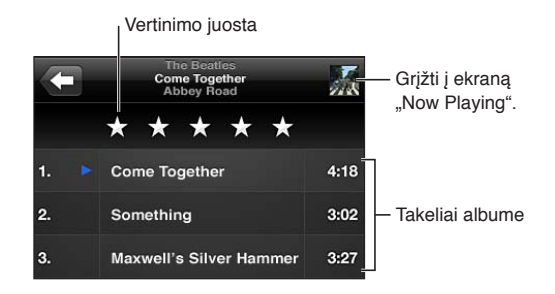

<span id="page-82-1"></span>Takelio sąrašo peržiūroje galite nustatyti dainų įvertinimus. Galite naudotis įvertinimais kurdami išmaniuosius "iTunes" grojaraščius.

#### Garso įrašo turinio paieška

Galite ieškoti pavadinimų, atlikėjų, albumų, dainų autorių, medijos failų ir kitų garso įrašų turinio elementų, kuriuos turite iPhone.

leškoti muzikos: dainų sąrašo, grojaraščio, atlikėjų sąrašo ar kito "iPod" turinio elemento viršuje paieškos laukelyje įveskite tekstą.

Garso įrašo turinio ieškoti galima ir iš Pradžios ekrano. Žr. "[Paieška"](#page-29-2), [30](#page-29-1) psl..

#### <span id="page-82-0"></span>"iTunes Match"

"iTunes Match" saugo jūsų muzikos biblioteką "iCloud" (netgi iš CD įkeltas dainas) bei leidžia bet kuriuo metu bet kurioje vietoje mėgautis kolekcija iPhone bei kituose "iOS" įrenginiuose bei kompiuteriuose. "iTunes Match" galima tik kaip mokama prenumerata.

Pastaba: "iTunes Match" veikia ne visose vietovėse. Gali būti taikomi korinio ryšio tinklo duomenų mokesčiai, jei "Settings" > "Music" > "Use Cellular Data" yra įjungta.

Užsiprenumeruoti "iTunes Match": paleidę "iTunes" kompiuteryje pasirinkite "Store" > "Turn On iTunes Match" ir spustelėkite mygtuką "Subscribe".

Užsiprenumeravus, "iTunes" prideda muziką, grojaraščius ir "Genius Mixes" į "iCloud". Dainos, atitinkančios "iTunes Store" jau esančią muziką, automatiškai yra galimos "iCloud". Visos likusios dainos yra įkeliamos. Galite atsisiųsti ir paleisti atitinkančias dainas "iTunes Plus" kokybe (256 kbps, AAC formatu (be DRM apribojimų), net jei originalas buvo prastesnės kokybės. Jei norite daugiau informacijos, žr. [www.apple.com/icloud/features.](http://www.apple.com/icloud/features/)

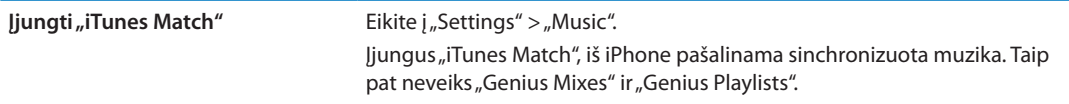

#### <span id="page-82-2"></span>"Genius"

"Genius" grojaraštis yra puikiai deranti jūsų bibliotekos turinio kolekcija. "Genius" grojaraščius galima sukurti "iTunes" ir sinchronizuoti juos su iPhone. "Genius" grojaraščius taip pat galima kurti ir išsaugoti tiesiai iPhone.

"Genius Mix" yra panašios rūšies muzikos rinkinys, kaskart sudaromas iš jūsų bibliotekos, kai klausote rinkinio.

Jei norite naudoti "Genius" iPhone, pirmiausia įjunkite "Genius", esantį "iTunes", tada sinchronizuokite iPhone su "iTunes". "Genius Mix" rinkiniai sinchronizuojami automatiškai, nebent tvarkote muziką patys ir renkatės, kokius rinkinius norite sinchronizuoti "iTunes". "Genius" yra nemokama paslauga, bet ją naudojant būtina turėti "Apple ID".

Sinchronizuojant "Genius Mix", "iTunes" gali parinkti ir sinchronizuoti dainas iš jūsų bibliotekos, kurių nebuvote konkrečiai pasirinkę sinchronizuoti.

Naršyti "Genius Mixes": palieskite "Genius" (jei "Genius" nėra matoma, palieskite "More"). Jei norite pasiekti kitus rinkinius, brūkštelėkite į kairę arba į dešinę. Jei norite groti rinkinį, palieskite  $\blacktriangleright$ .

Sukurti "Genius" grojaraštį: atidarykite "Playlist", tada palieskite "Genius Playlist" ir pasirinkite sąraše esančią dainą.

Jei norite sukurti "Genius" grojaraštį ekrane "Now Playing", palieskite ekraną, kad matytumėte valdiklius, tada palieskite \$.

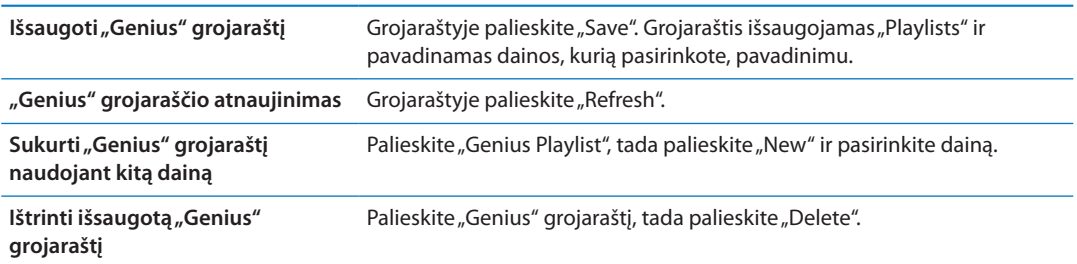

"Genius" grojaraščiai, sukurti iPhone, yra nukopijuojami į jūsų kompiuterį, kai sinchronizuojate su "iTunes".

Pastaba: Sinchronizavę "Genius" grojaraštį su "iTunes", nebegalėsite jo ištrinti tiesiogiai iš iPhone. Galite naudotis "iTunes", jei norite redaguoti grojaraščio pavadinimą, nutraukti sinchronizavimą ar ištrinti grojaraštį.

#### Grojaraščiai

Galite kurti ir redaguoti grojaraščius naudodami iPhone, arba redaguoti grojaraščius, sinchronizuotus iš "iTunes" kompiuteryje.

Sukurti grojaraštį: atidarykite "Playlist", tada šalia sąrašo viršaus palieskite "Add Playlist" Įveskite pavadinimą, palieskite  $\odot$ , kad pasirinktumėte dainas ir vaizdo įrašus, kuriuos norite įtraukti, ir palieskite "Done".

Sudarius grojaraštį ir vėliau sinchronizuojant iPhone su kompiuteriu, grojaraštis sinchronizuojamas su "iTunes" biblioteka.

Redaguoti grojaraštį: peržiūrėkite "Playlists" sąrašą ir pasirinkite grojaraštį, kurį norite redaguoti. Palieskite "Edit", tada:

- **·** Pridėti daugiau dainų: Palieskite +.
- **·** *Ištrinti dainą: Palieskite* . Ištrynus dainą iš grojaraščio, ji lieka iPhone.
- **•** jei norite perkelti dainą aukščiau ar toliau sąraše: Vilkite  $\equiv$ .

Jei užsiprenumeravote "iTunes Match", pakeitimai taip pat bus atliekami ir "iTunes" bibliotekoje esančiame grojaraštyje, nesvarbu, ar kitą kartą sinchronizuosite iPhone su kompiuteriu, ar belaidžiu būdu per "iCloud".

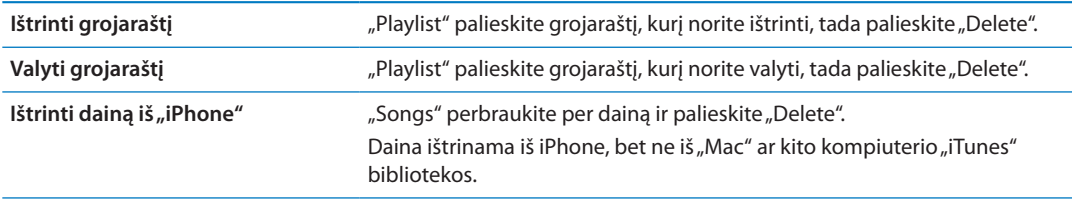

#### Bendrinimas namie

Naudodamiesi "Home Sharing" galite leisti muziką, filmus, TV laidas iPhone iš "iTunes" bibliotekos "Mac" ar kompiuteryje. "iPhone" ir kompiuteris turi būti tame pačiame "Wi-FI" tinkle. Kompiuteryje turi būti atidaryta "iTunes" su jjungta "Home Sharing" ir turi būti prisijungta prie tos pačios "Apple ID" paskyros kaip ir "Home Sharing" iPhone.

Pastaba: "Home Sharing" reikia "iTunes 10.2" arba naujesnės versijos, kurią galima atsisiųsti iš [www.apple.com/lt/itunes/download](http://www.apple.com/lt/itunes/download) Papildomas turinys, pvz., skaitmeniniai bukletai arba "iTunes Extras", negali būti bendrinamas.

#### Groti muziką iPhone iš "iTunes" bibliotekos:

- 1 atidarykite "iTunes" kompiuteryje ir pasirinkite "Advanced" > "Turn On Home Sharing".
- 2 Prisijunkite, tada spustelėkite "Create Home Share".
- **3** iPhone pasirinkite "Settings" > "Music", tada prisijunkite prie "Home Sharing" naudodami tą patį "Apple ID" ir slaptažodį.
- 4 Pasirinkę "Music" palieskite "More", tada palieskite "Shared" ir pasirinkite savo kompiuterio biblioteką.

Grįžti į "iPhone" turinį Palieskite "Shared" ir pasirinkite "My iPhone".

# **Messages 9**

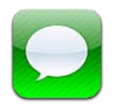

## Pranešimų siuntimas ir gavimas

*ĮSPĖJIMAS:* Jei norite gauti daugiau svarbios informacijos apie saugumą vairuojant, žr. *Svarbų produkto informacijos vadovą* adresu [support.apple.com/lt\\_LT/manuals/iphone](http://support.apple.com/lt_LT/manuals/iphone/).

"Messages" palaiko tekstines žinutes su kitais SMS bei MMS prietaisais ir kitais "iOS" prietaisus, naudojančiais "iMessage". Naudodami MMS ir "iMessage" galite pridėti nuotraukų, vaizdo įrašų ir kitos informacijos.

"iMessage" suteikia galimybę siųsti nemokamus pranešimus per "Wi-Fi" arba korinio ryšio jungtį kitiems "iOS 5" naudotojams. Galite matyti, kaip kitas žmogus rašo pranešimą, taip pat informuoti kitus, kai perskaitote jų pranešimus. Kadangi "iMessages" rodomos visuose "iOS 5" prietaisuose, esant prisijungus prie tos pačios paskyros, pradėjus pokalbį per vieną "iOS" prietaisą, galite jį tęsti kitame. Tai pat "iMessages" pranešimai yra šifruojami.

*Pastaba:* SMS ir MMS reikalauja korinio ryšio jungties ir galimos ne visose vietovėse. Gali būti taikomi mokesčiai už koriniu ryšiu persiunčiamus duomenis ir papildomi mokesčiai.

Siųsti tekstinį pranešimą: palieskite Ø, tada palieskite **O** ir pasirinkite adresatą. Adresatą taip pat galite rasti ieškodami adresinėje, įvedę vardą, telefono numerį arba el. pašto adresą. Įveskite pranešimą ir palieskite "Send".

Pastaba: *Įspėjamasis ženklelis* **D** pasirodo, kai pranešimas negali būti išsiųstas. Palieskite pokalbio laukelyje esantį įspėjimą, kad išsiųstumėte pranešimą dar kartą.

Pokalbiai išsaugomi "Messages" sąraše. Mėlynas taškelis **v**rodo neperskaitytą pranešimą. Palieskite pokalbį, kad jį peržiūrėtumėte ar tęstumėte. "iMessages" pokalbiuose jūsų siunčiami pranešimai pažymimi mėlyna spalva.

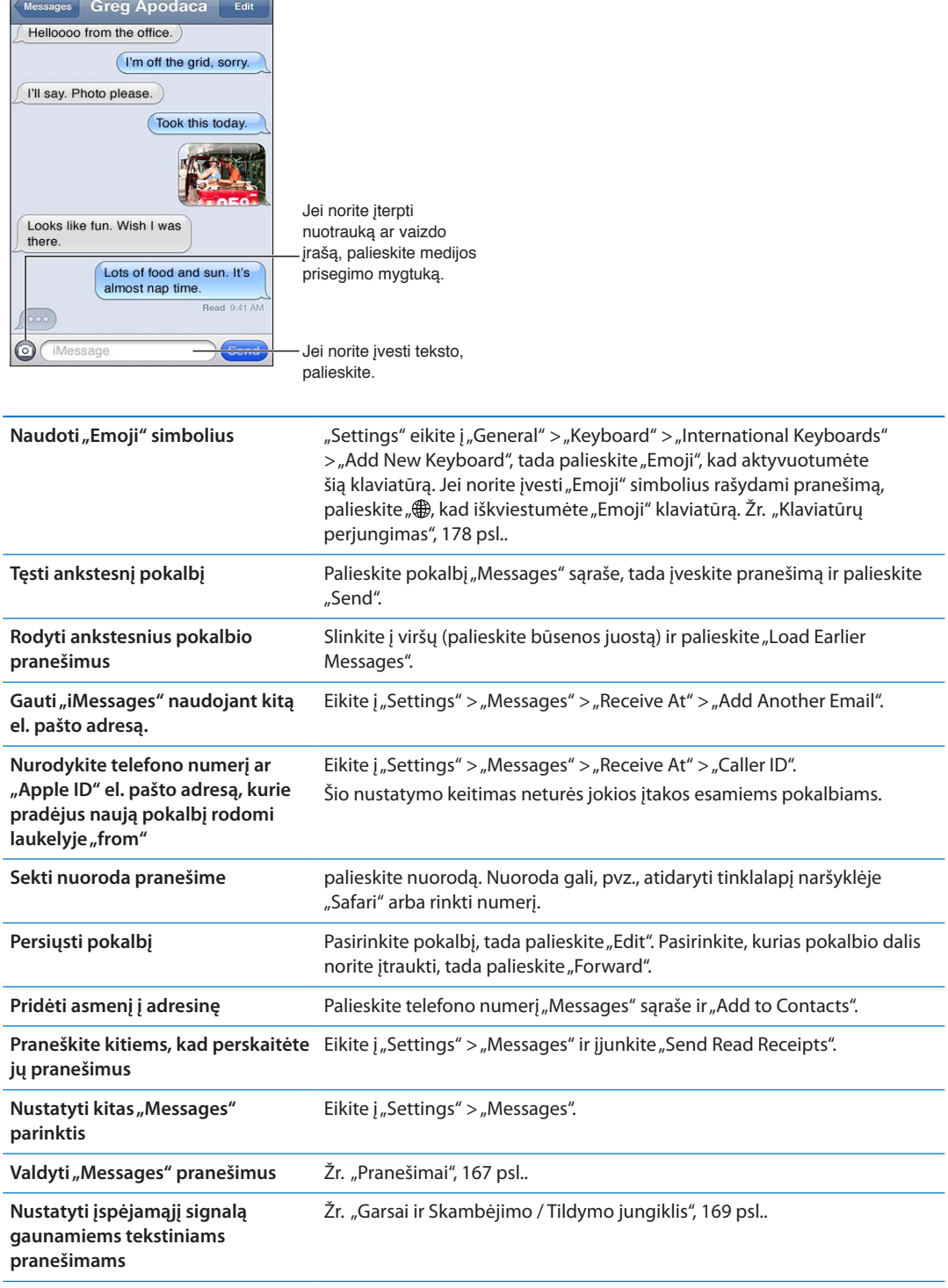

#### Pranešimų siuntimas grupei

"Group messaging" leidžia išsiųsti vieną pranešimą keliems gavėjų. "Group messaging" veikia su "iMessage" ir MMS (galima ne visos vietovėse)

Siųsti pranešimus grupei: palieskite **Z**, tada pridėkite keli gavėjus.

Pastaba: Naudojantis MMS, grupiniai pranešimai turi būti įjungti "Settings" > "Messages", o atsakymai siunčiami tik jums – jie nepersiunčiami kitiems žmonėms grupėje.

#### Nuotraukų, vaizdo įrašų ir kt. siuntimas

Naudodamiesi "iMessages" ir MMS galite siųsti nuotraukas, vaizdo įrašus, vietovės ar adresatų informaciją ir priminimus balsu.

**Siųsti nuotrauką ar vaizdo įrašą:** Palieskite .

Prisegamų dokumentų dydžio limitas yra nustatomas jūsų ryšio paslaugų teikėjo. Jei reikia, "iPhone" gali suspausti nuotraukų bei vaizdo įrašų priedus.

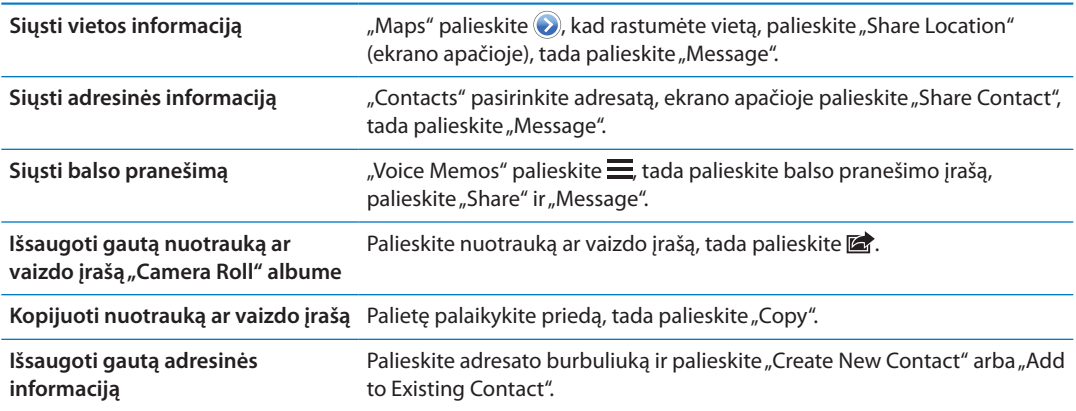

#### Pokalbių redagavimas

Jei norite išsaugoti tik dalį pokalbio, galite ištrinti tas dalis, kurių nenorite. "Messages" sąraše taip pat galite ištrinti visus pokalbius.

Redaguoti pokalbį: palieskite "Edit", pasirinkite dalis, kurias norite ištrinti, tada palieskite "Delete".

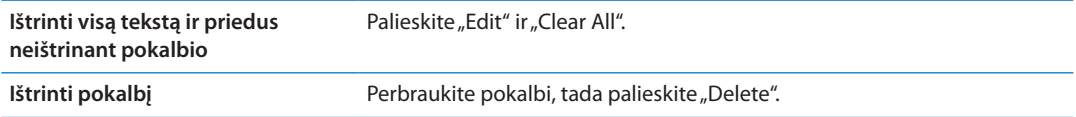

#### Paieška pranešimuose

Galite ieškoti "Messages" sąraše pokalbių turinio.

**Ieškoti pokalbio:** palieskite ekrano viršų, kad atsirastų paieškos laukelis, tada įveskite ieškomą tekstą.

Ieškoti pokalbių galima ir iš Pradžios ekrano. Žr. "[Paieška"](#page-29-2), [30](#page-29-1) psl..

# **Calendar 10**

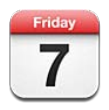

# Apie "Calendar"

"Calendar" padeda laikytis grafiko. Galite peržiūrėti atskirus kalendorius arba keletą kalendorių vienu metu. Galite peržiūrėti įvykius sąraše, pagal dienas arba pagal mėnesius. Galite ieškoti įvykių pavadinimų, pakviestųjų, vietų ir užrašų. Jei esate įvedę savo adresatų gimtadienius, juos galite peržiūrėti "Calendar".

Su iPhone taip pat galite kurti, redaguoti ar atšaukti susitikimus bei sinchronizuoti šiuos veiksmus su kompiuteriu. Galite užsiprenumeruoti "Google", "Yahoo!" ar "iCal" kalendorius. Jei turite "Microsoft Exchange" ar "iCloud" paskyrą, galite gauti kvietimus bei atsakyti į kvietimus susitikti.

## Kalendorių peržiūra

Kalendorius galite peržiūrėti atskirai arba kaip vieną bendrą kalendorių. Tai padeda lengviau tvarkyti darbo bei šeimos kalendorius vienu metu.

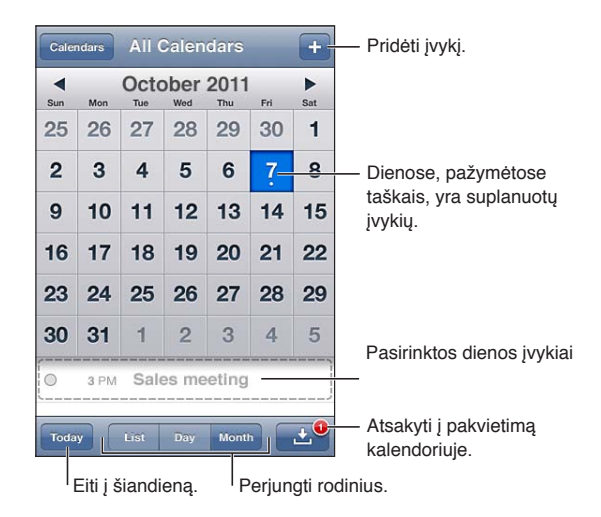

Pakeisti peržiūrą: palieskite "List", "Day" arba "Month". Jei norite peržiūrėti kas savaitę, pasukite iPhone šonu.

Jei norite pereiti nuo vienos datos prie kitos rodinyje "Day", braukite į kairę ar į dešinę.

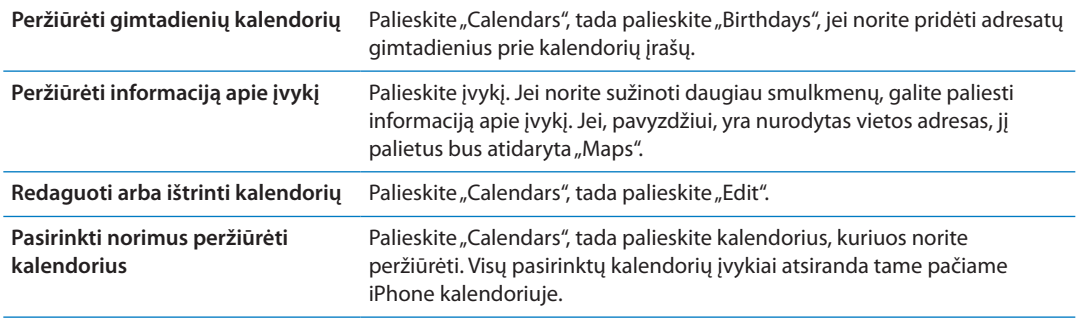

#### Įvykių pridėjimas

Tiesiogiai iPhone galite sukurti ir atnaujinti kalendoriaus įvykius.

Pridėti įvykį: palieskite + ir įveskite informaciją apie įvykį, po to palieskite "Done".

Jei norite sukurti naują įvykį, taip pat galite paliesti ir palaikyti tuščią kalendoriaus laukelį. Traukite taškų galus norėdami nustatyti įvykio trukmę.

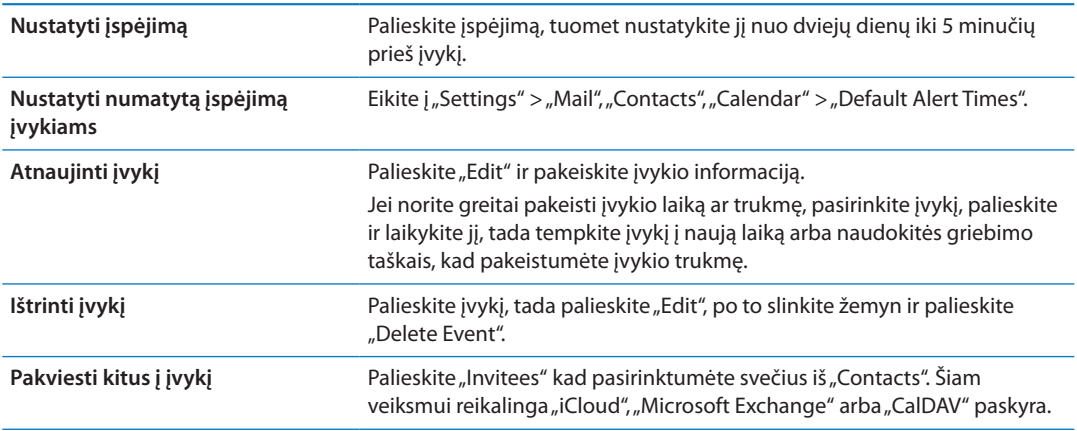

#### Atsakymas į kvietimus

Jei turite "iCloud", "Microsoft Exchange" ar palaikomą "CalDAV" paskyrą, galite gauti kvietimus į susitikimus iš savo organizacijos atstovų bei į juos atsakyti. Kai gaunate kvietimą, kalendoriuje atsiranda susitikimo laikas, apvestas taškine linija. **D** pasirodo ekrano apačios dešiniame kampe.

Atsakyti į kvietimą: palieskite kvietimą kalendoriuje. Arba palieskite **(3)**, kad būtų rodomas "Event" ekranas, tada palieskite kvietimą.

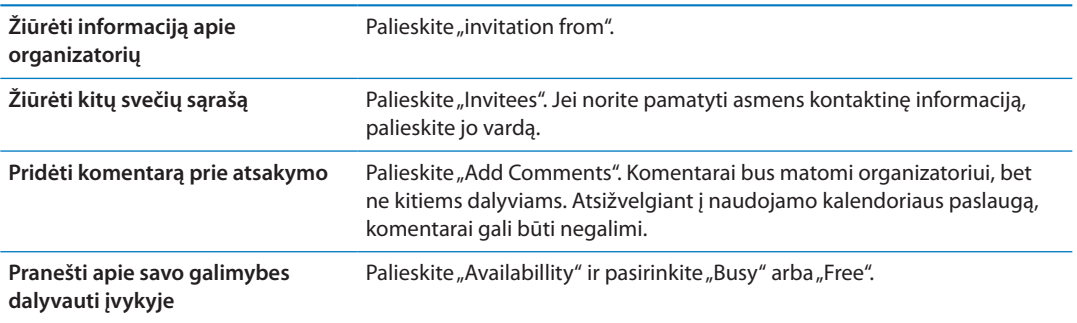

#### Paieška kalendoriuose

"List" rodinyje galite ieškoti pavadinimų, svečių, vietų bei užrašų laukelių įvykiuose, esančiuose kalendoriuje. Kalendorius ieško tik tuo metu peržiūrimuose kalendoriuose.

leškoti įvykių: palieskite "List" ir įveskite tekstą paieškos laukelyje.

Kalendoriaus įvykiai gali būti taip pat įtraukti į paieškas, vykdomas Pradžios ekrane. Žr. ["Paieška"](#page-29-2), [30](#page-29-1) psl..

#### Kalendorių prenumerata

Galite užsiprenumeruoti kalendorius, naudojančius "iCalendar" (.ics) formatą. Daugelis su kalendoriais susijusių paslaugų, pvz., "iCloud", "Yahoo!", "Google" ir "iCal" programa "OS X" palaiko kalendorių prenumeratą.

Užsiprenumeruotus kalendorius galima tik skaityti. Užsiprenumeruotame kalendoriuje galite skaityti įvykius iPhone", bet negalite jų redaguoti ar kurti naujų įvykių.

Užsisakyti kalendorių: eikite į "Settings" > "Mail, Contacts, Calendars", tada palieskite "Add Account". Palieskite "Other" ir "Add Subscribed Calendar".

Taip pat galite prenumeruoti internete skelbiamą "iCal" (ar kitą ".ics") kalendorių, paliesdami kalendoriaus nuorodą.

#### "Mail" esančių kalendorių įvykių importavimas

Galite pridėti įvykius importuodami kalendoriaus failus iš el. laiško. Galite importuoti bet kurį standartinį kalendoriaus .ics failą.

Importuoti įvykius iš kalendoriaus failo: programoje "Mail" atidarykite laišką ir palieskite kalendoriaus failą.

# "Calendar" paskyros ir nustatymai

"Settings" > "Mail, Contacts, Calendars" yra keletas nustatymų, darančių įtaką "Calendar" ir jūsų kalendoriaus paskyroms.

Kalendoriaus paskyros taip pat naudojamos sinchronizuojant darbų sąrašą "Reminders".

Pridėti "CalDAV" paskyrą: eikite į "Settings" > "Mail, Contacts, Calendars", palieskite "Add an Account", tada palieskite "Other". Po "Calendar" palieskite "Add CalDAV Account".

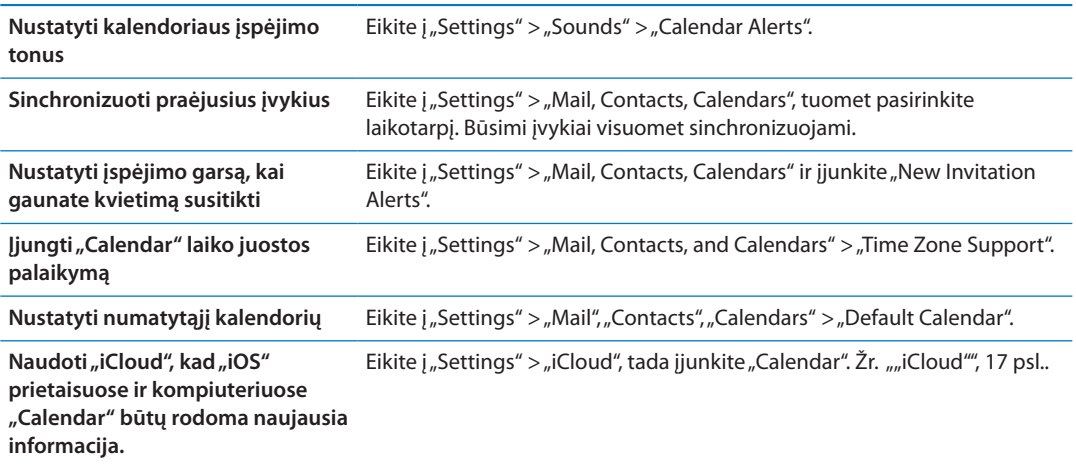

Šios parinktys galioja visiems jūsų kalendoriams:

Svarbu: Kai įjungtas "Time Zone Support", "Calendar" rodo įvykių datas ir laiką pasirinkto miesto laiko juostoje. Kai "Time Zone Support" išjungtas, "Calendar" rodo įvykius laiko juostoje pagal jūsų buvimo vietą, kaip apibrėžta pagal nustatytą tinklo laiką. Kai kurie ryšio paslaugų teikėjai neteikia šios paslaugos visuose regionuose. Kai keliaujate, iPhone gali nerodyti įvykių ar įjungti garsinių įspėjimų tiksliu vietos laiku. Norėdami rankiniu būdu nustatyti tikslų laiką, žr. "Data ir [laikas](#page-174-0)", [175](#page-174-1) psl..

# **Photos 11**

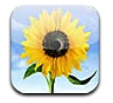

# Nuotraukų ir vaizdo įrašų peržiūra

"Photos" sudaro galimybę peržiūrėti nuotraukas bei vaizdo įrašus iPhone.

- "Camera Roll" albumas nuotraukos ir vaizdo įrašai, daryti įtaisytais fotoaparatais arba išsaugoti iš el. pašto, tekstinių pranešimų ar tinklalapių
- "Photo Stream" albumas nuotraukos iš "iCloud" (žr. "[Srautinis nuotraukų siuntimas"](#page-98-0), [99](#page-98-1) psl.)
- "Photo Library" bei kiti albumai, sinchronizuoti iš kompiuterio (žr. "Sinchronizavimas su ["iTunes"](#page-18-0)", [19](#page-18-1) psl.)

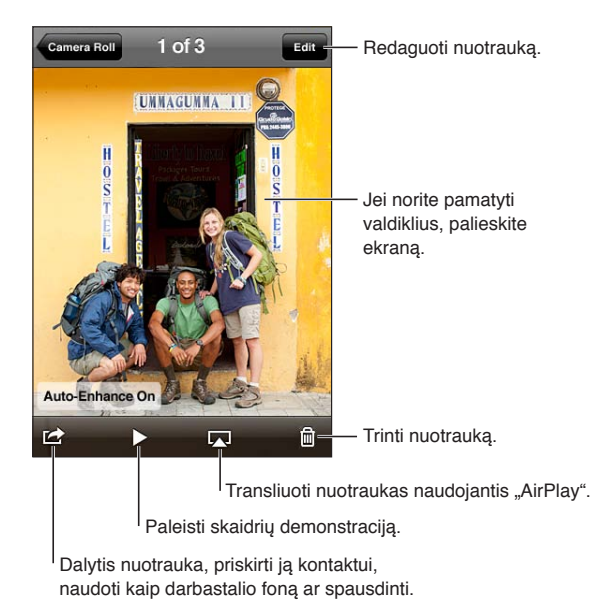

**Peržiūrėti nuotraukas ir vaizdo įrašus:** palieskite albumą, tada palieskite miniatiūrą, kad matytumėte nuotrauką ar vaizdo įrašą visame ekrane.

Albumai, sinchronizuoti su "iPhoto 8.0" ("iLife' 09") ar naujesnėmis versijomis bei su "Aperture", gali būti peržiūrėti pagal įvykius arba veidus. Nuotraukos taip pat gali būti peržiūrėtos pagal vietą, jei nuotrauka daryta fotoaparatu, palaikančiu geografinį žymėjimą.

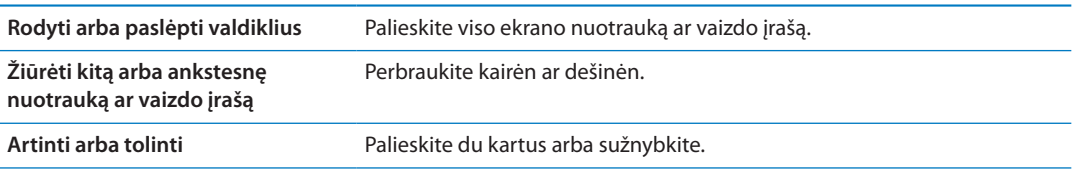

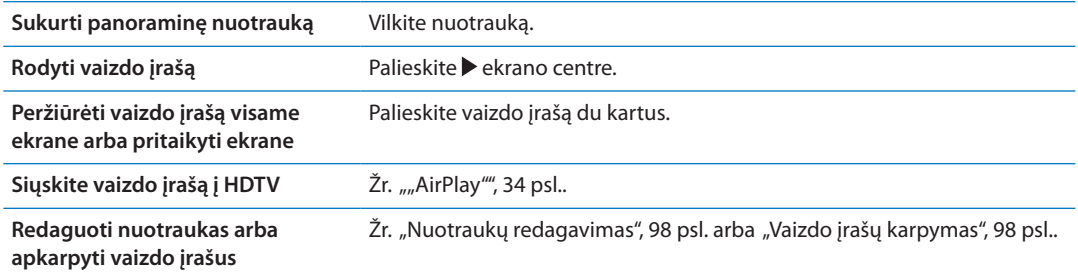

## Skaidrių demonstracijos peržiūra

**Peržiūrėti skaidrių demonstraciją:** palieskite albumą, kad jį atidarytumėte, tada palieskite nuotrauką ir  $\blacktriangleright$ . Pasirinkite skaidrių demonstracijos parinktis, tuomet palieskite "Start Slideshow".

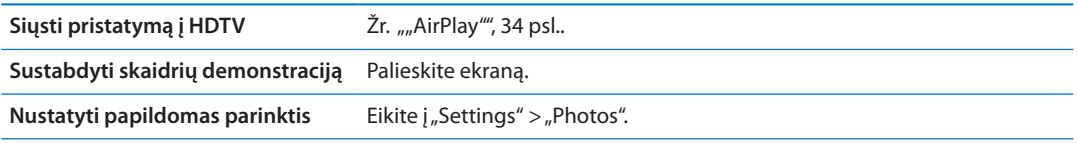

#### Nuotraukų ir vaizdo įrašų tvarkymas

Galite kurti, pervardyti ir ištrinti iPhone esančius albumus, kad sutvarkytumėte nuotraukas bei vaizdo įrašus.

Sukurti aplanką: peržiūrėdami albumus palieskite "Edit" ir "Add". Pasirinkite nuotraukas, kurias norite pridėti prie naujo albumo ir palieskite "Done".

*Pastaba:* Aplankai sukurti iPhone nėra sinchronizuojami su kompiuteriu.

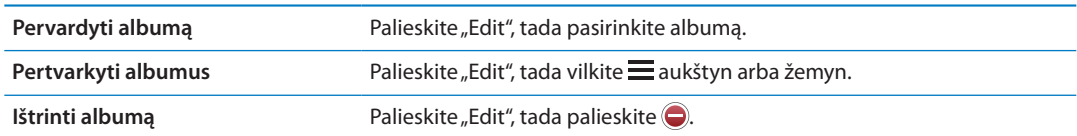

#### <span id="page-94-1"></span><span id="page-94-0"></span>Nuotraukų ir vaizdo įrašų bendrinimas

Siųsti nuotrauką ar vaizdo įrašą el. laišku, tekstiniu pranešimu ("iMessage" ar MMS) ar skelbti sistemoje "Twitter". Pasirinkite nuotrauką ar vaizdo įrašą, tada palieskite **a.** Jei nematote **a.** palieskite ekraną, kad pamatytumėte valdiklius.

Pastaba: Jei norite paskelbti sistemoje "Twitter", turite būti prisijungę prie savo "Twitter" paskyros. Eikite į "Settings" > "Twitter".

Prisegamų dokumentų dydžio limitas yra nustatomas jūsų ryšio paslaugų teikėjo. Jei reikia, "iPhone" gali suspausti nuotraukų bei vaizdo įrašų priedus.

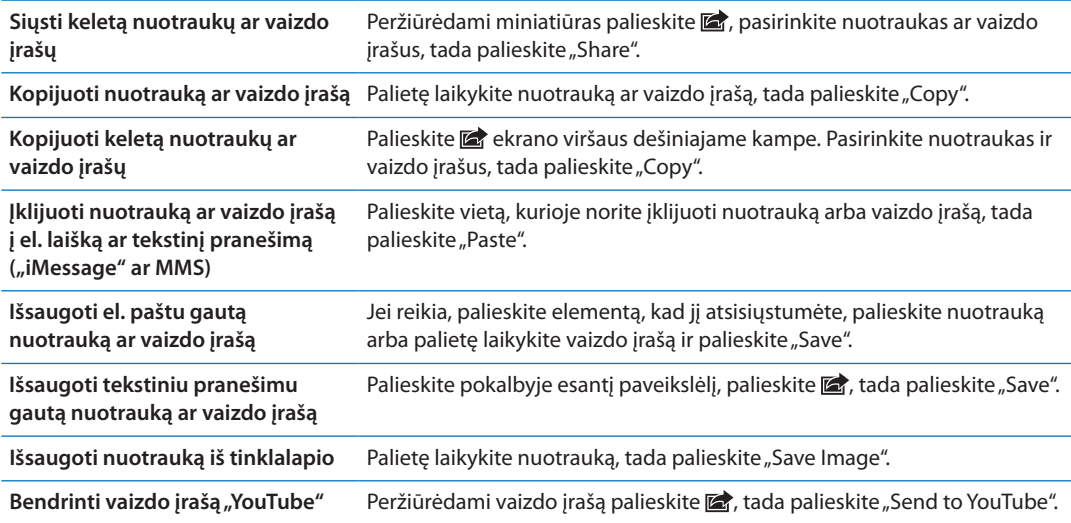

Nuotraukos ir vaizdo įrašai, kuriuos gaunate ar išsaugojate iš tinklalapių, yra saugojami "Camera Roll" albume.

#### Nuotraukų spausdinimas

Spausdinti nuotrauką: palieskite **c**, tada palieskite "Print". **Spausdinti kelias nuotraukas:** peržiūrėdami nuotraukų albumą palieskite **<a>**. Pasirinkite nuotraukas, kurias norite atspausdinti, tada palieskite "Print".

Jei norite gauti daugiau informacijos, žr. ["Spausdinimas](#page-28-0)", [29](#page-28-1) psl..

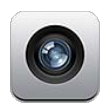

## Apie "Camera"

Naudodamiesi įtaisytu fotoaparatu, galite ir fotografuoti, ir filmuoti. "iPhone 4" ir iPhone 4S be fotoaparato nugarinėje telefono pusėje, yra priekinis fotoaparatas, skirtas "FaceTime" ir autoportretams daryti bei LED blykstė.

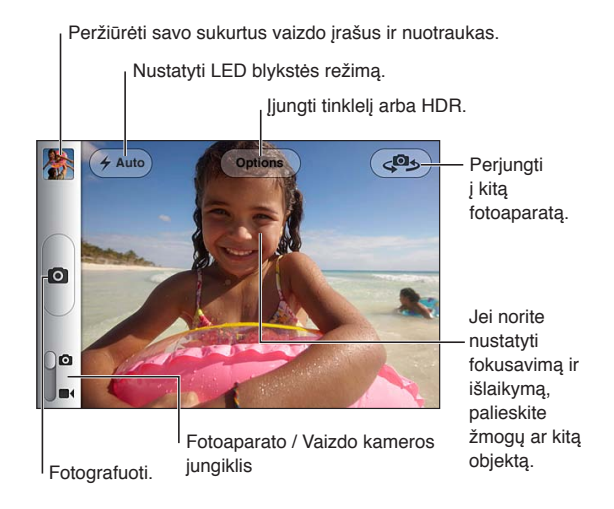

Jei įjungta "Location Services", nuotraukose ir vaizdo įrašuose yra pažymimi vietos duomenys, kuriuos galima panaudoti kai kuriose programose ar dalijimosi nuotraukomis internetinėse svetainėse. Žr. ["Vietos paslaugos](#page-167-0)", [168](#page-167-1) psl..

Pastaba: Jei "Location Services" išjungta, atidarant "Camera" jūsų gali paprašyti ją jjungti. "Camera" galite naudoti be "Location Services".

## Vaizdo įrašų fotografavimas ir filmavimas

Jei norite greitai įjungti fotoaparatą, kai iPhone užrakintas, paspauskite Pagrindinį mygtuką  $\Box$ arba įjungimo / išjungimo mygtuką, tada vilkite aukštyn.

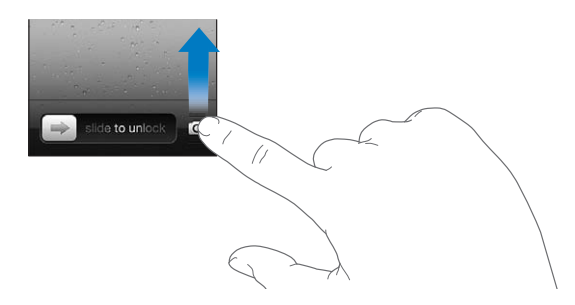

**Fotografuoti:** įsitikinkite, kad Fotoaparato / Vaizdo įrašo jungiklis nustatytas **(a)**, tada nutaikykite iPhone ir palieskite  $\bullet$ . Taip pat galite fotografuoti paspausdami Garsinimo mygtuką.

**Filmuoti:** paslinkite Fotoaparato / Vaizdo įrašo jungiklį **s**, tada palieskite  $\odot$ , jei norite pradėti arba baigti filmuoti, arba paspauskite Garsinimo mygtuką.

Fotografuojant ar pradedant filmuoti, iPhone skleidžia užrakto garsą. Garsą galima kontroliuoti naudojant garso mygtukus arba Skambėjimo / Nutildymo jungiklį.

*Pastaba:* Kai kuriose vietovėse užrakto garsas nėra išjungiamas naudojant Skambėjimo / Nutildymo jungiklį.

Ekrane trumpam pasirodo stačiakampis, kur fotoaparatas fokusuoja vaizdą ir nustato išlaikymą. Fotografuojant žmones, iPhone 4S naudoja veido aptikimo sistemą, kad automatiškai sufokusuotų ir subalansuotų išlaikymą daugiausia10 veidų. Aptikus veidą, atsiranda stačiakampis.

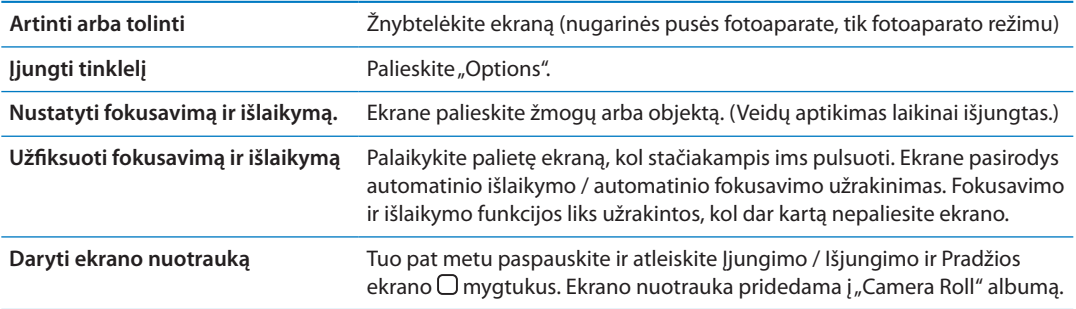

#### HDR nuotraukos

HDR (iPhone 4 ar naujesnė versija) sulieja trijų atskirų išlaikymų geriausias dalis į vieną aukšto dinaminio diapazono nuotrauką. Jei norite pasiekti geriausių rezultatų, iPhone ir fotografuojamas objektas turėtų nejudėti.

Jjungti HDR: palieskite "Option", tada nustatykite HDR. Kai HDR yra jjungta, blykstė yra išjungta.

Jei be HDR nuotraukos versijos norite išsaugoti ir įprastines versijas, eikite į "Settings" > "Photos". Kai saugomos abi versijos, □ HDR pasirodo HDR nuotraukos kairiojo kampo viršuje (kai peržiūrimas "Camera Roll" albumas su matomais valdikliais).

#### Peržiūra, bendrinimas ir spausdinimas

Nuotraukos ir vaizdo įrašai, daryti naudojant "Camera", išsaugomi "Camera Roll" albume.

<span id="page-97-1"></span>Peržiūrėti "Camera Roll" albumą: brūkštelėkite iš kairės į dešinę arba palieskite miniatiūros vaizdą apatiniame kairiajame ekrano kampe. "Camera Roll" albumas taip pat gali būti peržiūrėtas naudojant programą "Photos".

Jei norite toliau fotografuoti arba daryti vaizdo įrašus, palieskite **.** 

Jei esate įjungę "iCloud Photo Stream" ("Settings" > "iCloud"), naujos nuotraukos taip pat matomos ir "Photo Stream" albume bei siunčiamos į kitus "iOS" prietaisus bei kompiuterius srautiniu būdu. Žr. [""iCloud""](#page-16-0), [17](#page-16-1) psl..

Jei norite sužinoti daugiau informacijos apie peržiūrą bei nuotraukų ir vaizdo įrašų bendrinimą, žr. "[Nuotraukų ir vaizdo įrašų bendrinimas](#page-94-0)", [95](#page-94-1) psl. ir "Nuotraukų ir vaizdo įrašų įkėlimas į [kompiuterį"](#page-98-2), [99](#page-98-1) psl..

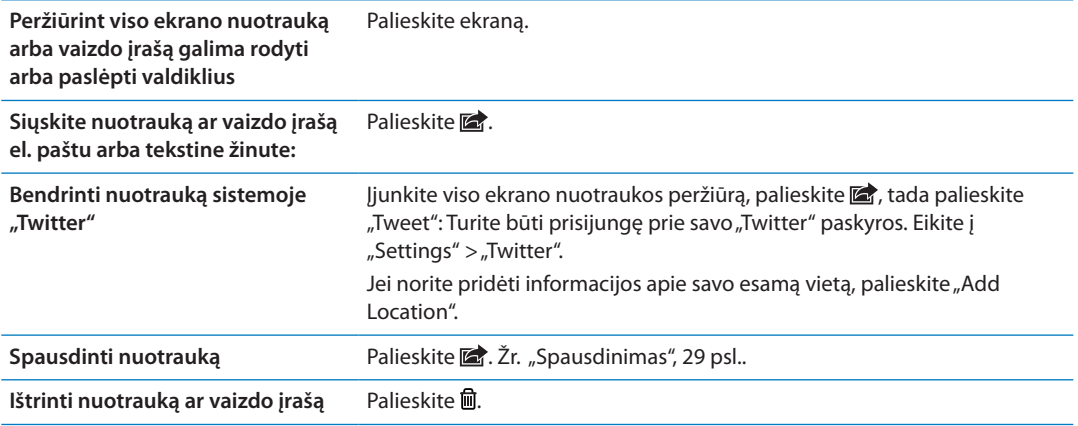

#### <span id="page-97-0"></span>Nuotraukų redagavimas

Galite pasukti, padidinti, apkarpyti nuotraukas ir pašalinti raudonų akių efektą. Nuotraukos padidinimas pagerina bendrą nuotraukos tamsumą ar šviesumą, spalvos sodrumą bei kitas savybes.

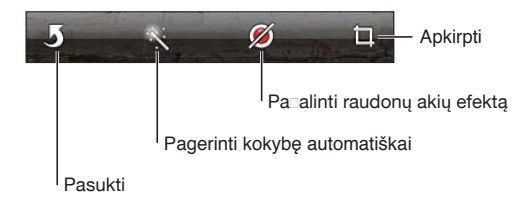

Redaguoti nuotrauką: peržiūrėdami nuotrauką visame ekrane, palieskite "Edit", tada pasirinkite įrankį.

Naudodami raudonų akių efekto pašalinimo įrankį, palieskite kiekvieną akį, kurią norite pataisyti. Jei norite apkarpyti nuotrauką, vilkite tinklelio kampus, tada vilkite nuotrauką ir pasirinkite norimą vaizdą bei palieskite "Crop". Apkirpdami nuotrauką galite taip pat paliesti "Constrain", kad nustatytumėte konkretų santykį.

#### <span id="page-97-2"></span>Vaizdo įrašų karpymas

Galite apkarpyti ką tik padaryto vaizdo įrašo arba bet kurių kitų "Camera Roll" albumo vaizdo įrašų kadrus nuo įrašo pradžios ir pabaigos. Galite pakeisti originalų vaizdo įrašą apkarpytu arba išsaugoti apkarpytąjį kaip naują vaizdo įrašą.

**Apkarpyti vaizdo įrašą:** žiūrėdami vaizdo įrašą palieskite ekraną, norėdami pamatyti valdiklius. Vilkite bet kurį kadrų peržiūros galą vaizdo įrašo viršuje, tada palieskite "Trim".

<span id="page-98-1"></span>*Svarbu:* Jei pasirenkate "Trim Original", apkarpyti kadrai iš originalaus vaizdo įrašo ištrinami visam laikui. Jei pasirenkate "Save as New Clip", naujas apkarpytas vaizdo įrašas išsaugomas "Camera Roll" albume, o pradinis vaizdo įrašas lieka nepakitęs.

## <span id="page-98-2"></span>Nuotraukų ir vaizdo įrašų įkėlimas į kompiuterį

Galite įkelti nuotraukas ir vaizdo įrašus, darytus "Camera", į nuotraukų programas kompiuteryje, pvz., "iPhoto" "Mac" kompiuteriuose.

**Įkelti nuotraukas ir vaizdo įrašus į kompiuterį:** Prijunkite iPhone prie kompiuterio, naudodami doko jungtį su USB laidu.

- "Mac": pasirinkite norimas įkelti nuotraukas bei vaizdo įrašus ir spustelėkite mygtuką "Import" arba "Download", esantį "iPhoto" ar kitoje programoje, kurią palaiko kompiuteris.
- Â *Kompiuteris:* vadovaukitės instrukcijomis, pridedamomis kartu su nuotraukų programa.

Jei įkeldami nuotraukas ir vaizdo įrašus į kompiuterį ištrinate jas iš iPhone, tos nuotraukos ir vaizdo įrašai yra pašalinami iš "Camera Roll" albumo. Galite naudoti "iTunes" "Photos" nustatymų skydelį, jei norite sinchronizuoti nuotraukas ir vaizdo įrašus su iPhone esančia "Photos" programa (vaizdo įrašai sinchronizuojami tik su "Mac" kompiuteriu). Žr. "Sinchronizavimas su ["iTunes"](#page-18-0)", [19](#page-18-1) psl..

#### <span id="page-98-0"></span>Srautinis nuotraukų siuntimas

Naudojant "iCloud" funkciją "Photo Stream", visos su iPhone padarytos nuotraukos automatiškai įkeliamos į "iCloud" ir perkeliamos į visus kitus įrenginius, kuriuose įgalinta "Photo Stream" funkcija. Nuotraukos, įkeltos į "iCloud" iš kitų įrenginių ir kompiuterių, perkeliamos į iPhone esantį "Photo Stream" albumą. Žr. "["iCloud"](#page-16-0)", [17](#page-16-1) psl..

**Jjungti** "Photo Stream": eikite į "Settings" > "iCloud" > "Photo Stream".

Uždarius fotoaparato programą ir prijungus iPhone prie interneto per "Wi-Fi" visos naujos nuotraukos įkeliamos į "Photo Stream". Visos kitos į "Camera Roll" įtrauktos nuotraukos, įskaitant iš el. laiškų, teksto pranešimų ir interneto puslapių atsisiųstas nuotraukas ir ekrano nuotraukas, taip pat įkeliamos į "Photo Stream" ir perkeliamos į kitus prietaisus. Su "Photo Stream" "iOS" įrenginiuose galima bendrinti iki 1 000 vėliausia padarytų nuotraukų. Kompiuteriai visas "Photo Stream" nuotraukas gali saugoti neribotą laiką.

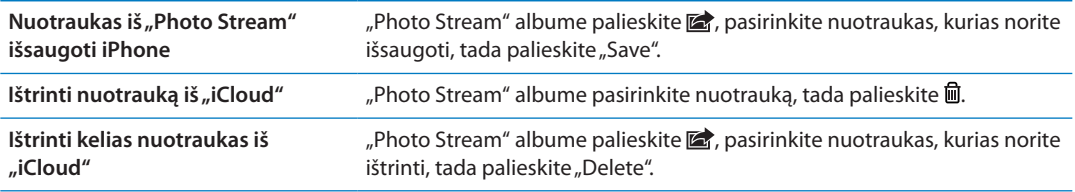

Pastaba: Norint ištrinti nuotraukas iš "Photo Stream", iPhone ir visuose kituose "iOS" prietaisuose reikalinga "iOS" 5.1 arba naujesnė versija. Žr. [support.apple.com/kb/HT4486.](http://support.apple.com/kb/HT4486)

Nors ištrintos nuotraukos prietaisuose pašalinamos iš "Photo Stream", originali nuotrauka lieka "Camera Roll" albume tame prietaise, kuriuo nuotrauka buvo padaryta.

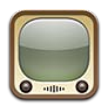

#### Apie "YouTube"

"YouTube" suteikia galimybę žiūrėti trumpus vaizdo įrašus, kuriuos įkelia žmonės visame pasaulyje. Kai kurioms "YouTube" funkcijoms naudoti reikalinga "YouTube" paskyra. Jei norite sukurti paskyrą, apsilankykite [www.youtube.com](http://www.youtube.com).

Pastaba: "YouTube" galima ne visomis kalbomis ir ne visose vietovėse.

# Vaizdo įrašų naršymas ir paieška

Naršyti vaizdo įrašus: palieskite bet kurį naršymo mygtuką ekrano apačioje arba "More", kad matytumėte papildomus naršymo mygtukus. Jei žiūrite vaizdo įrašą, palieskite "Done", kad matytumėte naršymo mygtukus.

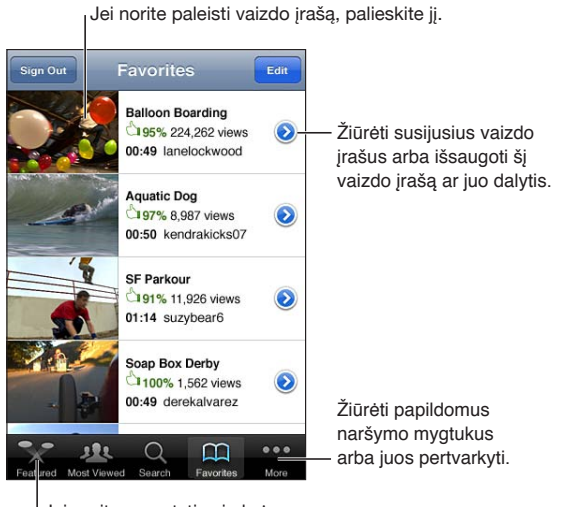

Jei norite pamatyti vaizdo įraūų sąrašą, palieskite naršymo mygtuką.

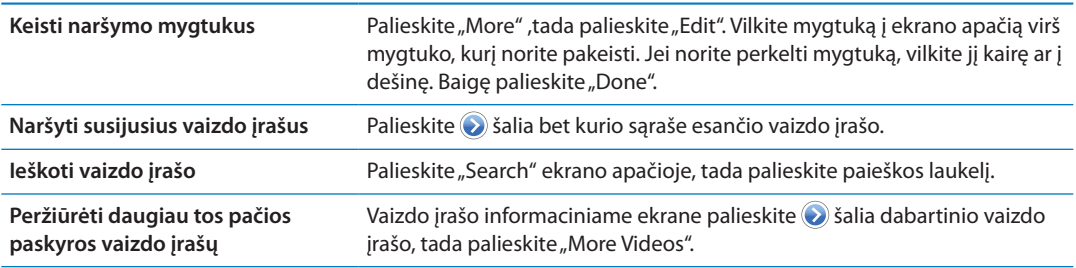

# Vaizdo įrašų grojimas

**Peržiūrėti vaizdo įrašą:** palieskite bet kurį vaizdo įrašą naršydami. Vaizdo įrašas pradedamas groti, kai yra atsisiunčiama pakankamai įrašo į "iPhone". Patamsinta slinkties juostos dalis rodo atsisiuntimo eigą.

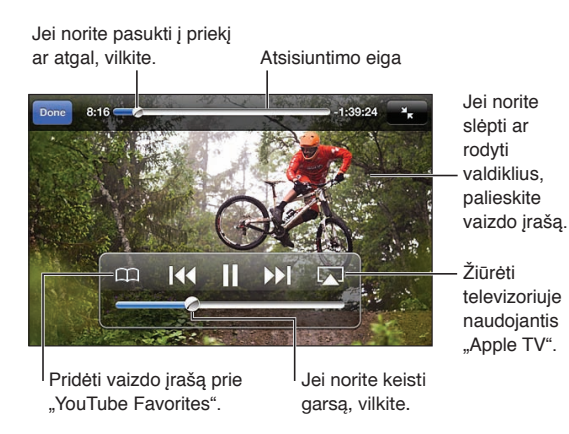

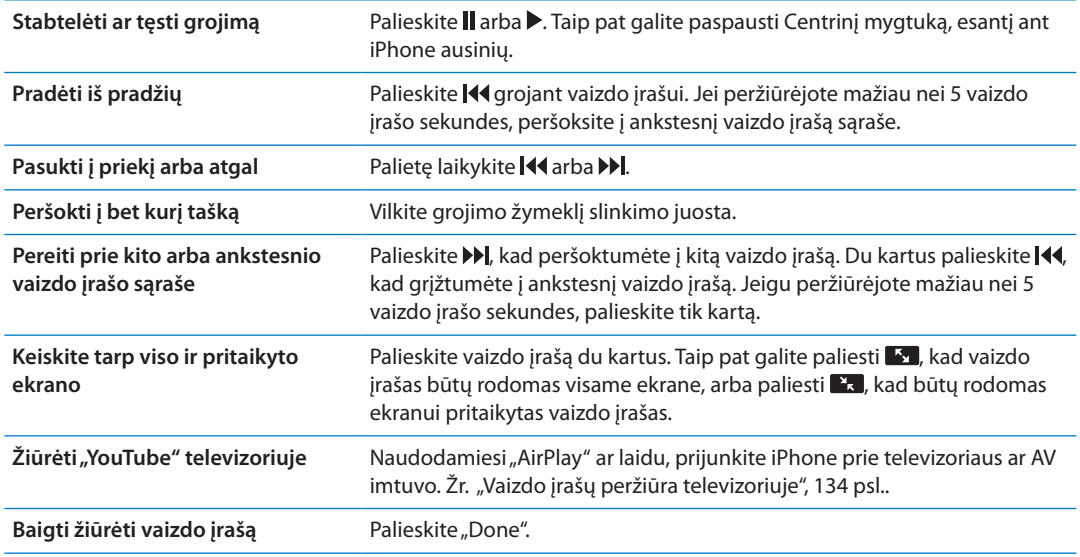

## Patinkančių vaizdo įrašų stebėjimas

Pridėti vaizdo įrašą prie savo mėgstamiausiųjų sąrašo arba prie grojaraščio: palieskite **v** šalia vaizdo įrašo, kad matytumėte mygtukus, leidžiančius pridėti įrašą.

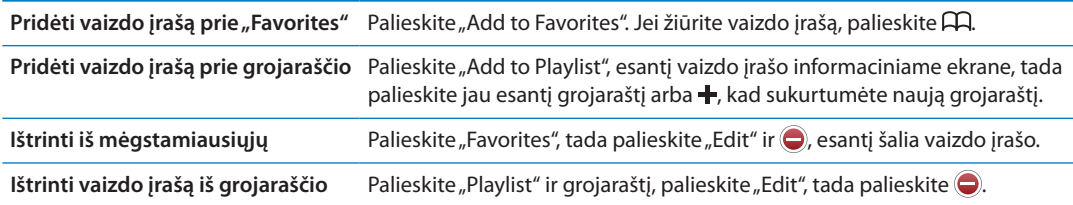

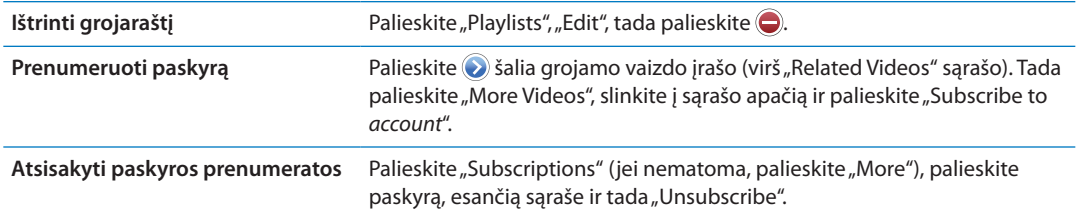

# Vaizdo įrašų bendrinimas, komentarai ir vertinimai

Rodyti bendrinimo, komentarų bei vertinimo valdiklius: palieskite iš šalia vaizdo įrašo.

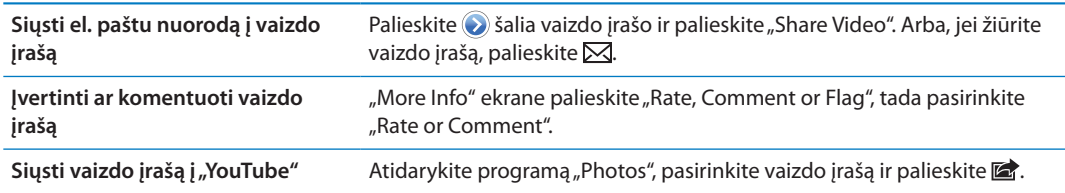

#### Informacijos apie vaizdo įrašą gavimas

Peržiūrėti aprašymą ir žiūrovų komentarus: Palieskite v šalia vaizdo įrašo, esančio sąraše, tada dar kartą palieskite , jam pasirodžius ekrano viršuje.

# Vaizdo įrašų siuntimas į "YouTube"

Jei turite "YouTube" paskyrą, galite siųsti vaizdo įrašus tiesiai į "YouTube". Žr. "Nuotraukų ir vaizdo [įrašų bendrinimas"](#page-94-0), [95](#page-94-1) psl..

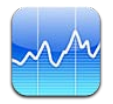

# Akcijų kurso peržiūra

Naudodami "Stocks" galite matyti naujausius pasirinktų akcijų, fondų ir indeksų kursus.

Kursai gali vėluoti iki 20 minučių ar daugiau. Tai priklauso nuo pranešimų paslaugos teikėjo.

Pridėti akciją, fondą ar indeksą prie akcijų programos: palieskite  $\bigcirc$ , tada palieskite  $\bigarrow$ . Įveskite simbolį, įmonės ar fondo pavadinimą arba indeksą ir palieskite "Search".

**Rodyti akcijų, fondo ar indekso pokytį per tam tikrą laikotarpį:** sąraše palieskite akciją, fondą ar indeksą, tuomet palieskite "1d", "1w", "1m", "3m", "6m", "1y", ar "2y".

Peržiūrėdami diagramą horizontaliai, palietę grafiką galite matyti vertę konkrečiu metu.

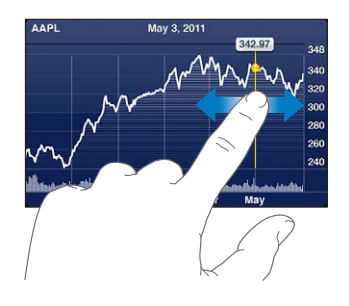

Jei norite matyti vertės pokytį per tam tikrą laikotarpį, naudokite 2 pirštus.

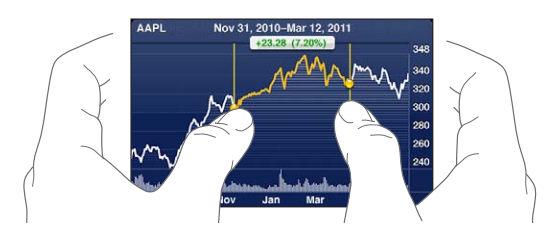

Savo akcijų lentą galite matyti ir "Notification Center". Žr. "[Pranešimai](#page-30-0)", [31](#page-30-1) psl..

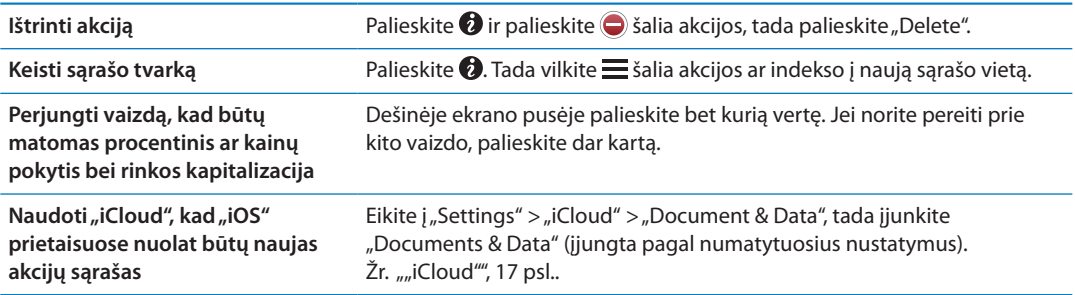

## Daugiau informacijos

**Žiūrėkite akcijų, fondo ar indekso santraukas, diagramas ar naujienų puslapius:** sąraše pasirinkite akciją, fondą ar indeksą, tuomet, norėdami matyti santrauką, diagramą ar naujienų puslapį, brūkštelėkite puslapius akcijų programoje.

Naujienų puslapyje, norėdami skaityti antraštes, galite slinkti aukštyn ar žemyn arba paliesti antraštę, jei norite matyti straipsnį naršyklėje "Safari".

Daugiau informacijos žr. "Yahoo.com": Pasirinkite akciją, fondą ar indeksą savo sąraše, tada palieskite  $\odot$ !

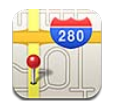

# Vietų radimas

*ĮSPĖJIMAS:* Jei norite gauti daugiau svarbios informacijos apie saugų vairavimą ir navigaciją, žr. *Svarbios produkto informacijos vadovą*[support.apple.com/lt\\_LT/manuals/iphone.](http://support.apple.com/lt_LT/manuals/iphone/)

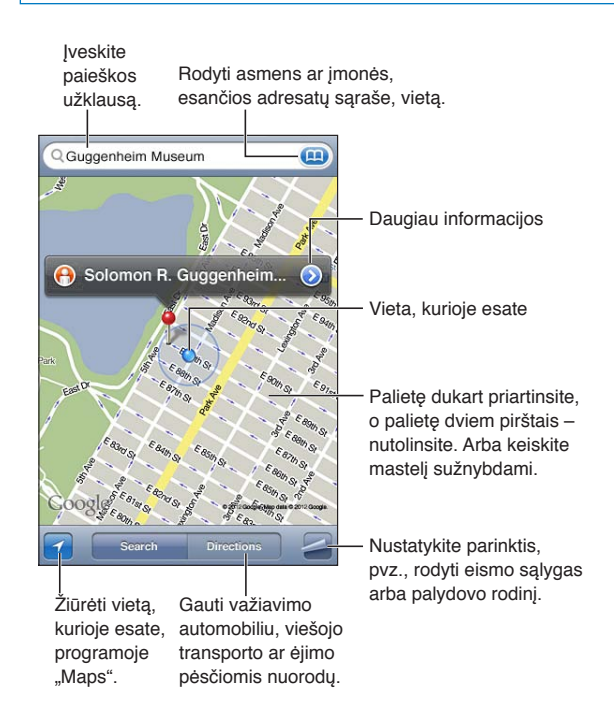

**Rasti vietą:** palieskite paieškos laukelį, kad pamatytumėte klaviatūrą. Įveskite adresą ar kitą informaciją ir palieskite "Search".

Informacija, kurios galite ieškoti:

- Kelių susikirtimas ("8th and market")
- Rajonas / sritis ("Greenwich village")
- Žymus statinys ("Guggenheim")
- Pašto kodas
- Verslo įmonės ("kino teatrai", "San Frasisko, Kalifornijos restoranai", "Apple, Inc. Niujorke")

Taip pat galite paliesti (**A)**, kad rastumėte adresato buvimo vietą.

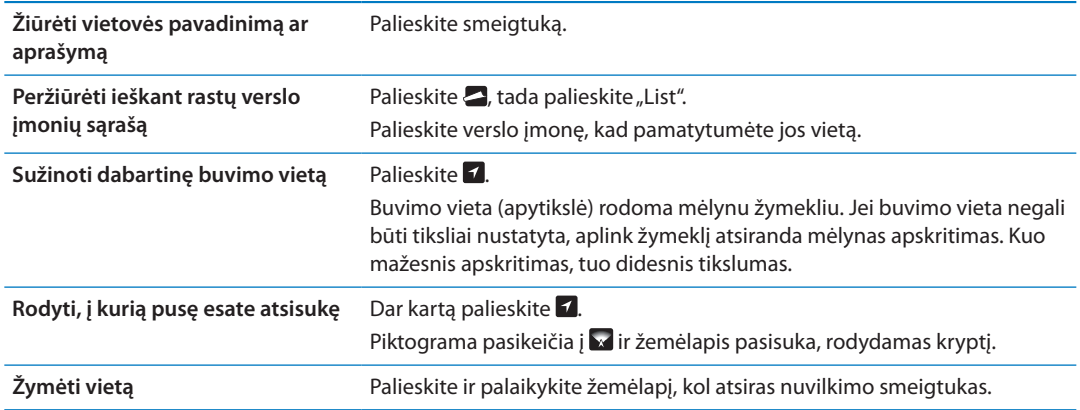

*Svarbu:* Žemėlapiai, nuorodos ir programos, veikiančios pagal buvimo vietą, priklauso nuo duomenų paslaugų. Šios duomenų paslaugos gali būti keičiamos be įspėjimo ir galimos ne visose vietovėse, todėl žemėlapiai, nuorodos ir programos, veikiančios pagal buvimo vietą, gali neveikti arba būti netikslios ar nebaigtos. Palyginkite duomenis, teikiamus iPhone, su vietiniais duomenimis ir, norėdami išspręsti neatitikimus, sutikite su išvardytais ženklais.

Jei įjungiant "Maps" "Location Services" yra išjungtos, galite būti paraginti jas įjungti. "Maps" galite naudoti neįjungę "Location Services". Žr. ["Vietos paslaugos"](#page-167-0), [168](#page-167-1) psl..

#### Nuorodų gavimas

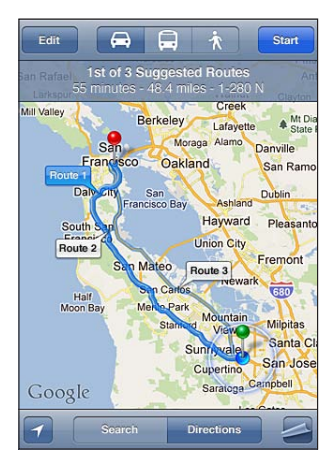

#### **Gauti krypties instrukcijas:**

- 1 palieskite "Directions".
- **2** Įveskite pradžios ir pabaigos vietas.

Bet kuriame laukelyje palieskite (a), kad pasirinktumėte vietą, esančią "Bookmarks" (įskaitant dabartinę jūsų vietą arba laisvą smeigtuką), neseniai lankytą vietą, ar adresatą. Jei nematomas, palieskite <sup>®</sup>, kad ištrintumėte laukelio turinį.

- **3** Palieskite "Route", tada pasirinkite vairavimo ( $\bigoplus$ ), viešojo transporto ( $\bigoplus$ ) ar ėjimo pėsčiomis nuorodas  $(\mathbf{\dot{x}})$ .
- **4** Atlikite vieną iš šių veiksmų:
	- Â *Jei norite peržiūrėti nuorodas po vieną,* palieskite "Start", tada, kad pamatytumėte kitą kelionės atkarpą, palieskite $\Rightarrow$ .
	- **·** Jei norite peržiūrėti visas nuorodas sąraše, palieskite , tada palieskite "List".

Palieskite bet kurį įrašą sąraše, kad pamatytumėte kitos kelionės atkarpos žemėlapį. Palieskite "Route Overview", kad grįžtumėte į apžvalgos ekraną.

**5** Jei rodomi keli maršrutai, palieskite tą, kurį norite naudoti.

Jei keliausite viešuoju transportu, palieskite  $\Theta$ , kad nustatytumėte išvykimo ar atvykimo laiką ir pasirinktumėte kelionės tvarkaraštį. Jei norite matyti autobuso ar traukinio išvykimo laiką bei gauti nuorodą į susisiekimo paslaugų teikėjo tinklalapį ar adresato informaciją, palieskite piktogramą stotelėje.

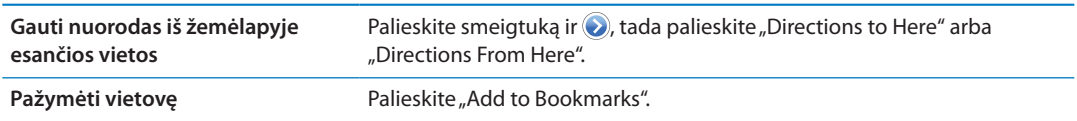

## Informacijos apie vietą gavimas ir bendrinimas

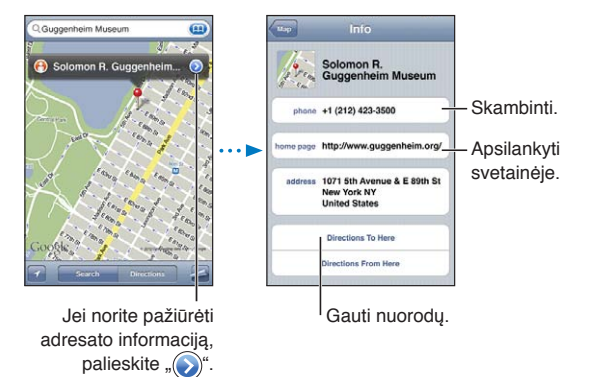

Gauti arba bendrinti informaciją apie vietą: palieskite smeigtuką, tada palieskite ...

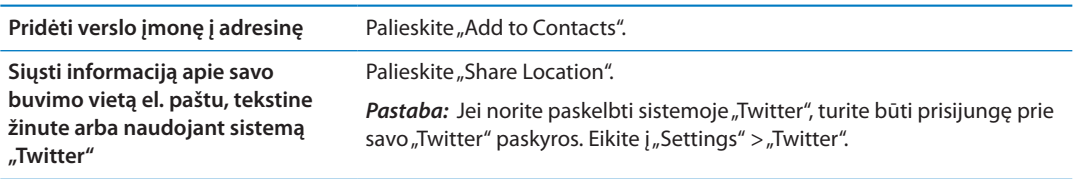

#### Eismo sąlygų rodymas

Žemėlapyje galite matyti eismo sąlygas pagrindinėse gatvėse ir greitkeliuose.

Rodyti ar paslėpti eismo sąlygas: palieskite  $\Box$ , tada palieskite "Show Traffic" arba "Hide Traffic".

Gatvės ir greitkeliai pažymėti spalvomis pagal eismo srautą:

- Pilka duomenų nėra
- Žalia galioja greičio apribojimas
- Geltona lėčiau nei galiojantis greičio limitas
- Raudona stovėjimas ir važiavimas

*Pastaba:* Eismo sąlygų informacija galima ne visose vietovėse.

# Žemėlapio rodiniai

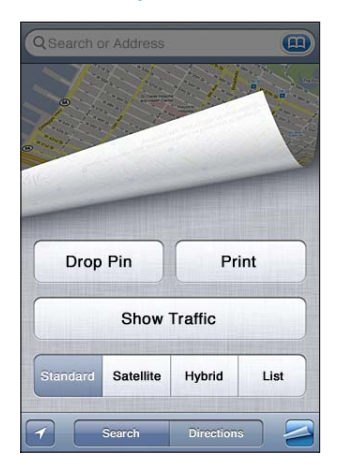

Žiūrėti palydovinį ar mišrų vaizdą: palieskite <a, tada pasirinkite vaizdą, kurį norite peržiūrėti. Žiūrėti vietovės "Google Street View": Palieskite **(•)**. Brūkštelėkite į kairę ar į dešinę, jei norite peržiūrėti 360° panoraminį vaizdą (įdėtinis lapelis rodo dabartinį matomą vaizdą). Palieskite strėlytę, kad judėtumėte žemyn gatve. Palietę žemėlapio įdėtinį lapelį apatiniame kampe dešinėje ir grįšite į žemėlapio rodinį.

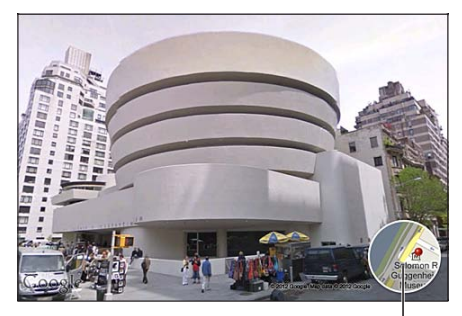

Jei norite grįžti į žemėlapio rodinį, palieskite

Pastaba: "Street View" galimas ne visose vietovėse.
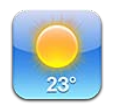

# Informacija apie orą

Jei norite sužinoti vieno ar keleto pasaulio miestų dabartinę temperatūrą bei 6 dienų orų prognozę, Pradžios ekrane palieskite "Weather".

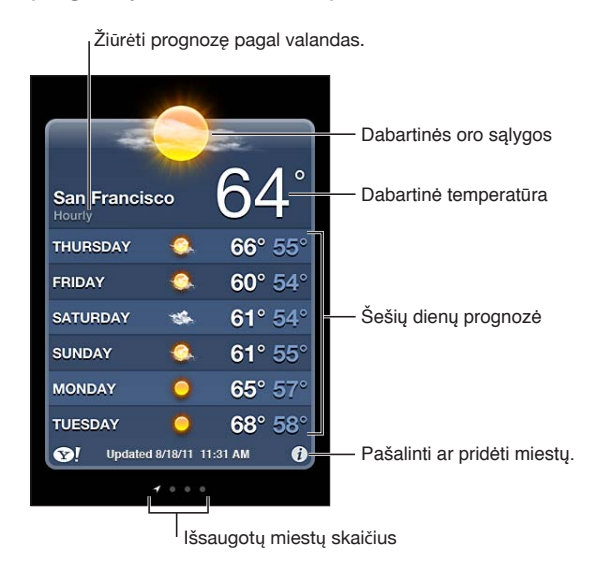

Jei oro lentos fonas yra baltas, tuomet tame mieste diena. Jei lentos fonas juodas – naktis.

Pridėti miestą: palieskite  $\bigcirc$ , tada palieskite **+**. Įveskite miesto pavadinimą arba pašto kodą ir palieskite "Search".

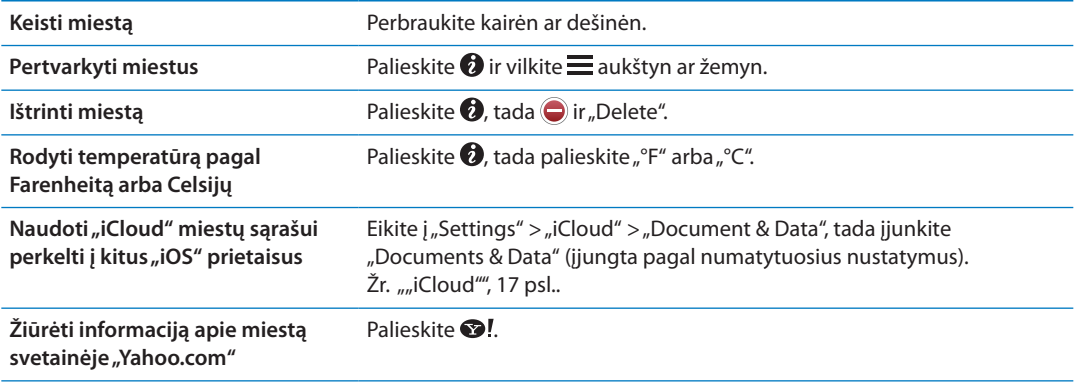

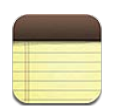

# Apie "Notes"

Įveskite užrašus į iPhone ir "iCloud" suteiks galimybę matyti juos ir kituose "iOS" įrenginiuose bei "Mac" kompiuteriuose. Taip pat galite kurti ir skaityti užrašus ir kitose paskyrose, pvz., "Gmail" ar "Yahoo".

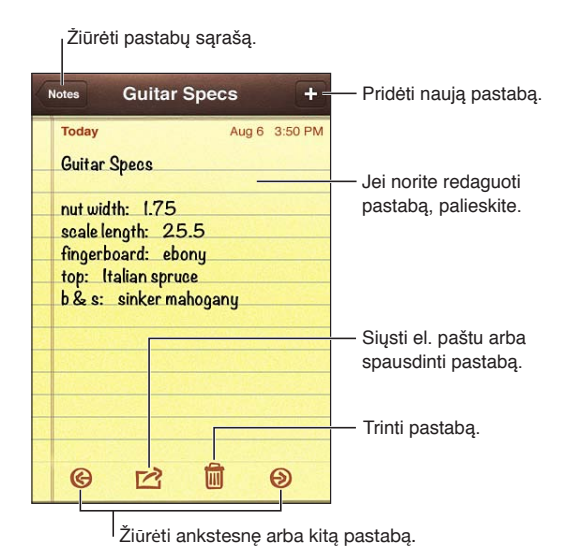

# Užrašų rašymas

Pridėti užrašą: palieskite +, tada įveskite užrašą ir palieskite "Done".

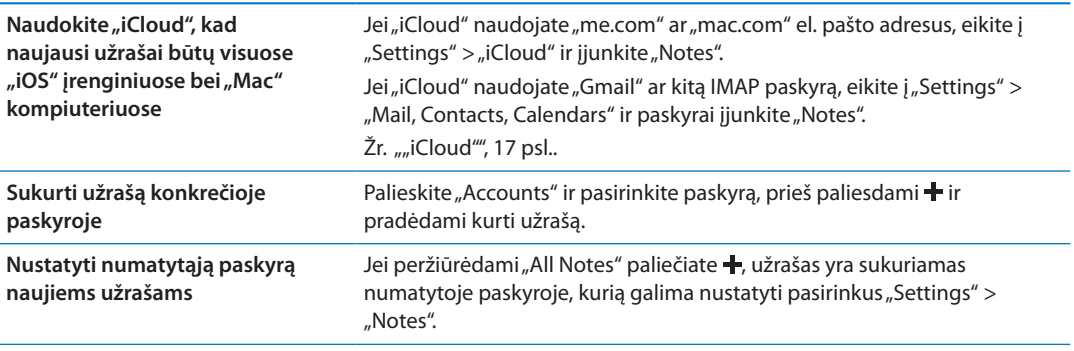

# Užrašų skaitymas ir redagavimas

Užrašai išdėstyti pagal tai, kada jie buvo sukurti, naujausią rodant viršuje. Jei turite daugiau nei vieną prietaisą, prijungtą prie "iCloud" paskyros, užrašai iš visų prietaisų taip pat yra rodomi sąraše. Jei užrašus bendrinate su kitomis kompiuteryje esančiomis programomis ar su internetinėmis paskyromis, pvz., "Yahoo" ar "Gmail", tie užrašai yra rūšiuojami pagal paskyrą.

**Skaityti užrašą:** palieskite sąraše esantį užrašą. Jei norite peržiūrėti kitą ar ankstesnį užrašą, palieskite  $\rightarrow$  arba  $\leftarrow$ .

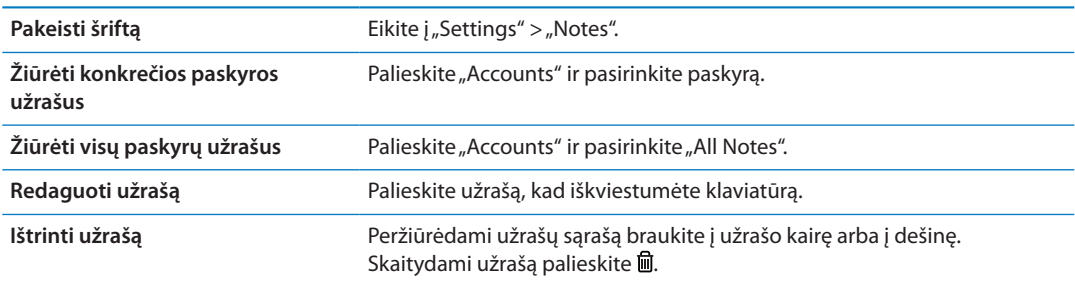

#### Ieškojimas užrašuose

Galite ieškoti visų užrašų tekstuose.

**Ieškoti užrašų:** peržiūrėdami užrašų sąrašą brūkštelėkite žemyn, kad atsirastumėte sąrašo viršuje, kur bus matomas paieškos laukelis. Palieskite paieškos laukelį ir įrašykite paieškos tekstą.

Užrašų ieškoti galite ir "iPhone" Pradžios ekrane. Žr. "[Paieška"](#page-29-0), [30](#page-29-1) psl..

#### Užrašų spausdinimas ar siuntimas el. paštu

Jei norite siųsti užrašą el. paštu, turite nustatyti iPhone el. pašto programą. Žr. "El. pašto ir kitų [paskyrų nustatymas](#page-15-0)", [16](#page-15-1) psl..

**Spausdinti ar siųsti užrašą el. paštu:** skaitydami užrašą palieskite .

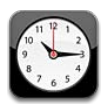

# Apie "Clock"

Naudodami "Clock" galite bet kurios vietos pasaulyje laiką, nustatyti žadintuvą, išmatuoti įvykio laiką arba įjungti laikmatį.

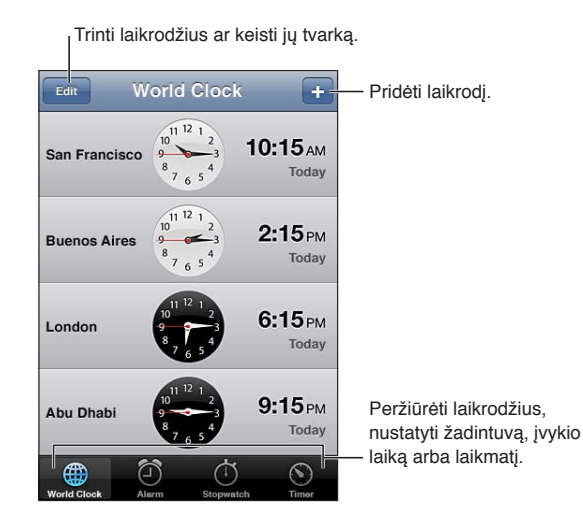

# Pasaulio laiko nustatymas

Galite pridėti laikrodžius, kad rodytų laiką kituose pagrindiniuose miestuose ir laiko juostose visame pasaulyje.

Pridėti laikrodį: palieskite +, tada įveskite miesto pavadinimą. Jei nematote ieškomo miesto pavadinimo, pamėginkite įvesti didžiausio miesto toje laiko juostoje pavadinimą.

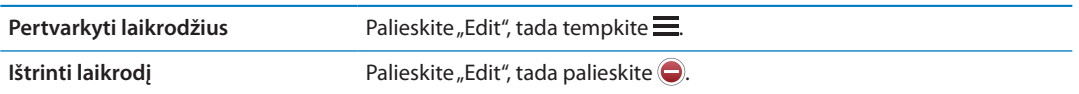

# Žadintuvo nustatymas

Galite nustatyti daug žadintuvų. Nustatykite žadintuvus, kad skambėtų nurodytomis dienomis arba tik vieną kartą.

Nustatyti žadintuvą: palieskite "Alarm" ir +.

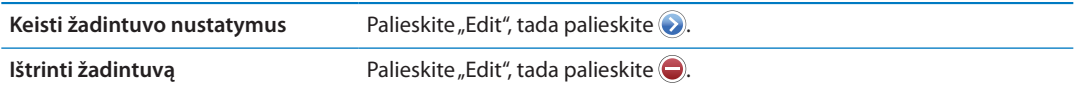

Jei nustatytas ir įjungtas bent vienas žadintuvas, iPhone būsenos juostoje, esančioje ekrano viršuje, atsiranda  $\bullet$ žadintuvo piktograma. Jei žadintuvas nustatytas skambėti vieną kartą, suskambėjęs jis automatiškai išsijungs. Galite jį vėl iš naujo nustatyti.

*Svarbu:* Kai kurie ryšio paslaugų teikėjai neteikia šios paslaugos visuose regionuose. Jei keliaujate, iPhone nustatyti žadintuvai gali suskambėti netiksliu vietos laiku. Žr. "Data ir [laikas](#page-174-0)", [175](#page-174-1) psl..

#### Laikmačio naudojimas

Matuoti įvykio laiką: palieskite "Stopwatch", tada palieskite "Start". "Stopwatch"dirba toliau, net jei ir naudojatės kita programa.

#### Laikmačio nustatymas

Galite nustatyti laikmatį, kuris veikia, net jei ir naudojatės kitomis programomis.

Nustatyti laikmatį: palieskite "Timer", brūkštelėję nustatykite trukmę ir palieskite "Start".

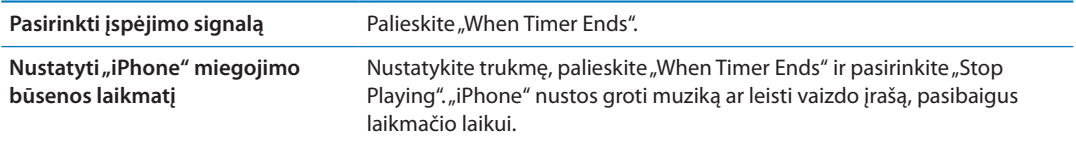

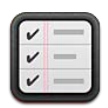

# Apie "Reminders"

Planuokite laiką naudodamiesi išsamiais sąrašais su datomis ir vietos nuorodomis. Jums gali būti priminta apie įvykį tam tikrą dieną, tam tikru laiku arba apsilankant ar paliekant tam tikrą vietą, pvz., grįžtant namo ar vykstant į biurą. "Reminders" veikia kartu su kalendoriaus paskyromis, todėl pakeitimai, kuriuos padarote, automatiškai perkeliami į kitus "iOS" prietaisus ir kompiuterius.

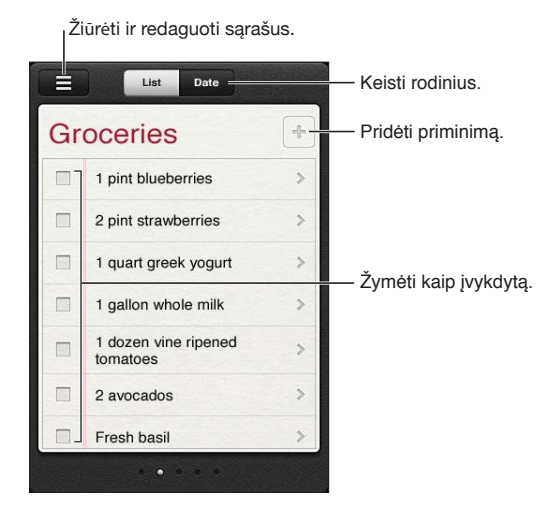

Perjungti tarp "List" ir "Date" rodinio: ekrano viršuje palieskite "List" arba "Date".

#### Priminimo nustatymas

Galite nustatyti priminimą konkrečiai datai ir laikui, vietai arba abiems.

Pridėti priminimą: "Reminders" palieskite +, tuomet įveskite aprašymą ir palieskite "Done".

Pridėję priminimą galite reguliuoti jo nustatymus:

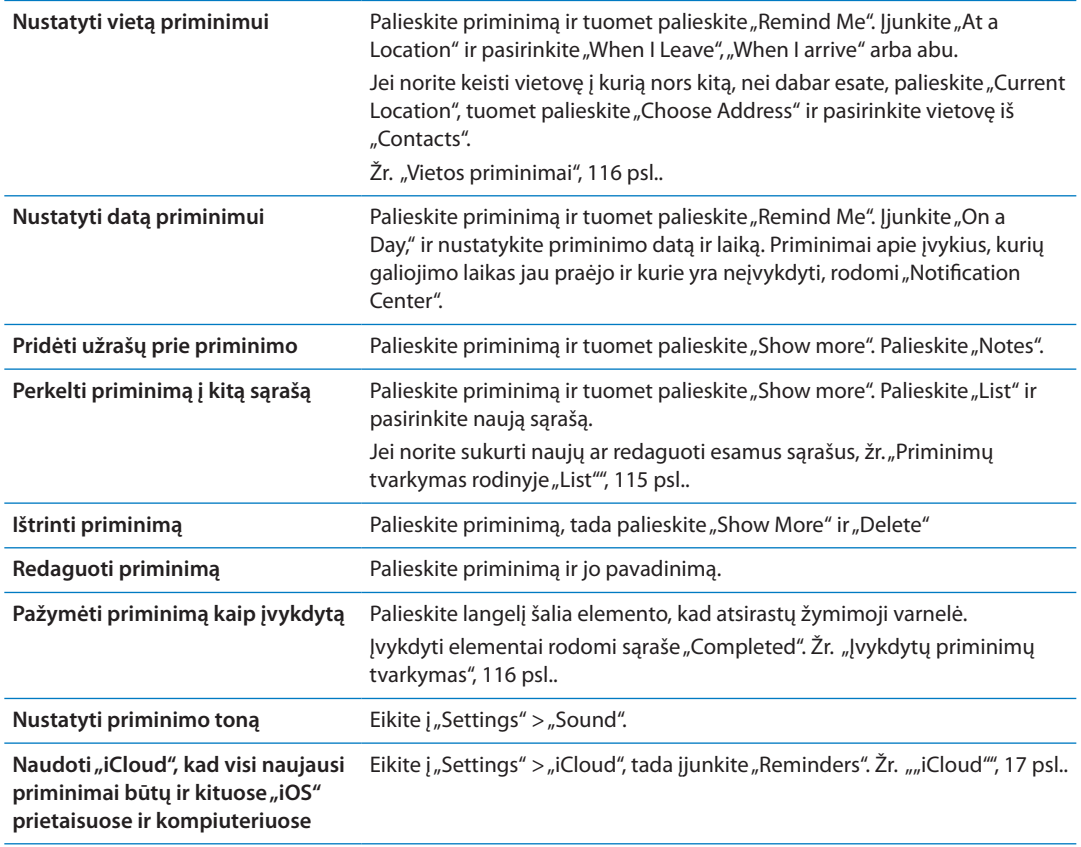

# <span id="page-114-0"></span>Priminimų tvarkymas rodinyje "List"

Kai tvarkote priminimus jungdami juos į sąrašus, galite lengvai atskirti darbo, asmeninius ir kitų užduočių priminimus. "Reminders" sąrašas skirtas aktyviems priminimams ir jame iš anksto įtrauktas užbaigtų elementų sąrašas. Taip pat galite pridėti savo sąrašus.

Sukurti sąrašą: ekrano viršuje palieskite "List", tuomet palieskite = Palieskite "Edit".

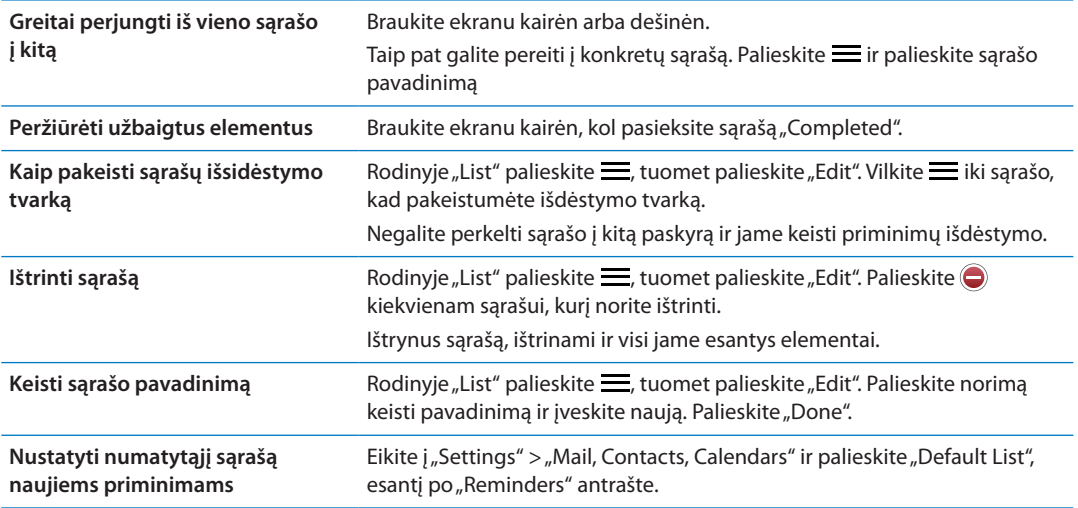

Priminimą sukurti taip pat galite ištardami jį žodžiais. Žr. skyrius, "[Siri"](#page-39-0), [40](#page-39-0) psl..

# <span id="page-115-1"></span>Priminimų tvarkymas rodinyje "Date"

Galiojimo datą turintiems priminimams tvarkyti naudokite rodinį "Date".

**Peržiūrėti datų priminimus:** Jei norite peržiūrėti šios dienos priminimus ir neįvykdytas ankstesnių dienų užduotis, ekrano viršuje palieskite "Date".

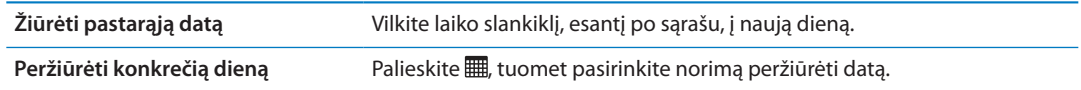

### <span id="page-115-0"></span>Vietos priminimai

Vietos priminimai yra prieinami iPhone 4 ir iPhone 4S, tačiau ne visose vietovėse. Vietos priminimų negalite nustatyti "Microsoft Exchange" ir "Outlook" paskyrose.

Galite nustatyti vietos priminimą, kad "Reminders" įspėtų jus, kai artėsite prie vietos arba kai tolsite nuo jos. Jei norite pasiekti geriausių rezultatų, nurodykite išsamiai apibrėžtą vietą, pvz., adresą, o ne miestą, ir atminkite, kad tikslumas gali keistis. iPhone gali tikrinti savo vietą rečiau atsižvelgiant į modelį ir į tai, ar jis užrakintas, taigi prieš suaktyvinant priminimą gali būti delsa.

Sukūrę priminimą, galite naudoti savo buvimo vietą ar vietą iš adresatų sąrašo. Į "Contacts" pridėkite vietų, kurias naudosite su priminimais, pvz., bakalėjos parduotuvę ar mokyklą. Taip pat į "Contacts" adresatų kortelę turėtumėte pridėti asmeninės informacijos, pvz., namų ir darbo adresą. Priminimai rodo vietą, nurodytą adresatų kortelėje. Jei norite sužinoti daugiau apie tai, kuri adresatų kortelė "Contacts" yra jūsų, žr. "["Contacts" paskyros ir nustatymai"](#page-131-0), [132](#page-131-1) psl..

# <span id="page-115-2"></span>Įvykdytų priminimų tvarkymas

Priminimai neištrina elementų, kuriuos pažymite kaip įvykdytus. Juos galite peržiūrėti rodinyje "List" ar "Date" arba galite naudotis sąrašu "Completed".

Peržiūrėti užbaigtus elementus: ekrano viršuje palieskite mygtuką "List", tuomet braukite iš kairės į dešinę, kol pasirodys sąrašas "Completed".

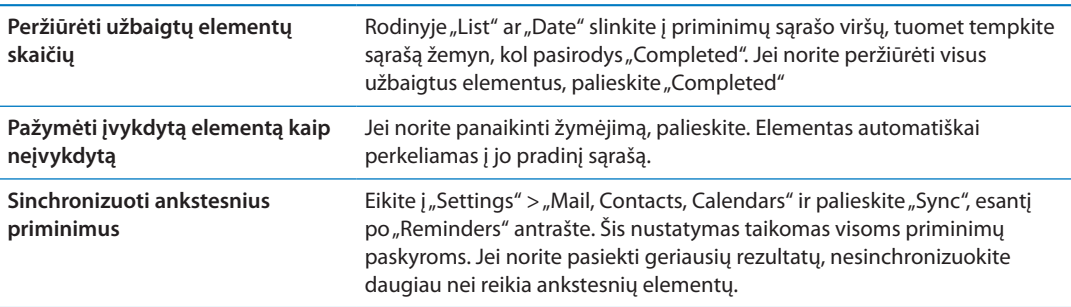

# Priminimų paieška

Galite greitai rasti laukiančius ar jau buvusius priminimus. Priminimų ieškoma pagal pavadinimą.

Priminimų tvarkymas rodinyje "Date": palieskite ... tuomet palieskite "Search Reminders" ir įveskite paieškos frazę.

**Priminimų tvarkymas rodinyje "List":** palieskite  $\equiv$ , tuomet palieskite "Search Reminders" ir įveskite paieškos frazę.

Taip pat galite ieškoti priminimų iš Pradžios ekrano. Žr. [""Spotlight" paieška"](#page-172-0), [173](#page-172-1) psl.. Taip pat galite paprašyti "[Siri"](#page-39-0) surasti priminimų pagal pavadinimą. Žr. skyrius, "Siri", [40](#page-39-0) psl..

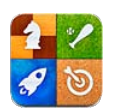

# Apie "Game Center"

"Game Center" galite rasti naujų žaidimų bei dalytis žaidimų įspūdžiais su draugais iš viso pasaulio . Kvieskite draugus žaisti arba naudokite automatinio atitikimo paiešką, jei norite surasti kitų savęs vertų priešininkų. Gaukite papildomų taškų pasiekę konkrečių laimėjimų žaidime. Taip pat sužinokite, kokių pasiekimų turi draugai, bei tikrinkite lyderių lenteles, jei norite sužinoti geriausius žaidėjus.

Pastaba: "Game Center" gali būti pasiekiamas ne visose šalyse. Žaidimų pasiekiamumas taip pat gali skirtis skirtingose šalyse.

Jei norite naudotis "Game Center", reikia prisijungimo prie interneto ir "Apple ID" Jei dar neturite "Apple ID", jį galite sukurti "Game Center", kaip aprašyta toliau.

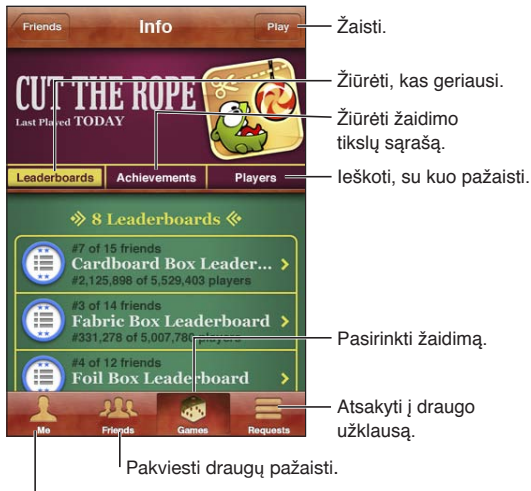

Paskelbti būseną, pakeisti nuotrauką arba atsijungti.

# Prisijungimas prie "Game Center"

Prisijungti: atidarykite "Game Center". Jei ekrano viršuje matote savo slapyvardį ir nuotrauką, jūs jau esate prisijungę. Jei ne, įveskite savo "Apple ID" ir slaptažodį, tada palieskite "Sign In". Jei norite susikurti naują "Apple ID" palieskite "Create New Account".

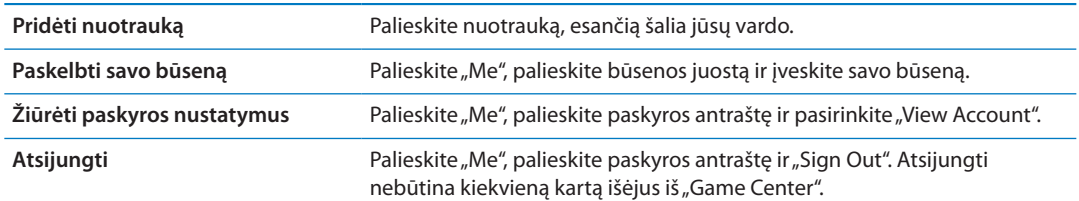

# Žaidimų pirkimas ir atsisiuntimas

"Game Center" žaidimus galima pirkti iš "App Store".

Pirkti ir atsisiųsti žaidimą: palieskite "Games", tada palieskite rekomenduojamą žaidimą arba "Find Game Center Games".

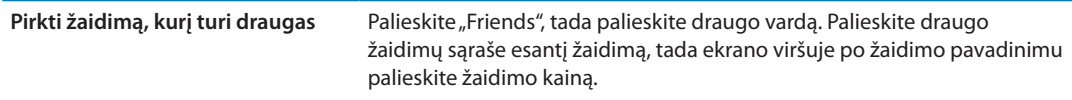

# Žaidimai

Žaisti žaidimą: palieskite "Games", pasirinkite žaidimą ir palieskite "Play".

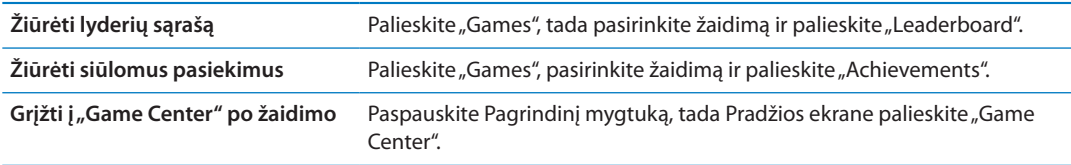

# Žaidimas su draugais

"Game Center" leidžia bendrauti su žaidėjais iš viso pasaulio. Draugų prie "Game Center" pridedate siųsdami prašymą žaidėjui arba priimdami prašymą iš kito žaidėjo.

Pakviesti draugus į kelių asmenų žaidimą: palieskite "Friends", pasirinkite draugą, tada pasirinkite žaidimą ir palieskite "Play". Jei žaidime gali dalyvauti daugiau žaidėjų arba jei jų trūksta, pasirinkite papildomų žaidėjų ir palieskite "Next". Išsiųskite pakvietimą ir laukite jo priėmimo. Kai visi pasiruošia, pradėkite žaisti.

Jei draugo nėra ar jis neatsiliepia į pakvietimą, galite paliesti "Auto-Match", kad "Game Center" surastų jums kitą žaidėją, arba, jei norite pakviesti kitą draugą, galite paliesti "Invite Friend".

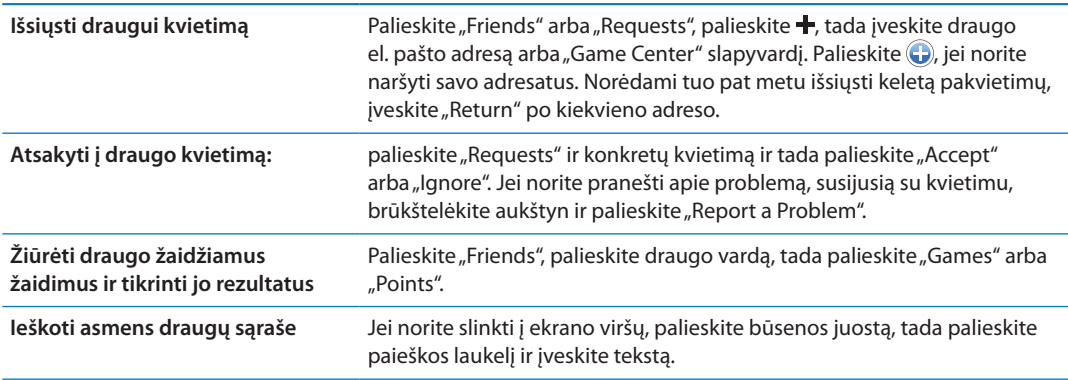

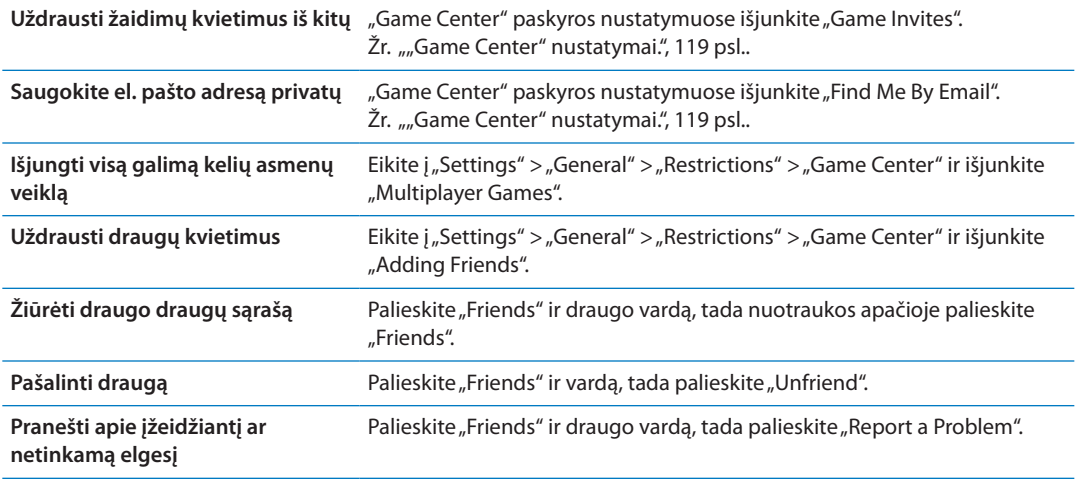

### <span id="page-118-0"></span>"Game Center" nustatymai.

Kai kurie "Game Center" nustatymai yra siejami su prisijungti naudojamu "Apple ID". Kitus nustatymus galima rasti iPhone programoje "Settings".

Pakeisti "Game Center" nustatymus, skirtus "Apple ID": prisijunkite naudodami savo "Apple ID", palieskite "Me", palieskite paskyros antraštę ir pasirinkite "View Account".

Nurodyti, kokių pranešimų norite "Game Center": eikite į "Settings" > "Notifications" > "Game Center". Jei "Game Center" neatsiranda, įjunkite "Notifications".

Pakeisti apribojimus, paveikiančius "Game Center": eikite į "Settings" > "General" > "Restrictions" > "Game Center".

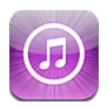

# Apie "iTunes Store"

Naudokitės "iTunes Store", kad papildytumėte iPhone turinį. Galite naršyti bei nusipirkti muzikos, TV laidų įrašų, garso knygų, įspėjimo tonų ir skambėjimo signalų. Taip pat galite pirkti ar nuomotis filmus bei atsisiųsti ir groti medijos failus ar "iTunes U" rinkinius. Jei norite pirkti, reikia turėti "Apple ID". Žr. "["Store" nustatymai](#page-127-0)", [128](#page-127-1) psl..

Pastaba: "iTunes Store" galima ne visuose regionuose; "iTunes Store" turinys gali skirtis atsižvelgiant į regioną. Funkcijos gali pasikeisti.

Jei norite prisijungti prie "iTunes Store" su iPhone, būtina prisijungti prie interneto. Žr. ["Tinklas"](#page-170-0), [171](#page-170-1) psl..

# Muzikos, vaizdo įrašų ir kt. radimas

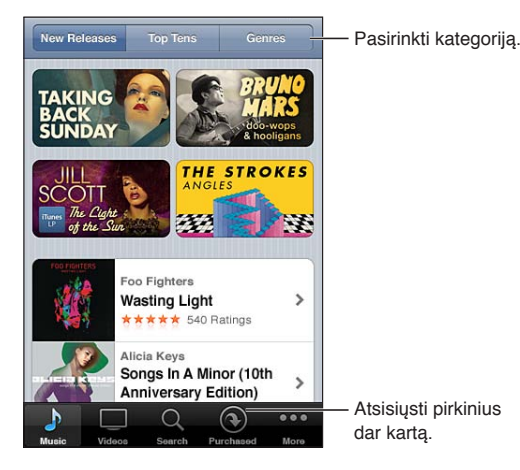

Naršyti turinį: palieskite vieną iš turinio rūšių, pvz. "Music" arba "Video". Arba palieskite "More", jei norite naršyti kitą turinį.

<span id="page-120-1"></span>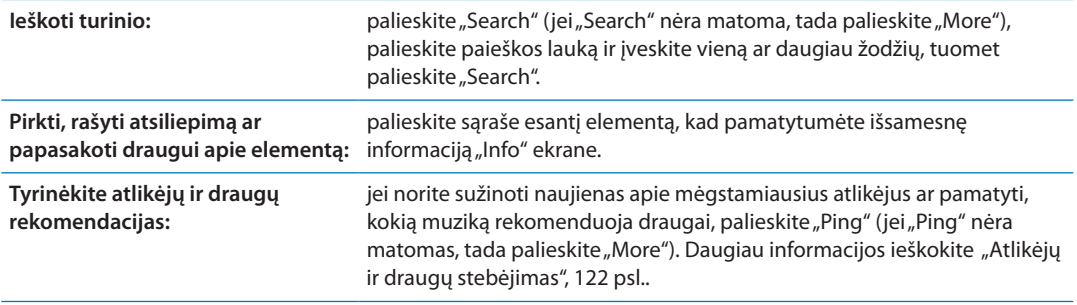

### Muzikos, garso knygų ir tonų pirkimas

Galite įsigyti ir atsisiųsti "iTunes Store" rastą mėgstamą dainą, albumą, įspėjimo toną ar garso knygą. Jei norite įsitikinti, kad tai norimas elementas, prieš pirkdami galite jį peržiūrėti.

**Peržiūrėti dainą, skambėjimo toną ar garso knygą:** palieskite elementą ir vadovaukitės ekrane pasirodančiomis instrukcijomis.

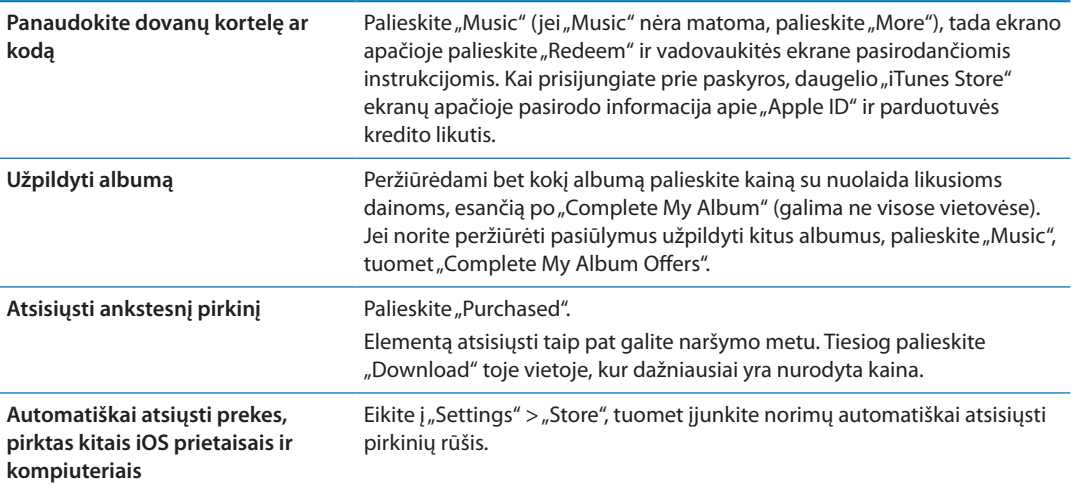

#### <span id="page-120-0"></span>Vaizdo įrašų pirkimas ar nuoma

"iTunes Store" (galima ne visose vietovėse) sudaro galimybę pirkti ir atsiųsti filmus, TV laidas bei muzikinius vaizdo įrašus. Kai kuriuos filmus galima išsinuomoti ribotam laikui. Vaizdo įrašų turinys galimas standartinės raiškos (SD arba 480p) formatu, aukštos raiškos (HD arba 720p) formatu arba abiem formatais.

Pirkti ar išsinuomoti vaizdo įrašą: palieskite "Buy" ar "Rent".

Nusipirkus elementą, pradedamas jo atsisiuntimas, rodomas ekrane "Downloads". Žr. ["Atsisiuntimo būsenos tikrinimas](#page-121-2)", [122](#page-121-1) psl..

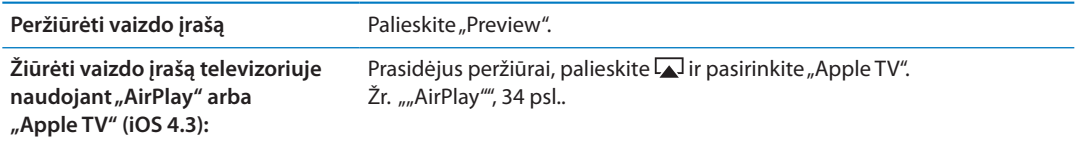

Pastaba: Jei perkate HD vaizdo įrašus per "iPhone 3GS", vaizdo įrašas atsiunčiamas SD formatu.

# <span id="page-121-1"></span><span id="page-121-0"></span>Atlikėjų ir draugų stebėjimas

Jei norite susisiekti su didžiausiais muzikos gerbėjais iš viso pasaulio, naudokite "Ping". Jei norite sužinoti apie naujus leidimus ar artėjančius koncertus ir gastroles, iš arčiau pamatyti jų nuotraukų ir vaizdo įrašų bei sužinoti, kas daro įtaką jų kūrybai, stebėkite mėgstamiausius atlikėjus. Skaitykite draugų komentarus apie jų klausomą muziką ir matykite, ką jie perka ar į kokius koncertus planuoja vykti. Reikškite muzikinius pomėgius ir rašykite komentarus asmenims, stebintiems jus.

Jei norite sukurti ir tyrinėti muzikinius ryšius, pirma turite susikurti profilį.

Sukurti "Ping" profilį: "Mac" ar asmeniniame kompiuteryje atidarykite "iTunes", spustelėkite "Ping" ir vadovaukitės ekrane pasirodančiomis instrukcijomis.

Palieskite "Ping", tada tyrinėkite (jei "Ping" nematomas, palieskite "More"). Galite atlikti šiuos veiksmus:

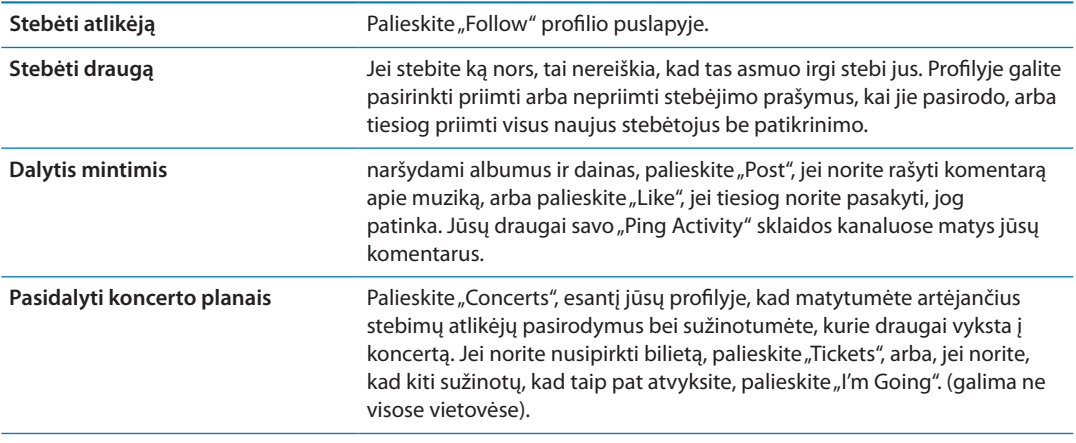

# Medijos failų atsisiuntimas ar grojimas

Galite klausytis garso medijos failų ar žiūrėti vaizdo medijos failus, transliuojamus internetu iš "iTunes Store". Taip pat galite atsisiųsti garso ir vaizdo medijos failus.

Groti medijos failo transliacija: *jei norite "iTunes Store"* naršyti medijos failus, palieskite "Podcasts" (jei "Podcasts" nėra matomas, palieskite "More").

Vaizdo medijos failai pažymėti vaizdo įrašo piktograma $\Box$ .

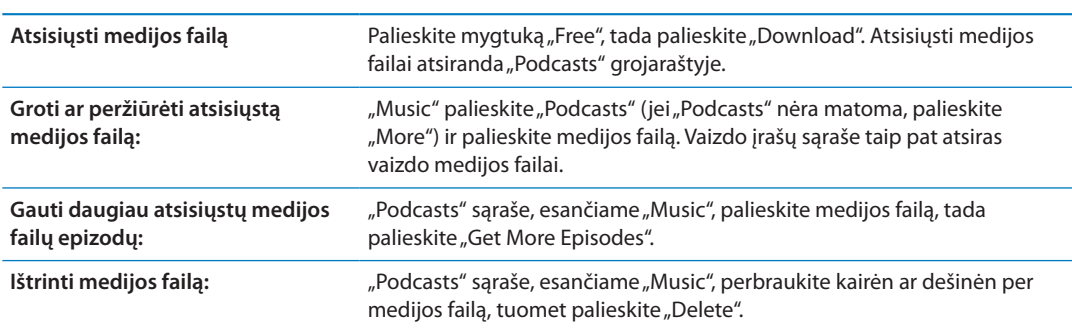

#### <span id="page-121-2"></span>Atsisiuntimo būsenos tikrinimas

Jei norite matyti vykstančius ir suplanuotus atsisiuntimus, taip pat iš anksto užsakytas prekes, galite tai pasižiūrėti ekrane "Downloads".

Matyti atsisiunčiamų elementų būseną: palieskite "Downloads" (jei "Downloads" nėra matoma, palieskite "More").

Iš anksto užsakyti elementai nėra atsisiunčiami automatiškai juos išleidus. Jei norite pradėti siuntimą, grįžkite į "Downloads" ekraną.

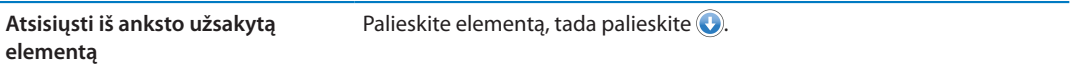

Jei atsisiuntimas pertraukiamas, jis pradedamas iš naujo prisijungus prie interneto. Arba, jei atveriate "iTunes" kompiuteryje, "iTunes" baigia siųsti į "iTunes" biblioteką (jei kompiuteris prijungtas prie interneto ir prisijungta prie tos pačios "Apple ID").

#### Naršymo mygtukų keitimas

Galite pakeisti mygtukus "Music", "Podcasts", "Videos" ir "Search", esančius ekrano apačioje, dažniausiai naudojamais. Pavyzdžiui, jei dažnai atsisiunčiate garso knygų, bet retai žiūrite vaizdo įrašus, galite pakeisti mygtuką "Videos" mygtuku "Audiobooks".

Keisti naršymo mygtukus: palieskite "More", tada "Edit" ir vilkite mygtuką į ekrano apačią ant mygtuko, kurį norite pakeisti.

Galite vilkti mygtukus ekrano apačioje kairėn ir dešinėn, norėdami sudėlioti juos tam tikra tvarka. Baigę, palieskite "Done".

Naršydami palieskite "More", kad matytumėte paslėptus mygtukus.

## Paskyros informacijos peržiūrėjimas

Jei norite iPhone peržiūrėti "Apple ID" informaciją, palieskite "Apple ID" (daugelio "iTunes Store" ekranų apačioje). Arba eikite į "Settings" > "Store" ir palieskite "View Apple ID". Jei norite matyti paskyros informaciją, turite būti prisijungę. Žr. [""Store" nustatymai](#page-127-0)", [128](#page-127-1) psl..

#### Atsisiuntimų patvirtinimas

Norėdami patvirtinti, kad visos "iTunes Store" ir "App Store" pirktos dainos, programos, visi vaizdo įrašai ir kiti elementai yra jūsų "iTunes" bibliotekoje, kompiuteryje galite naudoti "iTunes". Tai verta padaryti, jei duomenų atsisiuntimas buvo pertrauktas.

Tikrinti pirkinius: kompiuteryje esančioje "iTunes" pasirinkite "Store" > "Check for Available Downloads".

Jei norite matyti visus pirkinius, prisijunkit naudodami "Apple ID", pasirinkite "Store" > "View My Account" ir spustelėkite "Purchase History".

<span id="page-123-0"></span>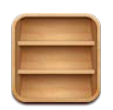

## Apie "Newsstand"

"Newsstand" tvarko žurnalų ir laikraščių programų prenumeratas sukurdama lentyną, kuria naudodamiesi galėsite paprastai ir greitai pasiekti savo publikacijas. "Newsstand" programos pasirodo lentynoje ir, kai išleidžiami nauji numeriai, atsiranda ženklelis, kuris praneša, kad juos jau galima skaityti. Jie automatiškai pristatomi į iPhone.

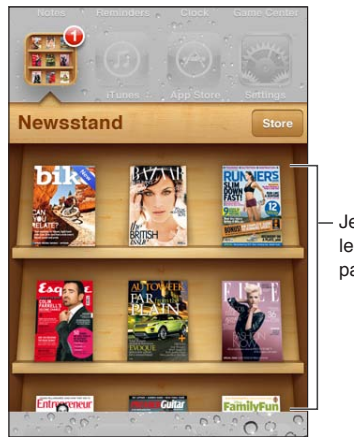

Jei norite pertvarkyti leidinius, palaikykite palietę.

Rasti "Newstand" programas: palieskite "Newstand", kad iškviestumėte lentyną, tada palieskite "Store".

Įsigijus "Newstand" programą, ji pridedama prie jūsų lentynos, kad galėtumėte patogiai pasiekti. Atsisiuntę programą atidarykite ją, jei norite peržvelgti leidinio numerius bei prenumeratos parinktis.

Prenumeratos užsisakymas – pirkimas programoje. Už tai sąskaitos išrašomos pagal parduotuvės paskyrą. Žr. [""Store" nustatymai"](#page-127-0), [128](#page-127-1) psl..

"Newsstand" programos galimos ne visose šalyse ar regionuose ir jų kainos gali skirtis.

# Naujausių numerių skaitymas

Kai laikraštis ar žurnalas išleidžia naują numerį, "Newsstand" jį atsisiunčia, kai esate prisijungę prie "Wi-Fi" bei praneša jums rodydama ženklelį ant programos piktogramos. Jei norite pradėti skaityti, atidarykite "Newsstand" ir ieškokite programų su antrašte "New".

Kiekviena programa individualiai tvarko ankstesnius leidinių numerius. Žr. programos "Help" informaciją, kad sužinotumėte, kaip ištrinti individualius leidinių numerius, jų ieškoti ar dirbti su jais. Iš lentynos negalite pašalinti programos "Newsstand" ar į ją pridėti kitų rūšių programų.

Išjungti automatinį atsisiuntimą: eikite į "Settings" > "Store" ir išjunkite automatinį publikacijos parsiuntimą.

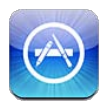

# Apie "App Store"

Galite ieškoti, naršyti, peržiūrėti, įsigyti ir atsisiųsti taikomųjų programų iš "App Store" tiesiai į iPhone.

Jei norite naršyti "App Store", iPhone privalo būti prijungtas prie interneto. Žr. ["Tinklas"](#page-170-0), [171](#page-170-1) psl.. Jei norite atsisiųsti programų, taip pat turite turėti "Apple ID" (galima ne visose šalyse ar regionuose). Žr. [""Store" nustatymai"](#page-127-0), [128](#page-127-1) psl..

Pastaba: "App Store" galima ne visuose regionuose; "App Store" turinys gali skirtis atsižvelgiant į regioną. Funkcijos gali pasikeisti.

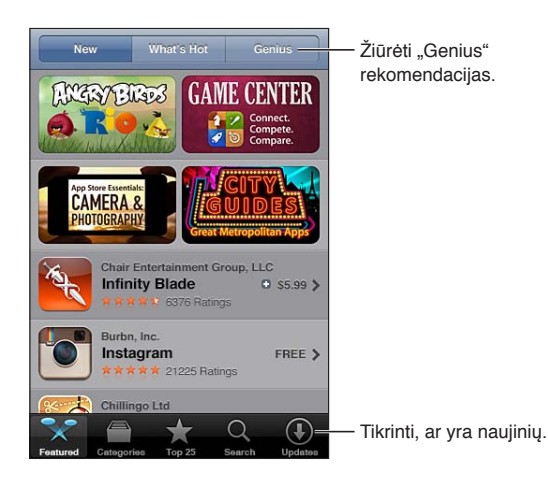

# Programų paieška ir atsisiuntimas

Jei norite peržiūrėti naujas, vertas dėmesio ar rekomenduojamas programas, naršykite susijusius pasirinkimus arba peržiūrėkite populiariausių programų "Top 25". Jei norite ieškoti konkrečios programos, naudokitės "Search".

Naršyti "App Store": palieskite "Featured", "Categories" arba "Top 25".

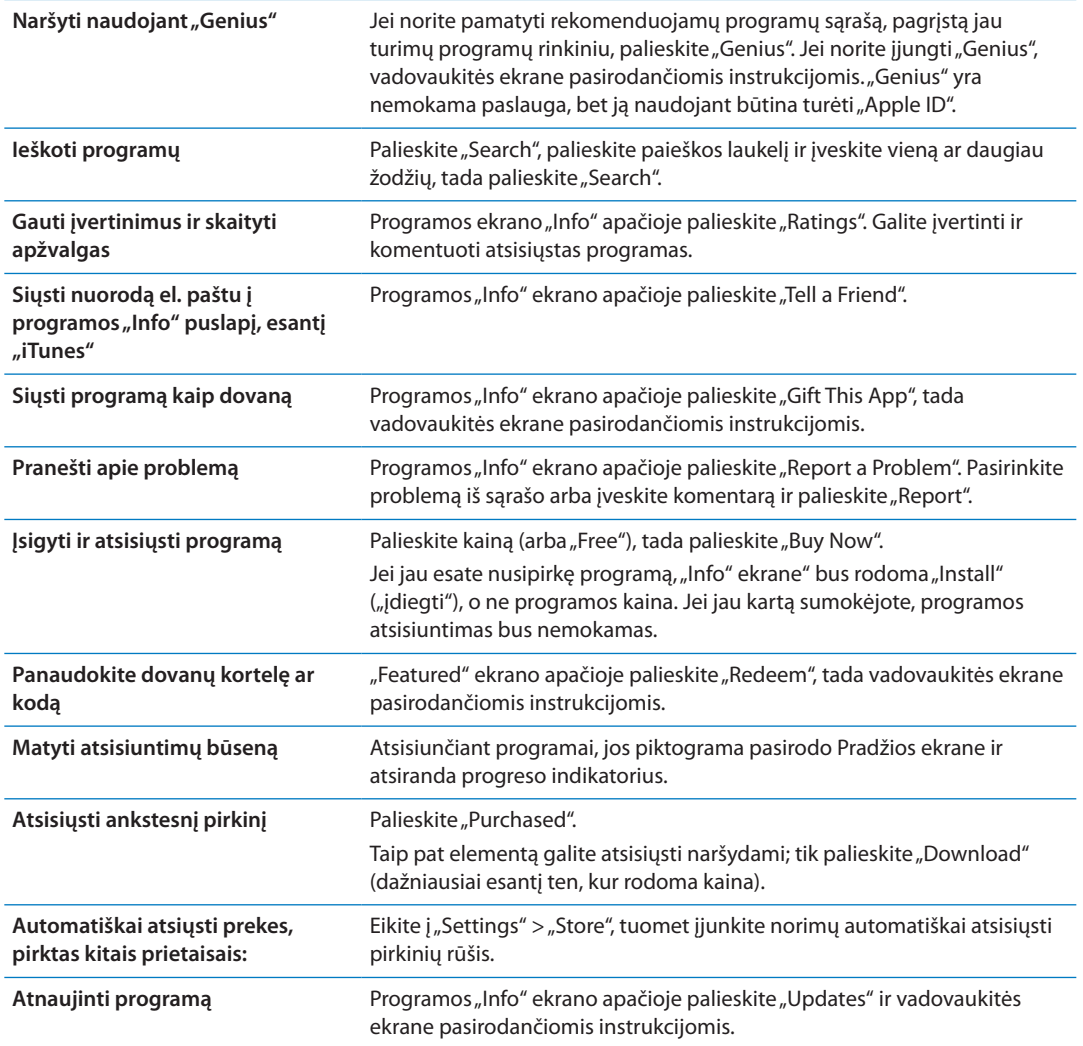

#### Programų ištrynimas

Programas, kurias įdiegėte iš "App Store", galite ištrinti. Ištrynus programą, visi su ja susiję duomenys bus taip pat ištrinti.

Ištrinti programą "App Store": palieskite ir laikykite programos piktogramą Pradžios ekrane, kol piktogramos ims judėti, tada palieskite . Baigę trinti programas paspauskite Pagrindinį mygtuką  $\Box$ .

Jei norite sužinoti, kaip ištrinti visas programas bei savo duomenis ir nustatymus, žr. psl. [177](#page-176-0) -> "Erase All Content and Settings".

Galite nemokamai atsisiųsti bet kurią ištrintą programą, įsigytą "App Store".

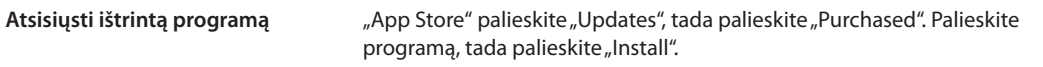

# <span id="page-127-1"></span><span id="page-127-0"></span>"Store" nustatymai

Naudokite "Store" nustatymus, jei norite prisijungti prie "Apple ID", sukurti naują arba keisti jau egzistuojantį "Apple ID". Jei turite daugiau nei vieną "Apple ID", galite naudoti "Store" nustatymus, kad atsijungtumėte nuo vienos paskyros ir prisijungtumėte prie kitos. Pagal numatytuosius nustatymus, "Store" nustatymuose rodomas "Apple ID" yra tas, prie kurio esate prisijungę, kai sinchronizuojate iPhone su kompiuteriu.

Jei norite susipažinti su "iTunes Store" sąlygomis ir nuostatomis, apsilankykite [www.apple.com/](http://www.apple.com/legal/itunes/ww/) [legal/itunes/ww/.](http://www.apple.com/legal/itunes/ww/)

Prisijungti prie "Apple ID": eikite į "Settings" > "Store", palieskite "Sign In", tada palieskite "Use Existing Apple ID" ir įveskite savo "Apple ID" bei slaptažodį.

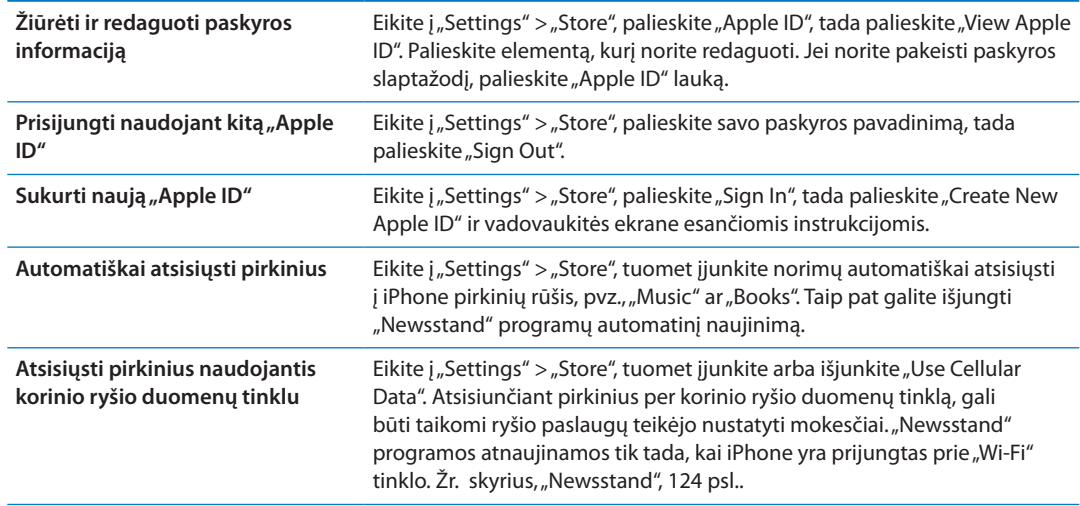

# **Contacts 24**

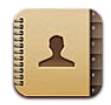

# Apie "Contacts"

"Contacts" sudaro galimybę lengvai peržvelgti ir redaguoti asmeninių, verslo bei organizacinių paskyrų adresatų sąrašus. Galite naršyti tarp visų grupių, be to, adresų knygos informacija yra automatiškai prieinama, todėl el. laiškų adresavimas tampa greitesnis ir lengvesnis.

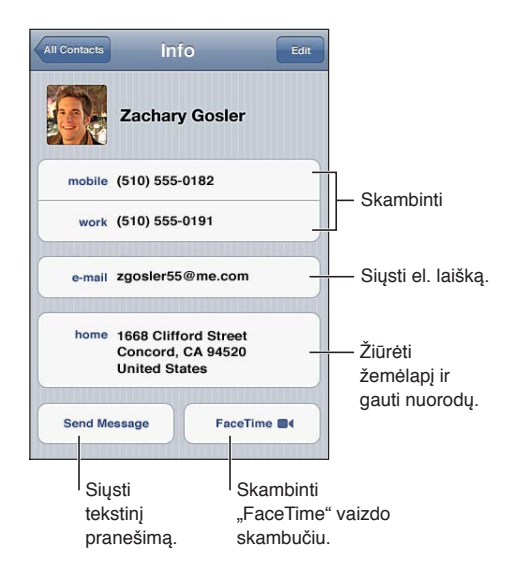

# "Contacts" sinchronizavimas

Adresatus galite pridėti šiais būdais:

- programoje "iTunes" sinchronizuokite adresatus iš "Google" ar "Yahoo!" arba sinchronizuokite naudodamiesi programomis, esančiomis jūsų kompiuteryje. Žr. "Sinchronizavimas su ["iTunes"](#page-18-0)", [19](#page-18-1) psl..
- Naudoti "iCloud" adresatus. Žr.  $\mu$ iCloud"", [17](#page-16-1) psl..
- Nustatykite "Microsoft Exchange" paskyrą iPhone įjungę "Contacts". Žr. ""Contacts" paskyros ir [nustatymai"](#page-131-0), [132](#page-131-1) psl..
- Jei norite pasiekti verslo ar mokyklų katalogus, nustatykite LDAP ar "CardDAV" paskyrą. Žr. [""Contacts" paskyros ir nustatymai](#page-131-0)", [132](#page-131-1) psl..
- Adresatus įveskite tiesiogiai į iPhone Žr. ["Adresatų pridėjimas ir redagavimas"](#page-129-0), [130](#page-129-1) psl..
- Importuoti adresatus iš SIM kortelės (GSM): Žr. [""Contacts" paskyros ir nustatymai](#page-131-0)", [132](#page-131-1) psl..

## <span id="page-129-1"></span>Adresatų paieška

Galite ieškoti pareigų bei vardų, pavardžių ir kompanijų pavadinimų iPhone. Jei turite "Microsoft Exchange", LDAP ar "CardDAV" paskyrą, tuomet ieškoti galite ir tų adresatų.

**Ieškoti adresatų:** "Contacts" palieskite paieškos laukelį, esantį bet kurio adresatų sąrašo viršuje, ir įveskite paieškos užklausą.

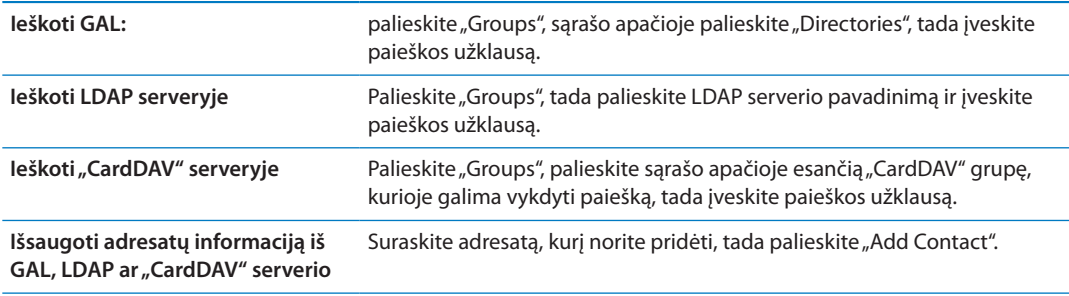

Adresatai gali būti taip pat įtraukti į paieškas, vykdomas Pradžios ekrane. Žr. ["Paieška](#page-29-0)", [30](#page-29-1) psl..

## <span id="page-129-0"></span>Adresatų pridėjimas ir redagavimas

Pridėti adresatą iPhone: Palieskite "Contacts" ir palieskite +. Jei + nėra matomas, įsitikinkite, kad žiūrite ne į LDAP, "CardDAV" ar GAL adresatų sąrašą.

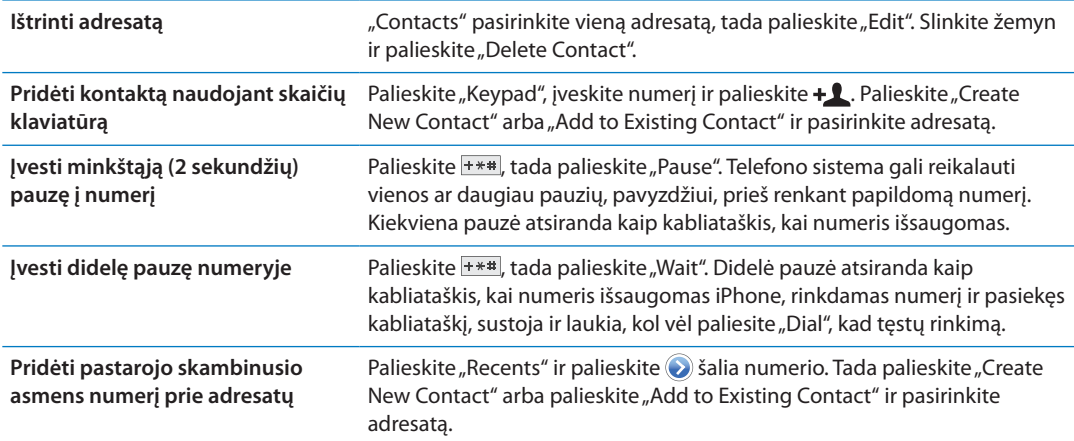

Redaguoti adresato duomenis: pasirinkite adresatą, tada palieskite "Edit".

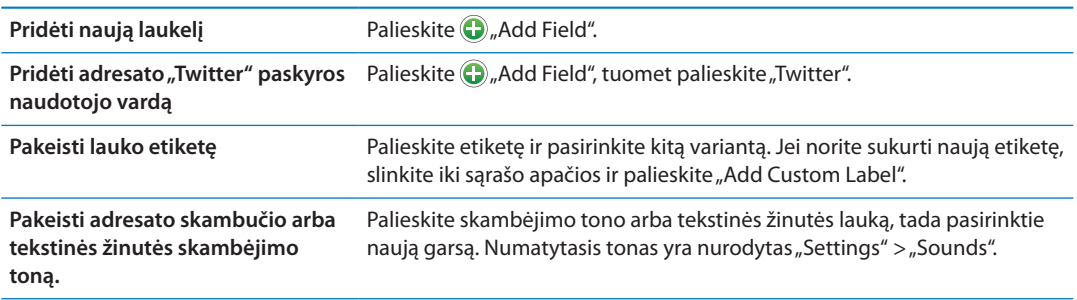

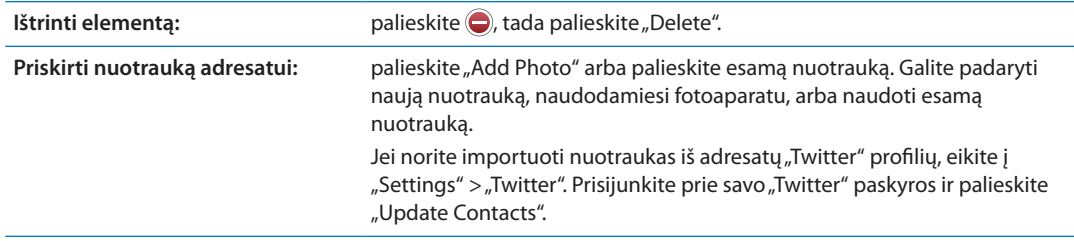

#### Jungtiniai adresatai

Kai sinchronizuokite adresatus iš skirtingų paskyrų, gali pasitaikyti to paties žmogaus įrašų daugiau nei vienoje paskyroje. Jei norite, kad nereikalingi adresatai nebūtų rodomi "All Contacts" sąraše, skirtingose paskyrose esantys adresatai, kurių vardai ir pavardės vienodos, sujungiami ir rodomi kaip vienas *jungtinis adresatas*. Peržiūrint jungtinį kontaktą, ekrano viršuje pasirodo pavadinimas "Unified Info".

susieti adresatą: Palieskite "Edit", tuomet **ir** pasirinkite adresatą.

Jei susiesite adresatus su skirtingais vardais ir pavardėmis, atskirų adresatų vardai nepasikeis, bet jungtinėje kortelėje atsiras tik vienas vardas. Jei norite pasirinkti vardą, kuris bus rodomas jungtinėje kortelėje, palieskite susietąją kortele su vardu, kuriam teikiate pirmenybę, tada palieskite "Use This Name For Unified Card".

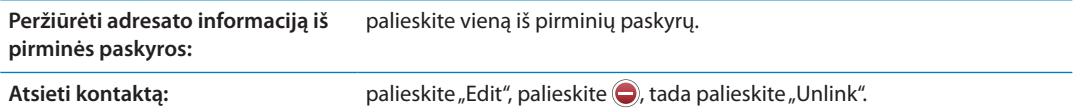

Susieti kontaktai nėra suliejami. Pakeitus ar papildžius jungtinio kontakto informaciją, pokyčiai yra nukopijuojami į kiekvieną pirminę paskyrą, kurioje tas kontaktas jau egzistuoja.

# <span id="page-131-1"></span><span id="page-131-0"></span>"Contacts" paskyros ir nustatymai

Galite pridėti "Contacts" paskyras ir keisti adresatų vardų išdėstymą bei tai, kaip jie rodomi.

Pridėti "Contacts" paskyrą: eikite į "Settings" > "Mail, Contacts, Calendars", tada palieskite "Add Account".

Jei norite pakeisti "Contacts" nustatymus, eikite į "Settings" > "Mail, Contacts, Calendars" ir nustatykite šias parinktis:

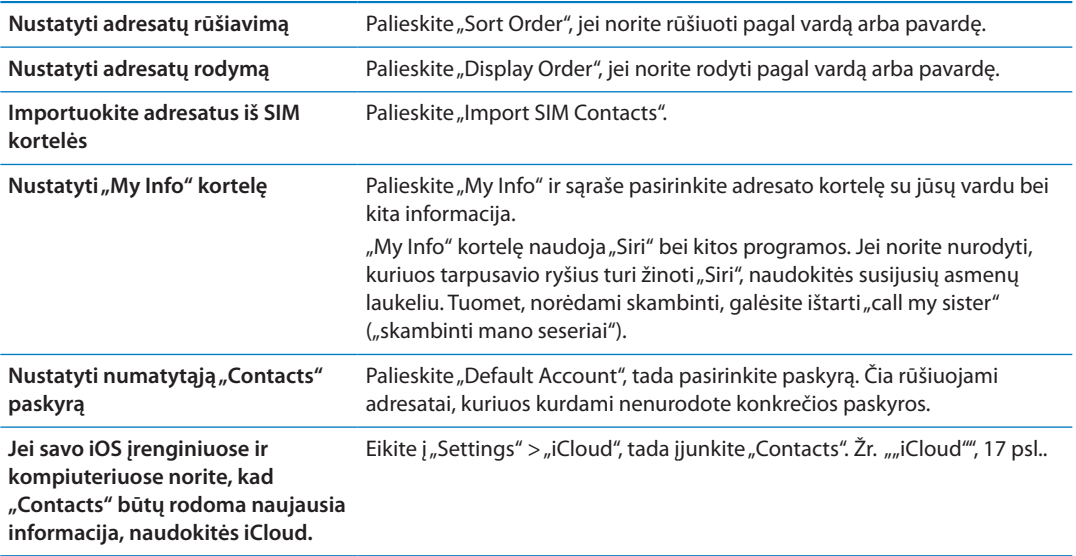

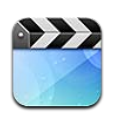

# Apie "Videos"

Su iPhone galite peržiūrėti vaizdo įrašų turinį, pvz., filmus, muzikinius vaizdo įrašus ir vaizdo mediją iš "iTunes" bei (jeigu galima) TV laidas.

# Vaizdo įrašų grojimas

**Rodyti vaizdo įrašą:** palieskite vaizdo įrašą.

Jei norite pasukti į priekį ar atgal, vilkite.

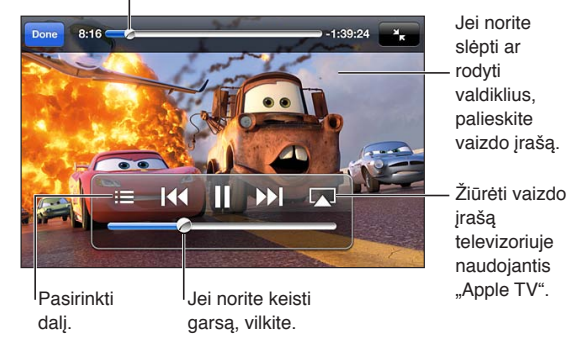

<sup>&</sup>quot;Cars 2" galima atsisiųsti iš "iTunes". "Cars 2" © "Disney" / "Pixar".

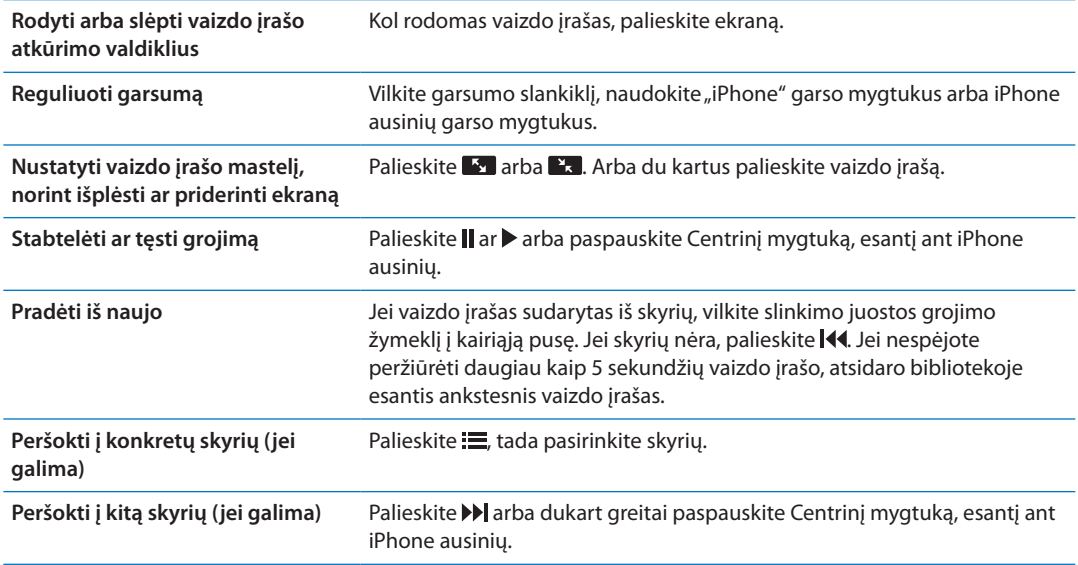

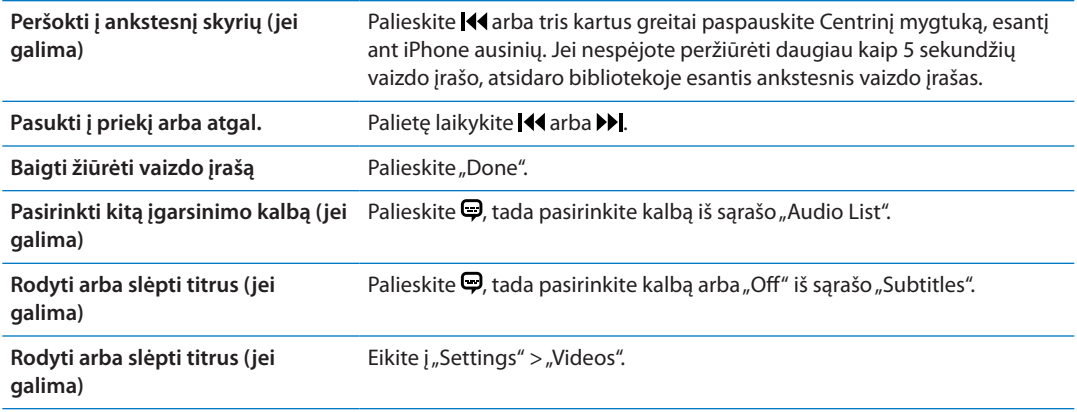

#### Vaizdo įrašų paieška

Galite ieškoti filmų, TV laidų ir vaizdo medijos failų, kuriuos sinchronizavote su iPhone.

**Ieškoti vaizdo įrašų:** Palieskite būsenos juostą ekrano viršuje, kad matytumėte paieškos laukelį. Palieskite jį ir įveskite tekstą.

Vaizdo įrašų galite ieškoti ir Pradžios ekrane. Žr. "[Paieška"](#page-29-0), [30](#page-29-1) psl..

#### Nuomotų filmų žiūrėjimas

Galite išsinuomoti filmų bei TV laidų iš "iTunes Store" ir žiūrėti juos iPhone. Išsinuomotus filmus ir TV laidas galite atsisiųsti tiesiai į iPhone arba perkelti filmus ir TV laidas iš "iTunes", esančios kompiuteryje, į iPhone. Nuomojami filmai galimi ne visose vietovėse.

Filmų ir TV laidų nuoma turi laiko apribojimą, tad pradėję žiūrėti filmą turite nustatytą laiką, per kurį turėtumėte baigti jį žiūrėti. Likęs laikas rodomas šalia pavadinimo. Pasibaigus nuomos terminui, išsinuomoti elementai automatiškai ištrinami. Prieš išsinuomodami filmą ar TV laidą, "iTunes Store" patikrinkite nuomos laikotarpį. Daugiau informacijos ieškokite "Vaizdo įrašų [pirkimas ar nuoma"](#page-120-0), [121](#page-120-1) psl..

**Peržiūrėti išnuomotą filmą:** Palieskite norimą žiūrėti vaizdo įrašą. Jei vaizdo įrašo nematote sąraše, gali būti, kad jis dar siunčiamas.

**Perkelti išnuomotus filmus į iPhone:** Prijunkite iPhone prie kompiuterio. Tada pasirinkite iPhone "iTunes" šoninėje juostoje, spustelėkite "Movies" ir pasirinkite išsinuomotus filmus, kuriuos norite perkelti. Kompiuteris turi būti prijungtas prie interneto. Filmai, išsinuomoti "iPhone", negali būti perkeliami į kompiuterį.

Su iPhone 3GS galite perkelti išnuomotus filmus į iPhone iš kompiuterio ir atvirkščiai. iPhone 4 galite perkelti išnuomotus filmus iš iPhone į savo kompiuterį ir atvirkščiai tik tuo atveju, jei jie buvo išnuomoti per "iTunes" kompiuteryje.

#### Vaizdo įrašų peržiūra televizoriuje

Transliuoti vaizdo įrašus į televizorių galite belaidžiu būdu, naudodami "AirPlay" ir "Apple TV", arba prijungę "iPhone" prie televizoriaus su vienu iš šių laidų:

- "Apple Digital AV Adapter" ir HDMI laidu ("iPhone 4" ar naujesniuose)
- "Apple" komponentinį AV laidu
- "Apple Composite AV" laidu
- "Apple VGA Adapter"ir VGA laidu

"Apple" laidus, adapterius ir dokus galima nusipirkti atskirai daugelyje šalių. Jei norite daugiau informacijos, apsilankykite [www.apple.com/store](http://www.apple.com/store) arba artimiausioje "Apple" prekybos vietoje.

Leisti vaizdo įrašus naudojant "AirPlay": pradėkite leisti vaizdo įrašą, po to palieskite **ir iš** "AirPlay" prietaisų sąrašo pasirinkite "Apple TV". Jei neatsiranda  $\Box$  arba, jei nematote "Apple TV" "AirPlay" prietaisų sąraše, įsitikinkite, kad jie yra tame pačiame belaidžio ryšio tinkle kaip ir iPhone. Jei norite gauti daugiau informacijos, žr. "["AirPlay"](#page-33-0)", [34](#page-33-1) psl..

Kol rodomas vaizdo įrašas, galite išeiti iš "Video" ir naudoti kitas programas. Jei norite, kad vaizdo įrašai būtų vėl rodomi iPhone, palieskite **iegai ir pasirinkite iPhone.** 

**Žiūrėti vaizdo įrašus naudojant laidą:** naudokite laidą, kad prijungtumėte iPhone prie televizoriaus ar AV imtuvo, tada pasirinkite atitinkamą įvestį.

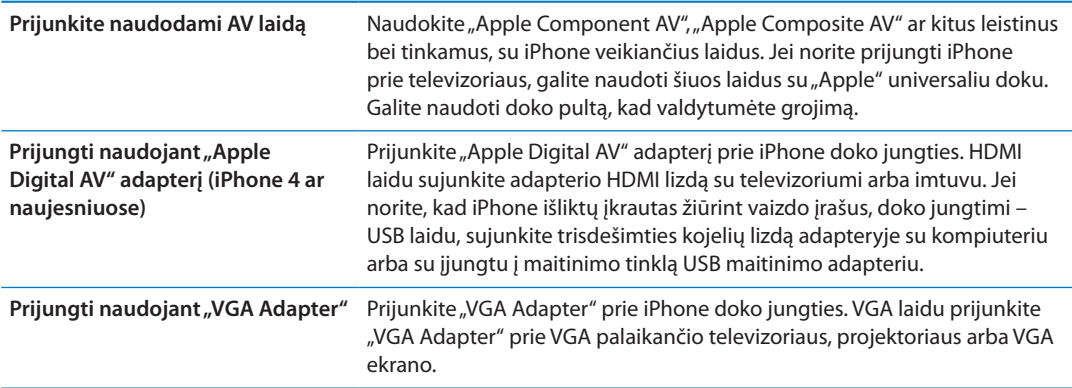

"Digital AV Adapter" palaiko aukštos raiškos vaizdą iki 720p su garsu.

Kai prijungiate iPhone 4S prie televizoriaus ar projektoriaus naudodami "Apple Digital AV Adapter" arba "VGA Adapter", "iPhone" ekranas automatiškai rodomas išoriniame ekrane iki 1 080p skiriamąja geba. Vaizdo įrašų skiriamoji geba yra iki 720p.

Taip pat galite rodyti iPhone 4S ekraną televizoriuje belaidžiu būdu naudodami "AirPlay Mirroring" ir "Apple TV". Žr. [""AirPlay""](#page-33-0), [34](#page-33-1) psl..

### Vaizdo įrašų ištrynimas iš "iPhone"

Jei norite išsaugoti laisvos vietos, galite ištrinti vaizdo įrašus iš iPhone. Kai vaizdo įrašas (išskyrus išsinuomotus filmus) ištrinamas iš iPhone, jis neištrinamas iš "iTunes" bibliotekos. Jis gali vėl atsirasti iPhone, jei vaizdo įrašas, esantis "iTunes", vis dar yra nustatytas sinchronizuoti.

*Svarbu:* Jei ištrinsite išsinuomotą filmą iš iPhone, jis bus ištrintas visam laikui ir jo nebus galima persiųsti atgal į kompiuterį.

**Ištrinti vaizdo įrašą:** vaizdo įrašų sąraše perbraukite kairėn ar dešinėn per vaizdo įrašą, tada palieskite "Delete".

#### Bendrinimas namuose

Naudodamiesi "Home Sharing" galite groti muziką, žiūrėti filmus bei TV laidas per iPhone iš "iTunes" bibliotekos "Mac" arba kompiuteryje. Žr. ["Bendrinimas namie"](#page-84-0), [85](#page-84-1) psl..

### Išsijungimo laikmačio nustatymas

Galite nustatyti iPhone po tam tikro laiko nustoti groti muziką ar leisti vaizdo įrašą.

Nustatyti laikmatį: Programoje "Clock" palieskite "Timer", tada braukite, kad nustatytumėte valandas ir minutes. Palieskite "When Timer Ends" ir pasirinkite "Sleep iPod", palieskite "Set", tuomet palieskite "Start", norėdami paleisti laikmatį.

Pasibaigus laikmatyje nustatytam laikui, iPhone nustos groti muziką ar rodyti vaizdo įrašą, uždarys bet kurią kitą programą ir užsirakins.

# Vaizdo įrašų keitimas "iPhone"

Galite pridėti ne tik "iTunes Store" įsigytus, bet ir kitus vaizdo įrašus į iPhone, pvz., vaizdo įrašus, kuriuos sukūrėte programa "iMovie" "Mac" kompiuteryje arba atsisiuntėte iš interneto, o tada pridėjote juos prie "iTunes". Jei bandote pridėti vaizdo įrašą iš "iTunes" prie iPhone ir pasirodo pranešimas, kad iPhone negali rodyti vaizdo įrašo, tuomet galite jį keisti.

**Keisti vaizdo įrašą, kad būtų galima peržiūrėti su iPhone:** Pasirinkite vaizdo įrašą, esantį "iTunes" bibliotekoje, tada pasirinkite "Advanced" > "Create iPod or iPhone version". Pridėkite pakeistą vaizdo įrašą prie iPhone.

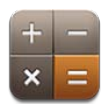

# "Calculator" naudojimas

"Calculator" palieskite skaičius ir funkcijas taip, tarsi naudotumėtės įprastu skaičiuotuvu. Kai paliesite sudėties, atimties, daugybos ar dalybos mygtukus, aplink mygtuką pasirodys baltas žiedas, pažymintis, kokia operacija bus atliekama.

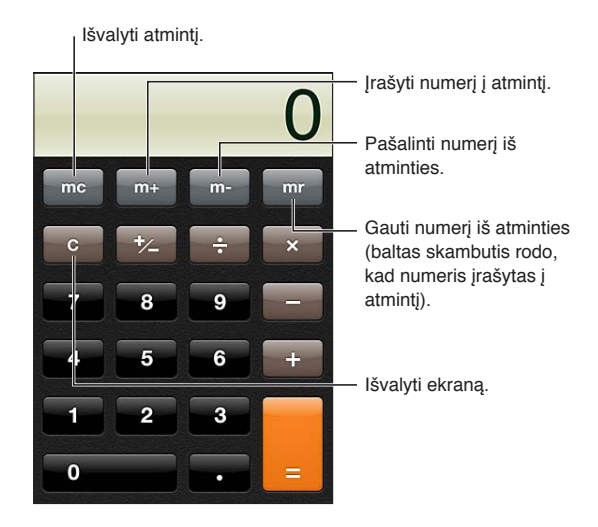

# Mokslinis skaičiuotuvas

Jei norite pamatyti mokslinį skaičiuotuvą, pasukite iPhone horizontaliai.

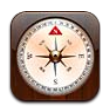

# Apie "Compass"

Įmontuotas kompasas rodo, kuria kryptimi nukreiptas "iPhone" bei geografines jūsų buvimo vietos koordinates. Kompasas gali nukreipti į magnetinę šiaurę arba į tikrąją šiaurę.

*Svarbu:* Kompaso tikslumą gali veikti magnetiniai ar gamtiniai trukdžiai. Net ir iPhone ausinėse esantys magnetai gali turėti įtakos dėl nukrypimo. Skaitmeninį kompasą naudokite tik bendrai navigacijos pagalbai ir nesiremkite juo, norėdami nustatyti tikslią vietą, artumą, nuotolį ar kryptį.

Jei vietos nustatymo paslaugos išjungtos, atidarant kompasą, galite būti paprašyti jas įjungti. Galite naudoti kompasą ir be vietos nustatymo paslaugų. Žr. ["Vietos paslaugos](#page-167-0)", [168](#page-167-1) psl..

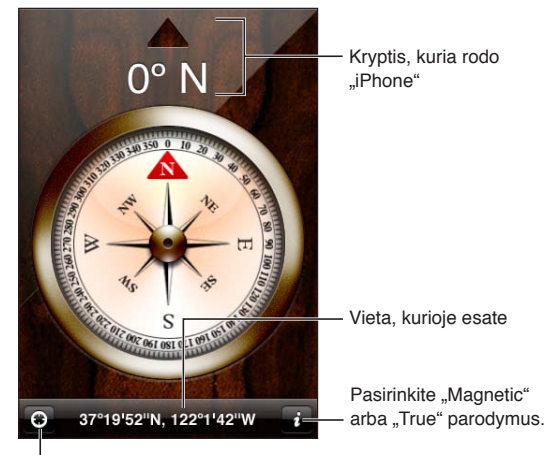

<sup>|</sup> Žiūrėti vietą, kurioje esate, programoje "Maps".

# Kompaso suderinimas

Kompasą reikia suderinti pirmą kartą naudojant ir retkarčiais vėliau. "iPhone" įspėja, jei reikia atlikti derinimą.

**Suderinti vidinį kompasą:** pamojuokite iPhone darydami aštuoniukės formą.

### Krypties nustatymas

Nustatyti kryptį, kuria nukreiptas "iPhone": laikykite iPhone horizontaliai delne, lygiuokite su žeme. Kompaso antraštė atsiranda ekrano viršuje, o vieta rodoma apačioje.

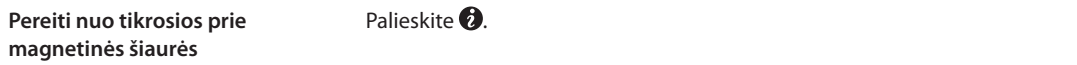

### "Compass" naudojimas su "Maps"

Programa "Compass" gali taip pat rodyti dabartinę jūsų vietą bei kryptį programoje "Maps". Daugiau informacijos ieškokite ["Vietų radimas"](#page-104-0), [105](#page-104-1) psl..

Matyti dabartinę buvimo vietą programoje "Maps": palieskite **1** "Compass" ekrano apačioje. "Maps" atidaro ir parodo buvimo vietą, pažymėtą mėlyna rodykle.

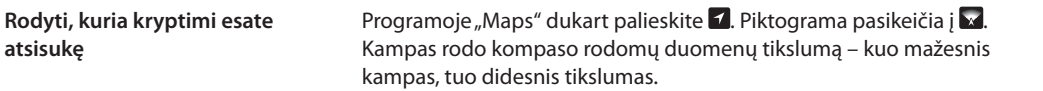

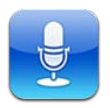

# Apie "Voice Memos"

Su "Voice Memos" galite naudoti iPhone kaip nešiojamąjį įrašymo prietaisą su įmontuotu mikrofonu, iPhone ar "Bluetooth" ausinių mikrofonu arba palaikomu išoriniu mikrofonu. Įmontuoto mikrofono įrašai yra monofoniniai, tačiau galite įrašyti ir erdvinį įrašą, naudodami išorinį mikrofoną.

*Pastaba:* Išoriniai mikrofonai turi būti sukurti veikti su iPhone ausinių arba doko jungtimi. Tai sudaro ir "Apple" kompanijos ausinės bei įgalioti trečiųjų šalių priedai, pažymėti "Apple" kompanijos "Made for iPhone" ar "Works with iPhone" logotipu.

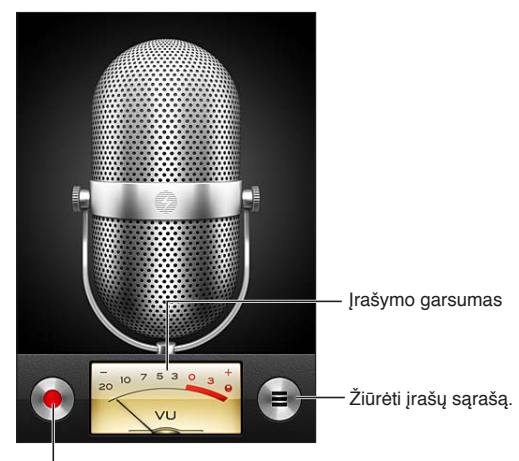

Pradėti, pristabdyti ar baigti įrašymą.

## Įrašymas

**Sukurti įrašą:** palieskite **•** arba paspauskite iPhone ausinių Centrinį mygtuką. Jei norite stabtelėti, palieskite II arba, jei norite sustabdyti įrašą, palieskite , taip pat galite paliesti iPhone ausinių Centrinį mygtuką.

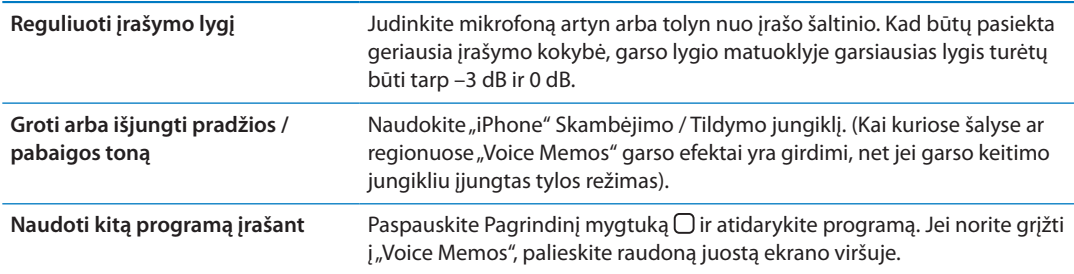

# Įrašo klausymasis

**Groti įrašą:** palieskite  $\equiv$ , palieskite priminimo įrašą, tada palieskite  $\blacktriangleright$ . Jei norite stabtelėti, palieskite ||.

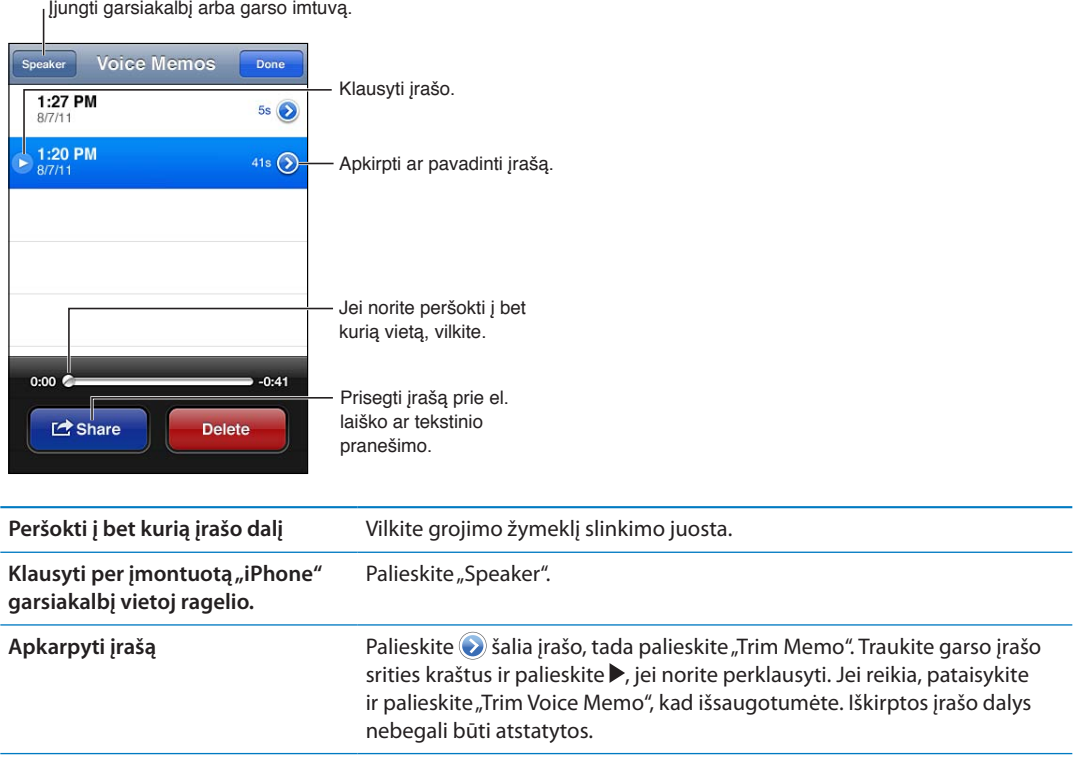

# Įrašų tvarkymas ir bendrinimas

Įrašo etiketėje nurodoma, kada įrašas buvo sukurtas.

Pavadinti įrašą: palieskite iš šalia įrašo, palieskite », Info" ekrane, tada pasirinkite etiketę arba "Custom".

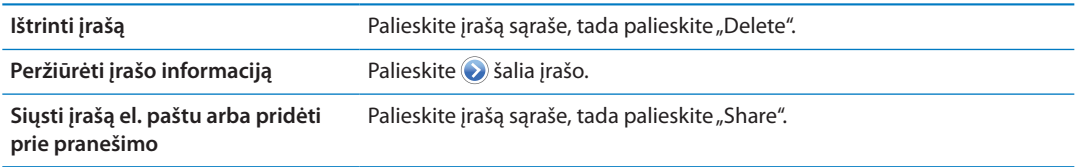

# Balso priminimų bendrinimas su kompiuteriu

"iTunes" gali sinchronizuoti balso priminimus su "iTunes" biblioteka, kai prijungiate iPhone prie kompiuterio.

Kai sinchronizuojate balso priminimus su "iTunes", jie lieka programoje "Voice Memos", kol juos ištrinate. Jei balso priminimą ištrinate iš iPhone, jis vis tiek lieka "iTunes" bibliotekos "Voice Memos" grojaraštyje. Tačiau jei ištrinate balso priminimą iš "iTunes", jis yra ištrinamas iš iPhone, kai kitą kartą sinchronizuojate su "iTunes".

Sinchronizuoti balso priminimus su "iTunes": prijunkite iPhone prie kompiuterio ir pasirinkite iPhone "iTunes" prietaisų sąraše. Pasirinkite "Music" ekrano viršuje (tarp "Apps" ir "Movies"), pasirinkite "Sync Music", tada pasirinkite "Include voice memos" ir spustelėkite "Apply".

"iPhone" esantys balso priminimai pasirodo "iTunes" programos "Voice Memos" grojaraštyje.

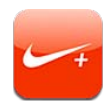

#### Apie "Nike + iPod"

Su "Nike + iPod Sensor" (parduodama atskirai) programa "Nike + iPod" suteikia girdimą atsiliepimą apie bėgimo ar ėjimo greitį, atstumą, praėjusį laiką ir sudegintas kalorijas. Svetainėje [nikeplus.com](http://www.nikeplus.com/) galite įkelti savo treniruotės informaciją bei stebėti pažangą, nusistatyti tikslus ir dalyvauti įveikiant iššūkius.

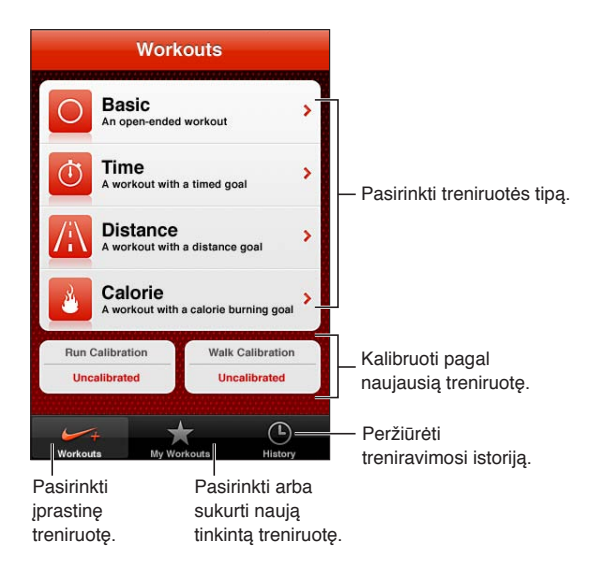

# "Nike + iPod" aktyvinimas

Programa "Nike + iPod" nematoma Pradžios ekrane, kol jos neįjungiate.

Jei norite pagalbos įdiegiant "Nike + iPod", žr. "Nike + iPod" dokumentaciją.

**Jjungti "Nike + iPod":** eikite *j* "Settings" > "Nike + iPod".

#### Jutiklio prijungimas

"Nike + iPod" treniruotės duomenis gauna iš jutiklio (parduodamas atskirai), kurį pritaisote prie bato. Pirmą kartą pradėjus treniruotis, siūloma aktyvinti jutiklį, kuris automatiškai susieja jutiklį su "iPhone". Jei norite susieti jutiklį su "iPhone", taip pat galite naudoti "Nike + iPod" nustatymus.

"Nike + iPod" vienu metu gali susisieti tik su vienu jutikliu. Jei norite naudoti kita jutiklį, naudokite "Nike + iPod" nustatymus, kad ji susietumėte.

**Susieti jutiklį su "iPhone":** prikabinkite jutiklį prie bato, tada eikite į "Settings" > "Nike + iPod" > "Sensor".

Susieti kitą jutiklį su "iPhone" Eikite į "Settings" > "Nike + iPod" > "Sensor" ir palieskite "Link New".

#### Treniravimasis su "Nike  $+$  iPod"

Aktyvavę "Nike + iPod" ir įdėję "Nike + iPod Sensor" į paruoštą "Nike +" batą, esate pasirengę rinkti treniruotės duomenis.

*Svarbu:* Prieš pradėdami treniruočių programą turėtumėte pasikonsultuoti su gydytoju ir atlikti fizinę apžiūrą. Prieš pradėdami treniruotę padarykite apšilimo arba tempimo pratimus. Treniruodamiesi būkite atidūs. Prieš derindami prietaisą, jei reikia, sustokite. Nutraukite treniruotę iš kart, kai tik pajusite skausmą, alpimą, svaigulį, išsekimą ar pritrūks kvapo. Treniruodamiesi prisiimate atitinkamų fizinių pratimų riziką, įskaitant sužalojimus, kuriuos galite patirti nuo šios veiklos.

**Treniruotis naudojant "Nike + iPod":** Atidarykite "Nike + iPod", palieskite "Workouts" ir pasirinkite treniruotę. Duomenų rinkimas tęsiasi, kol "iPhone" veikia miego režimu.

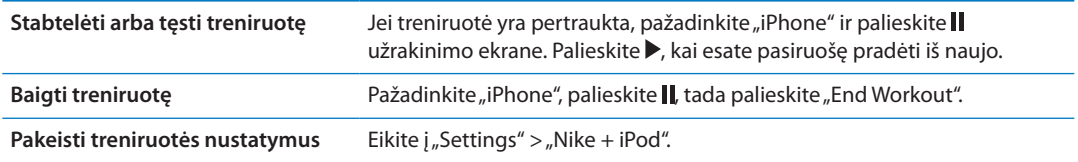

#### "Nike + iPod" kalibravimas

Jei norite gauti tikslius treniruotės duomenis, galite sureguliuoti "Nike + iPod" pagal ėjimo ar bėgimo žingsnio ilgį.

Kalibruoti "Nike + iPod": *jrašykite bėgimo arba ėjimo treniruotę žinodami tikslų atstumą*, kurio ilgis ne mažesnis nei 400 m. Tada, palietę "End Workout", treniruotės suvestinės ekrane palieskite "Calibrate" ir įveskite tikslius įveikto atstumo duomenis.

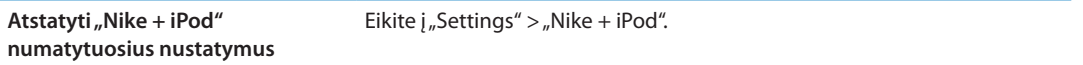

#### Treniruočių duomenų siuntimas į nikeplus.com

Svetainėje "nikeplus.com"galite stebėti savo progresą, peržiūrėti visų ankstesnių treniruočių įrašus, nustatyti ir stebėti tikslus bei palyginti savo rezultatus su kitų. Galite varžytis su kitais "Nike + iPod" naudotojais internetiniuose treniruočių iššūkiuose.

Siųsti treniruotės duomenis belaidžiu būdu iš "iPhone" į "nikeplus.com": prijungę "iPhone" prie interneto atidarykite "Nike + iPod", palieskite "History", tada palieskite "Send to Nike +".

**Peržiūrėti savo treniruotes**  svetainėje "nikeplus.com" Atidarykite svetainę "nikeplus.com" naršyklėje "Safari", prisijunkite prie savo paskyros ir vadovaukitės ekrane pasirodančiomis instrukcijomis.
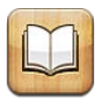

# Apie "iBooks"

"iBooks" yra puikus būdas skaityti ir įsigyti knygų. Atsisiųskite nemokamą "iBooks" programą iš "App Store" ir iš "iBookstore" gaukite viską – nuo klasikos iki populiariosios literatūros. Atsisiųsta knyga pasirodo knygų lentynoje.

Jei norite atsisiųsti "iBooks" programą ir naudotis "iBookstore", reikalingas interneto ryšys bei "Apple ID". Jei neturite "Apple ID" ar norite pirkti naudodamiesi kita "Apple ID", eikite į "Settings" > "Store". Žr. "["Store" nustatymai"](#page-127-0), [128](#page-127-1) psl..

Pastaba: "iBooks" programa ir "iBookstore" galimos ne visomis kalbomis ir ne visose vietose.

# "iBookstore" naudojimas

"iBooks" programoje atidarykite "iBookstore" paliesdami mygtuką "Store". Iš čia galite naršyti reklamuojamas, geriausiai parduodamas knygas bei naršyti pagal autorių ar temą. Radę patinkančią knygą, galite ją nusipirkti ir atsisiųsti.

Pastaba: Kai kurios "iBookstore" savybės galimos ne visose vietose.

Pirkti knygą: raskite norimą knygą, palieskite kainą, tada – "Buy Book" arba "Get Book", jei ji nemokama.

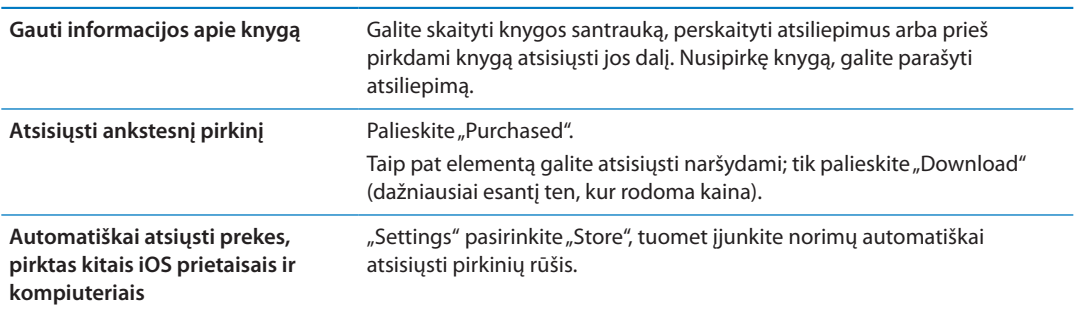

# Knygų ir PDF sinchronizavimas

Jei norite sinchronizuoti knygas ir PDF failus iš iPhone su kompiuteriu ir atvirkščiai bei pirkti knygų iš "iTunes Store", naudokitės "iTunes". Kai iPhone yra prijungtas prie kompiuterio, "Books" skydelis leidžia pasirinkti, kuriuos elementus sinchronizuoti. Taip pat galite pridėti DRM neribojamų "ePub" knygų ar PDF failų į "iTunes" biblioteką. Knygų PDF ir "ePub" formatu galima rasti internete.

Sinchronizuoti "ePub" knygą arba PDF failą su iPhone: kompiuteryje atidarę "iTunes", pasirinkite "File" > "Add to Library" ir pasirinkite failą. "iTunes" esančiame "Books" skydelyje pasirinkite knygą ar PDF failą, tada sinchronizuokite.

Jei norite nesinchronizuodami pridėti knygą ar PDF failą prie "iBooks", iš kompiuterio nusiųskite failą sau el. paštu. Atidarykite el. pranešimą iPhone, tada palieskite bei palaikykite paspaudę priedą ir pasirodžiusiame meniu pasirinkite "Open in iBooks".

# Knygų skaitymas

Knygą skaityti paprasta. Eikite į knygų lentyną ir palieskite norimą perskaityti knygą. Jei nerandate ieškomos knygos, palieskite dabartinio rinkinio pavadinimą ekrano viršuje ir pereikite prie kitų rinkinių.

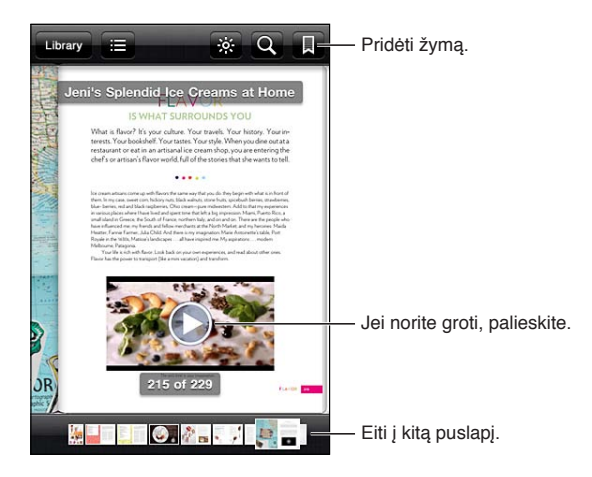

**Skaityti knygą atsigulus:** naudokite vertikalios padėties užraktą, kad sukiojant iPhone nesisukiotų iPhone ekranas. Žr. "[Peržiūra vertikalioje arba horizontalioje padėtyje"](#page-21-0), [22](#page-21-1) psl..

Kiekvienoje knygoje yra tam tikras funkcijų rinkinys, kuris priklauso nuo turinio ir formato. Kai kurios toliau aprašomos funkcijos gali neveikti jūsų skaitomoje knygoje. Pavyzdžiui, spausdinti galima tik PDF failus; jei knygoje nėra knygos skaitymo įrašo, nematysite skaitymo balsu piktogramos.

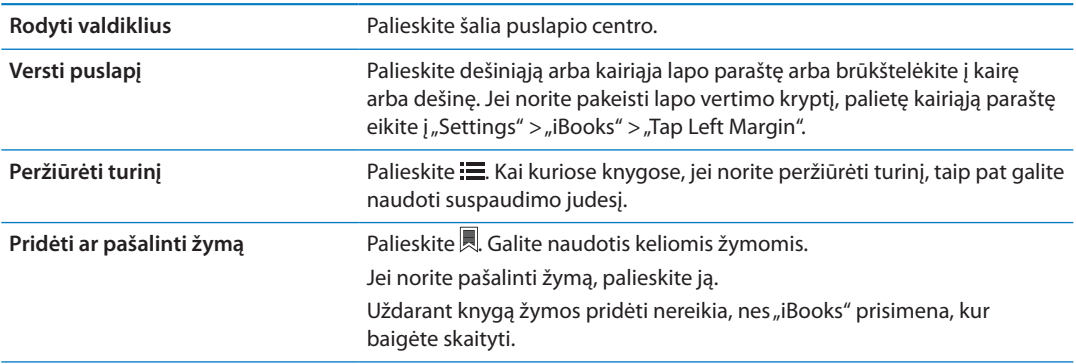

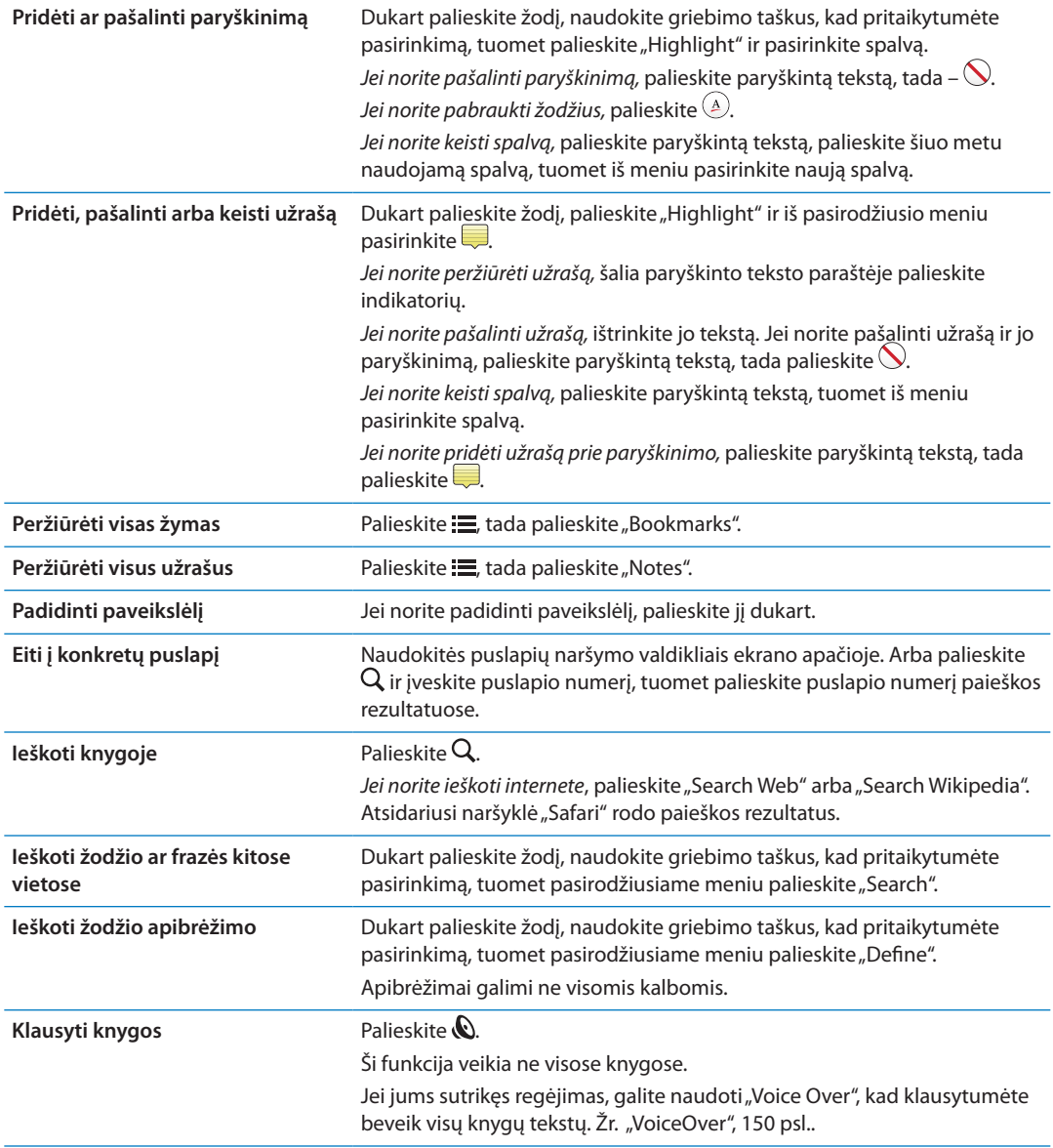

"iBooks", naudojant "Apple ID", saugomi rinkiniai, užrašai ir šiuo metu skaitomo puslapio informacija, taigi galite nuosekliai skaityti knygas, naudodamiesi bet kuriuo "iOS" įrenginiu. Kai atidarote ar uždarote programą, "iBooks" išsaugo informaciją apie visas knygas. Atskirų knygų informacija taip pat išsaugoma, kai atverčiate ar užverčiate knygą.

**Jjungti arba išjungti sinchronizavimą:** eikite į "Settings" > "iBooks".

Iš kai kurių knygų galima pasiekti internete esančių vaizdo ar garso įrašų.

**Jjungti / išjungti vaizdo ir garso įrašų pasiekimą internete:** eikite į "Settings" > "iBooks" > "Online Audio & Video".

*Pastaba:* Jei iPhone naudojasi korinio ryšio duomenų jungtimi, atkuriant šiuos failus gali būti taikomi ryšio teikėjo nustatyti mokesčiai.

# Knygos išvaizdos keitimas

Kai kuriose knygose galima keisti šriftą, jo dydį ir puslapio spalvą.

**Keisti ryškumą:** palieskite ekraną netoli lapo centro, kad matytumėte valdiklius, tada palieskite  $\mathcal{L}$ . Jei nematote  $\mathcal{L}$ , pirmiau palieskite AA.

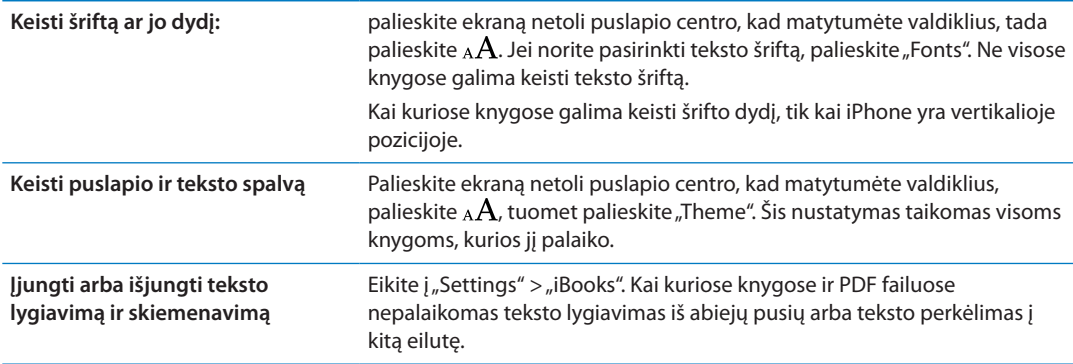

# PDF failų spausdinimas ir siuntimas el. paštu

Jei norite nusiųsti PDF failo kopiją el. paštu arba atspausdinti prijungtu spausdintuvu visą ar dalį PDF failo, galite naudoti "iBooks".

Siųsti el. paštu ar spausdinti galite PDF failus, bet ne knygas.

**Siųsti PDF failą el. paštu:** atidarykite PDF failą, tada palieskite **in pasirinkite** "Email Document". Atsiranda nauja žinutė su prisegtu PDF failu. Baigę rašyti ir adresuoti žinutę, palieskite "Send".

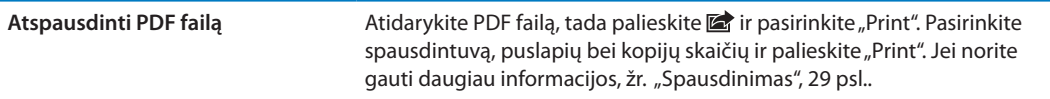

# Knygų lentynos tvarkymas

Naudokite knygų lentyną knygoms ir PDF dokumentams naršyti ir tvarkyti. Taip pat galite elementus sujungti į rinkinius.

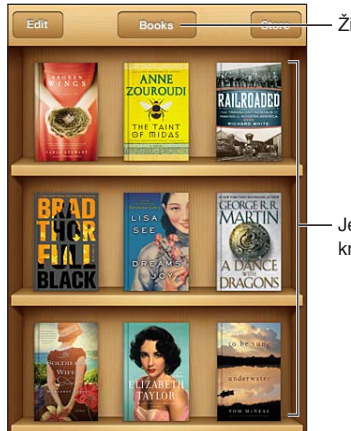

Žiūrėti rinkinius.

Jei norite pertvarkyti knygas, palaikykite palietę.

Perkelti knygą ar PDF failą į rinkinį: eikite į knygų lentyną ir palieskite "Edit". Pasirinkite elementus, kuriuos norite perkelti, tada palieskite "Move" ir pasirinkite rinkinį.

Pridėjus knygą ar PDF failą į knygų lentyną, jis rodomas knygų ar PDF failų rinkinyje. Iš čia galite perkelti juos į skirtingus rinkinius. Galbūt norėsite sukurti rinkinius, skirtus darbui ar mokyklai, pavyzdžiui, nuorodoms ar skaityti laisvalaikiu.

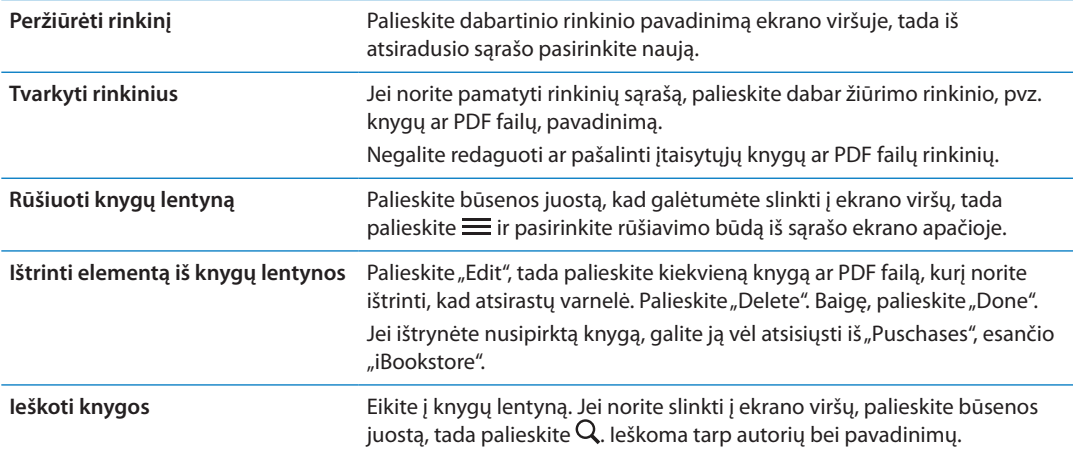

# <span id="page-149-1"></span>"Universal Access" funkcijos

"iPhone" yra įvairių pritaikymo neįgaliesiems funkcijų, įskaitant:

- "VoiceOver"
- Skambučių nukreipimas
- Siri
- Mastelis
- "Large Text"
- "White on Black"
- "Speak Selection"
- "Speak Auto-text"
- Monofoninio garso atkūrimas ir derinimas
- Klausos aparato režimas ("iPhone 4 GSM")
- Tinkinamas vibravimo dažnis
- Įspėjimų LED blykstė
- "AssistiveTouch"
- Brailio ekranų palaikymas
- Subtitrų atkūrimas

Be "VoiceOver", šios pritaikymo neįgaliesiems funkcijos veikia su visomis iPhone programomis, taip pat trečiųjų šalių programomis, kurias galite atsisiųsti iš "App Store". "VoiceOver" veikia su visomis programomis, kurios yra iš anksto įdiegtos iPhone, taip pat su daugeliu trečiųjų šalių programų.

Daugiau informacijos apie iPhone pritaikymą neįgaliesiems rasite [www.apple.com/accessibility.](http://www.apple.com/accessibility)

"Accessibility" nustatymuose iPhone galite įjungti ar išjungti atskiras pritaikymo neįgaliesiems funkcijas. Kai kurias funkcijas taip pat galite įjungti ar išjungti naudodami "iTunes", kai iPhone yra prijungtas prie kompiuterio.

**Jjungti pritaikymo neįgaliesiems funkcijas naudojant "iPhone":** eikite į "Settings" > "General" > "Accessibility".

**Jjungti pritaikymo neigaliesiems funkcijas naudojant "iTunes": Prijunkite "iPhone" prie** kompiuterio ir "iTunes" prietaisų sąraše pasirinkite "iPhone". Spustelėkite "Summary", tuomet "Summary" ekrano apačioje spustelėkite "Configure Universal Access".

["Large](#page-161-0) Text" gali būti įjungiama ir išjungiama tik iPhone nustatymuose. Žr. ""Large [Text"](#page-161-0)", [162](#page-161-1) psl..

# <span id="page-149-0"></span>VoiceOver

"VoiceOver" garsiai apibūdina tai, kas rodoma ekrane, taigi galima naudotis iPhone jo nematant.

<span id="page-150-1"></span>"VoiceOver" pasako apie kiekvieną elementą ekrane, kai jį pasirenkate. Pasirinkus elementą, aplink jį matomas juodas stačiakampis ("VoiceOver" žymeklis) ir "VoiceOver" ištaria pavadinimą ar apibūdina elementą.

Jei norite išgirsti skirtingus ekrane esančius elementus, palieskite ekraną arba vilkite pirštus ekranu. Pažymėjus tekstą, "VoiceOver" jį perskaito. Jei įjungiate "Speak Hints", "VoiceOver" gali pasakyti elemento pavadinimą ar duoti instrukcijų, pvz., "double-tap to open" (jei norite atidaryti, dukart palieskite). Jei norite naudotis ekrane esančiais elementais, pvz., mygtukais ir nuorodomis, naudokite [""VoiceOver" judesiai"](#page-152-0), [153](#page-152-1) psl. aprašytus judesius.

Kai pereinate į naują ekraną, "VoiceOver" sugroja signalą ir parenka bei perskaito pirmą elementą ekrane (paprastai pirmą elementą viršutiniame kairiajame kampe). "VoiceOver" taip pat perspėja, kai ekranas tampa horizontalus ar vertikalus, arba kai jis užrakinamas ar atrakinamas.

Pastaba: "VoiceOver" kalba "International" nustatymuose pasirinkta kalba, kuriai gali daryti jtaką "Region Format" nustatymai ("Settings" > "General" > "International" > "Region Format"). "VoiceOver" galimas daugeliu kalbų, tačiau ne visomis.

## <span id="page-150-0"></span>**"VoiceOver" nustatymas**

*Svarbu:* "VoiceOver" pakeičia judesius, naudojamus valdyti iPhone. Kai "VoiceOver" jiungtas, turėsite vadovautis "VoiceOver" judesiais, jei norite naudotis iPhone – net jei norite išjungti "VoiceOver" ir naudotis telefonu įprastu būdu.

Pastaba: Negalite naudotis "VoiceOver" ir "Zoom" tuo pačiu metu.

**Jjungti ar išjungti "VoiceOver":** Eikite j "Settings" > "General" > "Accessibility" > "VoiceOver". Taip pat galite nustatyti "Triple-click Home" tam, kad "VoiceOver" įjungtumėte ar išjungtumėte. Žr. ["Pagrindinio mygtuko spustelėjimas tris kartus](#page-160-0)", [161](#page-160-1) psl..

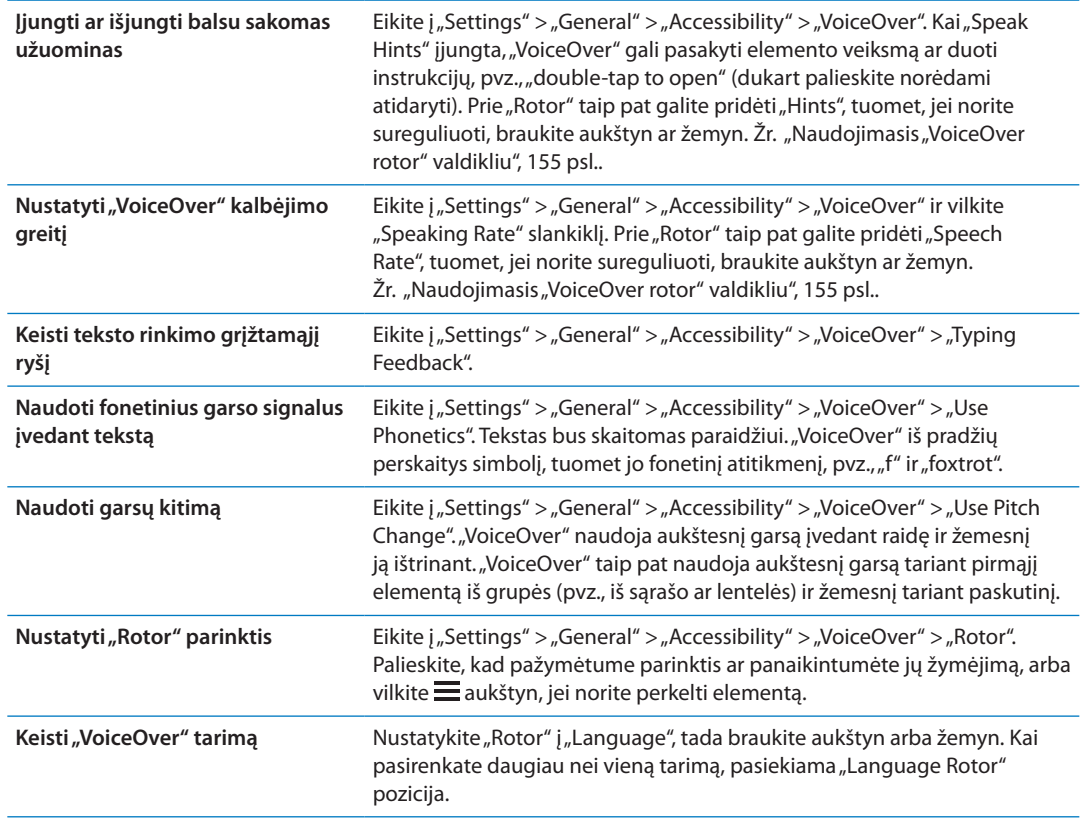

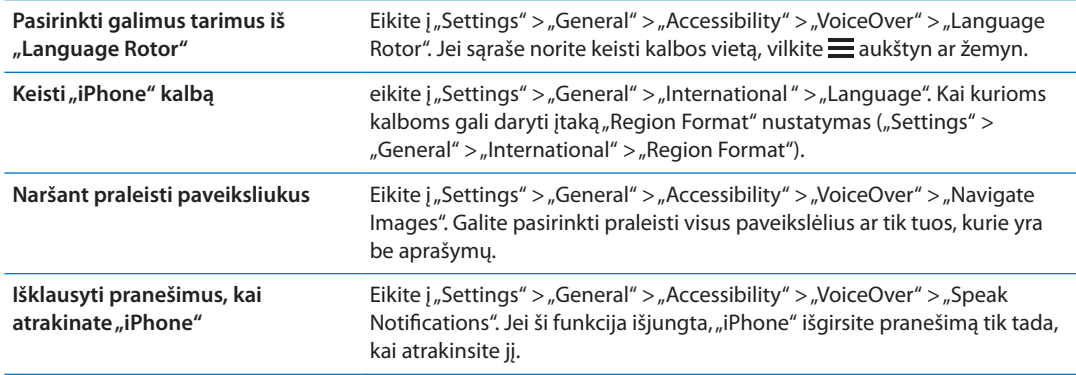

# **"VoiceOver" naudojimas**

Pasirinkti elementus ekrane: vilkite pirštą ekranu. "VoiceOver" identifikuoja kiekvieną elementą, kai jį paliečiate. Vienu pirštu brūkštelėdami kairėn ar dešinėn galite sistemiškai judėti nuo vieno elemento prie kito. Elementai yra pasirenkami iš kairės į dešinę, iš viršaus į apačią. Jei norite pereiti prie kito elemento, brūkštelėkite dešinėn, arba, jei norite pereiti prie ankstesnio elemento, brūkštelėkite kairėn.

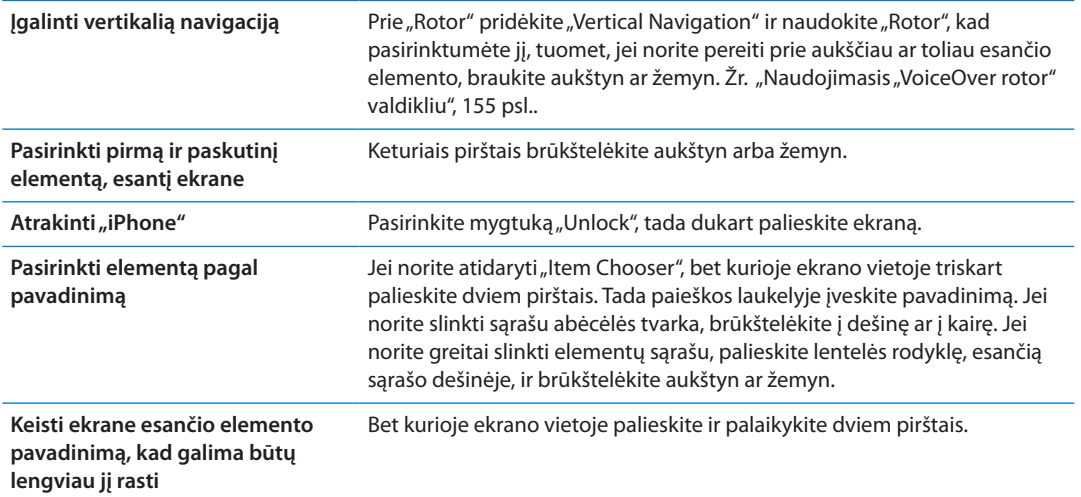

**Ištarti pasirinkto elemento tekstą:** jei norite perskaityti kitą ar ankstesnį žodį bei simbolį, brūkštelėkite vienu pirštu žemyn ar aukštyn (jei norite pasirinkti simbolius ar žodžius, pasukite "Rotor" valdiklį). Galite įtraukti fonetinę rašybą. Žr. "["VoiceOver" nustatymas](#page-150-0)", [151](#page-150-1) psl..

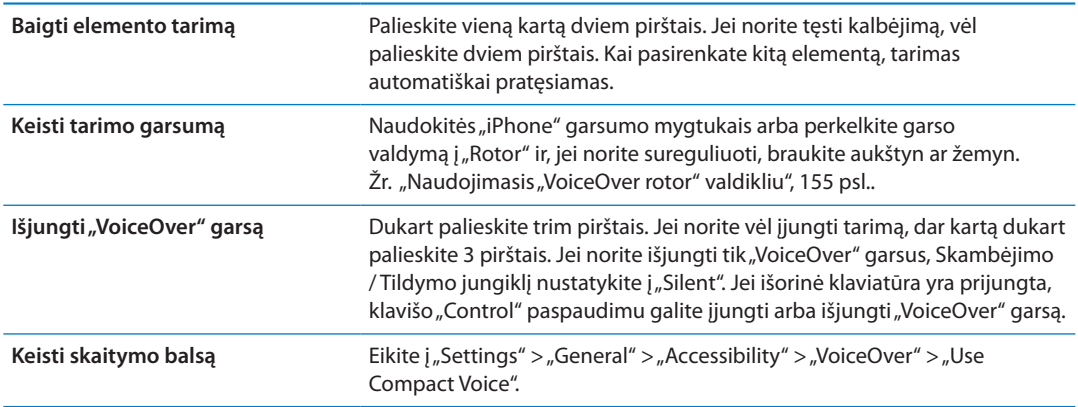

<span id="page-152-1"></span>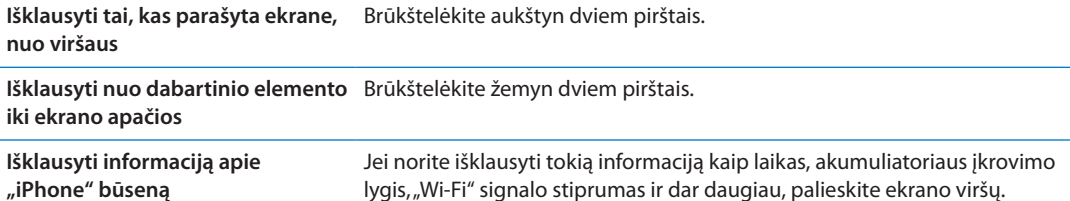

#### Paliesti pasirinktą elementą, kai "VoiceOver" jjungtas: dukart palieskite bet kur ekrane.

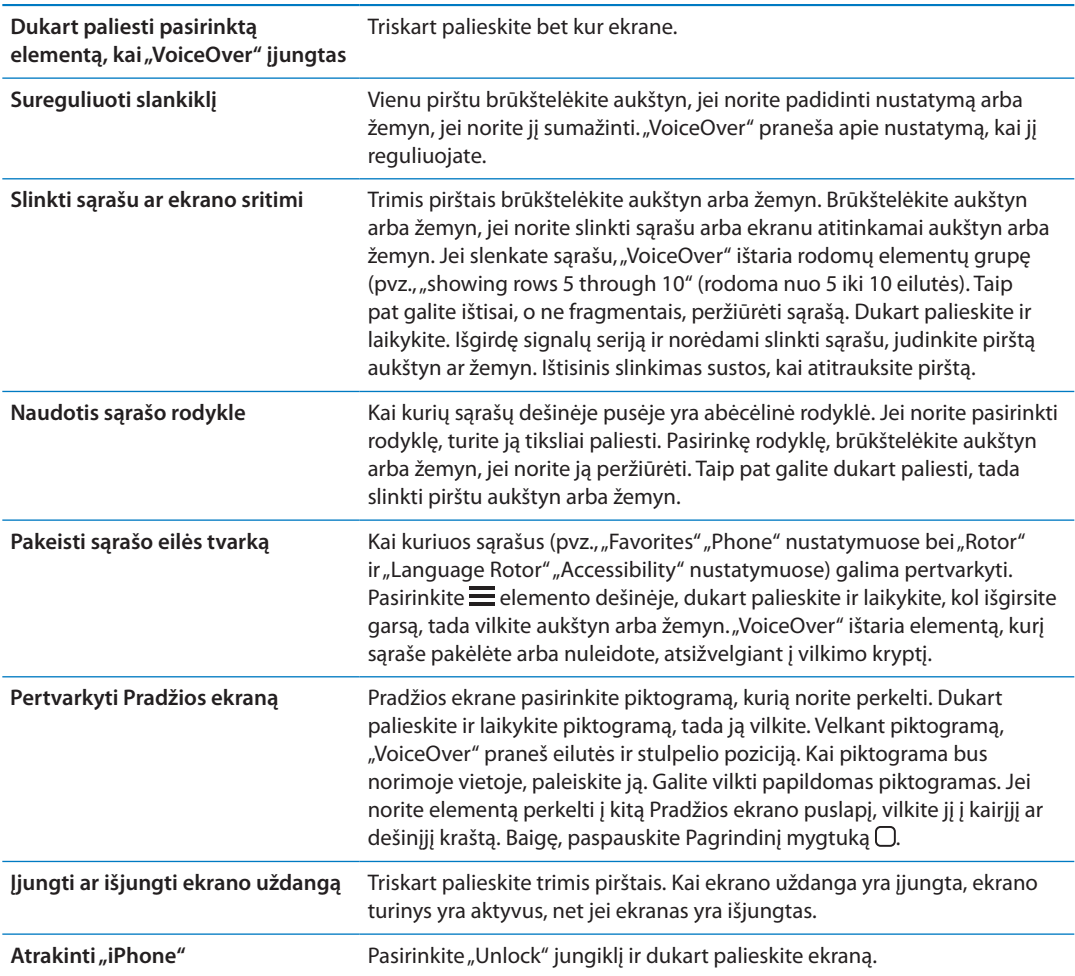

## <span id="page-152-0"></span>**"VoiceOver" judesiai**

Kai "VoiceOver" įjungtas, standartiniai jautriojo ekrano judesiai veikia skirtingai. Šie ir kai kurie kiti papildomi judesiai leidžia judėti ekrane ir valdyti individualius elementus, kai jie yra pasirinkti. "VoiceOver" judesiai atliekami dviem arba trimis pirštais paliečiant ar brūkštelint ekraną. Jei norite pasiekti geriausių rezultatų, naudodamiesi dviejų ar trijų pirštų judesiais atsipalaiduokite ir lieskite ekraną su nedideliu tarpu tarp pirštų.

Kai "VoiceOver" jjungtas, galite naudoti standartinius judesius - tiesiog dukart palieskite ir laikykite pirštą ant ekrano. Signalų serija perspėja, kai įprasti judesiai suaktyvinami. Tai veiks, kol atitrauksite pirštą. Tada vėl suaktyvinami "VoiceOver" judesiai.

Galite naudoti įvairius būdus "VoiceOver" judesiams įvesti. Pvz., įvesdami dviem pirštais galite naudoti abu vienos rankos pirštus arba po vieną abiejų rankų pirštą. Taip pat galite naudotis nykščiais. Padalyto palietimo ("split tap") judesys daugeliui naudotojų yra labai veiksmingas: užuot pasirinkę elementą ir jį dukart palietę, galite paliesti ir laikyti elementą vienu pirštu ir tada paliesti ekraną kitu. Išbandykite įvairius būdus ir atraskite jums tinkamiausią.

Jei judesiai nesuveikia, pabandykite judėti greičiau, ypač dukart paliesdami ir braukdami. Jei norite braukti, pabandykite greitai brūkštelėti ekraną pirštu ar pirštais. Kai "VoiceOver" jjungtas, pasirodo mygtukas "VoiceOver Practice", kuris leidžia išbandyti "VoiceOver" judesius prieš pradedant naudotis.

**Išbandyti judesius:** eikite j"Settings" > "General" > "Accessibility" > "VoiceOver", tada palieskite "VoiceOver Practice". Kai baigsite praktikuotis, palieskite "Done".

Jei nematote mygtuko "VoiceOver Practise", įsitikinkite, kad "VoiceOver" yra įjungta.

Čia pateikiama "VoiceOver" judesių santrauka:

#### **Judėjimas ekrane ir skaitymas**

- Â *Palietimas:* išklausyti elementą.
- Â *Brūkštelėjimas į dešinę ar į kairę:* pasirinkti kitą arba ankstesnį elementą.
- Â *Brūkštelėjimas aukštyn ar žemyn:* priklauso nuo "Rotor Control" nustatymo. Žr. "[Naudojimasis](#page-154-0)  ["VoiceOver rotor" valdikliu](#page-154-0)", [155](#page-154-1) psl..
- Â *Palietimas dviem pirštais:* baigti tarti dabartinį elementą.
- Â *Brūkštelėjimas aukštyn dviem pirštais:* perskaityti viską nuo ekrano viršaus.
- Â *Brūkštelėjimas žemyn dviem pirštais:* perskaityti viską pradedant nuo dabartinės vietos.
- Â *"Pašveitimas" dviem pirštais:* greitai pajudinti du pirštus pirmyn atgal tris kartus (suformuojant raidę "z"), norint atmesti įspėjimą arba grįžti į ankstesnį ekraną.
- Palietimas tris kartus dviem pirštais: atidaryti "Item Chooser".
- Â *Brūkštelėjimas aukštyn ar žemyn trimis pirštais:* vienu metu slinkti vienu puslapiu.
- Â *Brūkštelėjimas į dešinę ar į kairę trimis pirštais:* eiti į kitą ar ankstesnį puslapį (pvz., į Pradžios ekraną, "Stocks", "Safari").
- Â *Palietimas trimis pirštais:* išklausyti papildomos informacijos, pvz., apie padėtį sąraše ar teksto pažymėjimą.
- Â *Palietimas keturiais pirštais ekrano viršuje:* pasirinkti pirmą elementą puslapyje.
- Â *Palietimas keturiais pirštais ekrano apačioje:* pasirinkti paskutinį elementą puslapyje.

#### **Aktyvavimas**

- Â *Palietimas dukart:* aktyvinti pasirinktą elementą.
- Â *Palietimas triskart:* dukart paliesti elementą.
- Â *Padalytas palietimas:* užuot pasirinkus elementą ir jį dukart palietus, galima paliesti ir laikyti elementą vienu pirštu ir tada paliesti ekraną kitu.
- Â *Elemento palietimas vienu pirštu, ekrano kitu ("split tapping"):* aktyvinti elementą.
- Â *Palietimas dukart ir palaikymas (1 sekundę) + įprastas judesys:* naudoti įprastą judesį.

Palietimas dukart ir palaikymas paspaudus nurodo iPhone interpretuoti tolesnį judesį kaip standartinį. Pvz., galite paliesti dukart ir palaikyti paspaudę, tuomet nepakeldami pirštų vilkti juos, kad paslinktumėte jungiklį.

<sup>\*</sup> Palietimas dukart dviem pirštais: atsiliepti ar baigti pokalbį. Groti ar pristabdyti "Music", "Videos", "YouTube", "Voice Memos" ar "Photos". Fotografuoti ("Camera"). Pradėti ar pristabdyti įrašymą "Camera" ar "Voice Memos". Paleisti ar pristabdyti laikmatį.

- <span id="page-154-1"></span>Â *Palietimas dukart dviem pirštais ir palaikymas:* atidaryti elemento žymeklį.
- Palietimas triskart dviem pirštais: atidaryti "Item Chooser".
- Palietimas dukart trimis pirštais: jjungti ar išjungti "VoiceOver".
- Â *Palietimas triskart trimis pirštais:* įjungti ar išjungti ekrano uždangą.

### <span id="page-154-0"></span>**Naudojimasis "VoiceOver rotor" valdikliu**

"Rotor control" yra virtualus rinkimas, kurį galite naudoti brūkštelėjimų aukštyn ir žemyn rezultatams keisti, kai "VoiceOver" yra įjungtas.

Valdyti "Rotor": sukite du pirštus iPhone ekrane aplink tašką, esantį tarp jų.

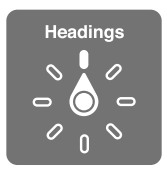

Keisti "Rotor" esančias parinktis: eikite *j* "Settings" > "General" > "Accessibility" > "VoiceOver" > "Rotor" ir pasirinkite parinktis, kurios būtų pasiekiamos naudojantis "Rotor".

Efektas priklauso nuo to, ką darote. Jei skaitote gauto el. laiško tekstą, galite naudoti "Rotor", kad perjungtumėte teksto tarimą pažodžiui į kiekvieno simbolio tarimą, kai braukiate aukštyn ar žemyn. Jei naršote tinklalapį, galite naudotis "Rotor" nustatymu, jei norite girdėti visą tekstą (pažodžiui arba paraidžiui) arba jei norite pereiti nuo vieno elemento prie kito tam tikro tipo elemento, pvz., antraščių ar nuorodų.

#### **Teksto skaitymas**

Pasirinkti ir išklausyti tekstą pagal:

• simbolį, žodį ar eilutę

#### **Tarimas**

Sureguliuoti "VoiceOver" tarimą pagal:

- garsą ar greitį
- Naudoti teksto rinkimo atkartojimą, garsų keitimą ar fonetiką (naudojantis belaide "Apple" klaviatūra)

Žr. [""VoiceOver" valdymas naudojant "Apple Wireless Keyboard"](#page-157-0)", [158](#page-157-1) psl..

#### **Naršymas**

Pasirinkti ir išklausyti elementą pagal:

- simbolį, žodį ar eilutę
- Antraštės
- nuorodą, aplankytą ar neaplankytą nuorodą arba puslapyje esančią nuorodą
- Formų valdikliai
- lentelę ar eilutę (naršant lentelėje)
- Sąrašas
- orientyrą
- Paveikslėliai
- Pastovus tekstas
- tos pačios rūšies elementus
- Mygtukai
- teksto laukelius
- paieškos laukelius
- talpyklas (ekrano sritis, tokias kaip dokas)

Artinti arba tolinti

#### **Teksto įvedimas**

Judinti įvesties žymeklį ir išklausyti tekstą pagal:

• simbolį, žodį ar eilutę

Pasirinkti redagavimo funkciją

Pasirinkti kalbą

#### **Valdymas**

Pasirinkti ir išklausyti vertes pagal:

• simbolį, žodį ar eilutę

Pritaikyti valdomo objekto vertę

### **Teksto įvedimas ir redagavimas naudojant "VoiceOver"**

Kai pasirenkate teksto laukelį su "VoiceOver", tekstui įvesti galite naudoti ekrano klaviatūrą arba išorinę klaviatūrą, prijungtą prie iPhone.

Tekstą įvesti naudodamiesi "VoiceOver" galite dviem būdais – *standartiniu* ir "*touch*" (prisilietimo) teksto įvedimu. Įvedant naudojantis standartiniu įvedimu, simbolis įvedamas pasirenkant klavišą ir dukart paliečiant ekraną. Naudojant "touch" įvedimą, pasirenkamas klavišas ir simbolis automatiškai įvedamas pakėlus pirštą. "Touch" įvedimas gali būti spartesnis, tačiau reikalauja daugiau praktikos nei standartinis.

"VoiceOver" taip pat leidžia naudotis iPhone redagavimo funkcijomis, norint iškirpti, kopijuoti ar įklijuoti į teksto laukelį.

**Įvesti tekstą:** pasirinkite redaguojamo teksto laukelį, palieskite dukart, jei norite matyti įvedimo tašką ir ekrano klaviatūrą, ir rinkite simbolius.

- Â *Standartinis teksto įvedimas:* pasirinkite klavišą klaviatūroje brūkštelėdami kairėn arba dešinėn ir dukart palieskite, kad įvestumėte simbolį. Arba pasirinkite klavišą judindami pirštą klaviatūra ir liesdami vienu pirštu klavišą kitu palieskite ekraną. "VoiceOver" ištaria klavišo pavadinimą, kai jis pasirenkamas, ir dar kartą, kai simbolis įvedamas.
- Â *"Touch" įvedimas:* pasirinkite klavišą paliesdami jį klaviatūroje ir pakelkite pirštą, kad įvestumėte simbolį. Jei paliečiate ne norimą klavišą, judinkite pirštą klaviatūroje, kol pasirinksite norimąjį. "VoiceOver" ištaria liečiamo klavišo simbolį, tačiau neįveda jo, kol neatkeliate piršto.

Pastaba: "Touch" įvedimas veikia tik su klavišais, kurie naudojami tekstui įvesti. Naudokite standartinį įvedimą tokiems klavišams kaip: "Shift", "Delete", "Return" ir pan.

**Judinti įvesties žymeklį:** jei norite judinti įvesties žymeklį pirmyn ar atgal, tekste brūkštelėkite aukštyn ar žemyn. Jei norite pasirinkti, ar judinti įvesties žymeklį po simbolį, po žodį ar po eilutę, naudokite "Rotor" valdiklį "VoiceOver" įspėja garso signalu, kai įvesties žymeklis juda, ir ištaria simbolį, žodį ar eilutę, virš kurios žymeklis praslenka.

Judant į priekį pažodžiui, įvesties žymeklis padedamas kiekvieno žodžio pabaigoje, prieš tarpą ar skyrybos ženklus, esančius už žodžio. Judant atgal, įvesties žymeklis padedamas praeito žodžio pabaigoje, prieš tarpą ar skyrybos ženklus, esančius už žodžio. Jei norite įvesties žymeklį perkelti už skyrybos ženklų žodžio arba sakinio gale, naudodami "Rotor" perjunkite žymeklio judinimą į paraidinį režimą. Kai įvedimo žymeklis juda po eilutę, "VoiceOver" taria kiekvieną eilutę, pro kurią praslenka žymeklis. Judant į priekį, įvesties žymeklis padedamas naujos eilutės pradžioje (išskyrus tada, kai pasiekiama paskutinė pastraipos eilutė; tokiu atveju žymeklis padedamas į ką tik ištartos eilutės pabaigą). Judant atgal, įvesties žymeklis padedamas į tariamos eilutės pradžią.

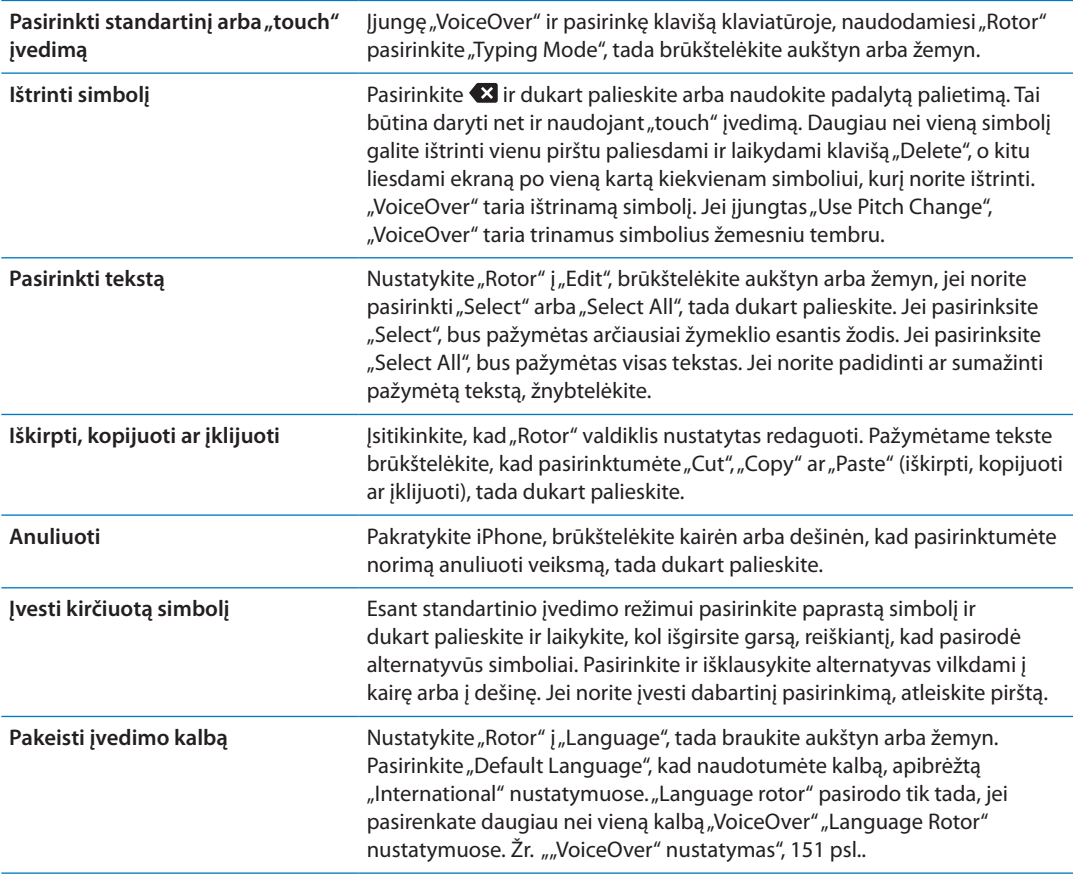

### **Skambinimas naudojantis "VoiceOver"**

Jei norite atsiliepti ar baigti pokalbį, dukart palieskite ekraną dviem pirštais. Kai pradedamas telefono pokalbis ir yra įjungtas "VoiceOver", ekrane pagal numatytuosius nustatymus vietoj skambučio parinkčių rodoma skaičių klaviatūra. Patogiau naudoti skaičių klaviatūrą atsakyti į automatinių skambučių priėmimų sistemų pasirinkimų meniu.

Rodyti skambučio parinktis: pasirinkite mygtuką "Hide Keypad" apatiniame dešiniajame kampe ir dukart palieskite.

Vėl rodyti skaičių klaviatūrą: pasirinkite mygtuką "Keypad" netoli ekrano centro ir dukart palieskite.

#### "VoiceOver" naudojimas su "Safari"

Kai ieškote internete per "Safari" ir "VoiceOver" yra jjungtas, "Rotor" elementai "Search Results" leidžia išgirsti siūlomų paieškos frazių sąrašą.

<span id="page-157-1"></span>leškoti žiniatinklyje: pasirinkite paieškos laukelį, įveskite paieškos tekstą ir pasirinkite "Search Results" naudodami "Rotor". Brūkštelėkite dešinėn ar kairėn, jei norite slinkti sąrašu žemyn ar aukštyn, tuomet dukart palieskite ekraną, jei norite ieškoti internete.

#### **"VoiceOver" naudojimas su "Maps"**

Jei norite priartinti ar nutolinti, pasirinkti smeigtukus bei gauti informacijos apie vietoves, galite naudoti "VoiceOver".

Priartinti ar nutolinti: pasirinkite žemėlapį, naudokite "Rotor" valdiklį priartinimo / nutolinimo režimui pasirinkti , tada brūkštelėkite aukštyn arba žemyn, kad priartintumėte ar nutolintumėte.

**Pasirinkti smeigtuką:** palieskite smeigtuką arba brūkštelėkite kairėn arba dešinėn, jei norite judėti nuo vieno elemento prie kito.

**Gauti informacijos apie vietovę:** pasirinkę smeigtuką dukart palieskite, kad pasirodytų informacijos vėliavėlė. Brūkštelėkite kairėn arba dešinėn, jei norite pasirinkti mygtuką "More Info", tada dukart palieskite, jei norite matyti informacijos puslapį.

#### **Vaizdo įrašų ir priminimų balsu redagavimas naudojant "VoiceOver"**

Galite naudoti "VoiceOver" judesius, jei norite apkarpyti "Voice Memo" priminimus ir "Camera" vaizdo įrašus.

**Apkarpyti priminimą balsu:** "Voice Memos" ekrane pasirinkite mygtuką, esantį to priminimo, kurį norite apkarpyti, dešinėje, ir dukart palieskite. Tada pasirinkite "Trim Memo" ir vėl dukart palieskite. Pasirinkite apkirpimo įrankio pradžią ar pabaigą. Brūkštelėkite aukštyn, jei norite vilkti dešinėn, arba brūkštelėkite žemyn, jei norite vilkti kairėn. "VoiceOver" praneš, koks įrašo laiko tarpas bus iškirptas esant tai padėčiai. Jei norite iškirpti, pasirinkite "Trim Voice Memo" ir dukart palieskite.

Apkarpyti vaizdo įrašą: žiūrėdami vaizdo įrašą "Photos" dukart palieskite ekraną, kad pasirodytų vaizdo įrašo valdikliai, tuomet pasirinkite apkirpimo įrankio pradžią ar pabaigą. Tada brūkštelėkite aukštyn, jei norite vilkti dešinėn, arba brūkštelėkite žemyn, jei norite vilkti kairėn. "VoiceOver" praneš, koks įrašo laiko tarpas bus iškirptas esant tai padėčiai. Jei norite iškirpti, pasirinkite "Trim" ir dukart palieskite.

### <span id="page-157-0"></span>**"VoiceOver" valdymas naudojant "Apple Wireless Keyboard"**

Galite valdyti "VoiceOver" iPhone naudodami "Apple Wireless Keyboard". Žr. ""Apple Wireless [Keyboard" naudojimas"](#page-27-0), [28](#page-27-1) psl..

Jei norite judėti ekrane, pasirinkti elementus, skaityti ekrano turinį, pritaikyti "Rotor" ir atlikti kitus "VoiceOver" veiksmus, galite naudotis "VoiceOver" klaviatūros komandomis. Visos klaviatūros komandos (išskyrus vieną) turi "Control-Option" (sutrumpinta kaip "VO." toliau esančioje lentelėje)

"VoiceOver Help" ištaria klavišus ar klaviatūros komandas, kai rašote. Jei norite išmokti klaviatūros išdėstymo ir veiksmų, susijusių su klavišų kombinacijomis, galite naudoti "VoiceOver Help".

#### **"VoiceOver" klaviatūros komandos**

 $v = v$ Control-Option"

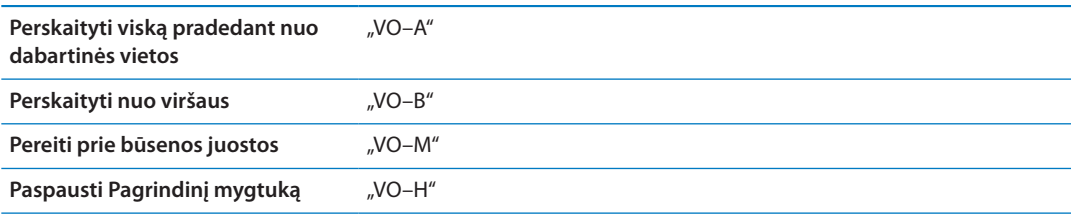

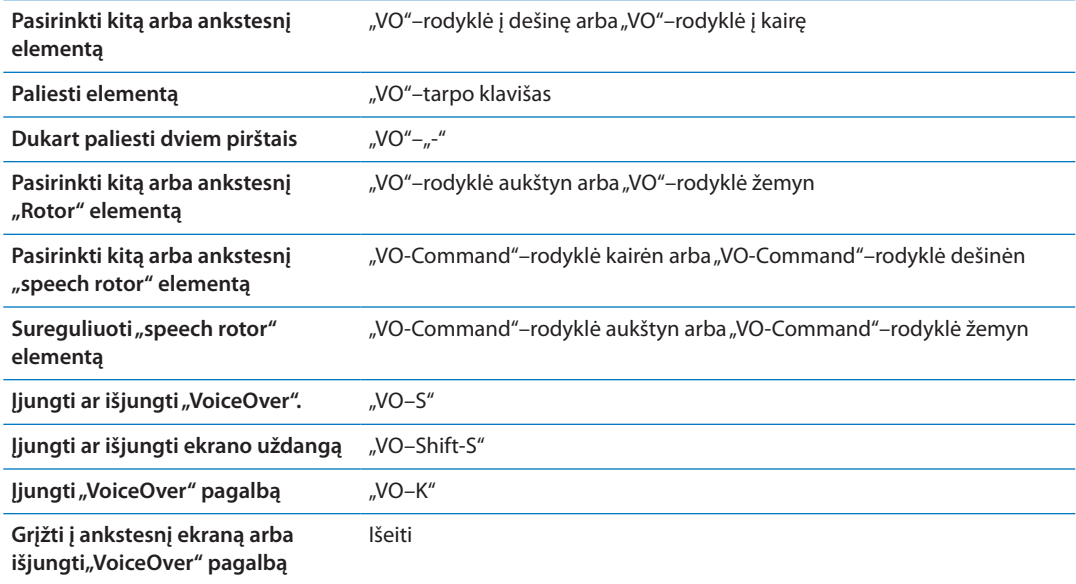

#### **Greitas naršymas**

Jei norite valdyti "VoiceOver" naudodami rodyklių klavišus, įjunkite "Quick Nav". Pagal numatytuosius nustatymus "Quick Nav" yra išjungta.

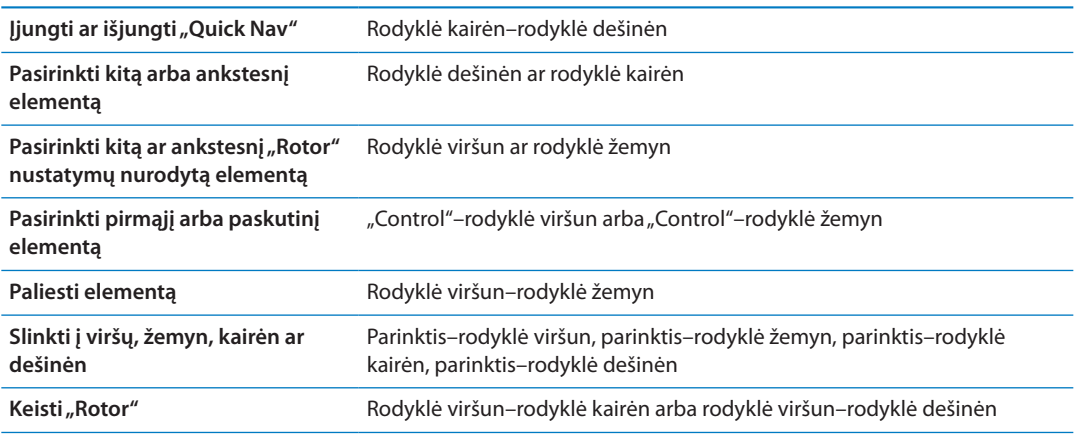

"Apple" belaidės klaviatūros skaičių mygtukus galite naudoti telefono numeriams rinkti programoje "Phone" arba skaičiams įvesti programoje "Calculator".

#### **Naršymas pagal vieną raidę su "Quick Nav"**

Peržiūrėdami tinklalapį įjungę "Quick Nav", galite naudoti toliau išvardytus klavišus, jei norite greitai naršyti puslapį. Spustelėjus klavišą, pereinama prie kito nurodytos rūšies elemento. Jei norite pereiti prie ankstesnio elemento, rašydami raidę palaikykite paspaudę klavišą "Shift".

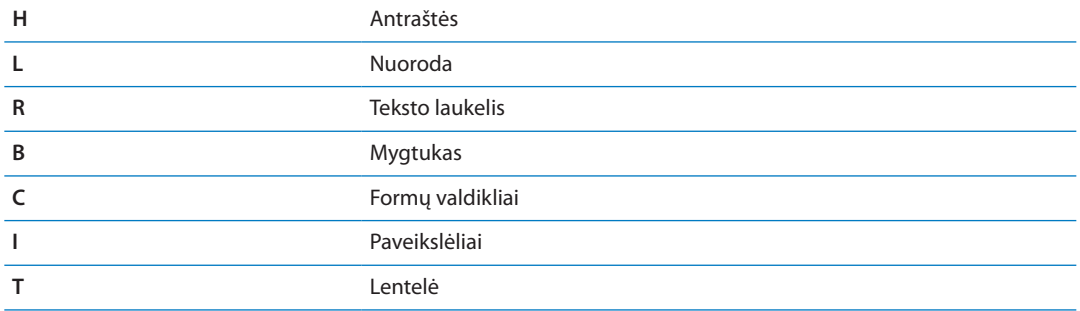

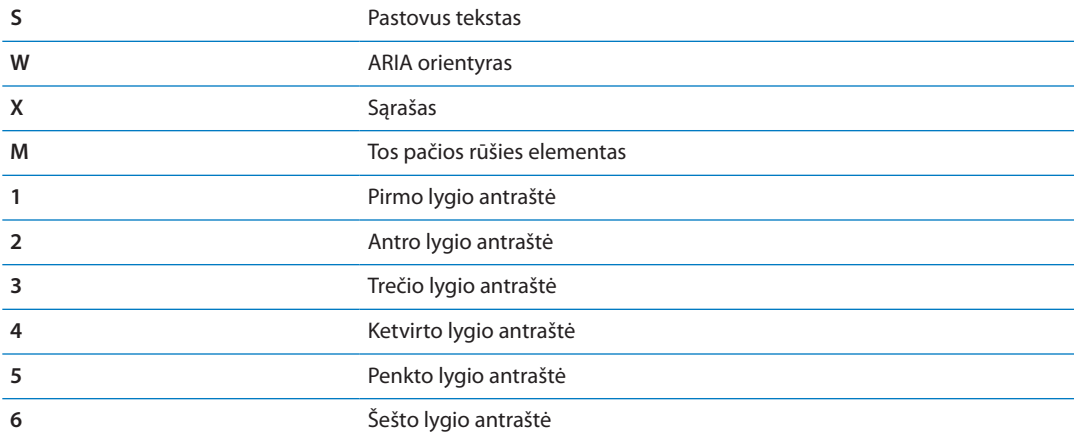

### **Brailio ekrano naudojimas su "VoiceOver"**

Jei norite perskaityti "VoiceOver" išvestį Brailio raštu, galite naudoti atsinaujinantį "Bluetooth" Brailio ekraną, taip pat galite valdyti iPhone naudodami Brailio ekraną su įvesties klavišais ir kitais valdikliais, kai "VoiceOver" įjungtas. "iPhone" veikia su daugybe belaidžių Brailio ekranų. Palaikomų ekranų sąrašą rasite [www.apple.com/accessibility/iphone/braille-display.html](http://www.apple.com/accessibility/iphone/braille-display.html).

**Nustatyti Brailio ekraną:** įjunkite ekraną ir eikite į "Settings" > "General" > "Bluetooth" ir įjunkite "Bluetooth". Tuomet eikite į "Settings" > "General" > "Accessibility" > "VoiceOver" > "Braille" ir pasirinkite ekraną.

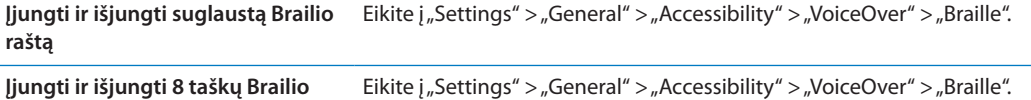

Informacijos apie įprastas Brailio komandas, skirtas "VoiceOver" navigacijai, ir apie konkrečius ekranus rasite [support.apple.com/kb/HT4400](http://support.apple.com/kb/HT4400).

Brailio ekranas naudoja kalbą, kuri nustatyta "Voice Control". Tai yra kalba, nustatyta iPhone "Settings" > "International" > "Language". Jei norite "VoiceOver" ir Brailio rašto ekranams nustatyti kitą kalbą, galite naudoti "VoiceOver" kalbos nustatymus.

Nustatyti "VoiceOver" kalba: eikite į "Settings" > "General" > "International" > "Voice Control" ir pasirinkite kalbą.

Jei pakeičiate iPhone kalbą, jums gali tekti iš naujo nustatyti "VoiceOver" bei Brailio ekrano kalbą.

Galite nustatyti, kad kairiausi ir dešiniausi Brailio ekrano langeliai rodytų sistemos būseną ir kitą informaciją:

- "Announcement History" yra neskaitytas pranešimas
- Dabartinis "Announcement History" pranešimas yra neperskaitytas.
- "VoiceOver" tarimas yra nutildytas
- Â iPhone akumuliatorius senka (mažiau nei 20 % įkrovimo)
- "iPhone" yra horizontalioje padėtyje
- Ekranas išjungtas

**raštą**

- Dabartinėje eilutėje yra papildomo teksto kairėje pusėje
- Dabartinėje eilutėje yra papildomo teksto dešinėje pusėje

<span id="page-160-1"></span>Nustatyti kairįjį ar dešinįjį langelį būsenos informacijai rodyti: eikite į "Settings" > "General"  $>$ "Accessibility" > "VoiceOver" > "Braille" > "Status Cell", tada palieskite "Left" (kairė) arba "Right" (dešinė).

**Matyti išplėstą būsenos langelio aprašymą:** Brailio ekrane paspauskite būsenos langelio maršrutizatoriaus mygtuką.

# Įeinančių skambučių nukreipimas

Galite automatiškai nukreipti jeinančius skambučius į ausines ar garsiakalbius, o ne "iPhone" imtuvą.

**Nukreipti skambutį:** eikite į "Settings" > "General" > "Accessibility" > "Incoming Calls" ir pasirinkite, kur norite išklausyti skambučius.

## Siri

Su "Siri" galite naudotis "iPhone" tiesiog pateikdami užklausą, o "VoiceOver" gali perskaityti "Siri" atsakymus. Daugiau informacijos ieškokite skyrius, ["Siri](#page-39-0)", [40](#page-39-0) psl..

# <span id="page-160-0"></span>Pagrindinio mygtuko spustelėjimas tris kartus

Naudojantis "Triple-click Home" galima lengvai jjungti ar išjungti kai kurias "Accessibility" funkcijas tris kartus greitai paspaudžiant Pagrindinį O mygtuką. Galite nustatyti, kad spustelėjus pagrindinį mygtuką tris kartus:

- jjungti ar išjungti "VoiceOver"
- jjungti ar išjungti "White on Black"
- jjungti ar išjungti mastelio keitimą
- būtų įjungtas arba išjungtas "AssistiveTouch"

Be to, spustelėjus tris kartus pagrindinį mygtuką, gali būti pateikta parinktis įjungti arba išjungti "VoiceOver", "White on Black" arba mastelio keitimą. Pagal numatytuosius nustatymus "Tripleclick Home" būna išjungta.

Nustatyti "Triple-click Home" funkciją: Eikite į "Settings" > "General" > "Accessibility" > "Tripleclick Home".

# **Mastelis**

Daugelis iPhone programų leidžia artinti ar tolinti tam tikrus elementus. Pvz., jei norite išplėsti stulpelius "Safari", galite paliesti dukart arba naudoti žnybtelėjimo judesį.

Mastelio keitimas yra speciali pritaikymo neįgaliesiems funkcija, leidžianti didinti bet kokios naudojamos programos vaizdą. Taip galite lengviau matyti, kas rodoma ekrane.

Su "Apple Wireless Keyboard" naudojant "Zoom" (žr. "", [28](#page-27-1) psl.) ekrano vaizdas stebi įvedimo tašką taip, kad jis būtų ekrano centre.

**Jjungti / išjungti mastelio keitimą:** eikite į "Settings" > "General" > "Accessibility" > "Zoom". Arba naudokite "Triple-click Home". Žr. ["Pagrindinio mygtuko spustelėjimas tris kartus"](#page-160-0), 161 psl..

Pastaba: Negalite naudotis "VoiceOver" ir "Zoom" tuo pačiu metu.

<span id="page-161-1"></span>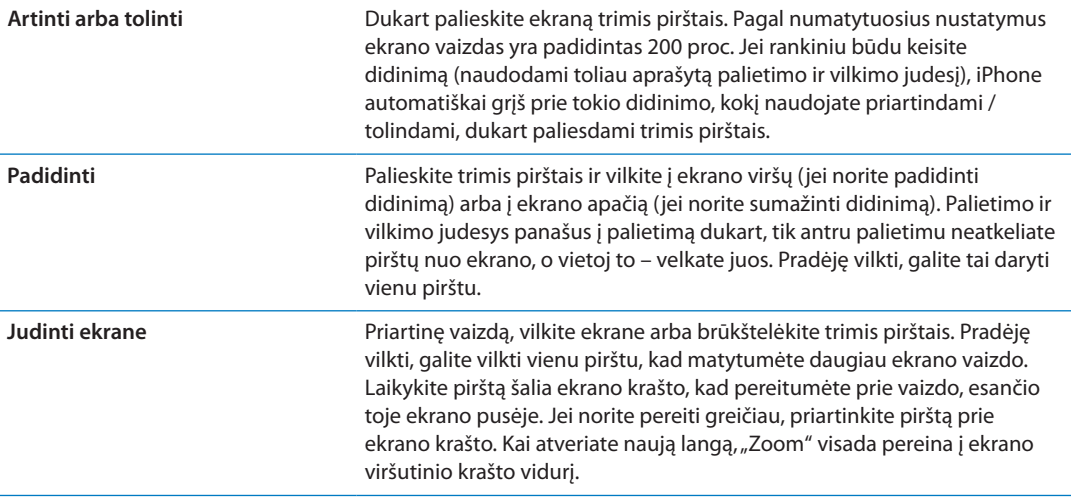

# <span id="page-161-0"></span>"Large Text"

"Large Text" leidžia padidinti tekstą įspėjimuose, "Calendar", "Contacts", "Mail", "Messages" ir "Notes".

Pasirinkti teksto dydį: eikite į "Settings" > "General" > "Accessibility" > "Large Text".

# "White on Black"

Naudokite "White on Black", kad pakeistumėte spalvas iPhone ekrane. Tai gali palengvinti skaitymą. Kai "White on Black" jjungta, vaizdas ekrane atrodo kaip negatyvas.

**Invertuoti ekrano spalvas:** eikite j "Settings" > "General" > "Accessibility" > "White on Black".

# "Speak Selection"

Net ir išjungus "VoiceOver", "iPhone" gali perskaityti bet kokį pasirinktą tekstą.

**Jjungti "Speak Selection" ir sureguliuoti skaitymo greitį:** eikite į "Settings" > "General" > "Accessibility" > "Speak Selection".

Pasirinkti teksto perskaitymą Pažymėkite tekstą ir palieskite "Speak".

# "Speak Auto-text"

"Speak Auto-text" ištaria teksto taisymus ir iPhone patarimus, kai renkate tekstą.

**Jjungti / išjungti "Speak Auto-text":** eikite j "Settings" > "General" > "Accessibility" > "Speak Auto-text".

"Speak Auto-text" taip pat veikia su "VoiceOver" ar "Zoom".

# Monofoninis garsas

"Mono Audio" suderina kairįjį ir dešinįjį erdvinį kanalą ir padaro jį monofoniniu signalu, grojamu abiejuose kanaluose. Jei norite padidinti garsą dešiniajame ar kairiajame kanale, galite sureguliuoti monofoninio signalo pusiausvyrą.

Jjungti / išjungti "Mono Audio": eikite į "Settings" > "General" > "Accessibility" > "Mono Audio".

# Suderinamumas su klausos aparatais

FCC priėmė Suderinamumo su klausos aparatais (HAC) taisykles belaidžiams skaitmeniniams telefonams. Pagal šias taisykles tam tikri telefonai turi būti patikrinti ir įvertinti pagal Amerikos Nacionalinio Standartų Instituto (ANSI) C63.19-2007 suderinamumo su klausos aparatais standartus. ANSI suderinamumo su klausos aparatais standarte yra dvi reitingų rūšys: reitingas "M" telefonams su sumažinta radijo dažnių interferencija, kad būtų galima stiprinti akustinį signalą klausos aparatuose be teleritės režimo ir reitingas  $\pi$ ", skirtas perduoti signalą induktyviai aparatams, veikiantiems teleritės režimu. Šie reitingai pateikiami skalėje nuo vieno iki keturių, kur keturi reiškia geriausią suderinamumą. Telefonas laikomas suderinamu su klausos aparatais pagal FCC taisykles, jei jo reitingas akustiniam perdavimui yra M3 arba M4, ir T3 arba T4 indukciniam perdavimui.

Dabartinius iPhone suderinamumo su klausos aparatais reitingus rasite adresu [www.apple.com/](http://www.apple.com/support/hac) [support/hac](http://www.apple.com/support/hac).

Suderinamumo su klausos aparatais reitingai nėra garantija, kad konkretus klausos aparatas veiks su konkrečiu telefonu. Kai kurie klausos aparatai gali gerai veikti ir su telefonais, kurie neatitinka tam tikrų reitingų. Jei norite įsitikinti, kad jūsų klausos aparatas bus suderinamas su telefonu, prieš įsigydami išbandykite juos kartu.

#### **Klausos aparato režimas**

"iPhone 4 GSM" yra "Hearing Aid Mode" funkcija, kurią įjungus galima sumažinti kai kurių klausos aparatų trikdžius. "Hearing Aid Mode" sumažina korinio radijo ryšio (GSM 1900 MHz diapazonas) perdavimo galingumą. Dėl to gali sumažėti 2G korinio tinklo aprėptis.

Aktyvinti "Hearing Aid Mode" (iPhone 4 GSM): eikite j "Settings" > "General" > "Accessibility".

# Tinkinamas vibravimo dažnis

Svarbių adresatų paprastiems ar "FaceTime" skambučiams galite priskirti atskiras vibravimo sekas. Pasirinkti esamą seką ar sukurti naują.

**Jjungti tinkinamus vibravimus:** eikite *j* "Settings" > "General" > "Accessibility" > "Custom Vibrations".

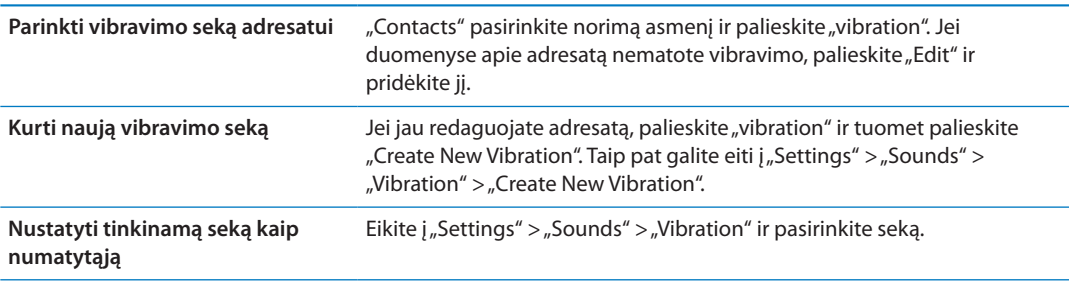

# Įspėjimų LED blykstė

Jei negalite girdėti skambučio ar kitų įspėjimo garsų, galite nustatyti "iPhone" įjungti jo LED blykstę (prie fotoaparato, "iPhone" nugarėlėje). Ši funkcija veikia, tik kai "iPhone" yra užrakintas ar miegantis. Galima "iPhone 4" ar naujesnėje versijoje.

**Jjungti "LED Flash for Alerts":** eikite j "Settings" > "General" > "Accessibility" > "LED Flash for Alerts".

# "AssistiveTouch"

"AssistiveTouch" palengvina naudojimąsi "iPhone", jei jums sudėtinga paliesti ekraną ar paspausti mygtukus. iPhone valdyti galite naudoti suderinamą priedą (pvz., valdymo svirtį) kartu su "AssistiveTouch". Jei norite atlikti jums sudėtingus judesius, taip pat galite naudoti "AssistiveTouch" be priedo.

Jjungti "AssistiveTouch": eikite j "Settings" > "General" > "Accessibility" > "AssitiveTouch". "AssistiveTouch" jjungti ar išjungti taip pat galite nustatyti "Triple-click Home"; eikite j "Settings" > "General" > "Accessibility" > "Triple-click Home".

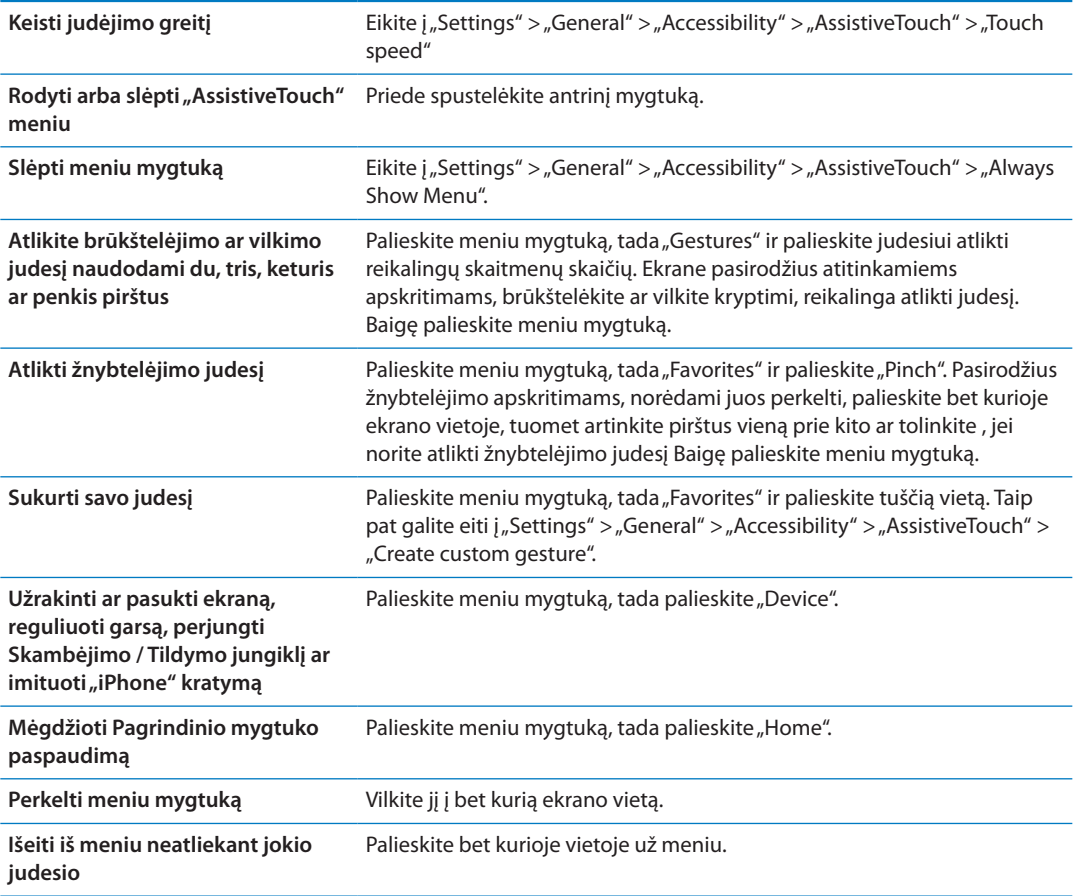

# Universalus prisijungimas su "OS X"

Pasinaudokite "OS X" universalaus prisijungimo funkcijomis, kai naudojatės "iTunes" sinchronizuodami "iTunes" bibliotekos turinį ir informaciją su iPhone. Nuėję į "Finder" pasirinkite "Help" > "Help Center", tada ieškokite "universal access".

Daugiau informacijos apie iPhone ir "OS X" funkcijų pritaikymą nejgaliesiems ieškokite adresu [www.apple.com/accessibility.](http://www.apple.com/accessibility)

# TTY palaikymas

Jei norite prijungti "iPhone" prie TTY aparato, galite naudoti "iPhone" "TTY Adapter" laidą (daugelyje šalių parduodamas atskirai). Apsilankykite www.apple.com/store (galimas ne visose šalyse) arba susisiekite su vietos "Apple" platintojais.

Prijungti "iPhone" prie TTY aparato: eikite j "Settings" > "Phone" ir įjunkite TTY, tuomet prijunkite "iPhone" prie TTY aparato naudodami "iPhone" "TTY Adapter" laidą.

Kai TTY įgalintas "iPhone", būsenos juostoje ekrano viršuje atsiranda TTY piktograma  $\mathbb{R}$ . Daugiau informacijos apie konkretaus TTY aparato naudojimą rasite prie aparato pridėtuose aprašymuose.

# Mažiausias el. laiškų šrifto dydis

Jei norite geriau įskaityti, nustatykite mažiausią šrifto dydį laiško tekstui į "Large", "Extra Large" arba "Giant".

**Nustatyti mažiausią laiško šrifto dydį:** eikite į "Settings" > "Mail, Contacts, Calendars" > "Minimum Font Size".

Įjungus "Large Text" nustatymus, išjungiamas mažiausio šrifto dydžio nustatymas.

### Priskiriami skambėjimo tonai

Asmenims iš adresatų sąrašo su įgarsinamais ID galite priskirti išskirtinius skambėjimo tonus. iPhone iš "iTunes Store" galite įsigyti skambėjimo tonų. Žr. "Muzikos, garso knygų ir tonų [pirkimas"](#page-120-0), [121](#page-120-1) psl..

## Vaizdinis balso paštas

Grojimo ir pauzės valdikliai leidžia valdyti vaizdinio balso pašto pranešimo perklausą. Jei norite pakartoti ypač nesuprantamą pranešimo dalį, vilkite grojimo galvutę slinkties juostoje. Žr. "Balso [pašto tikrinimas](#page-63-0)", [64](#page-63-1) psl..

## Plačiaekranės klaviatūros

Daugelyje programų, įskaitant "Mail", "Safari", "Messages", "Notes" ir "Contacts", rinkdami tekstą galite pasukti iPhone, kad galėtumėte naudotis didesne klaviatūra.

# Didelė telefono klaviatūra

Supaprastinkite skambinimą paliesdami įrašus adresatų ir mėgstamiausiųjų adresų sąrašuose. Didelė iPhone skaičių klaviatūra palengvina numerio rinkimą. Žr. ["Telefono skambučiai](#page-58-0)", [59](#page-58-1) psl..

## Valdymas balsu

"Voice Control" leidžia skambinti ir valdyti "iPod" muzikos grojimą naudojant balso komandas. Žr. ["Rinkimas balsu](#page-59-0)", [60](#page-59-1) psl. ir [""Siri" ar "Voice Control" naudojimas su "Music""](#page-81-0), [82](#page-81-1) psl..

# **Subtitrai**

**Jjungti subtitrų rodymą vaizdo įrašuose:** eikite į "Settings" > "Video" > "Closed Captioning". Ne visuose vaizdo įrašuose galima rodyti subtitrus.

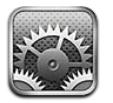

Nustatymais galima konfigūruoti iPhone, nustatyti programų parinktis, pridėti paskyrų ir įvesti kitus nustatymus.

# Lėktuvo režimas

Esant lėktuvo režimui, išjungiamos belaidžio ryšio funkcijos, siekiant sumažinti orlaivio valdymo ar elektroninės įrangos trukdžius.

**Įjungti lėktuvo režimą:** eikite į "Settings" ir įjunkite lėktuvo režimą.

Kai skrydžio režimas įjungtas, būsenos juostoje ekrano viršuje atsiranda  $\blacktriangleright$ . Telefono, "Wi-Fi" ar "Bluetooth" signalai yra blokuojami iPhone ir GPS yra išjungtas. Negalėsite naudotis programomis ar funkcijomis, reikalaujančiomis šių signalų, pvz., prisijungti prie interneto, skambinti ir priimti skambučius, siųsti pranešimus ir juos gauti, taip pat gauti vaizdo balso paštą ir pan.

Jei orlaivio pilotas bei taisyklės ir nuostatos leidžia, galite toliau klausytis muzikos, žiūrėti vaizdo įrašus, pasitikrinti el. paštą, kalendorius ir kitus anksčiau gautus duomenis bei naudotis programomis, kurių veikimui nereikalingas interneto ryšys.

Jei "Wi-Fi" veikia lėktuve ir orlaivio pilotas bei taisyklės ir nuostatos leidžia, eikite į "Settings" > "Wi-Fi" ir įjunkite jį. "Bluetooth" galite įjungti "Settings" > "General" > "Bluetooth".

# "Wi-Fi"

## **Prisijungimas prie "Wi-Fi" tinkly**

"Wi-Fi" nustatymai apibrėžia, ar iPhone naudojasi vietiniais "Wi-Fi" tinklais tam, kad prisijungtų prie interneto. Kai iPhone prijungtas prie "Wi-Fi" tinklo, "Wi-Fi"  $\widehat{\mathcal{P}}$  piktograma būsenos juostoje ekrano viršuje rodo ryšio stiprumą. Kuo daugiau padalų matote, tuo ryšys stipresnis. Jei nėra galimo "Wi-Fi" tinklo arba jūs jį išjungėte, tada iPhone prisijungia prie interneto koriniu ryšiu, jei tai įmanoma.

Prisijungus prie "Wi-Fi" tinklo, iPhone automatiškai jungiasi prie jo, kai tinklas yra ryšio zonoje. Jei ryšio zonoje yra daugiau anksčiau naudotų tinklų, iPhone jungiasi prie vėliausiai naudoto.

Jei norite nustatyti naują "AirPort" bazinę stotelę, kuri jūsų namus ir biurą aprūpintų "Wi-Fi"ryšio paslaugomis, taip pat galite naudoti iPhone. Žr. "["AirPort" bazinės stotelės nustatymas"](#page-166-0), [167](#page-166-1) psl.. **Jjungti arba išjungti "Wi-Fi":** Eikite j "Settings" > "Wi-Fi".

<span id="page-166-1"></span>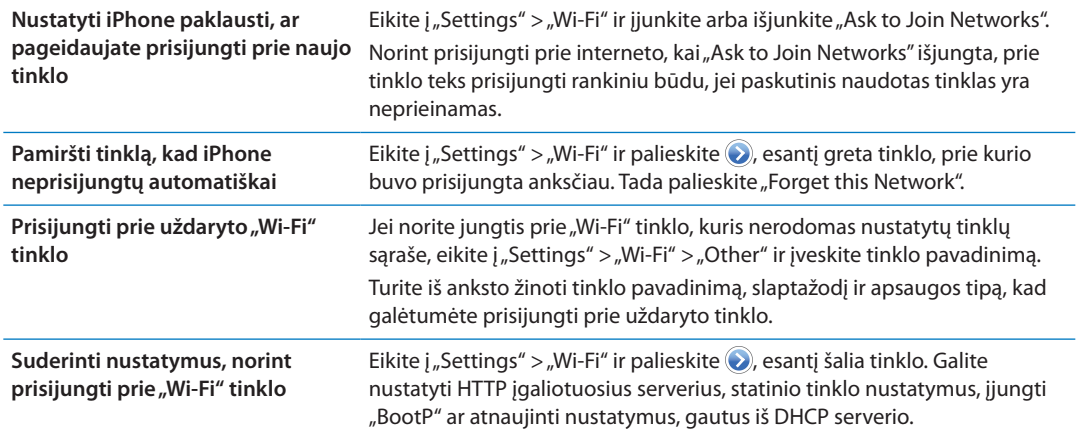

### <span id="page-166-0"></span>**"AirPort" bazinės stotelės nustatymas**

Naudodamiesi "AirPort" bazine stotele galėsite "Wi-Fi" ryšiu prisijungti prie namų, mokyklos ar smulkios įmonės tinklo. Jei norite nustatyti naują "AirPort Express", "AirPort Extreme" ar "Time Capsule" bazinę stotelę, galite naudoti iPhone.

Naudoti "AirPort Setup Assistant": Eikite j "Settings" > "Wi-Fi". Palieskite norimos nustatyti bazinės stotelės pavadinimą po "Set up an AirPort base station". Tuomet vadovaukitės ekrane pasirodančiomis instrukcijomis.

Kai kurių senesnių "AirPort" bazinių stotelių negalima nustatyti naudojant "iOS" įrenginį. Sąrankos instrukcijų ieškokite su bazine stotele gautuose aprašymuose.

Jei norimos nustatyti bazinės stotelės nerodoma, įsitikinkite, ar ji prijungta prie srovės šaltinio, ar esate ryšio zonoje ir ar ji jau nebuvo konfigūruota. Galite nustatyti tik naujas ar iš naujo nustatytas bazines stoteles.

Jei jūsų "AirPort" jau buvo konfigūruota, naudojantis "AirPort Utility" programa iš "App Store" iPhone galima keisti stotelės nustatymus bei stebėti būseną.

# Pranešimai

"Push" pranešimai rodomi "Notification Center". Jie praneša apie naują informaciją, net jei programa nėra vykdoma. Pranešimai skiriasi atsižvelgiant į programą, bet tai gali būti tekstas ar garsiniai įspėjimai bei numeruotas ženkliukas programos piktogramoje Pradžios ekrane.

Jei nenorite gauti pranešimų, galite juos išjungti, bei galite keisti pranešimų pasirodymo tvarką.

**Jjungti arba išjungti pranešimus:** eikite *j*"Settings" > "Notifications". Sąraše palieskite elementą, tuomet įjunkite ar išjunkite to elemento pranešimus.

Programos, kurių pranešimai išjungti, rodomos sąraše "Not In Notification Center".

<span id="page-167-1"></span>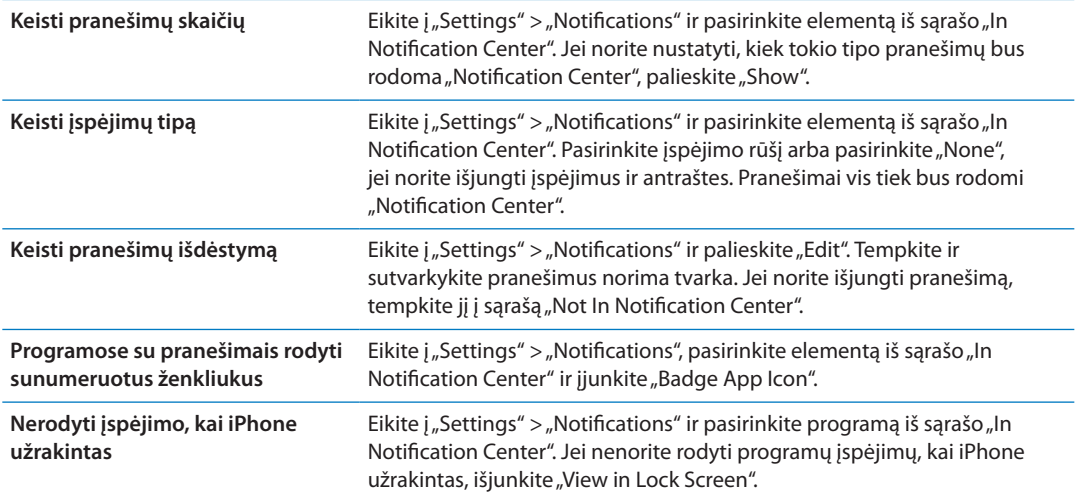

Kai kuriose programose yra papildomų parinkčių. Pvz., "Messages" galima nustatyti, kiek kartų kartoti įspėjimą ir ar pranešimo peržiūra bus įtraukiama į pranešimus.

# Vietos paslaugos

Su "Location Services" programos, pvz., "Reminders", "Maps", "Camera" ir "Compass" bei trečiųjų šalių programos gali surinkti ir naudoti informaciją, padedančią nustatyti buvimo vietą. Informacija apie buvimo vietą, kurią surenka "Apple", nėra naudojama asmenims identifikuoti. Apytikslė buvimo vieta nustatoma naudojantis galimais duomenimis iš korinio tinklo duomenų, vietinių "Wi-Fi" tinklų (jei "Wi-Fi" jjungta) ir GPS (veikiančio ne visose vietose). Jei norite pailginti akumuliatoriaus veikimo laiką, išjunkite "Location Services", kai jo nenaudojate.

Kai programa naudoja "Location Services", 1 atsiranda būsenos juostoje.

Kiekviena programa bei sistemos paslauga, naudojanti "Location Services", rodoma "Location Services" nustatymų ekrane, kuriame taip pat rodoma, ar "Location Services" įjungta, ar išjungta tai programai ar paslaugai. Jei nenorite naudotis "Location Services", galite ją išjungti kai kurioms arba visoms programoms ir paslaugoms. Jei išjungiate "Location Services", bus priminta ją įjungti, kai kitą kartą programa ar paslauga bandys naudoti šią funkciją.

Jei iPhone turite trečiųjų šalių programų, kurios naudoja "Location Services", peržvelkite trečiųjų šalių naudojimosi sąlygas ir privatumo politiką, kad suprastumėte, kaip trečiosios šalys naudoja vietos nustatymo duomenis.

**Jjungti / išjungti "Location Services":** eikite j "Settings" > "Location services".

## <span id="page-167-0"></span>VPN

VPN naudojimas organizacijoje leidžia saugiai perduoti asmeninę informaciją viešuoju tinklu. Gali tekti konfigūruoti VPN, pavyzdžiui, kad galėtumėte prisijungti prie darbo el. pašto. Šis nustatymas atsiranda, kai iPhone esate suderinę VPN; tai leidžia įjungti arba išjungti VPN. Žr. ["Tinklas"](#page-170-0), [171](#page-170-1) psl..

# <span id="page-168-2"></span><span id="page-168-1"></span>Asmeninis prieigos taškas

Galite naudoti "Personal Hotspot" ("Asmeninis prieigos taškas"; "iPhone 4" ar naujesnis modelis), jei norite pasidalyti interneto prieiga su kompiuteriu ar kitu įrenginiu, pvz., "iPod touch", "iPad", ar kitu "iPhone", prisijungusiu prie "iPhone" per "Wi-Fi". Naudodamiesi "Personal Hotspot" taip pat galite dalytis interneto prieiga su kompiuteriu, prijungtu prie "iPhone" "Bluetooth" ryšiu ar USB laidu. "Personal Hotspot" veikia tik tada, kai "iPhone" yra prisijungęs prie interneto per korinio ryšio duomenų tinklą.

*Pastaba:* Ši funkcija veikia ne visose vietovėse. Gali būti taikomi papildomi mokesčiai. Daugiau informacijos teiraukitės paslaugos teikėjo.

**Dalytis interneto prieiga:** jei norite nustatyti paslaugą taip, kaip to reikalauja paslaugų teikėjas, eikite į "Settings" > "General" > "Network" ir palieskite "Set Up Personal Hotspot" (jei rodoma).

Įjungus "Personal Hotspot", kiti įrenginiai galės jungtis šiais būdais:

- "Wi-Fi": Prietaise pasirinkite "iPhone" iš galimų "Wi-Fi" tinklų sąrašo.
- *USB*: Prijunkite kompiuterį prie "iPhone" naudodami doko jungtį su USB laidu. Kompiuterio tinklo nustatymuose pasirinkite "iPhone" ir konfigūruokite tinklo nustatymus.
- "Bluetooth": "iPhone" eikite j"Settings" > "General" > "Bluetooth" ir jjunkite "Bluetooth". Jei norite suporuoti ir prijungti "iPhone" prie savo prietaiso, perskaitykite su kompiuteriu gautas instrukcijas.

Prijungus prietaisą, "iPhone" ekrano viršuje atsiranda mėlyna juosta. Kai jungiate USB laidu, "Personal Hotspot" lieka įjungtas, net jei aktyviai nenaudojate interneto ryšio.

*Pastaba:* "Personal Hotspot"  $\odot$  piktograma atsiranda "iOS" prietaiso, naudojančio "Personal Hotspot", būsenos juostoje.

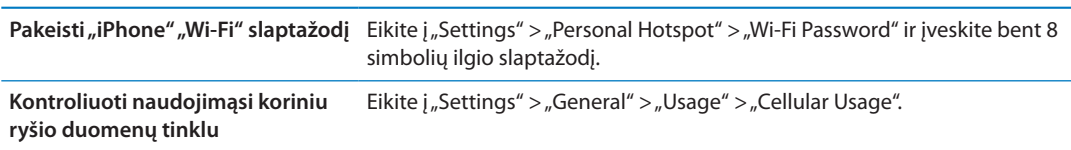

# <span id="page-168-0"></span>Ryšio paslaugų teikėjas

Šis nustatymas atsiranda GSM tinkluose, kai esate ne savo ryšio paslaugos zonoje, o kitų ryšio paslaugų teikėjų tinklas yra pasiekiamas, kad galėtumėte naudoti skambučius, vaizdo balso paštą bei korinio ryšio internetą. Galite skambinti naudodamiesi to ryšio paslaugų teikėjo tinklu, su kuriuo jūsų ryšio paslaugos teikėjas yra pasirašęs tarptinklinių pokalbių sutartį. Gali būti taikomi papildomi mokesčiai. Tarptinklinių pokalbių sąskaita iš kito ryšio paslaugų teikėjo bus pateikta per jūsų ryšio paslaugos teikėją.

Pasirinkti ryšio paslaugos teikėją: eikite į "Settings" > "Carrier" ir pasirinkite tinklą, prie kurio norite prisijungti.

Kai pasirinksite tinklą, iPhone naudos tik jį. Jei tinklas nėra galimas, iPhone pasirodys "No service".

# Garsai ir Skambėjimo / Tildymo jungiklis

Galite nustatyti iPhone groti garsą, kai gaunate naują pranešimą, el. laišką, balso pašto pranešimą, priminimą, kai skambina ar praneša sistemoje "Twitter". Garsai taip pat gali būti grojami susitikimams, el. laiškams siųsti, klavišams spustelėti ar kai užrakinate iPhone.

Kai garsas nutildytas, iPhone negroja jokių melodijų, skambučių ar kitokių garsų. Tačiau žadintuvas ir kiti garsiniai signalai vis tiek veiks.

**Perjungti garsumo būseną:** perjunkite Skambėjimo / Tildymo jungiklį iPhone šone.

Pastaba: Kai kuriuose regionuose "Camera" ir "Voice Memos" garsai yra girdimi, net jei Skambėjimo / Tildymo jungikliu garsas yra išjungtas.

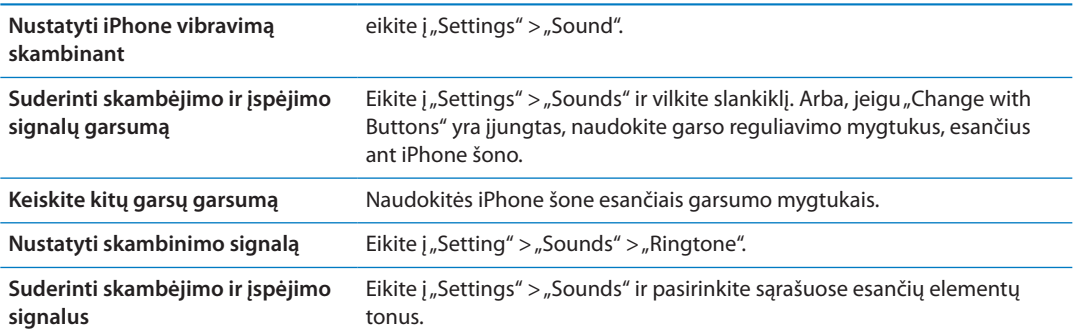

# Ryškumas

Ekrano ryškumas veikia akumuliatoriaus eikvojimą. Patamsinkite ekraną, kad reikėtų rečiau įkrauti iPhone, arba nustatykite "Auto-Brightness".

**Nustatyti ekrano ryškumą:** eikite į "Settings" > "Brightness" ir vilkite slankiklį.

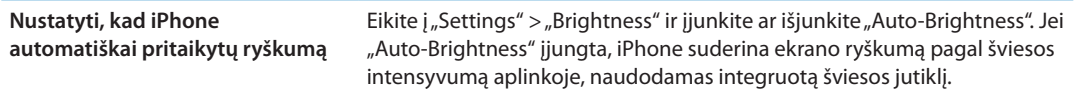

# Fono paveikslėlis

Nuotrauką ar paveikslėlį galite pasirinkti kaip fono paveikslėlį Pradžios ekranui arba kaip ekrano užsklandą, kai telefonas yra užrakintas. Žr. ["Fono nustatymas"](#page-23-0), [24](#page-23-1) psl..

# Bendri nustatymai

Bendri nustatymai apima tinklo, bendrinimo, saugos bei kitus "iOS" nustatymus. Čia taip pat rasite daugiau informacijos apie iPhone ir galėsite iš naujo nustatyti įvairius iPhone parametrus.

### **Apie**

Eikite į "Settings" > "General" > "About", jei norite sužinoti apie iPhone, įskaitant laisvos vietos kiekį, serijos numerius, tinklo adresus, IMEI ("International Mobile Equipment Identity") ir ICCID ("Integrated Circuit Card Identifier" arba "Smart Card") (GSM), MEID ("Mobile Equipment Identifier") (CDMA) ir teisinę bei nurodymų informaciją.

Keisti prietaiso pavadinimą: eikite į "Settings" > "General" > "About" ir palieskite "Name".

Kai prietaisas prisijungia prie "iTunes", jo pavadinimas rodomas šoninėje juostoje ir naudojamas "iCloud".

### **Programinės įrangos naujinimas**

Naudojantis "Software Update" galima atsisiųsti ir įdiegti "iOS" atnaujinimus iš "Apple". Atnaujinti "iOS": eikite j "Settings" > "General" > "Software Update".

<span id="page-170-1"></span>Jei galima nauja "iOS" versija, norėdami atsisiųsti ir įdiegti atnaujinimus vadovaukitės nurodymais ekrane.

*Pastaba:* Įsitikinkite, kad iPhone yra prijungtas prie maitinimo šaltinio, kad būtų sėkmingai užbaigtas diegimas (tai gali užtrukti keletą minučių).

### **Naudojimas**

Naudodamiesi "Usage" galite peržiūrėti korinio ryšio duomenų naudojimą, akumuliatoriaus būseną bei laisvos talpos kiekį. Taip pat galite peržiūrėti ir tvarkyti "iCloud" duomenų saugojimo vietą.

**Peržiūrėti korinio tinklo duomenų naudojimą, akumuliatoriaus būseną ir laisvą duomenų**  saugojimo vietą: Eikite į "Settings" > "General" > "Usage".

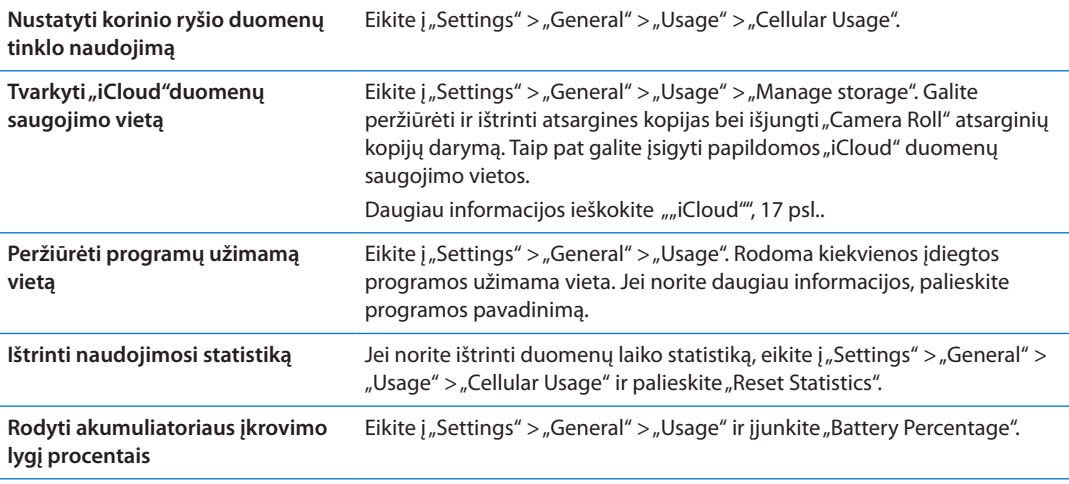

### **Siri**

**Jjungti "Siri":** Eikite į "Settings" > "General" > "Siri".

Informacijos apie naudojimąsi "Siri" ir "Siri" nustatymų keitimą rasite ""Siri" parinkčių [nustatymas](#page-42-0)", [43](#page-42-1) psl..

#### <span id="page-170-0"></span>**Tinklas**

Naudokitės "Network" nustatymais, jei norite konfigūruoti VPN (virtualus privatus tinklas) jungtį, pasiekti "Wi-Fi" nustatymus, arba įjungti ar išjungti tarptinklinį duomenų siuntimą.

Kai programai reikia prisijungimo prie interneto, kol prisijungiama iPhone iš eilės atlieka šiuos veiksmus:

- Prisijungia per pastarąjį kartą naudotą "Wi-Fi" tinklą  $\widehat{\mathcal{P}}$ .
- Rodo esamų "Wi-Fi" tinklų sąrašą ir jungiasi prie pasirinkto.
- Jungiasi per korinio ryšio duomenų tinklą (esant galimybei).

Jei iPhone yra prisijungęs prie interneto per korinio ryšio duomenų tinklą, 4G, 3G, E arba o piktograma pasirodo būsenos juostoje.

4G ir 3G GSM koriniai tinklai tuo pačiu metu palaiko balso ir duomenų perdavimą. Naudojantis visomis kitomis korinio ryšio jungtimis, kalbėdami telefonu negalite naudotis interneto paslaugomis, nebent "iPhone" taip pat yra "Wi-Fi" interneto jungtis. Atsižvelgiant į tinklo jungtį, gali būti neįmanoma gauti skambučių, kol "iPhone" siunčia duomenis per korinio ryšio tinklą, pvz., atsisiunčiant puslapį.

*GSM tinklai:* Esant EDGE arba GPRS jungčiai ir vykstant duomenų perdavimui, įeinantys skambučiai gali būti nukreipiami tiesiai į balso paštą. Atsiliepus į įeinantį skambutį, duomenų perdavimas yra laikinai sustabdomas.

*CDMA:* Esant EV-DO jungčiai ir atsiliepus į įeinantį skambutį, duomenų perdavimas yra laikinai sustabdomas. Esant "1 x RTT" jungčiai ir vykstant duomenų perdavimui, įeinantys skambučiai gali būti nukreipiami tiesiai į balso paštą. Atsiliepus į įeinantį skambutį, duomenų perdavimas yra laikinai sustabdomas.

Duomenų perdavimas pratęsiamas jums baigus pokalbį.

**Jjungti ir išjungti "Cellular Data":** eikite į "Settings" > "General" > "Network", tuomet įjunkite arba išjunkite "Cellular Data".

Jei "Cellular Data" išjungta, visos duomenų paslaugos (įskaitant el. paštą, interneto naršykles, "Push" pranešimus ir kitas) naudos tik "Wi-Fi". Jei "Cellular Data" įjungta, gali būti taikomi paslaugų teikėjo nustatyti mokesčiai. Pvz., tam tikros funkcijos ir paslaugos (pvz., "Siri" ir "Mail") persiunčia duomenis, todėl naudojantis jomis gali būti taikomi mokesčiai.

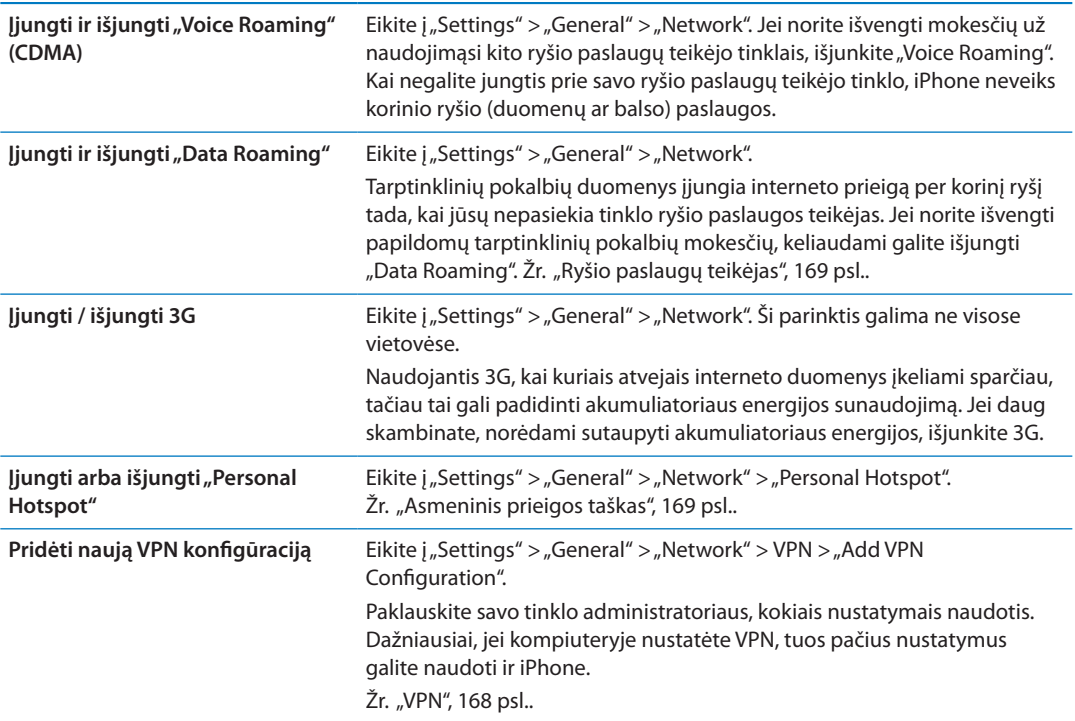

### **"Bluetooth"**

"iPhone" gali be laidų jungtis prie "Bluetooth" prietaisų, pvz., ausinių ir automobilių rinkinių, kad galėtumėte klausytis muzikos ir kalbėti laisvomis rankomis. Taip pat "Bluetooth" ryšiu galite prijungti belaidę "Apple Wireless Keyboard". Žr. "["Apple Wireless Keyboard" naudojimas"](#page-27-0), [28](#page-27-1) psl..

**Jjungti ar išjungti "Bluetooth":** eikite į "Settings" > "General" > "Bluetooth" ir įjunkite ar išjunkite "Bluetooth".

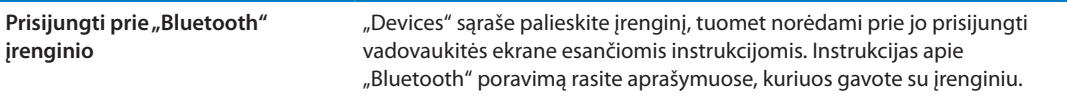

# **"iTunes Wi-Fi Sync"**

Galite sinchronizuoti iPhone su "iTunes" kompiuteryje, kuris prisijungęs prie to paties "Wi-Fi" tinklo.

Jgalinti "iTunes Wi-Fi Sync": jei pirmą kartą nustatote "Wi-Fi" sinchronizavimą, prijunkite iPhone prie kompiuterio, su kuriuo norite sinchronizuoti. Instrukcijas rasite "Sinchronizavimas su ["iTunes"](#page-18-0)", [19](#page-18-1) psl..

Sukonfigūravus sinchronizavimą per "Wi-Fi", iPhone automatiškai kartą per dieną sinchronizuos su "iTunes", kai bus prijungtas prie maitinimo šaltinio bei:

- "iPhone" ir kompiuteris prisijungę prie to paties "Wi-Fi" tinklo.
- Kompiuteryje veikia "iTunes".

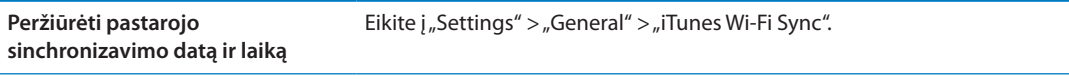

I**š karto sinchronizuoti su "iTunes"** Eikite į "Settings" > "General" > "iTunes Wi-Fi Sync" ir palieskite "Sync Now".

## **"Spotlight" paieška**

"Spotlight Search" nustatymai leidžia pasirinkti turinio vietas, kuriose bus ieškoma, bei pertvarkyti rezultatų eilę.

**Nustatyti vietas, kuriose bus atliekama paieška:** eikite į "Settings" > "General" > "Spotlight Search" ir pasirinkite norimų ieškoti elementų.

```
Nustatyti paieškos rezultatuose 
pasirodančių kategorijų eilės 
tvarką
                                       Eikite į "Setting" > "General" > "Spotlight Search". Palieskite \equiv, esantį prie
                                       elemento, tuomet vilkite aukštyn arba žemyn.
```
## **Automatinis užrakinimas**

Užrakinus iPhone, išjungiamas ekranas, taip taupant akumuliatoriaus energiją ir iPhone apsaugant nuo nepageidaujamų operacijų. Jūs vis tiek galite priimti skambučius, teksto pranešimus ir reguliuoti garsą bei naudoti mikrofono mygtuką iPhone erdvinio garso ausinėse klausydami muzikos ar skambindami.

**Nustatyti laiką, kol iPhone užsirakins:** eikite į "Settings" > "General" > "Auto-Lock" ir pasirinkite laiką.

#### **Įėjimo kodo užrakinimas**

Pagal numatytuosius nustatymus, iPhone nereikalauja įvesti įėjimo kodo, kad atrakintumėte telefoną.

Nustatyti jėjimo kodą: eikite į "Settings" > "General" > "Passcode Lock" ir nustatykite 4 skaitmenų įėjimo kodą.

Jei pamiršote įėjimo kodą, reikės atkurti iPhone programinę įrangą. Žr. "iPhone programinės [įrangos atnaujinimas ir nustatymas iš naujo](#page-183-0)", [184](#page-183-1) psl..

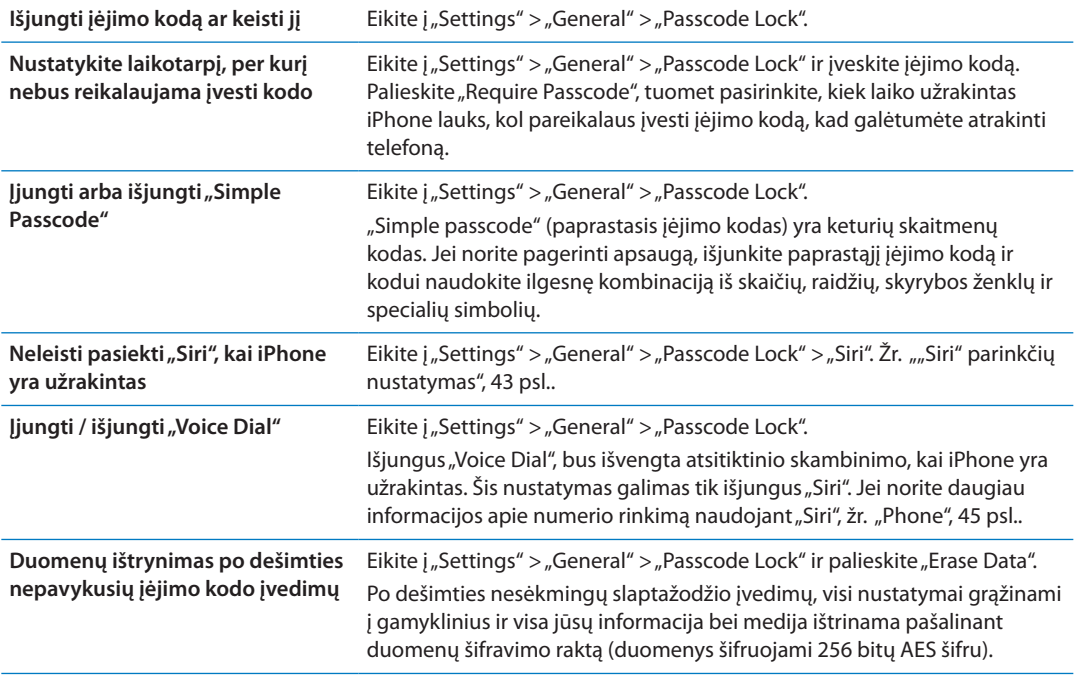

### **Apribojimai**

Galite nustatyti apribojimus kai kurioms programoms ir įsigytam turiniui. Pavyzdžiui, tėvai gali apriboti tam tikros muzikos rodymą grojaraščiuose ar visiškai išjungti prieigą prie "YouTube".

**Jjungti apribojimus:** eikite į "Settings" > "General" > "Restrictions" ir palieskite "Enable Restrictions".

Svarbu: Jei pamiršote įėjimo kodą, reikės atkurti [iPhone](#page-183-0) programinę įrangą. Žr. "iPhone [programinės įrangos atnaujinimas ir nustatymas iš naujo"](#page-183-0), [184](#page-183-1) psl..

Galite taikyti tokius apribojimus:

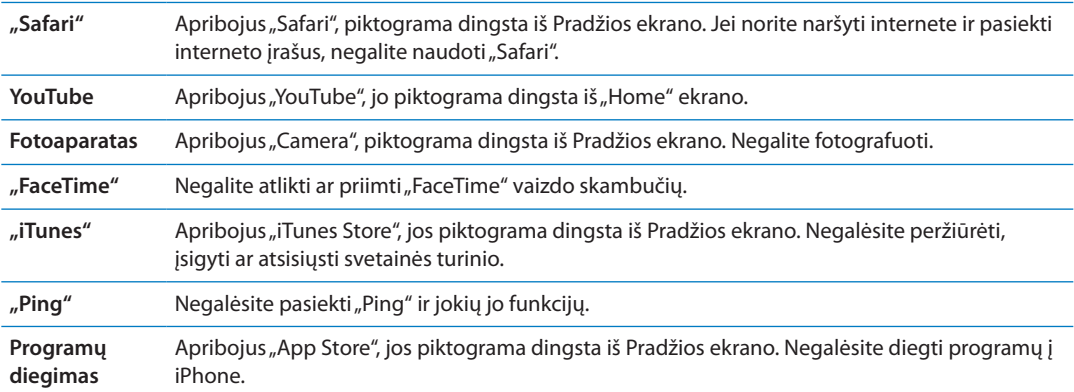

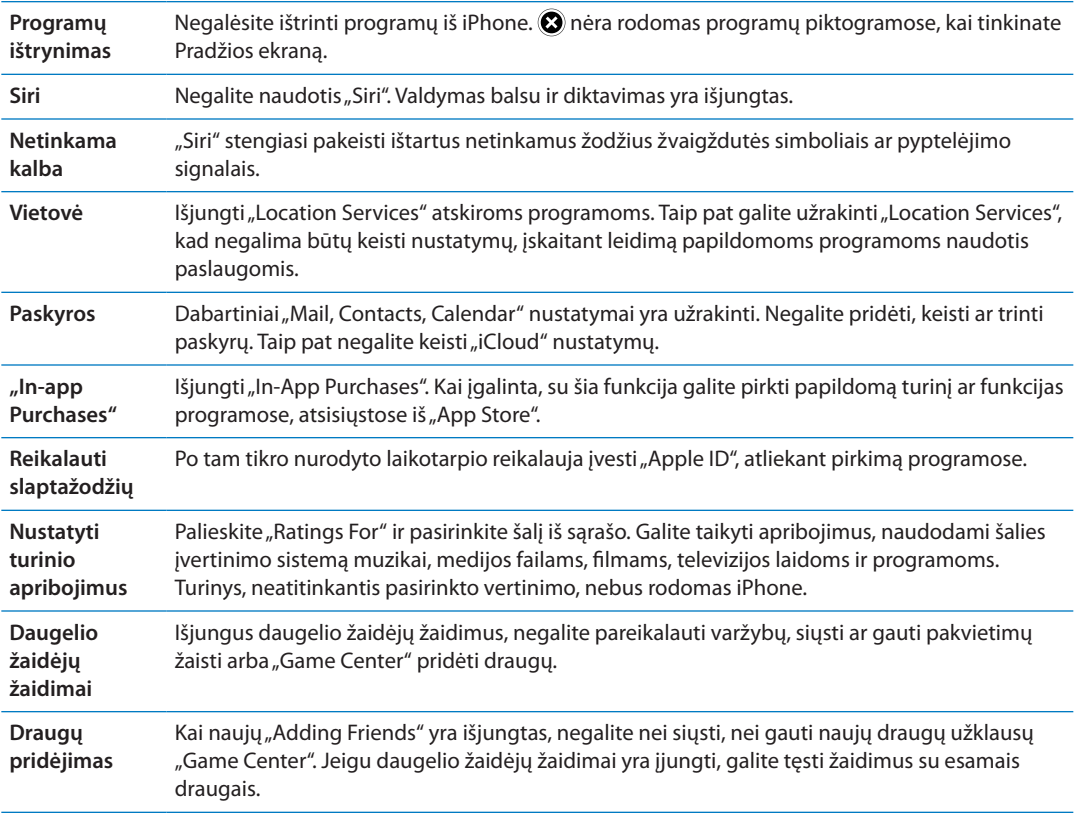

### **Data ir laikas**

Šie nustatymai pritaikyti laikui, rodomam būsenos juostoje ekrano viršuje, ir pasaulio laiko funkcijai bei kalendoriui nustatyti.

Nustatyti, kad iPhone rodytų 24 arba 12 valandų laiką: eikite į "Settings" > "General" > "Date & Time" ir įjunkite ar išjunkite "24-Hour Time". ("24-Hour Time" kai kuriose šalyse negalimas.)

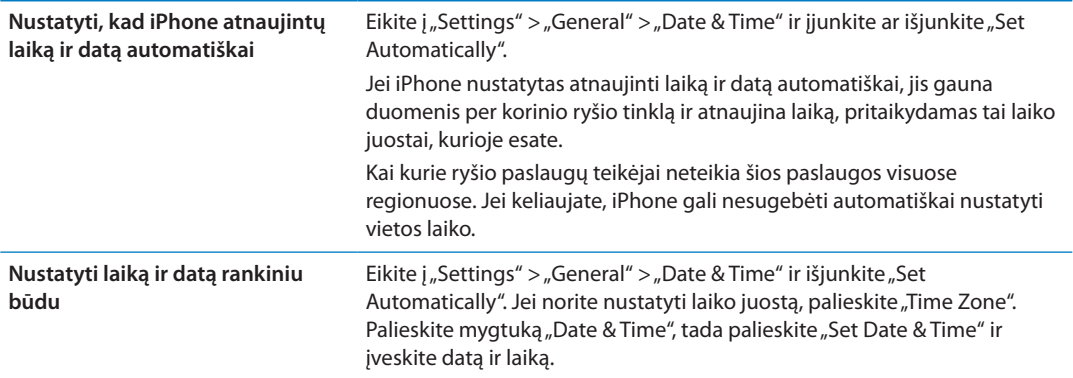

# **Klaviatūra**

Jei norite rašyti kitomis kalbomis, galite įjungti skirtingų kalbų klaviatūras. Galite įjungti ar išjungti teksto rinkimo funkcijas, pvz., rašybos tikrinimą. Jei norite daugiau informacijos apie klaviatūrą, žr. ["Teksto rinkimas](#page-24-0)", [25](#page-24-1) psl..

Jei norite daugiau informacijos apie klaviatūras, žr. "[International Keyboards](#page-177-0)", priede, [178](#page-177-0) psl..

### **Tarptautiniai nustatymai**

Naudokite "International" nustatymus, jei norite nustatyti iPhone, kalbą, jjungti / išjungti skirtingų kalbų klaviatūras, nustatyti datą, laiką ir regiono numerių formatus.

Nustatyti iPhone kalbą: eikite į "Settings" > "General" > "International" > "Language".

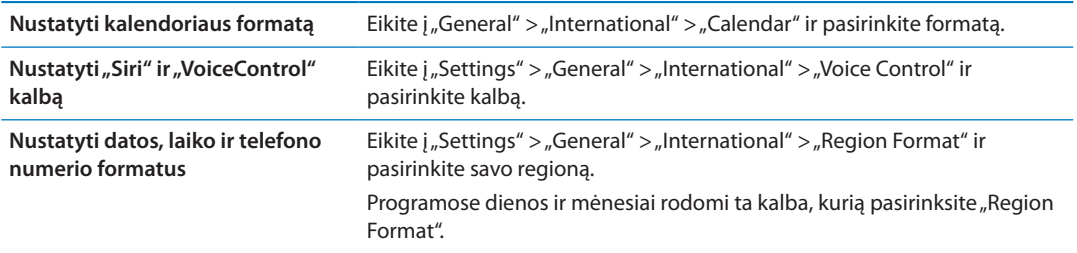

### **Pritaikymas neįgaliesiems**

Jei norite įjungti pritaikymo neįgaliesiems funkcijas, pasirinkite "Accessibility" ir pasirinkite norimas funkcijas. Žr. skyrius, ["Accessibility"](#page-149-1), [150](#page-149-1) psl..

### **Profiliai**

Šis nustatymas atsiranda, jei iPhone įdiegiamas daugiau nei vienas profilis. Jei norite matyti informaciją apie įdiegtus profilius, palieskite profilį.

## **Nustatymas iš naujo**

Galite iš naujo nustatyti žodyną, tinklo nustatymus, Pradžios ekrano išdėstymą bei buvimo vietos įspėjimus. Taip pat galite ištrinti visą turinį ir nustatymus.

**Ištrinti visą informaciją ir nustatymus:** eikite į "Settings" > "General" > "Reset" ir palieskite "Erase All Content and Settings".

Patvirtinus, kad norite iš naujo nustatyti iPhone, visas turinys, informacija ir nustatymai bus pašalinti. Nebus galima naudotis "iPhone", kol nenustatysite jo iš naujo.

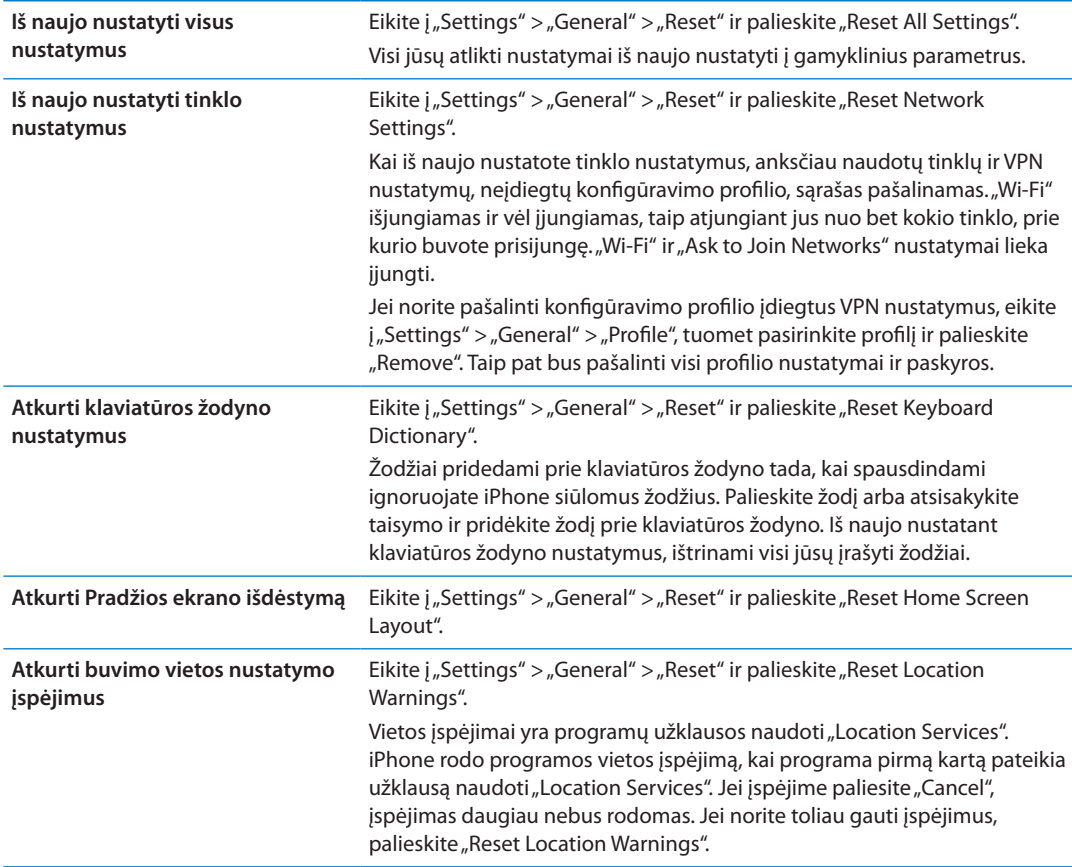

# Programų nustatymai

Daugiau informacijos apie programų nustatymus rasite kituose skyriuose. Pvz., apie "Safari" nustatymus galite paskaityti skyrius, ["Safari](#page-74-0)", [75](#page-74-0) psl..

# <span id="page-177-0"></span>**International Keyboards**

Naudojantis tarptautinėmis klaviatūromis, galima rinkti tekstą įvairiomis kalbomis, įskaitant Azijos tautų kalbas bei kalbas, kuriose rašoma iš dešinės į kairę.

# Klaviatūrų pridėjimas ir šalinimas

Jei norite rinkti tekstą kitomis kalbomis iPhone, naudokite skirtingas klaviatūras. Pagal numatytuosius nustatymus, galima tik jūsų nustatytos kalbos klaviatūra. Jei norite naudotis kitų kalbų klaviatūromis, naudokitės "Keyboard" nustatymais. iPhone palaikomų klaviatūrų sąrašą rasite tinklalapyje [www.apple.com/iphone/specs.html.](http://www.apple.com/iphone/specs.html)

Pridėti klaviatūrą: eikite *į*"Settings" > "General" > "International", tada palieskite "Keyboards" ir pasirinkite sąraše esančią klaviatūrą. Pakartokite, kad pridėtumėte daugiau klaviatūrų.

Pašalinti klaviatūrą: eikite į "Settings" > "General" > "International" > "Keyboards" ir palieskite "Edit". Palieskite  $\bigodot$  šalia klaviatūros, kurią norite pašalinti, tada palieskite "Delete".

Keisti klaviatūrų sąrašą: Eikite į "Settings" > "General" > "International" > "Keyboards". Palieskite "Edit", tada vilkite  $\equiv$ šalia klaviatūros, kad perkeltumėte ją į kitą vietą sąraše.

# Klaviatūrų perjungimas

Jei norite įvesti tekstą kita kalba, perjunkite klaviatūrą.

**Perjungti klaviatūrą renkant tekstą:** jei norite matyti visas galimas naudoti klaviatūras, palieskite ir palaikykite klavišą "Globe"  $\bigcircledast$ . Jei norite pasirinkti klaviatūrą, brūkštelėkite pirštu per klaviatūros pavadinimą, tada atitraukite pirštą. Klavišas "Globe"  $\bigcirc$  pasirodo, kai įjungiate daugiau nei vieną klaviatūrą.

Taip pat galite paliesti . Palietus . trumpam atsiranda naujai aktyvuotos klaviatūros pavadinimas. Tęskite liesti, kad naudotumėte kitas įjungtas klaviatūras.

Daugelyje klaviatūrų galima įvesti raides, skaičius bei simbolius, kurie nėra matomi klaviatūroje.

**Įvesti kirčiuotas raides ar kitus papildomus simbolius:** palieskite ir palaikykite paspaudę susijusią raidę, skaičių ar simbolį, tada slinkite, kad pasirinktumėte variantą. Pvz., "Thai" (tailandietiškoje) klaviatūroje gimtosios kalbos skaičius galite pasirinkti paliesdami atitinkamą arabišką skaičių ir jį palaikydami.

# Kinų kalba

Galite naudoti klaviatūras, kad įvestumėte tekstą kinų kalba, naudodami kelis skirtingus įvesties metodus, įskaitant "Pinyin", "Cangjie", "Wubi Hua" ir "Zhuyin". Taip pat galite pirštu užrašyti kiniškus simbolius ekrane.

### **Rašymas naudojant** "Pinyin"

Naudokite QWERTY klaviatūra, kad įvestumėte tekstą supaprastintos ar tradicinės "Pinyin" rašmenimis. Renkant tekstą, pasirodo siūlomi simboliai. Palieskite siūlomą simbolį arba toliau įvedinėkite, kad pamatytumėte daugiau parinkčių.

Jei toliau įvedate "Pinyin" be tarpų, pasirodo sakinių pasiūlymai.

### **Rašymas naudojant "Cangjie"**

Naudokite klaviatūrą kinų ženklams suformuoti iš sudėtinių "Cangjie" klavišų. Renkant tekstą, pasirodo siūlomi simboliai. Pasirinkite simbolį paliesdami arba toliau įvedinėkite iki penkių komponentų, kad pamatytumėte daugiau simbolių pasirinkimų.

### **Rašymas naudojant "Stroke" ("Wubihua")**

Jei norite suformuoti kinų ženklų, naudokitės klaviatūra – teisinga seka surinkite iki 5 brūkšnių: horizontalų, vertikalų, pasvirusį kairėn, pasvirusį dešinėn ir lenktą. Pvz., kinų ženklas "圈" (apskritimas) prasideda vertikaliu brūkšniu "丨".

Renkant tekstą pasirodo siūlomi kinų kalbos simboliai (dažniausiai vartojami pasirodo pirmiausi). Palieskite simbolį, kad jį pasirinktumėte.

Jei abejojate dėl tinkamo brūkšnelio, įveskite žvaigždutę (\*). Jei norite pamatyti daugiau simbolių parinkčių, įveskite daugiau brūkšnelių arba slinkite sąrašu.

Palieskite klavišą "匹配", kad matytumėte tik ženklus, kurie tiksliai atitinka tai, ką jūs užrašėte.

#### **Rašymas naudojant** "Zhuyin"

Norėdami įvesti "Zhuyin" raides naudokite klaviatūrą. Renkant tekstą pasirodo siūlomi kinų kalbos simboliai. Palieskite siūlomą ženklą arba toliau įvedinėkite "Zhuyin", kad pamatytumėte daugiau parinkčių. Kai įvesite pirmą raidę, klaviatūra pasikeis ir rodys daugiau raidžių.

Jei toliau įvedate "Zhuiyn" be tarpų, pasirodo sakinių pasiūlymai.

#### **Kiniškų simbolių piešimas**

Kai įjungti supaprastintos ar tradicinės kinų kalbos formatai, galite piešti ar rašyti kiniškus simbolius pirštu tiesiai ekrane. iPhone atpažįsta jūsų rašomus simbolius ir rodo atitinkančius simbolius sąraše, kuriame labiausiai atitinkantys pateikiami viršuje. Kai pasirenkate simbolį, linkę jį stebėti ženklai pasirodo sąraše kaip papildomas pasirinkimas.

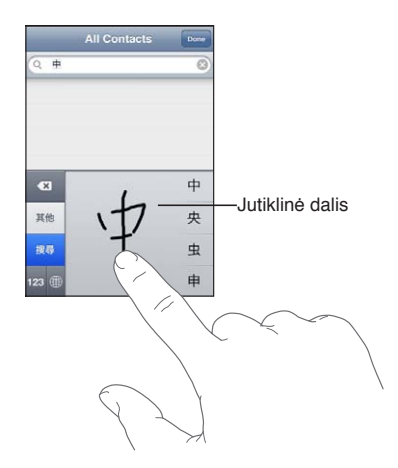

Kai kuriuos sudėtinius simbolius, pvz., " " (dalis Tarptautinio Honkongo oro uosto pavadinimo), "" (liftas) ar "" (dalelytė, naudojama kantono dialekte), galima įvesti rašant dviejų ar daugiau sudėtinių simbolių seką. Palieskite simbolį, kad jis pakeistų įvestuosius.

Romėniški simboliai atpažįstami taip pat.

#### **Vertimas tarp supaprastintos ir tradicinės kinų kalbos**

Palieskite vieną ar kelis rašmenis, kuriuos norite pakeisti, tuomet palieskite "Replace". Žr. "Teksto [redagavimas](#page-25-0)", [26](#page-25-1) psl.. Galite įvesti ištisą frazę ar sakinį prieš konvertuodami.

### Japonų kalba

Japonų kalba galite įvesti tekstą naudodami klaviatūras "Kana", QWERTY arba "Emoji". Taip pat galite įvesti šypsenėlių žymes.

### Japonų "kana" įvedimas

Naudokitės "Kana" pagalbine klaviatūra norėdami pasirinkti skiemenis. Daugiau skiemenų pasirinkite rodykle paliesdami skiemenį ar žodį lange.

### Japonų "romaji" įvedimas

Naudoti klaviatūrą "Romaji" skiemenims įvesti: alternatyvos pasirodo klaviatūros viršuje, jei norite įvesti vieną iš jų, palieskite. Daugiau skiemenų pasirinkite rodykle paliesdami skiemenį ar žodį lange.

#### **Šypsenėlių ar jaustukų įvedimas**

Naudodami japonišką "Kana" klaviatūrą, palieskite klavišą "^\_^".

Naudodami japonišką "Romaji" klaviatūrą (japonišką QWERTY išdėstymą), palieskite klavišą "Number"  $12$ , tuomet klavišą " $\wedge$ \_ $\wedge$ ".

Naudodami kinų (supaprastintą ar tradicinę) "Pinyin" ar "Zhuyin" (tradicinę) klaviatūrą, palieskite klavišą "Symbols" **II**, tada palieskite "^\_^".

## "Emoji" simbolių įvedimas

Naudodamiesi klaviatūra "Emoji", galite įvesti simbolius-paveikslėlius. "Emoji" simbolius galite jvesti ir naudodamiesi japoniška klaviatūra. Pavyzdžiui, įveskite "は一と", kad gautumėte "♥".

### Naudojimasis siūlomais žodžiais

Įvedant tekstą kiniška, japoniška ar arabiška klaviatūra, siūlomi žodžiai ar simboliai pasirodo klaviatūros viršuje. Jei norite įvesti siūlomą žodį, palieskite jį, o jei norite pamatyti daugiau siūlomų žodžių, braukite į kairę.

**Naudoti pailgintą pasiūlymų sąrašą:** palieskite į viršų rodančią rodyklę dešinėje, kad matytumėte visą pasiūlymų sąrašą. Braukite aukštyn ar žemyn, kad slinktumėte per sąrašą. Palieskite į apačią rodančią rodyklę, norėdami grįžti prie sutrumpinto sąrašo.
## Akronimų naudojimas

Naudodami kai kurias kiniškas ar japoniškas klaviatūras galite sukurti žodžių ir įvesties porų nuorodas. Nuoroda pridedama prie jūsų asmeninio žodyno. Įrašius nuorodą naudojant palaikomą klaviatūrą, nuoroda pakeičiama susijusiu žodžiu ar įvesties pora. Nuorodos galimos šioms klaviatūromis:

- Kinų supaprastinta ("Pinyin")
- $\cdot$  Kinų tradicinė ("Pinyin")
- $\cdot$  Kinų tradicinė ("Zhuyin")
- Japonų ("Romaji")
- $\cdot$  Japonų ("Kana")

**Jjungti ar išjungti akronimus:** Eikite į "Settings" > "General" > "Keyboard" > "Shortcuts".

## Vietnamiečių kalba

Palieskite ir laikykite simbolį, kad pamatytumėte galimus diakritinius ženklus, ir pasirinkite norimą simbolį slinkdami.

Jei norite įvesti simbolius su diakritiniais ženklais, taip pat galite įvesti šias klavišų sekas:

- "aa—â" ("a" cirkumfleksas)
- "aw—ă" ("a" paukščiukas)
- $\cdot$  "as—á" ("a" su dešininiu kirčiu)
- $\cdot$  "af—à" ("a" su kairiniu kirčiu)
- "ar—å" ("a" klaustukas)
- $\cdot$  "ax—ã" ("a" su riestiniu kirčiu)
- "aj—ạ" (krentantis tonas)
- $\cdot$  "dd—đ" ("d" su brūkšneliu)
- "ee—ê" ("e" cirkumfleksas)
- "oo—ô" ("o" cirkumfleksas)
- "ow— $\sigma$ " (apostrofas po "o")
- $\cdot$  "w—ư" (apostrofas po "u")

# **Palaikymas ir kita informacija B**

## "iPhone" palaikymo svetainė

Išsami informacija apie palaikymą galima adresu [www.apple.com/lt/support/iphone.](http://www.apple.com/lt/support/iphone) Taip pat galite naudoti "Express Lane" suasmenintam palaikymui (pasiekiama ne visose vietovėse). Apsilankykite [expresslane.apple.com.](http://expresslane.apple.com/GetproductgroupList.do?cid=acs::iphone4userguide&cp=acs::iphone4userguide)

## "iPhone" paleidimas ar nustatymas iš naujo

Jei kas nors neveikia, pabandykite iš naujo paleisti iPhone, priverstinai išjungti programą ar iš naujo atstatyti iPhone.

**Iš naujo paleisti iPhone:** Paspaudę laikykite Įjungimo / Išjungimo mygtuką, kol pasirodys raudonas slankiklis. Tuomet pirštu vilkite per slankiklį, kad iPhone išsijungtų. Jei norite vėl įjungti iPhone, paspaudę laikykite Jjungimo / Išjungimo mygtuką, kol atsiras "Apple" logotipas.

**Priverstinai išjungti programą:** keletą sekundžių palaikykite paspaudę Įjungimo / Išjungimo mygtuką, kol ekrane atsiras raudonas slankiklis, tada paspaudę laikykite Pagrindinį mygtuką  $\Box$ , kol programa išsijungs.

Taip pat galite pašalinti programą iš neseniai naudotų sąrašo ir taip ją išjungti. Žr. "Programų [atidarymas ir perjungimas"](#page-19-0), [20](#page-19-1) psl..

Jei nepavyksta išjungti iPhone arba jei tai nepašalina problemos, gali tekti iš atstatyti iPhone iš naujo. Atstatymas turėtų būti atliekamas tik tada, jei iPhone paleidimas iš naujo neišsprendžia problemos.

**Iš naujo nustatyti iPhone:** Vienu metu paspaudę bent 10 sekundžių laikykite Įjungimo / Išjungimo bei Pagrindinį mygtukus  $\Box$ , kol ekrane pasirodys "Apple" logotipas.

# Atsarginių "iPhone" kopijų darymas

Jei norite automatiškai daryti atsargines iPhone kopijas, galite naudotis "iCloud" arba "iTunes". Jei pasirinksite automatiškai daryti atsargines kopijas su "iCloud", negalėsite kartu automatiškai daryti atsarginių kopijų kompiuteryje, naudodami "iTunes". Tačiau galite naudoti "iTunes", jei atsargines kopijas kompiuteryje norite daryti patys.

## Atsarginių kopijų darymas naudojant "iCloud"

"iCloud" automatiškai kiekvieną dieną daro iPhone atsargines kopijas, naudodama "Wi-Fi", kai telefonas prijungtas prie maitinimo šaltinio ir užrakintas. Pastarosios atsarginės kopijos data nurodyta "Storage & Backup" ekrano apačioje. "iCloud" daro šių elementų atsargines kopijas:

- įsigytų muzikos, televizijos laidų įrašų, programų ir knygų
- Nuotraukos ir vaizdo įrašai "Camera Roll" albume
- "iPhone" nustatymai
- Programų duomenys
- Pradžios ekrano ir programų išsidėstymo
- pranešimų  $(j$ iMessage", SMS ir MMS)
- skambėjimo tonų

Pastaba: Įsigytos muzikos įrašų atsargines kopijas galima daryti ne visose vietovėse. Televizijos laidas galima atsisiųsti ne visose vietovėse.

Jei neįjungėte "iCloud" atsarginių kopijų darymo, kai pirmą kartą nustatėte iPhone, jį galite jjungti "iCloud" nustatymuose.

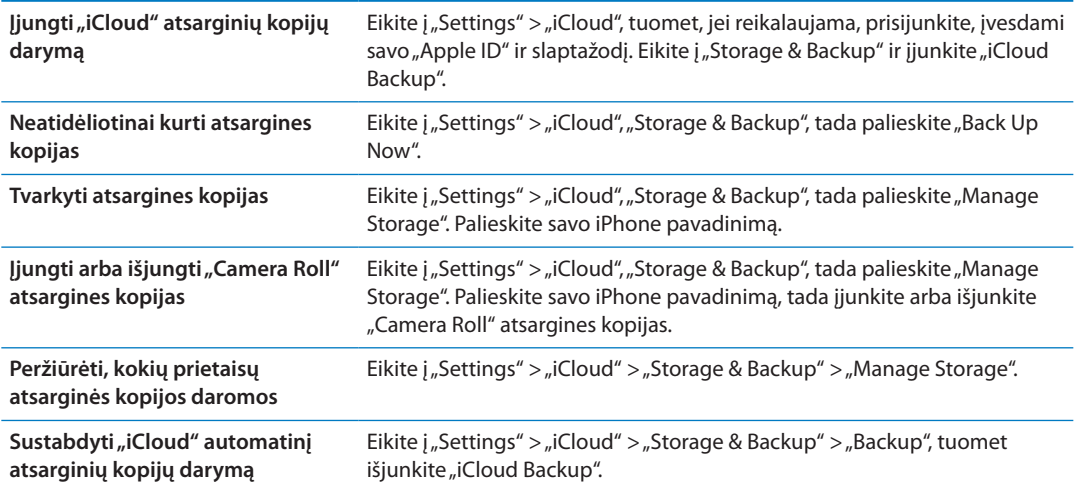

Muzikos, įsigytos ne iš "iTunes", atsarginės kopijos nebus daromos su "iCloud". Jei norite atkurti turinį ir daryti jo atsargines kopijas, turite naudoti "iTunes". Žr. "Sinchronizavimas su ["iTunes"](#page-18-0)", [19](#page-18-1) psl..

*Svarbu:* Įsigytos muzikos ar televizijos laidų įrašų atsarginių kopijų darymas galimas ne visose vietovėse. Ankstesni pirkiniai gali būti nepasiekiami, jei jų nebėra "iTunes Store", "App Store" ar "iBookstore"

Galite neskaičiuodami siųstis turinį bei naudotis "Photo Stream", nes turite 5 GB laisvos "iCloud" vietos.

#### Atsarginių kopijų kūrimas su "iTunes"

"iTunes" sukuria atsargines kopijas nuotraukų, esančių "Camera Roll" ar "Saved Photos" albumuose bei teksto pranešimuose, užrašuose, skambinimo istorijoje, mėgstamiausiuose adresatuose, garso nustatymuose bei kitose vietose. Medijos failų, pvz., dainų bei kai kurių nuotraukų, atsarginės kopijos nėra sukuriamos. Juos galima atkurti sinchronizuojant su "iTunes".

Kai prijungiate iPhone prie kompiuterio, su kuriuo paprastai sinchronizuojate, "iTunes" sukuria atsargines kopijas kaskart kai:

- Â *sinchronizuojama su "iTunes":* "iTunes" sinchronizuoja iPhone kiekvieną kartą, kai prijungiate iPhone prie kompiuterio. "iTunes" automatiškai nedarys atsarginių kopijų iPhone, kuris nėra sukonfigūruotas sinchronizuoti su tuo kompiuteriu. Žr. ["Sinchronizavimas su "iTunes""](#page-18-0), [19](#page-18-1) psl..
- Atnaujinti ar atkurti iPhone programinę įrangą: prieš atnaujinimą ir atkūrimą, "iTunes" automatiškai padaro atsarginę iPhone kopiją.

"iTunes" gali taip pat užšifruoti iPhone atsargines kopijas, kad jūsų duomenys būtų apsaugoti.

Užšifruoti iPhone atsargines kopijas: "iTunes" "Summary" ekrane pasirinkite "Encrypt iPhone backup".

**Atstatyti iPhone failus ir nustatymus:** prijunkite iPhone prie kompiuterio, su kuriuo paprastai sinchronizuojate, "iTunes" lange pasirinkite iPhone ir "Summary" lange spustelėkite "Restore".

Daugiau informacijos apie atsargines kopijas, nustatymus ir atsarginių kopijų duomenis rasite adresu [support.apple.com/kb/HT1766.](http://support.apple.com/kb/HT1766)

#### **"iTunes" atsarginės kopijos pašalinimas**

Galite pašalinti iPhone atsarginę kopiją iš atsarginių kopijų sąrašo, esančio "iTunes". Galite nuspręsti pašalinti atsarginę kopiją, pavyzdžiui, jei ji buvo sukurta kitame kompiuteryje.

#### **Pašalinti atsarginę kopiją:**

- 1 pasirinkę "iTunes", atverkite "iTunes Preferences".
	- "Mac": pasirinkite "iTunes" > "Preferences".
	- "Windows": pasirinkite "Edit" > "Preferences".
- 2 Spustelėkite "Devices" (iPhone prijungti nebūtina).
- 3 Pasirinkite atsarginę kopiją, kurią norite pašalinti ir spustelėkite "Delete Backup".
- **4** Patvirtinkite, kad norite pašalinti pasirinktą atsarginę kopiją, spustelėdami "Delete", tuomet spustelėkite OK.

## iPhone programinės įrangos atnaujinimas ir nustatymas iš naujo

Galite atnaujinti iPhone programinę įrangą nueidami į "Settings" arba naudodamiesi "iTunes". Taip pat galite ištrinti arba atkurti iPhone duomenis ir tuomet naudotis "iCloud" ar "iTunes", kad atkurtumėte duomenis iš atsarginių kopijų.

Ištrinti duomenys nepasiekiami per iPhone naudotojo sąsają, bet jie nėra pašalinami iš iPhone. Informacijos apie tai, kaip ištrinti duomenis ir nustatymus, rasite "[Nustatymas iš naujo](#page-176-0)", [177](#page-176-1) psl..

### **"iPhone" naujinimas**

Galite atnaujinti iPhone programinę įrangą, nueidami į "Settings" arba naudodamiesi "iTunes".

Atnaujinti belaidžiu būdu iPhone telefone: Eikite *i* "Settings" > "General" > "Software Update". "iPhone" ieškos galimų programinės įrangos atnaujinimų.

Atnaujinti programinę įrangą "iTunes": "iTunes" ieško galimų programinės įrangos atnaujinimų kiekvieną kartą, kai sinchronizuojate iPhone, naudodami "iTunes". Žr. "Sinchronizavimas su ["iTunes"](#page-18-0)", [19](#page-18-1) psl..

Daugiau informacijos apie iPhone programinės įrangos atnaujinimą ir atkūrimą rasite adresu [support.apple.com/kb/HT4623](http://support.apple.com/kb/HT4623).

#### **"iPhone" atkūrimas**

Jei norite atkurti iPhone iš atsarginės kopijos, naudokitės "iCloud" ar "iTunes".

Atkurti iš "iCloud" atsarginės kopijos: jei norite ištrinti visus nustatymus ir duomenis, iš naujo nustatykite iPhone. Prisijunkite prie "iCloud" ir "Setup Assistant" pasirinkite "Restore from a Backup". Žr. ["Nustatymas iš naujo"](#page-176-0), [177](#page-176-1) psl..

Atkurti iš "iTunes" atsarginės kopijos: prijunkite iPhone prie kompiuterio, su kuriuo paprastai sinchronizuojate, "iTunes" lange pasirinkite iPhone ir "Summary" lange spustelėkite "Restore".

Kai iPhone programinė įranga atkurta, galite rinktis jį nustatyti kaip naują iPhone arba atkurti muziką, vaizdo įrašus, programų duomenis ir kitą turinį iš atsarginės kopijos.

Daugiau informacijos apie iPhone programinės įrangos atnaujinimą ir atkūrimą rasite adresu [support.apple.com/kb/HT1414](http://support.apple.com/kb/HT1414).

# Failų bendrinimas

Naudojantis "File Sharing", galima perkelti failus USB laidu iš iPhone į kompiuterį ir atvirkščiai, naudojant "iTunes". Bendrinti galite tuos failus, kurie buvo sukurti suderinama programa ir išsaugoti palaikomu formatu.

Programas, kurios leidžia bendrinti failus, rasite "File Sharing Apps" sąraše "iTunes". Kiekvienoje programoje "Files" sąraše rasite dokumentus, esančius iPhone. Daugiau informacijos apie tai, kaip programa bendrina failus, ieškokite programos dokumentacijoje; ne visos programos palaiko šią funkciją.

Perkelti failą iš iPhone į kompiuterį: "iTunes" eikite į savo prietaiso "Apps" skydelį. "File Sharing" dalyje pasirinkite sąraše esančią programą. Dešinėje pasirinkite failą, kurį norite perkelti, tada spustelėkite "Save to".

Perkelti failą iš kompiuterio į iPhone: "iTunes" eikite į savo prietaiso "Apps" skydelį. "File Sharing" dalyje pasirinkite sąraše esančią programą ir spustelėkite "Add". Failas yra automatiškai perkeliamas į kitą prietaisą naudoti su programa, kurią pasirinkote.

**Ištrinti failą iš iPhone:** "iTunes" eikite į savo prietaiso "Apps" skydelį. "File Sharing" dalyje pasirinkite failą, tada paspauskite mygtuką "Delete".

# Informacija apie saugą, programinę įrangą ir paslaugas

Ši lentelė paaiškinta, kur rasti daugiau su iPhone susijusios informacijos apie saugą, programinę įrangą bei paslaugas.

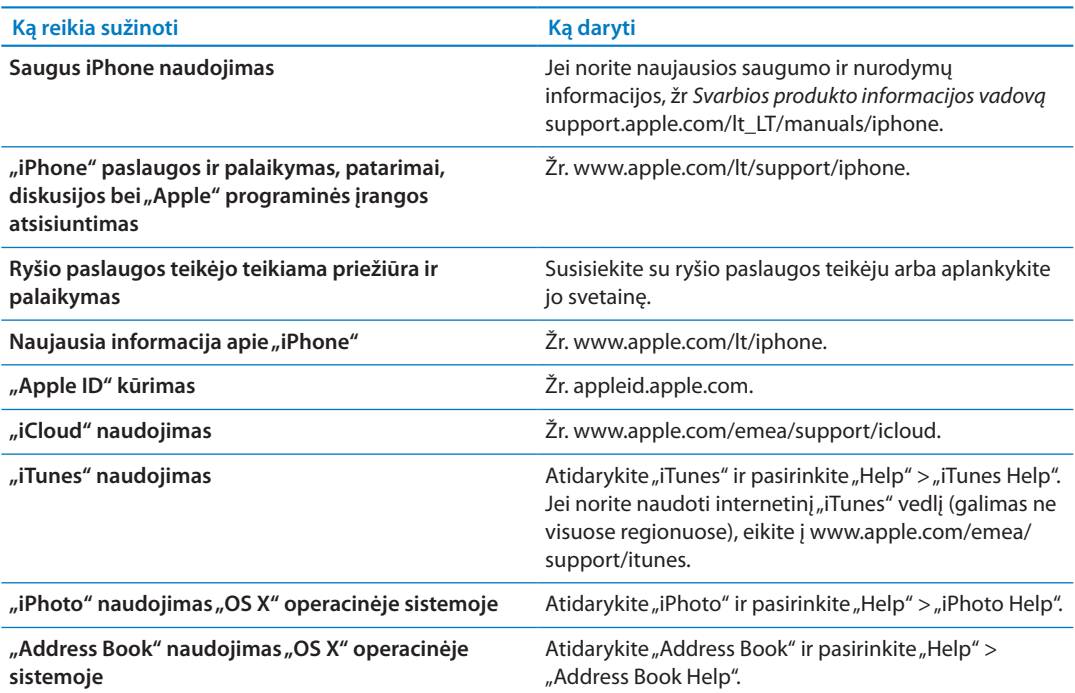

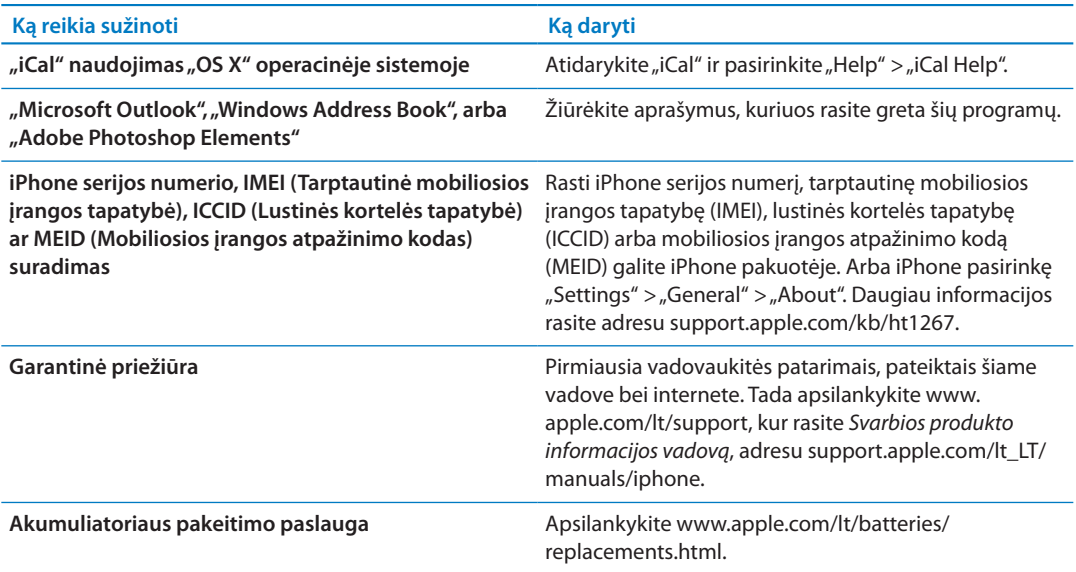

## iPhone naudojimas verslo aplinkoje

Žr. [www.apple.com/iphone/business,](http://www.apple.com/iphone/business/) jei norite sužinoti daugiau apie verslo įmonėms siūlomas iPhone funkcijas, įskaitant "Microsoft ExChange", IMAP, "CalDAV", VPN ir kt.

# iPhone naudojimas su kitais ryšio paslaugų teikėjais

Kai kurie ryšio paslaugų teikėjai leidžia atrakinti iPhone, kad būtų galima prisijungti jų tinkle. Jei norite sužinoti, ar jūsų ryšio paslaugos teikėjas teikia tokią parinktį, apsilankykite [support.apple.com/kb/HT1937](http://support.apple.com/kb/HT1937).

Informacijos apie atpažinimą ir nustatymus, kreipkitės į savo ryšio paslaugos teikėją. Turėsite prijungti iPhone prie "iTunes", kad baigtumėte procesą. Gali būti taikomi papildomi mokesčiai.

Daugiau informacijos rasite [support.apple.com/kb/TS3198](http://support.apple.com/kb/TS3198).

# Informacija apie išmetimą ir perdirbimą

*"Apple Recycling" programa (galima kai kuriose vietovėse):* Apie seno mobiliojo telefono perdirbimą, iš anksto apmokėtą siuntimo kortelę ir instrukcijas, žr. [www.apple.com/recycling](http://www.apple.com/recycling/)

*"iPhone" išmetimas ir perdirbimas:* Privalote tinkamai išmesti iPhone pagal vietinius įstatymus ir nuostatus. Kadangi iPhone turi elektroninių dalių bei akumuliatorių, iPhone turi būti išmestas atskirai nuo namų ūkio atliekų. Kai iPhone baigia veikti, susisiekite su vietinės valdžios atstovais ir sužinokite išmetimo bei perdirbimo pasirinkimus ar tiesiog palikite telefoną vietiniams "Apple" atstovams arba gražinkite jį kompanijai "Apple". Akumuliatorius bus pašalintas ir perdirbtas neteršiant aplinkos. Daugiau informacijos ieškokite [www.apple.com/recycling](http://www.apple.com/recycling/)

*Europos Sąjunga – informacija apie elektronikos prekių ir akumuliatorių išmetimą:*

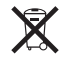

Šis simbolis rodo, kad pagal vietos įstatymus produktas ir jo akumuliatorius turi būti perdirbti atskirai nuo namų ūkio atliekų. Kai produktas nustoja veikti, nuneškite jį į surinkimo vietą, nustatytą vietinės valdžios, perdirbti. Dėl netinkamo elektroninės įrangos išmetimo gali būti taikomos baudos Produkto ir akumuliatoriaus atskyrimas prieš išmetant bei perdirbimas padės išlaikyti natūralius išteklius ir užtikrinti, kad telefonas bus perdirbamas tausojant žmonių sveikatą ir aplinką.

Apie iPhone surinkimo ir perdirbimo paslaugas, žr. [www.apple.com/recycling/nationalservices/](http://www.apple.com/recycling/nationalservices/europe.html) [europe.html](http://www.apple.com/recycling/nationalservices/europe.html)

*iPhone akumuliatoriaus keitimas:* Įkraunamą iPhone akumuliatorių turėtų pakeisti tik "Apple" ar įgaliotasis "Apple" paslaugos teikėjas. Jei norite daugiau sužinoti apie akumuliatoriaus keitimo paslaugas, eikite į: [www.apple.com/lt/batteries/replacements.html](http://www.apple.com/lt/batteries/replacements.html)

*Vokietija:* Dieses Gerät enthält Batterien. Bitte nicht in den Hausmüll werfen. Entsorgen Sie dieses Gerätes am Ende seines Lebenszyklus entsprechend der maßgeblichen gesetzlichen Regelungen.

*Nyderlandai:* Gebruikte batterijen kunnen worden ingeleverd bij de chemokar of in een speciale batterijcontainer voor klein chemisch afval (kca) worden gedeponeerd.

*Turkija:* EEE yönetmeliğine (Elektrikli ve Elektronik Eşyalarda Bazı Zararlı Maddelerin Kullanımının Sınırlandırılmasına Dair Yönetmelik) uygundur.

台灣

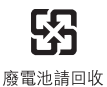

 *Brazilija: Brasil—Informações sobre descarte e reciclagem:*

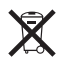

O símbolo indica que este produto e/ou sua bateria não devem ser descartadas no lixo doméstico. Quando decidir descartar este produto e/ou sua bateria, faça-o de acordo com as leis e diretrizes ambientais locais. Para informações sobre o programa de reciclagem da Apple, pontos de coleta e telefone de informações, visite [www.apple.com/br/environment](http://www.apple.com/br/environment).

# "Apple" ir aplinka

"Apple" yra atsakinga už produktų ir darbo poveikio aplinkai sumažinimą. Daugiau informacijos ieškokite: [www.apple.com/environment](http://www.apple.com/environment)

## "iPhone" veikimo temperatūra

Jei iPhone vidaus temperatūra viršija normalią veikimo temperatūrą, galite pastebėti vieną iš šių reiškinių, kai temperatūra bandoma reguliuoti:

- sustoja "iPhone" įkrovimas
- ekranas aptemsta
- korinio ryšio signalas tampa silpnas
- ekrane atsiranda perspėjimas dėl temperatūros

*Svarbu:* Negalima naudoti iPhone, kol ekrane rodomas įspėjimas apie temperatūrą, išskyrus skambinimą pagalbos numeriais. Jei iPhone negali sureguliuoti vidaus temperatūros, telefonas miega iki tol, kol atvės. Kol iPhone yra šiame režime, skambinti pagalbos numeriais neįmanoma.. Perkelkite iPhone į vėsesnę vietą ir palaukite keletą minučių, prieš bandydami vėl naudotis iPhone.

#### $\bullet$  "Apple Inc."

Autorių teisės priklauso "Apple Inc.", 2012. Visos teisės saugomos.

"Apple", "Apple" logotipas, "AirPlay", "AirPort", "AirPort Express", "AirPort Extreme", "Aperture", "Apple TV", "Cover Flow", "FaceTime", "Finder", "iBooks" "iCal", "iLife", iMovie", "iPad", iPhone", "iPhoto", iPod", "iPod touch", "iTunes", "iTunes Extras", "Keynote", "Mac", "Mac OS", "Numbers", "OS X", "Pages", "Safari", "Siri", "Spotlight" ir "Works with iPhone" logotipas yra "Apple Inc." prekių ženklai, registruoti JAV ir kitose šalyse.

"AirPrint", "iMessage", "Made for iPhone" logotipas, "Multi-Touch" ir "Retina" yra "Apple Inc." prekių ženklai.

"Apple Store", "Genius", "iCloud", "iTunes Plus", "iTunes Store" ir "MobileMe" yra "Apple Inc." paslaugų ženklai, registruoti JAV ir kitose šalyse.

"App Store", "iBookstore" ir "iTunes Match" yra "Apple Inc." paslaugų ženklai.

"IOS", naudojamas pagal licenciją, yra "Cisco" prekių ženklas arba registruotasis prekių ženklas JAV ir kitose šalyse.

"Ping" yra registruotas "Karsten Manufacturing Corporation" prekių ženklas ir yra naudojamas JAV pagal licenciją.

"NIKE" ir "Swoosh Design" yra "NIKE, Inc." ir dukterinių bendrovių prekių ženklai. Jie naudojami pagal licenciją. "Bluetooth®" pavadinimas ir logotipai yra registruotieji prekių ženklai, priklausantys "Bluetooth SIG, Inc." ir bet koks tokių ženklų naudojimas "Apple Inc." yra leidžiamas pagal licenciją.

"Adobe" ir "Photoshop" yra "Adobe Systems Incorporated" prekių ženklai arba registruotieji prekių ženklai JAV ir / ar kitose šalyse.

Šiose instrukcijose minimi kompanijų ar produktų pavadinimai gali būti jų prekių ženklai.

"Map data" © "Google", 2010.

Trečiųjų šalių produktai gali būti paminėti tik informaciniais tikslais ir taip nėra nei patvirtinami, nei rekomenduojami. "Apple" neatsako už šių produktų veikimą ar naudojimą. Visi susitarimai ar garantijos, jei yra, sudaromi tiesiogiai tarp pardavėjų ir būsimų naudotojų. Imtasi visų priemonių užtikrinti, kad šiose instrukcijose pateikta informacija būtų tiksli ir teisinga. "Apple" neatsako už spausdinimo ar kanceliarines klaidas.

LT019-2267/2012-03